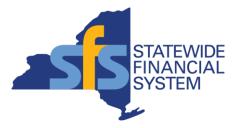

# SFS Handbook: Grantee Processing in SFS (Grantee User Manual)

Published Date: March 25, 2024

# **Table of Contents**

| Grantee Processing in SFS                                                                             | 1   |
|----------------------------------------------------------------------------------------------------|-----|
| Searching and Viewing Bid Events (Grant Opportunities)                                                |     |
| Search for a Bid Event (Grant Opportunity) on the SFS Public Portal                                   |     |
| Subscribing to Email Notifications                                                                    |     |
| Subscribe to Email Notifications                                                                      | 8   |
| Modifying Email Notifications                                                                         | 10  |
| Modify Email Notifications                                                                            | 10  |
| Maintaining Grantee Information                                                                       | 13  |
| View and Update Grantee Information                                                                   | 13  |
| Adding a Grant Contract Approver's Name to their Profile in SFS                                       | 18  |
| Managing Prequalification Applications                                                                | 21  |
| Enter and Submit a Prequalification Application                                                       | 22  |
| Responding to Bid Events (Grant Opportunities)                                                        | 58  |
| Respond to Bid Event Expenditure Budget Types                                                         | 58  |
| Respond to Bid Event Performance Budget Types                                                         |     |
| Respond to Bid Event Capital Budget Types                                                             |     |
| Using the Match Worksheet for a Bid Response                                                          |     |
| Reviewing and Approving Grant Contracts                                                               | 122 |
| Preview a Contract Agreement                                                                          | 122 |
| Update Contract Period Budget and Work Plan Information and Complete Review of a Cor                  |     |
| during Collaboration                                                                                  |     |
| Apply an Electronic Signature to a Contract Agreement                                                 |     |
| Complete Performance Measures for a Progress Report and Submit a Progress Report for<br>Agency Review |     |
| Update and Re-submit a Returned Progress Report                                                       |     |
| Entering and Maintaining Grant Claims                                                                 |     |
| Enter a New Claim – Advance/Initial Amount                                                            |     |
| Enter a New Claim – Advance/Initial Amount                                                            |     |
| Update an Existing Claim                                                                              | -   |
| Update a Returned Claim                                                                               |     |
| Claim Inguiry                                                                                         |     |
| Grantee Reports and Queries                                                                           |     |
| Run the Vendor Contract Summary Report                                                                |     |

For questions regarding the information included in this Guide, contact the SFS Help Desk: Phone: 518-457-7717 or 855-233-8363 (toll free) | Email: <u>HelpDesk@sfs.ny.gov</u> | Using the SFS Support tile in the SFS Vendor Portal

### **Grantee Processing in SFS**

#### Handbook Description:

This Handbook provides the knowledge and skills to support grants management activities using the <u>Statewide Financial System (SFS) Public Portal</u> and the <u>SFS Vendor Portal</u>. The end-to-end grants management business process includes prequalification, searching for grant opportunities, bid submission, bid award, contract collaboration and execution, progress reporting, claims submission and payment processing.

The Statewide Financial System (SFS) is New York State (NYS) government's accounting and financial management system used to manage contracts and payments.

Using SFS, Agencies post grant opportunities in the form of bid events. From the SFS Public Portal, prospective grantees and the general public can search for grant opportunities (also known as bid events) and sign up to receive grant notifications.

Prospective grantees interested in responding to a grant opportunity must have credentials to access\* the SFS Vendor Portal and be prequalified. Prequalification is a process applicable to Non-profits (or other organizations as defined by State policy) that requires the completion and acceptance of an online application to compete for state funding. Non-profits complete prequalification applications and submit them for agency review. Agencies are responsible for reviewing submitted prequalification applications and taking action on the application (e.g., approving it or returning it back for additional information).

Prequalified grantees log in to the SFS Vendor Portal to submit their bid response to the agency for review. The agency scores and reviews bid responses in order to award a grant to a grantee. The Grantee is the legal entity to which a grant is awarded and who is accountable for the use of the funds. Grantees collaborate with agencies on grant contract development and approval.

Once a grant contract has been approved, grantees can initiate and submit progress reports in the SFS Vendor Portal for agency review and approval. Grantees are encouraged to discuss the process for submitting claims with the agency they are doing business with, to confirm how payments will be processed based on the terms of the contract agreement.

\*Note: The SFS Delegated Administrator (Admin) within each organization is responsible for managing SFS Vendor Portal account changes, designating roles for User IDs within their organization, and managing address and contact information. Roles control what an individual has access to do and the tasks they can perform in the SFS Vendor Portal. Additional information regarding roles can be found in the <u>SFS Vendor Role Guide</u> and the <u>Vendor Portal Access Reference Guide</u>.

#### Handbook Concepts:

This Grantee Handbook explores the following concepts:

- Searching and Viewing Bid Events (Grant Opportunities)
- Subscribing to Email Notifications
- Maintaining Grantee Information
- Managing Prequalification
- Responding to Bid Events
- Reviewing and Approving Grant Contracts
- Entering and Maintaining Grant Claims
- Running Grantee Reports

#### Using SFS Handbooks:

This Handbook includes multiple lessons and training topics. Each training topic includes a series of steps which walkthrough how to perform a specific task. There are different types of steps within a training topic: steps that are action oriented, and steps that are intended to provide additional information and context to assist you with performing a task.

- Handbook steps that include text in **bold blue font** indicate that action is required (e.g., Click the **Add** button).
- Handbook steps that include text in **bold red font** are used for illustrative data entry purposes (e.g., Enter the applicable value into the **Schedule ID** field. For example, Enter "5243".)
- Handbook steps that include text in **bold black font** provide additional information and clarification about an SFS page, field, process, report, navigational elements, and processing tips (e.g., The **Process Scheduler Request** page displays. This page is used to verify and/or select the process that you want to run.)

### Searching and Viewing Bid Events (Grant Opportunities)

#### **Lesson Description:**

This lesson provides the knowledge and skills to search and view Bid Events. Bid Events are posted by Agencies to allow bidders to submit responses in order to apply for a funding award. Bid Events are created by Agencies to capture details about a grant opportunity. It is comprised of customizable questions, fields, and attachments specific for the need of each award.

#### Lesson Objectives:

In this lesson, you will learn how to:

• Search and view bid events

### Search for a Bid Event (Grant Opportunity) on the SFS Public Portal

#### **Topic Description:**

This topic provides the knowledge and skills to search for and view bid events.

#### **Topic Objectives:**

In this topic, you will learn:

• How to search for and view bid events

#### SFS role required to perform this task:

• No role required. Users do not need to log in to SFS to search for grant opportunities on the SFS Public Portal.

#### Procedure

**Scenario:** As a member of the public, you can search and view public bid events (grant opportunities) without signing in to the SFS Vendor Portal by visiting the <u>SFS Public Portal</u> <u>Homepage</u> and selecting the **Search for Grant Opportunities** tile.

**Disclaimer:** The data used in this scenario provides a realistic example and was selected for instructional purposes only. The actual data used in the SFS will be driven by the real-life transactional requirements.

| Step | Action                                                                                                    |
|------|----------------------------------------------------------------------------------------------------|
| 1.   | Navigate to the SFS Public Portal Homepage.                                                                                                    |
|      | <b>Note</b> : Users <b>DO NOT</b> need to log in to SFS, as this is a public page.                                                                                                    |
| 2.   | <b>Note</b> : If you experience issues within the Vendor Portal, you may need to clear your browser cache. You can press Ctrl+Shift+Del to expedite the clearing process. Also, verify the Passwords checkbox is unselected. This will allow you to keep all saved passwords and usernames after clearing your cache. |

| SFS             |                                                                                                    |
|-----------------|----------------------------------------------------------------------------------------------------|
| Vendor Portal 🔻 |                                                                                                    |
|                 |                                                                                                    |
|                 | Welcome NYS Vendors                                                                                                    |
|                 | Welcome to New York State's Vendor Portal.<br>Thank you for doing business with New York State. As a vendor who provides goods and services to NYS agencies, you may transact<br>business online through the Statewide Financial System's Vendor Portal.<br>From this Portal, you can submit invoices, look up payments, and update your contact information online. |
|                 | Learn more about the benefits of the Vendor Portal                                                                                                    |
|                 | Sign in to the Vendor Portal Vendor Announcements                                                                                                    |
|                 | Search for Grant Opportunities SignUp for Grant Notifications SignUp for Grant Notifications                                                                                                    |

| Step | Action                                                                                               |
|------|----------------------------------------------------------------------------------------------------|
| 3.   | From the SFS Public Portal Homepage, click the <b>Search for Grant</b><br><b>Opportunities</b> tile. |

| Vendor Portal             |                      |                                                   | Search for Grant Opp         | ortunities     |                   |                          |                               |
|---------------------------|----------------------|---------------------------------------------------|------------------------------|----------------|-------------------|--------------------------|-------------------------------|
| Search for Grant          | Opportunities        |                                                   |                              |                |                   |                          |                               |
| Enter the search criteria | and click the Search | button                                            |                              |                |                   |                          |                               |
| Search Criteria           |                      |                                                   |                              |                |                   |                          |                               |
|                           |                      |                                                   |                              |                |                   |                          |                               |
|                           | Event ID             |                                                   |                              |                |                   |                          |                               |
| Search by Grant (         | Opportunity          |                                                   |                              |                |                   |                          |                               |
| Search by D               | From From            |                                                   |                              |                |                   |                          |                               |
|                           | То                   |                                                   |                              |                |                   |                          |                               |
| Searc                     | ch by Status Availa  | able 🗸                                            |                              |                |                   |                          |                               |
| Search b                  | by Eligibility       | <b>~</b>                                          |                              |                |                   |                          |                               |
| Search by Fund            | ling Agency          |                                                   |                              |                |                   |                          |                               |
| Search by S               | Service Area Enviro  | onmental Supp                                     |                              |                |                   |                          |                               |
|                           |                      |                                                   |                              |                |                   |                          |                               |
| Search                    | Cle                  | ear Criteria                                      |                              |                |                   |                          |                               |
|                           |                      |                                                   |                              |                |                   |                          |                               |
| Search Results            |                      |                                                   |                              |                |                   | 14                       | <ul> <li>I-14 of 1</li> </ul> |
|                           |                      |                                                   |                              |                |                   |                          | 1-1401                        |
| Event ID                  | Funding Agency       | Grant Opportunity                                 | Status                       | Eligibility    | Availability Date | Anticipated Release Date | Due Date                      |
| EVT0000001                | DCJ01                | SFY23-24 Securing Communities Against Hate Crimes | Advertised Only - Not in SFS | Not-For-Profit | 01/25/24 4:00PM   | 01/25/24 4:00PM          | 05/17/2024<br>12:00PM EDT     |
| OMH100                    | OMH01                | Apartment Treatment Housing for Adults with SMI   | Available                    | Not-For-Profit | 02/01/24 9:00AM   | 02/01/24 9:00AM          | 04/09/2024<br>2:00PM EDT      |

| Step | Action                                                                                                    |
|------|----------------------------------------------------------------------------------------------------|
| 4.   | <ul> <li>The Search for Grant Opportunities page is used to search for opportunities posted by agencies.</li> <li>Enter the applicable search criteria in the Search Criteria fields.</li> <li>In this example, we will search for grant opportunities by Status and by Service Area, which are the most common search methods.</li> </ul>                                                                                                    |
| 5.   | <ul> <li>The Search by Status options are:</li> <li>Anticipated: Represents summary information about an upcoming Bid Event (grant opportunity) which is provided for review only. Bid Responses (applications) cannot be started until the Bid Event becomes Available (published). <ul> <li>Includes only bid events in "Anticipated" status in the search results.</li> </ul> </li> <li>Available: Represents a Bid Event (grant opportunity) that is available for review and open for potential grantees to start a Bid Response (application). Bid Responses can be submitted beginning on the Event Start Date. <ul> <li>Includes bid events in "Available" and "Advertised Only-Not if SFS" statuses in the search results.</li> </ul> </li> <li>Note: "Advertised Only – Not in SFS" status represents summary information about a grant opportunity managed outside of SFS and is provided for review only. Directions on where to find additional information about the grant opportunity, including where to apply, are provided.</li> </ul> Anticipated and Available: Includes bid events in "Anticipated", "Available", and "Advertised Only-Not if SFS" statuses in the search results. Closed: Includes only bid events where the end date has passed, and grantees can no longer bid on the grant opportunity. |

| Step | Action                                                                                                    |
|------|----------------------------------------------------------------------------------------------------|
| 6.   | In this example, we will click the <b>Search by Status</b> field drop-down list and select the <b>Available</b> list item.                                                                                                    |
| 7.   | When you search by <b>Service Area</b> , only the bid events represented by the selected service area will display in the search results.                                                                                     |
| 8.   | In this example, we will click the <b>Search by Service Area</b> field drop-down list and select the <b>Environmental Supports</b> list item.                                                                                 |
| 9.   | Click the Search button.                                                                                                    |
| 10.  | Note: A list of Event IDs will populate in the Search Results based on the current search criteria.         Click the applicable link in the Grant Opportunity column to view the abstract details.         Grant Opportunity |

| Supplier Search Events           | Search for Grant Opportunities        |                                                                                                    |  |  |
|----------------------------------|---------------------------------------|----------------------------------------------------------------------------------------------------|--|--|
|                                  |                                       | Overview                                                                                                    |  |  |
| View Grant Opportunity           | Grant Opportunity ID OM               | IH100                                                                                                    |  |  |
| Log into SFS and Apply for Grant | Agency Offi                           | ice of Mental Health                                                                                                    |  |  |
|                                  | Grant Opportunity Apa                 | artment Treatment Housing for Adults with SMI                                                                                                    |  |  |
| Return to Search                 | Contact Name Joh                      | hn Doe                                                                                                    |  |  |
|                                  | Contact Email Joh                     | hn.Doe@test.ny.gov                                                                                                    |  |  |
|                                  | sen<br>inpu<br>OM<br>171<br>ava       | New York State Office of Mental Health (OMH) is committed to investing in community-based vices that will reduce the demand for psychiatric hospitalization and long lengths of stay in attent settings. Based on the need for additional residential opportunities to support this insistent setting. Based on the need for additional residential opportunities to support this site in the development and operation of up to Treatment Apartment Program (TAP) housing units statewide. Approximately \$4,500,000 is slabel annually. |  |  |
|                                  |                                       | Not-for-Profit applicants must be Prequalified by the due date and time of the RFP.                                                                                                    |  |  |
|                                  | See                                   | e RFP for full details: https://omh.ny.gov/omhweb/rfp/                                                                                                    |  |  |
|                                  |                                       | Full Announcement Details                                                                                                    |  |  |
|                                  | Announcer                             | ment Link                                                                                                    |  |  |
|                                  | Applications Due (D                   | Date / Time) April 9, 2024 / 02:00 PM                                                                                                    |  |  |
|                                  | Bidder's Conference(s)/Application We | orkshop(s)                                                                                                    |  |  |
|                                  | Anticipated A                         | Award Date Monday, May 13, 2024                                                                                                    |  |  |
|                                  | Anticipated Initial Contra            | ract Length 60 Month(s)                                                                                                    |  |  |
|                                  | Total Funding                         | g Available \$4,500,000.000                                                                                                    |  |  |
|                                  | Letter of Inten                       | nt Narrative Not Applicable                                                                                                    |  |  |
|                                  | Letter of                             | Intent Due                                                                                                    |  |  |
|                                  | Questions                             | s Due Date Thursday, February 22, 2024                                                                                                    |  |  |
|                                  | Questions and Answer                  | s Narrative omh.ny.gov/omhweb/rfp/                                                                                                    |  |  |
|                                  | Questions and Answers Po              | asting Type Link                                                                                                    |  |  |
|                                  | Questions and Answers Po              | osting Date 03/14/2024                                                                                                    |  |  |
|                                  | Questions and Answers Link            | c or Upload https://omh.ny.gov/omhweb/rfp/                                                                                                    |  |  |
|                                  | Eligible                              | Applicants Not-For-Profit                                                                                                    |  |  |
|                                  | Servic                                | ce Areas(s) Health Services, Housing and Shelter Services                                                                                                    |  |  |

| Step | Action                                                                                                    |
|------|----------------------------------------------------------------------------------------------------|
|      | Click the <b>View Grant Opportunity</b> button to view the Request for Proposal (RFP) pdf associated to the grant opportunity. |
|      | (NFF) pui associated to the grant opportunity.                                                                                 |

| 💽 Work 🕅 🗖 🗅 Search for Grant Opportunities X 🗅 Test_Word_Upload.pdf X 🕂 | k |   |       |    |     | - 0  | _           |
|--------------------------------------------------------------------------|---|---|-------|----|-----|------|-------------|
|                                                                          |   | ٢ | 3   0 |    |     |      | · · · ·     |
| ≔   뉟 ~   ▽ Draw ~ ⊘   ①   Read aloud   Ask Copilot - +    1_of1   즷   ① |   |   |       | QI | θ B | 2 \$ |             |
|                                                                          |   |   |       |    |     |      |             |
| Test Content                                                             |   |   |       |    |     |      | 0           |
|                                                                          |   |   |       |    |     |      | •           |
|                                                                          |   |   |       |    |     |      | +           |
|                                                                          |   |   |       |    |     |      |             |
|                                                                          |   |   |       |    |     |      |             |
|                                                                          |   |   |       |    |     |      |             |
|                                                                          |   |   |       |    |     |      |             |
|                                                                          |   |   |       |    |     |      |             |
|                                                                          |   |   |       |    |     |      |             |
|                                                                          |   |   |       |    |     |      |             |
|                                                                          |   |   |       |    |     |      |             |
|                                                                          |   |   |       |    |     |      | Ĭ           |
|                                                                          |   |   |       |    |     |      |             |
|                                                                          |   |   |       |    |     |      |             |
|                                                                          |   |   |       |    |     |      | ۵           |
|                                                                          |   |   |       |    |     |      | ø           |
|                                                                          |   |   |       |    |     |      | <b>-</b> છ́ |

| Step | Action                                                                                                    |
|------|----------------------------------------------------------------------------------------------------|
| 12.  | Click the <b>Close (X)</b> browser tab when you are finished viewing the Request for Proposal (RFP) pdf associated to the grant opportunity. |

| Supplier Search Events           |                                                                                                    | Search for Grant Opportunities                                                                                                    |  |
|----------------------------------|----------------------------------------------------------------------------------------------------|----------------------------------------------------------------------------------------------------|--|
|                                  |                                                                                                    | Overview                                                                                                    |  |
| View Grant Opportunity           | Grant Opportunity ID OMH100                                                                                 |                                                                                                    |  |
| Log into SFS and Apply for Grant | Agency Office of Menta                                                                                      | I Health                                                                                                    |  |
|                                  | Grant Opportunity Apartment Trea                                                                            | Itment Housing for Adults with SMI                                                                                                    |  |
| Return to Search                 | Contact Name John Doe                                                                                       |                                                                                                    |  |
|                                  | Contact Email John Doe@test                                                                                 | ny.gov                                                                                                    |  |
|                                  | services that w<br>inpatient settin<br>OMH is annou<br>171 Treatment<br>available annu:<br>All Not-for-Prof | State Office of Mental Health (OMH) is committed to investing in community-based<br>in deuce the demand for psychiatric hospitalization and long lengths of stay in<br>ps. Based on the need for additional residential opportunities to support this mission,<br>and pills Request for Pipposas (RFP) for the development and operation of up to<br>the provide the provide the start of the pills of the pills of the pills of the<br>additional pills of the pills of the pills of the pills of the pills of the<br>additional pills of the pills of the pills of the pills of the pills of the<br>additional pills of the pills of the pills of the pills of the pills of the<br>additional pills of the pills of the pills of the pills of the pills of the<br>additional pills of the pills of the pills of the pills of the<br>additional pills of the pills of the pills of the<br>additional pills of the pills of the<br>additional pills of the pills of the<br>additional pills of the<br>additional pills of the<br>addition |  |
|                                  |                                                                                                    | Full Announcement Details                                                                                                    |  |
|                                  | Announcement Link                                                                                           |                                                                                                    |  |
|                                  | Applications Due (Date / Time)                                                                              | April 9, 2024 / 02:00 PM                                                                                                    |  |
|                                  | Bidder's Conference(s)/Application Workshop(s)                                                              | April 5, 20247 02.001 m                                                                                                    |  |
|                                  | Anticipated Award Date                                                                                      | Monday, May 13, 2024                                                                                                    |  |
|                                  | Anticipated Initial Contract Length                                                                         | 60 Month(s)                                                                                                    |  |
|                                  | Total Funding Available                                                                                     | \$4,500,000.000                                                                                                    |  |
|                                  | Letter of Intent Narrative                                                                                  | Not Applicable                                                                                                    |  |
|                                  | Letter of Intent Due                                                                                        |                                                                                                    |  |
|                                  |                                                                                                    | Thursday, February 22, 2024                                                                                                    |  |
|                                  | Questions and Answers Narrative                                                                             |                                                                                                    |  |
|                                  | Questions and Answers Posting Type                                                                          |                                                                                                    |  |
|                                  | Questions and Answers Posting Date<br>Questions and Answers Link or Upload                                  |                                                                                                    |  |
|                                  |                                                                                                    |                                                                                                    |  |
|                                  | Eligible Applicants                                                                                         |                                                                                                    |  |
|                                  | Service Areas(s)                                                                                            | Health Services, Housing and Shelter Services                                                                                                    |  |

| Step | Action                                                                                                    |
|------|----------------------------------------------------------------------------------------------------|
| 13.  | <b>Note</b> : If you have access to login to the SFS Vendor Portal and are interested in applying for this grant, click the <b>Log into SFS and Apply for Grant</b> button to access the SFS Vendor portal.                                                                                                    |
|      | In this training example, we will not click the <b>Log into SFS and Apply for Grant</b> button.                                                                                                    |
| 14.  | <b>Note</b> : If you do not have access to the SFS Vendor Portal and if your organization is already established within the SFS Vendor portal, an SFS Delegated Administrator has been authorized within your organization to provision user login credentials, unlock accounts, or reset passwords. Please reach out to your SFS Delegated Administrator directly. |
|      | Also, if you do not have a login and if you are new to the SFS Vendor portal, and would like to establish an account for the purposes of doing business with the State of New York, access the Grants Management website for instructions on how to register your organization.<br>(https://grantsmanagement.ny.gov/register-your-organization-sfs).                |

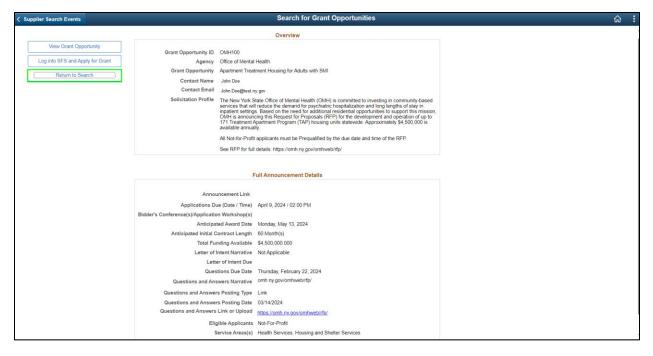

| Step | Action                                                                                                    |
|------|----------------------------------------------------------------------------------------------------|
| 15.  | Click the <b>Return to Search</b> button to return to the <b>Search for Grant</b><br><b>Opportunities</b> page. |
| 16.  | You have successfully completed the Search For a Bid Event (Grant Opportunity) On the SFS Public Portal topic.  |

### **Subscribing to Email Notifications**

#### Lesson Description:

This lesson provides the knowledge and skills for Grantees to subscribe to email notifications to receive information about grant opportunities for one or more service areas.

#### **Lesson Objectives:**

In this lesson, you will learn how to:

• Subscribe to email notifications.

### **Subscribe to Email Notifications**

#### **Topic Description:**

This topic provides the knowledge and skills to subscribe to email notifications to receive information about grant opportunities for one or more service areas.

#### **Topic Objectives:**

In this topic, you will learn:

• How to subscribe to email notifications

#### SFS role required to perform this task:

• No role required. Users do not need to log in to SFS to subscribe to email notifications on the SFS Public Portal.

#### Procedure

**Scenario:** As a member of the public, you will subscribe to email notifications to receive information about grant opportunities without signing in to the SFS Vendor Portal.

**Disclaimer:** The data used in this scenario provides a realistic example and was selected for instructional purposes only. The actual data used in the SFS will be driven by the real-life transactional requirements.

| Step | Action                                                                                                    |  |  |  |
|------|----------------------------------------------------------------------------------------------------|--|--|--|
| 1.   | Navigate to SFS Public Portal Homepage.                                                                                                    |  |  |  |
|      | <b>Note</b> : Users <b>DO NOT</b> need to log in to SFS, as this is a public page.                                                                                                    |  |  |  |
| 2.   | <b>Note</b> : If you experience issues within the Vendor Portal, you may need to clear your browser cache. You can press Ctrl+Shift+Del to expedite the clearing process. Also, verify the Passwords checkbox is unselected. This will allow you to keep all saved passwords and usernames after clearing your cache. |  |  |  |

| SFS             |                                                                                                    |  |  |  |  |  |
|-----------------|----------------------------------------------------------------------------------------------------|--|--|--|--|--|
| Vendor Portal 🔻 |                                                                                                    |  |  |  |  |  |
|                 |                                                                                                    |  |  |  |  |  |
|                 | Welcome NYS Vendors                                                                                                    |  |  |  |  |  |
|                 | Welcome to New York State's Vendor Portal.                                                                                                    |  |  |  |  |  |
|                 | Thank you for doing business with New York State. As a vendor who provides goods and services to NYS agencies, you may transact<br>business online through the Statewide Financial System's Vendor Portal.<br>From this Portal, you can submit invoices, look up payments, and update your contact information online. |  |  |  |  |  |
|                 | Learn more about the benefits of the Vendor Portal                                                                                                    |  |  |  |  |  |
|                 |                                                                                                    |  |  |  |  |  |
|                 | Sign in to the Vendor Portal     Vendor Announcements       Image: Constraint of the Vendor Portal     Image: Constraint of the Vendor Announcements                                                                                                    |  |  |  |  |  |
|                 | Search for Grant Opportunities SignUp for Grant Notifications Modify Grant Notifications                                                                                                    |  |  |  |  |  |
|                 |                                                                                                    |  |  |  |  |  |

| Step | Action                                         |
|------|------------------------------------------------|
| 3.   | Click the SignUp for Grant Notifications tile. |

| Vendor Portal                                                        | Sign Up Grant Notifications    | ۵ |
|----------------------------------------------------------------------|--------------------------------|---|
| Information                                                          |                                |   |
| Complete all required fields below.                                  |                                |   |
| Select the Sign-Up button below to complete the process.             |                                |   |
| *First Name                                                          |                                |   |
| *Last Name                                                           |                                |   |
| *Organization                                                        |                                |   |
| *Email                                                               |                                |   |
| "Confirm Email                                                       |                                |   |
| Service Area Preferences                                             |                                |   |
| Select the checkbox next to the service area or service areas you wi | sh to be notified about.       |   |
| Click here for a description of each service area.                   |                                |   |
|                                                                      |                                |   |
| Select/De-Select All                                                 |                                |   |
| Health and Human Services                                            | Non Health and Human Services  |   |
| Education Supports                                                   | □ Agricultural Supports        |   |
| Family Supports                                                      | Environmental Supports         |   |
| Health Services                                                      | Public Transportation Services |   |
| Housing and Shelter Services                                         | Public Safety Supports         |   |
| Justice Services                                                     | Government Supports            |   |
| Workforce Development                                                |                                |   |
|                                                                      |                                |   |
| Sign Up                                                              |                                |   |
|                                                                      |                                |   |

| Step | Action                                                                                                    |
|------|----------------------------------------------------------------------------------------------------|
| 4.   | <b>Note</b> : Use the <b>Information</b> section to enter name, organization, and email address for the contact who should receive the email notifications.                                                                                                    |
| 5.   | Enter the applicable value into the First Name field.                                                                                                    |
| 6.   | Enter the applicable value into the Last Name field.                                                                                                    |
| 7.   | Enter the applicable value into the Organization field.                                                                                                    |
| 8.   | Enter the applicable value into the <b>Email</b> field.                                                                                                    |
| 9.   | Enter the applicable value into the <b>Confirm Email</b> field.                                                                                                    |
| 10.  | <ul> <li>Note: In the Service Area Preferences section, there are two main notification lists. These main lists are: Health and Human Services, and Non Health and Human Services.</li> <li>Click the checkbox next to the main list item to receive all notifications for that main list item.</li> </ul> |
| 11.  | Note: To view description details for each Service Area, click the Click here link.                                                                                                    |
| 12.  | Click the applicable Service Area checkboxes.                                                                                                    |
| 13.  | Click the <b>Sign Up</b> button to sign up for email notifications for the selected service areas.                                                                                                    |
|      | <b>Note</b> : When the Bid Event is published, an email notification advertising it will be sent to people who signed up for notifications about the service area(s) chosen.                                                                                                    |
| 14.  | You have successfully completed the Subscribing to Email Notifications topic.                                                                                                    |

### **Modifying Email Notifications**

#### Lesson Description:

This lesson provides the knowledge and skills for Grantees to modify contact information and/or service area preferences previously selected for email notifications.

#### **Lesson Objectives:**

In this lesson, you will learn how to:

• Modify contact information and/or service area preferences previously selected for email notifications.

### **Modify Email Notifications**

#### **Topic Description:**

This topic provides the knowledge and skills to modify contact information and/or service area preferences previously selected for email notifications.

#### **Topic Objectives:**

In this topic, you will learn:

• How to modify contact information and/or service area preferences previously selected for email notifications.

#### SFS role required to perform this task:

• No role required. Users do not need to log in to SFS to modify contact information and/or service area preferences previously selected for email notifications.

#### Procedure

**Scenario:** As a member of the public, you will modify contact information and/or service area preferences previously selected for email notifications without signing in to the SFS Vendor Portal.

**Disclaimer:** The data used in this scenario provides a realistic example and was selected for instructional purposes only. The actual data used in the SFS will be driven by the real-life transactional requirements.

| Step | Action                                                                                                    |  |  |  |  |
|------|----------------------------------------------------------------------------------------------------|--|--|--|--|
| 1.   | Navigate to SFS Public Portal Homepage.                                                                                                    |  |  |  |  |
|      | <b>Note</b> : Users <b>DO NOT</b> need to log in to SFS, as this is a public page.                                                                                                    |  |  |  |  |
| 2.   | <b>Note</b> : If you experience issues within the Vendor Portal, you may need to clear your browser cache. You can press Ctrl+Shift+Del to expedite the clearing process. Also, verify the Passwords checkbox is unselected. This will allow you to keep all saved passwords and usernames after clearing your cache. |  |  |  |  |

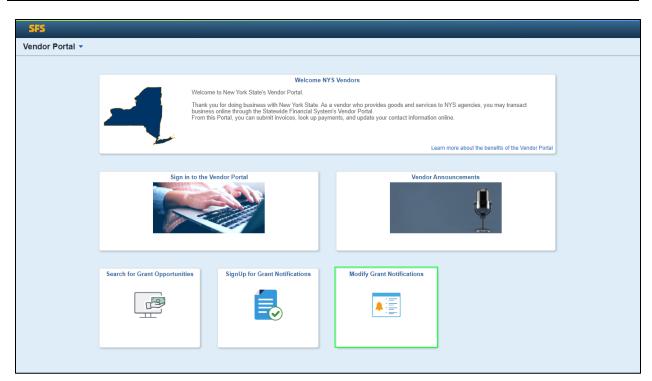

| Step | Action                                                                         |
|------|--------------------------------------------------------------------------------|
| 3.   | Click the Modify Grant Notifications tile to modify contact information and/or |
|      | service area preferences previously selected for email notifications.          |

| Vendor Portal    | Modify Grant Notifications | â |
|------------------|----------------------------|---|
| Search For Email |                            |   |
|                  | "Enter Email Address:      |   |
| Search           |                            |   |

| Step | Action                                                                                                    |
|------|----------------------------------------------------------------------------------------------------|
| 4.   | Enter the email address that was used to sign up for notifications, into the <b>Enter Email Address</b> field. |
| 5.   | Click the Search button.                                                                                       |

| K Modify Grant Notifications                                                                                                    |                 | S           | ign Up Grant Notifications     |  |
|----------------------------------------------------------------------------------------------------|-----------------|-------------|--------------------------------|--|
| Information                                                                                                    |                 |             |                                |  |
| Complete all required fields below.                                                                                                |                 |             |                                |  |
| Select the Sign-Up button below to complete the process.                                                                           |                 |             |                                |  |
| sciect the sign-op button below to complete the process.                                                                           |                 | <u>[</u>    | 1                              |  |
|                                                                                                    | *First Name     | John        |                                |  |
|                                                                                                    | *Last Name      | Doe         |                                |  |
|                                                                                                    | *Organization   | NFP ORG     |                                |  |
|                                                                                                    | *Email          | tst@tst.com |                                |  |
|                                                                                                    | *Confirm Email  | tst@tst.com |                                |  |
| Service Area Preferences                                                                                                    |                 |             | •                              |  |
|                                                                                                    |                 |             |                                |  |
| Select the checkbox next to the service area or service areas you wish to be<br>Click here for a description of each service area. | notified about. |             |                                |  |
| Click here for a description of each service area.                                                                                 |                 |             |                                |  |
| Select/De-Select All                                                                                                    |                 |             |                                |  |
| Health and Human Services                                                                                                    |                 |             | Non Health and Human Services  |  |
| Education Supports                                                                                                    |                 |             | Agricultural Supports          |  |
| Family Supports                                                                                                    |                 |             | Environmental Supports         |  |
| Health Services                                                                                                    |                 |             | Public Transportation Services |  |
| Housing and Shelter Services                                                                                                    |                 |             | Public Safety Supports         |  |
| ✓ Justice Services                                                                                                    |                 |             | Government Supports            |  |
| Workforce Development                                                                                                    |                 |             |                                |  |
|                                                                                                    |                 |             |                                |  |
|                                                                                                    |                 |             |                                |  |
| Save                                                                                                    |                 |             |                                |  |

| Step | Action                                                                                                    |
|------|----------------------------------------------------------------------------------------------------|
| 6.   | Your previous information and selections will populate. Update your information and/or service area preferences. |
| 7.   | To un-subscribe from all prior selected service areas, click the <b>Un-subscribe</b> checkbox.                   |
| 8.   | Click the Save button to save your changes.                                                                      |
| 9.   | You have successfully completed the <b>Modifying Email Notifications</b> topic.                                  |

### **Maintaining Grantee Information**

#### Lesson Description:

This lesson provides the knowledge and skills to maintain Grantee Information.

#### Lesson Objectives:

In this lesson, you will learn how to:

- View and Update Grantee Information
- Adding a Grantee Contract Approver's Name to their Profile in SFS

### **View and Update Grantee Information**

#### **Topic Description:**

This topic shows how to update a grantee's grant organizational profile information in the SFS Vendor Portal. Grantees doing business with New York State agencies access SFS by clicking the **Vendor Portal Login** from the <u>SFS website</u>. There is a specific page in SFS where Grantees can view and make updates to their grant information.

Note: An SFS Vendor Portal account is required to access SFS.

#### **Topic Objectives:**

In this topic, you will learn:

• How to update a grantee's grant organizational profile information in SFS

#### SFS role required to perform this task:

• Delegated Admin (NY\_ES\_SUPPLIER\_ADMIN)

#### Procedure

**Scenario:** You look up your organization's grant information in the SFS Vendor Portal and notice that some information needs to be updated. You will log in to the SFS Vendor Portal and make the applicable grant information updates before submitting for review and approval.

**Disclaimer:** The data used in this scenario provides a realistic example and was selected for instructional purposes only. The actual data used in the SFS will be driven by the real-life transactional requirements.

| STATEWIDE<br>FINANCIAL<br>SYSTEM<br>Vendor Portal   |
|-----------------------------------------------------|
| User ID                                             |
|                                                     |
| Password                                            |
| I forgot my password                                |
| I agree to Vendor Online Services' Terms of Service |
|                                                     |

| Step | Action                                                                                                    |
|------|----------------------------------------------------------------------------------------------------|
| 1.   | Begin by navigating to the SFS Vendor Portal.                                                                |
| 2.   | Enter your User ID and Password and select the I agree to Vendor Online Services' Terms of Service checkbox. |
| 3.   | Click the Sign In button.                                                                                    |

| 5      | ifs                          | Menu 👻 Search in Menu       |                                | <u>م</u>                      | : | Ø |
|--------|------------------------------|-----------------------------|--------------------------------|-------------------------------|---|---|
|        | My Homepage 🔻                |                             |                                |                               |   |   |
|        |                              |                             |                                |                               |   |   |
|        |                              | SFS Notices                 | SFS Support                    | SFS Coach                     |   |   |
|        | Grants Manageme              | nt Training                 |                                | •                             |   |   |
|        | Grants Manageme              | nt FAQs                     |                                |                               |   |   |
|        |                              | Show Details                |                                |                               |   |   |
|        |                              |                             |                                |                               |   |   |
|        | View Your Information        | Invoice and Payment inquiry | PO and Receipt Inquiry         | Grants Management - State     |   |   |
| ©<br>♡ |                              |                             |                                |                               |   |   |
|        |                              |                             |                                |                               |   |   |
|        | Register for POs via Ema     | il Supplier Change Request  | Add/Maint Self-Service Invoice | FAQs   Contact Us             |   |   |
|        | <b>₽</b> : ♠<br><u>●</u> : ⊙ |                             |                                |                               |   |   |
|        |                              |                             |                                | Get helpful information here. |   |   |

| Step | Action                                                  |
|------|---------------------------------------------------------|
| 4.   | From the Homepage click the View Your Information tile. |

| K My Homepage | 2                          | Maintain Ye              | our l | nformation               |                | ŵ | Q | : | Ø |
|---------------|----------------------------|--------------------------|-------|--------------------------|----------------|---|---|---|---|
|               | Maintain Users             | View Address Information |       | View Contact information | View Locations |   |   |   |   |
|               |                            |                          |       |                          |                |   |   |   |   |
|               | Certify for NYS Prompt pay | View Grants Information  |       |                          |                |   |   |   |   |
|               |                            |                          |       |                          |                |   |   |   |   |

| Step | Action                                  |
|------|-----------------------------------------|
| 5.   | Click the View Grants Information tile. |

| Kaintain Your Information Control Control C | tion         | View Grants Information                             | on                                                 | ណ៍         | Q    | :       | $\oslash$ |
|----------------------------------------------------------------------------------------------------|--------------|-----------------------------------------------------|----------------------------------------------------|------------|------|---------|-----------|
| View Grants Information                                                                                                    |              |                                                     |                                                    | New Window | Help | Persona | lize Pag  |
| SetID SHARE                                                                                                    | Supplier ID  |                                                     |                                                    |            |      |         |           |
|                                                                                                    |              | Find View All                                       | First (1) 1 of 1 (1) Last                          |            |      |         |           |
| Effective Date:<br>Prequalification Exemption:<br>Prequalification Required:<br>Organization Type:                                                                                                    |              | Additiona<br>Tax Year End Date                      | ication Page<br>al Documents<br>Audit Log<br>12/31 |            |      |         |           |
| Charities Registration No.:                                                                                                    |              | Current Operating Budget:                           | AL 2010 101 101                                    |            |      |         |           |
| Exemption State/Code:<br>Prequalification Status:<br>Prequalification Exp.Date:                                                                                                    | Prequalified | Number of Part Time Staff:<br>Number of Volunteers: | 52<br>321                                          |            |      |         |           |
| Sectarian Entity:                                                                                                    |              | Number of Full Time Staff:                          | 192                                                |            |      |         |           |
| Mission Statement:                                                                                                    |              |                                                     | and the second second                              |            |      |         |           |
|                                                                                                    |              |                                                     | Land, The sea                                      |            |      |         |           |

| Step | Action                                                                             |
|------|------------------------------------------------------------------------------------|
| 6.   | Review the information. If changes are needed, initiate a Supplier Change Request. |

| Step | Action                                                                                                    |
|------|----------------------------------------------------------------------------------------------------|
| 7.   | <ul> <li>Note:</li> <li>The Supplier Change Request feature in SFS allows grantees to make changes to their organization profile, addresses, contacts, banking information, and grant information.</li> <li>Requests to change Primary Contact, Legal Business Name, Remittance Address and Banking require approval by the Office of the State Comptroller's Vendor Management Unit.</li> </ul> |
| 8.   | Click the <b>Home</b> icon to go back to the Homepage to initiate the Supplier Change Request.                                                                                                    |

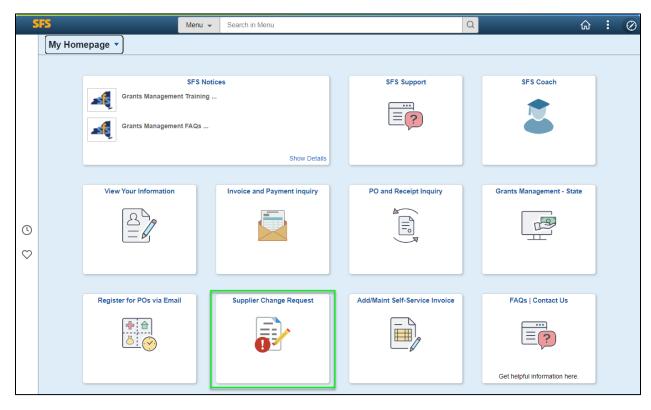

| Step | Action                                  |
|------|-----------------------------------------|
| 9.   | Click the Supplier Change Request tile. |

| Welcome       Company Profile       Addresses       Contacts       Payment Profile       GM Info       Submit         Exit       Seve for Later <ul> <li>Previous</li> <li>Next &gt;</li> <li>Review Changes</li> <li>Welcome! Click the icons at the lop of the page or Next to make changes to your Company Name (Company Profile), Address (Addresses), Contacts (Contacts) or Banking information (Payment Profile).</li> <li>Requests to change Primary Contact, Legal Business Name, Remittance Address and Banking require approval by the Office of the State Comptroller's Vendor Management Unit.</li> <li>Review Changes</li> <li>Exit</li> <li>Save for Later</li> <li></li></ul> | Supplier Chang | ge Request                                   |                                 | Welcome                 |                                | -                          |                         | ŵ | Q | : | $\oslash$ |
|----------------------------------------------------------------------------------------------------|----------------|----------------------------------------------|---------------------------------|-------------------------|--------------------------------|----------------------------|-------------------------|---|---|---|-----------|
| Exit       Save for Later               Next           Welcome              Welcomel Click the icons at the top of the page or Next to make changes to your Company Name (Company Profile), Address (Addresses), Contacts (Contacts) or Banking information (Payment Profile).          Requests to change Primary Contact, Legal Business Name, Remittance Address and Banking require approval by the Office of the State Comptroller's Vendor Management Unit.          Review Changes                                                                                                    | Welcome        | Company Profile                              | Addresses                       | Contacts                | Payment Profile                | GM Info                    | Submit                  |   |   |   | Hel       |
| Welcome! Click the icons at the top of the page or Next to make changes to your Company Name (Company Profile), Address (Addresses), Contacts (Contacts) or Banking Information (Payment Profile).<br>Requests to change Primary Contact, Legal Business Name, Remittance Address and Banking require approval by the Office of the State Comptroller's Vendor Management Unit.                                                                                                    |                |                                              |                                 |                         | ,<br>,                         | Later  < Previou           |                         |   |   |   |           |
| (Contacts) or Banking Information (Payment Profile).<br>Requests to change Primary Contact, Legal Business Name, Remittance Address and Banking require approval by the Office of the State Comptroller's<br>Vendor Management Unit.                                                                                                    | Welcome        | -                                            |                                 |                         |                                |                            | Review Changes          |   |   |   |           |
| (Contacts) or Banking Information (Payment Profile). Requests to change Primary Contact. Legal Business Name, Remittance Address and Banking require approval by the Office of the State Comptroller's Vendor Management Unit. Review Changes                                                                                                    |                |                                              |                                 |                         |                                |                            |                         |   |   |   |           |
| Vendor Management Unit.                                                                                                    |                |                                              |                                 |                         | es to your Company Name (Cor   | mpany Profile), Address (A | ddresses), Contacts     |   |   |   |           |
|                                                                                                    |                | Requests to change Pr<br>Vendor Management U | imary Contact, Legal Bu<br>nit. | usiness Name, Remittano | ce Address and Banking require | approval by the Office of  | the State Comptroller's |   |   |   |           |
|                                                                                                    |                |                                              |                                 |                         |                                |                            |                         |   |   |   |           |
| Exit Save for Later                                                                                                    |                |                                              |                                 |                         |                                | 6                          | Review Changes          |   |   |   |           |
|                                                                                                    |                |                                              |                                 |                         | Exit Save for                  | Later • Previou            | s Next >                |   |   |   |           |

| Step | Action                               |
|------|--------------------------------------|
| 10.  | Click the <b>GM Info</b> train stop. |

| oplier Change  | Request                               |                     | 1               | Please update        | your Grants Ma          | nagement i      | nformation |                |        |
|----------------|---------------------------------------|---------------------|-----------------|----------------------|-------------------------|-----------------|------------|----------------|--------|
| -              |                                       |                     |                 |                      |                         |                 |            |                |        |
| /elcome        | Company P                             | rofile Ad           | dresses         | Contacts             | Payment Profile         | e GI            | A info     | Submit         |        |
|                |                                       |                     |                 |                      | Exit Si                 | ave for Later   | Previou    | IS Next        | •      |
| ase updat      | e your Grant                          | s Managemei         | nt informatio   | n.                   |                         |                 |            | Review Changes |        |
| information is | used by NYS Ager<br>or Bid Response F | ncies during the Gr | ants Management | Prequalification and | l/or Grant              |                 |            |                |        |
| dder Grants    |                                       |                     |                 |                      | Q                       |                 | of 1 🗸 🕨   | ▶   View All   |        |
|                |                                       |                     |                 |                      |                         |                 |            | +              |        |
|                | *Effective Date:                      | 06/26/2023          |                 |                      |                         | Prequalificatio | n Page     |                |        |
| Prequalific    | cation Required:                      | 2                   |                 |                      |                         | Additional Do   | cuments    |                |        |
| On             | ganization type:                      | Not-For-Profit      |                 |                      | Tax Year End Date       | :               |            |                |        |
|                | gistration Num:                       |                     |                 | Cur                  | rent Operating Budget   |                 |            |                |        |
|                | tion State/Code:                      | N//A                |                 |                      |                         |                 | 10         |                |        |
| Excemp         | tion state/Code:                      | N/A                 |                 |                      |                         |                 |            |                |        |
| Prequal        | ification Status:                     | Prequalified        |                 | Nur                  | nber of Part Time Staff | 52              |            |                |        |
| -              | ation Exp. Date:                      | 11/15/2025          |                 |                      | Number of Volunteers    | : 321           |            |                |        |
|                |                                       |                     |                 | Nur                  | nber of Full Time Staff | : 192           |            |                |        |
|                | Sectarian Entity:<br>ssion Statement: |                     |                 |                      |                         |                 |            |                |        |
| WITE           | sion statement.                       |                     |                 |                      |                         |                 | Ŧ          |                |        |
|                |                                       |                     |                 |                      |                         |                 | 1          |                |        |
|                |                                       |                     |                 |                      |                         |                 |            |                |        |
|                |                                       |                     |                 |                      |                         |                 |            |                |        |
| ired Field     |                                       |                     |                 |                      |                         |                 | 6.2        |                |        |
|                |                                       |                     |                 |                      |                         |                 | bd.        |                | Review |
|                |                                       |                     |                 |                      |                         |                 |            |                |        |
|                |                                       |                     |                 |                      | Exit S                  | ave for Later   | Previou    | is Next        | I      |

| Step | Action                                                                           |
|------|----------------------------------------------------------------------------------|
| 11.  | To update the information currently displayed, click the Add a New Row (+) icon. |
| 12.  | Make any needed updates to your Grants Management information.                   |
| 13.  | Select Next button.                                                              |

| < Supplier Change                                             | Request                                                                                                    | Review ar                                          | nd Submit Cha     | anges for                     |                          |                        |
|---------------------------------------------------------------|----------------------------------------------------------------------------------------------------|----------------------------------------------------|-------------------|-------------------------------|--------------------------|------------------------|
|                                                               |                                                                                                    |                                                    |                   |                               |                          |                        |
| Welcome                                                       | Company Profile                                                                                                    | Addresses                                          | Contacts          | Payment Profile               | GM Info                  | Submit                 |
|                                                               |                                                                                                    |                                                    |                   | Exit Save for                 | Later Previous           | Next →                 |
| Review and                                                    | Submit Changes for                                                                                                    | Name and Address                                   | -                 |                               |                          |                        |
| Click the Confirm<br>Use the "Review" b<br>Use the "Submit" b | pe Primary Contact, Legal Bus<br>Changes checkbox to submit<br>utton to review changed inforn<br>utton to submit your change rr<br>on regarding this request will i | your request.<br>mation.<br>equest.<br>pe sent to: | ddresses and Bank | ing must be authorized. Revie | w your changes before su | bmitting your request. |
| Code                                                          | Comments                                                                                                    |                                                    |                   |                               |                          |                        |
|                                                               | 254 character                                                                                                    | s remaining                                        |                   |                               |                          |                        |
| Confirm Changes                                               | Withdraw                                                                                                    | Submit                                             |                   |                               |                          |                        |
|                                                               |                                                                                                    |                                                    |                   | Exit Save for                 | Later Previous           | Next →                 |

| Step | Action                                                                                                    |
|------|----------------------------------------------------------------------------------------------------|
| 14.  | Select the applicable Audit Reason Code.                                                                                                    |
|      | <b>Note</b> : <b>Audit Reason Code</b> classifies the type of change that was made. Some examples are: Address Change, Name Change, Corrections, etc.                                                                                                    |
| 15.  | Enter any additional information in the <b>Comments</b> field to clarify what was changed.                                                                                                    |
|      | Note: Comments are optional.                                                                                                    |
| 16.  | Select Confirm Changes checkbox.                                                                                                    |
| 17.  | Select Submit button to make the changes.                                                                                                    |
|      | <b>Note</b> : Upon submitting the Supplier Change Request, the information entered on the GM Info train stop will systematically update the corresponding fields on the View Grants Information Tab. Any changes made to information on the Grants Information tab will result in a new Effective Dated row. |
| 18.  | You have successfully completed the View and Update Grantee Information topic.                                                                                                    |

### Adding a Grant Contract Approver's Name to their Profile in SFS

#### **Topic Description:**

This topic shows how to add a grant contract approver's name to their profile in SFS. This is needed so when the contract approver signs the grant contract in SFS, their name will display on the contract agreement.

#### **Topic Objectives:**

In this topic, you will learn:

• How to add a grant contract approver's name to their profile in SFS

#### SFS role required to perform this task:

• Delegated Admin (NY\_ES\_SUPPLIER\_ADMIN)

#### Procedure

**Scenario:** As a Delegated Administrator for your organization, you need to add the name of one of your organization's contract approvers to their profile in SFS. This is needed so when the contract approver signs the grant contract in SFS, their name will display on the contract agreement.

**Disclaimer:** The data used in this scenario provides a realistic example and was selected for instructional purposes only. The actual data used in the SFS will be driven by the real-life transactional requirements.

| STATEWIDE<br>FINANCIAL<br>SYSTEM<br>Vendor Portal           |  |
|-------------------------------------------------------------|--|
| User ID                                                     |  |
| Password                                                    |  |
| I agree to Vendor Online Services' Terms of Service Sign In |  |

| Step | Action                                                                                                    |
|------|----------------------------------------------------------------------------------------------------|
| 1.   | Begin by navigating to the SFS Vendor Portal.                                                                |
| 2.   | Enter your User ID and Password and select the I agree to Vendor Online Services' Terms of Service checkbox. |
| 3.   | Click the Sign In button.                                                                                    |

| S       | iFS              | Menu 👻 Search in Mer | 10              |                        | Q                                                                                                    | ŵ          | 1 | 0 |
|---------|------------------|----------------------|-----------------|------------------------|----------------------------------------------------------------------------------------------------|------------|---|---|
|         | My Homepage 💌    |                      |                 |                        |                                                                                                    |            |   |   |
|         |                  |                      |                 |                        |                                                                                                    |            |   |   |
|         |                  | SFS Notices          |                 | SFS Support            | SFS Coaci                                                                                                    |            |   |   |
|         | Grants Mar       | agement Training     |                 |                        | *                                                                                                    |            |   |   |
|         | Grants Mar       | agement FAQs         |                 | (≡)                    |                                                                                                    |            |   |   |
|         | A CONTRACTOR     |                      |                 |                        |                                                                                                    |            |   |   |
|         |                  |                      | Show Details    |                        |                                                                                                    |            |   |   |
|         |                  |                      |                 |                        |                                                                                                    |            |   |   |
|         | View Your Inform | nation Invoice and P | Payment inquiry | PO and Receipt Inquiry | Grants Manageme                                                                                                    | nt - State |   |   |
|         | I A              | B                    | _               | 100 A                  |                                                                                                    |            |   |   |
| ٩       | 87               | ′ <b>I</b> S         |                 |                        | 1 Alianti alianti alia | ,          |   |   |
| $\odot$ |                  |                      | _               | 9                      |                                                                                                    |            |   |   |
| ~       |                  |                      |                 |                        |                                                                                                    |            |   |   |
|         |                  |                      |                 |                        |                                                                                                    |            |   |   |

| Step | Action                                                                                                    |
|------|----------------------------------------------------------------------------------------------------|
| 4.   | Preferred Navigation: Click the View Your Information tile.                                                       |
|      | Alternative Navigation: From the NavBar navigate to: Menu > Maintain Supplier Information > Manage User Profiles. |

| < My Homepage              | Maintain Yo              | ur Information           | <u>۵</u> ۹     | : 0 |
|----------------------------|--------------------------|--------------------------|----------------|-----|
| Maintain Users             | View Address Information | View Contact information | View Locations |     |
|                            | <b>S</b>                 | æ                        |                |     |
| Certify for NYS Prompt pay | View Grants Information  |                          |                |     |
|                            | 2                        |                          | a              |     |
|                            |                          |                          | by?            |     |
|                            |                          |                          |                | C   |

| Step | Action                         |
|------|--------------------------------|
| 5.   | Click the Maintain Users tile. |

| К Му Нотераде                                                                                 | Security |
|-----------------------------------------------------------------------------------------------|----------|
| Security                                                                                      |          |
| Enter any information you have and click Search. Leave fields blank for a list of all values. |          |
| Find Existing User ID Add a New User ID                                                       |          |
| ▼ Search Criteria                                                                             |          |
| Search by: User ID begins with                                                                |          |
| Search Advanced Search                                                                        |          |
| Find Existing User ID   Add a New User ID                                                     |          |

| Step | Action                                                                  |
|------|-------------------------------------------------------------------------|
| 7.   | Click the Find Existing User ID tab.                                    |
| 8.   | Enter the contract approver's User ID in the User ID begins with field. |
| 9.   | Click the Search button.                                                |

| < My Homepage                 |                                                                |               | Setup Use |
|-------------------------------|----------------------------------------------------------------|---------------|-----------|
| Setup User                    |                                                                |               |           |
| Logon Information             |                                                                |               |           |
| User ID<br>Description        | Doe, John                                                      |               |           |
|                               | (Examples: Smith, Fred) Account Locked Out?                    |               |           |
| Operator Password (Encrypted) | (Click here to disable the access to the system for this user) |               |           |
| Confirm Password              |                                                                |               |           |
| "E-mail Address               | test123@sfs.ny.gov                                             |               |           |
| Language Code                 | English 🗸                                                      | Currency Code | USD Q     |
| Rate Type Cur                 | rrent Rate 🗸                                                   |               |           |

| Step | Action                                                                                                    |
|------|----------------------------------------------------------------------------------------------------|
| 10.  | Enter the contract approver's name (Last Name, First Name) in the <b>Description</b> field.                                                    |
|      | <b>Note</b> : This is needed so when the contract approver signs the grant contract in SFS, their name will display on the contract agreement. |
| 11.  | Click the <b>Save</b> button at the bottom of the page to save your changes.                                                                   |
| 12.  | You have successfully completed the Adding a Grant Contract Approver's Name to their Profile in SFS topic.                                     |

# Managing Prequalification Applications

Lesson Description:

This lesson provides the knowledge and skills to manage Prequalification information. Prequalification is a process applicable to not for profits or other organizations as defined by State policy, which requires the completion and acceptance of an online application in order to compete for state funding. The NYS Division of the Budget (DOB) is the policy-making body that drives the prequalification process.

Prequalification requires not for profits to complete an online application and receive an approved prequalification status prior to submitting a grant bid response.

#### Lesson Objectives:

In this lesson, you will learn how to:

• Enter and Submit Prequalification Information

### Enter and Submit a Prequalification Application

#### **Topic Description:**

This topic provides the knowledge and skills to enter and submit a prequalification application. Organizations must complete an online Prequalification application in SFS which includes answering a series of questions regarding the organization and uploading key organizational documents.

Upon submission of the prequalification application, SFS routes the prequalification application to the state agency with which the organization expects to do the most business with. The agency indicator is based on criteria that exists on the grantee's profile in SFS.

Prequalification Specialists within the agency review the prequalification application. Agencies are responsible for approving the application or returning it back to the organization if it cannot be approved.

Grantees that have successfully prequalified will be assigned a prequalification expiration date based on policy.

#### **Topic Objectives:**

#### In this topic, you will learn:

• How to enter and submit a Prequalification Application

#### SFS role required to perform this task:

• Prequalification Processor (NY\_GM\_VENDOR\_PREQUAL)

#### Procedure

**Scenario:** As a Grantee User, you wish to apply for a grant, but first you must enter a Prequalification application with the Agency you are seeking the grant from. You will enter and submit a Prequalification application.

**Disclaimer:** The data used in this scenario provides a realistic example and was selected for instructional purposes only. The actual data used in SFS will be driven by the real-life transactional requirements.

| STATEWIDE<br>FINANCIAL<br>SYSTEM<br>Vendor Portal   |
|-----------------------------------------------------|
| User ID                                             |
|                                                     |
| Password                                            |
| I forgot my password                                |
| I agree to Vendor Online Services' Terms of Service |
| Sign In                                             |

| Step | Action                                                                                                    |
|------|----------------------------------------------------------------------------------------------------|
| 1.   | Begin by navigating to the SFS Vendor Portal.                                                                |
| 2.   | Enter your User ID and Password and select the I agree to Vendor Online Services' Terms of Service checkbox. |
| 3.   | Click the Sign In button.                                                                                    |

| S            | SFS    |                            | Menu 👻    | Search in Menu              |                                | Q |                               | ŵ | : | Ø |
|--------------|--------|----------------------------|-----------|-----------------------------|--------------------------------|---|-------------------------------|---|---|---|
|              | My Hom | iepage 🔻                   |           |                             |                                |   |                               |   |   |   |
|              |        |                            |           |                             |                                |   |                               |   |   |   |
|              |        |                            | SFS Notic | es                          | SFS Support                    |   | SFS Coach                     |   |   |   |
|              |        | Grants Management Training |           |                             |                                |   |                               |   |   |   |
|              |        | Grants Managemen           | t FAQs    |                             |                                |   |                               |   |   |   |
|              |        |                            |           | Show Details                |                                |   |                               |   |   |   |
|              |        |                            |           |                             |                                |   |                               | _ |   |   |
|              |        | View Your Information      |           | Invoice and Payment inquiry | PO and Receipt Inquiry         |   | Grants Management - Stat      | e |   |   |
| Ŀ            |        |                            |           |                             |                                |   |                               |   |   |   |
| $\heartsuit$ |        |                            |           |                             |                                |   |                               |   |   |   |
|              |        | Register for POs via Email |           | Supplier Change Request     | Add/Maint Self-Service Invoice |   | FAQs   Contact Us             |   |   |   |
|              |        | <b>● ●</b><br><u>ĕ</u>     |           |                             |                                |   |                               |   |   |   |
|              |        |                            |           |                             |                                |   | Get helpful information here. |   |   |   |

| Step | Action                                                                                                    |
|------|----------------------------------------------------------------------------------------------------|
| 4.   | Preferred Navigation: Click the Grant Management - State tile.                                               |
|      | Alternative Navigation: From the NavBar navigate to: Menu > Manage Events and Place Bids > Prequalification. |

| K My Homepage |                        | Grants Mar                                                                               | nagement                     |                     | ଜ ୧ : ଡ |
|---------------|------------------------|------------------------------------------------------------------------------------------|------------------------------|---------------------|---------|
|               | Bid Event Search       | Maintain Your Information                                                                | Prequalification Application | Bid Response Search |         |
|               | Grant Contracts Search | Progress Report Search<br>O<br>Active Progress Reports<br>O<br>Past Due Progress Reports | Submit a Claim               | Claims Update Guide |         |
|               |                        |                                                                                          |                              |                     |         |

| Step | Action                                       |
|------|----------------------------------------------|
| 5.   | Click the Prequalification Application tile. |

| Grants Management Welcome Page                                                                                                    |              | ର C         |       | Ø |
|----------------------------------------------------------------------------------------------------|--------------|-------------|-------|---|
| Welcome Page                                                                                                    |              |             |       |   |
| New York State requires that all non-governmental organizations seeking grant funding from the State, excluding tribal organizations, prequalify in the Statewide Financial System (SFS) unless explicitly exempted by the Di prequalification process allows the State to deem an organization qualified prior to allowing them to compete for a grant and potentially receive a State contract.                                                          | ision of the | Budget. 1   | he    |   |
| <ul> <li>Organizations <u>must</u> receive approved prequalification status <u>prior</u> to grant application and execution of contracts.</li> </ul>                                                                                                    |              |             |       |   |
| New York State reserves up to 5-10 business days from the receipt of a complete prequalification application to conduct its review after which a determination of "Prequalified" or "Not Prequalified" will be made.                                                                                                    |              |             |       |   |
| Due to the length of time this process could take to complete, it is advised that organizations submit their Prequalification Application as soon as possible.     Please note that approved presultification status does not guarantee award of a contract. If an organization submit a grant application without successfully completing the prequalification process by the application application will be disquirified.                               | lue date and | d time, the | grant |   |
| <ul> <li>An organization will not be able to submit a grant application in the SFS unless they are prequalified.</li> </ul>                                                                                                    |              |             |       |   |
| To get started, select one of the following options, then hit "Next":                                                                                                    |              |             |       |   |
| <ul> <li>"Initiate a Prequalification Application" allows you to start a brand-new application.</li> <li>"Collaborate on a Prequalification Application" allows you to update an application that is in progress but has not yet been submitted for NYS Agency approval.</li> <li>"Update a Prequalification Application" asvitable once an organization" sprevious application has been approved(expired and begins a new application version.</li> </ul> |              |             |       |   |
| Some Reminders:                                                                                                    |              |             |       |   |
| <ul> <li>Use the "Next" and "Previous" buttons to move between steps (data entered will save as you move between steps).</li> <li>Once you have provided all the required information, select "Submit" to submit your application for review.</li> <li>You will receive an email confirmation shortly after submitting your application.</li> </ul>                                                                                                    |              |             |       |   |
| Additional information and instructions related to the prequalification process can be found in the New York State Prequalification Manual for Grantees located on the Grants Management website.                                                                                                    |              |             |       |   |
| If you have any questions regarding the prequalification process, please contact the SFS Help Desk by clicking on the SFS Support tile on your homepage, emailing HelpDesk@sfs.ny.gov, or calling 877-737-4185 toll-free.                                                                                                    |              |             |       |   |
|                                                                                                    |              |             |       |   |
| Select an activity below                                                                                                    |              |             |       |   |
| Initiate a Prequalification Application     Prequalification     11/09/2023       Supplier ID     1000051400     Q     Organization<br>Type                                                                                                    |              |             |       |   |
| View Version history Next                                                                                                    |              |             |       |   |

| Step | Action                                                                                                    |
|------|----------------------------------------------------------------------------------------------------|
| 6.   | <ul> <li>On the Welcome Page, your Supplier ID is defaulted based on your user credentials, as well as your Organization Type. You are presented with one of the following options:</li> <li>Initiate a Prequalification Application: allows you to start a brand-new application. This option only displays for application version 1. <ul> <li>Note: Application version 1 represents the grantee's initial prequalification application with no prior versions in SFS.</li> </ul> </li> <li>Collaborate on a Prequalification Application: allows you to update an application that is in progress but has not yet been submitted for NYS Agency approval.</li> <li>Update a Prequalification Application: is available once an organization's previous application has been approved/expired and begins a new application version.</li> </ul> |
|      | Select the applicable option under the <b>Select an Activity Below</b> text.                                                                                                    |

|                                                                                                    | Welcome Page                                                                                                    | ඛ | Q |     | $\oslash$ |
|----------------------------------------------------------------------------------------------------|----------------------------------------------------------------------------------------------------|---|---|-----|-----------|
| Welcome Page                                                                                                    |                                                                                                    |   |   |     |           |
| New York State requires that all non-governmental organizations seeking<br>prequalification process allows the State to deem an organization qualifie<br>organizations <u>must</u> receive approved prequalification status <u>prior</u><br>New York State reserves up to 5-10 business days from the receipt.<br>Due to the length of time this process could take to complete, it is a<br>Please not that approved menualification status does not guarants<br>application will be disqualified. | of a complete pregualification application to conduct its review after which a determination of "Prequalified" or "Not Prequalified" will be made.<br>dvised that organizations submit their Prequalification Application as soon as possible.<br>ee award of a contract. If an organization submits a grant application without successfully completing the prequalification process by the application due da |   | - | int |           |
|                                                                                                    | new application.<br>e an application that is in progress but has not yet been submitted for NYS Agency approval.<br>ation's previous application has been approvediexpired and begins a new application version.                                                                                                    |   |   |     |           |
| Some Reminders:                                                                                                    |                                                                                                    |   |   |     |           |
| <ul> <li>Use the "Next" and "Previous" buttons to move between steps (dat.</li> <li>Once you have provided all the required information, select "Submit</li> <li>You will receive an email confirmation shortly after submitting your</li> </ul>                                                                                                    | it" to submit your application for review.                                                                                                    |   |   |     |           |
| Additional information and instructions related to the prequalification pro                                                                                                    | cess can be found in the New York State Prequalification Manual for Grantees located on the Grants Management website.                                                                                                    |   |   |     |           |
| If you have any questions regarding the prequalification process, please conta                                                                                                    | act the SFS Help Desk by clicking on the SFS Support tile on your homepage, emailing HelpDesk@sfs.ny.gov, or calling 877-737-4185 toll-free.                                                                                                    |   |   |     |           |
| Select an activity below                                                                                                    |                                                                                                    |   |   |     | -         |
| Initiate a Prequalification Application     Supplier ID 1000051400     Q      Next                                                                                                    | Prequalification 11109/2023 [7]<br>Application Started 11109/2023 [7]<br>Organization Not-For-Profit<br>Type<br>View Version history                                                                                                    |   |   |     |           |

| Step | Action                 |
|------|------------------------|
| 7.   | Click the Next button. |
|      | Next                   |

| × Exit                              | Prequalification Application                                                                                                    |
|-------------------------------------|----------------------------------------------------------------------------------------------------|
|                                     | Next >                                                                                                    |
| Organization Information  Visited   | Not-for-profit organizations must answer the following questions designed to provide State agencies with the information needed to make informed prequalification determinate<br>Supplier ID 1000051400 Prequalification Application Application Descretes Version 1                                                           |
| Required Documents<br>O Not Started | Supplier Information Prequalification Terrogress View Version History Supplier unce EPC/CPAM.INC Expiration Date Application ID 000016146                                                                                                    |
| Contacts<br>O Not Started<br>Submit | Name IOF PROTOINING Organization Type Not-For-Profit Email ID State Agency OMH01 Q                                                                                                    |
| O Not Started                       | Office of Mental Health Tax Year End Date (MM/DD) Profile Questions                                                                                                    |
|                                     | 1) Within the past five years, have you, the organization, and/or any organization affiliate: a. Been suspended or debarred from any contracting process or been disqualified on any government procurement? If yes, identify the government procurement or corrective action(s) taken and the current status of the issue(s). |

| Step | Action                                                                                                    |
|------|----------------------------------------------------------------------------------------------------|
| 8.   | Enter the agency business unit that you expect to do business with into the <b>State Agency</b> field or click the magnifying glass icon to look up the information.               |
|      | If you are unsure of the business unit for the State Agency you expect to do business with, click the <b>magnifying glass</b> to view a list of business units and state agencies. |

| SFS Ha | andbook: | Grantee | Processing | in SFS |
|--------|----------|---------|------------|--------|
|--------|----------|---------|------------|--------|

| Cancel                   | Lookup                                            |                |
|--------------------------|---------------------------------------------------|----------------|
| Search for: State Agency |                                                   |                |
| ▼ Search Criteria        |                                                   | Show Operators |
|                          | Business Unit (begins with) Search Clear          |                |
| ✓ Search Results         |                                                   |                |
|                          |                                                   | 33 rows        |
| Business Unit $\Diamond$ | State Agency Name $\Diamond$                      |                |
| DVA01                    | Office of Veterans' Affairs                       |                |
| ESD01                    | Empire State Development                          |                |
| GTS01                    | Governor's Traffic Safety Committee               |                |
| HCR01                    | NYS Homes and Community Renewal                   |                |
| HES01                    | Higher Education Services Corporation             |                |
| IOL01                    | Interest on Lawyers Account                       |                |
| JUS01                    | Justice Center                                    |                |
| OAS01                    | Office of Addiction Services and Supports         |                |
| OFA01                    | Office for the Aging                              |                |
| OLS01                    | Office of Indigent Legal Services                 |                |
| OMH01                    | Office of Mental Health                           |                |
| OPD01                    | Office for People¿with Developmental Disabilities |                |
| OVS01                    | Office of Victim Services                         |                |

| Step | Action                                                                                                    |
|------|----------------------------------------------------------------------------------------------------|
| 9.   | Click the scrollbar to scroll through the list of agencies and select the business<br>unit associated to the state agency that you expect to do business with. |

| X Exit                                                                                      | Prequa                                                                                                    | lification Applica                                                                                                    | tion                                |                       |                                    | :   |
|---------------------------------------------------------------------------------------------|----------------------------------------------------------------------------------------------------|----------------------------------------------------------------------------------------------------|-------------------------------------|-----------------------|------------------------------------|-----|
|                                                                                             |                                                                                                    |                                                                                                    |                                     |                       | Nex                                | d > |
| Organization Information  Visited                                                           | Not-for-profit organizations must answer the following que                                                                                                    | stions designed to pr                                                                                                    | rovide State agencies with the info | rmation needed to mak | e informed prequalification detern | _   |
| Required Documents<br>O Not Started<br>Contacts<br>O Not Started<br>Submit<br>O Not Started | Supplier ID 1000051400<br>Supplier Information<br>Supplier<br>Name<br>Email ID test123@sfs.ny.gov                                                                                                    | Prequalification<br>Status<br>Prequalification<br>Expiration Date<br>Organization Type<br>State Agency<br>Tax Year End Date |                                     | ·                     | 1<br>View Version History          |     |
|                                                                                             | Profile Questions 1) Within the past five years, have you, the organization, and organization affiliate: a. Been suspended or debarred from any contracting process disqualified on any government procurement? If yes, identify the government entity/owner(s) involved, proje number(s), relevant dates and any remedial or corrective act the current status of the issue(s). | s or been                                                                                                    | Explanation/Comments                |                       | b                                  | -   |

| Step | Action                                                                                         |
|------|------------------------------------------------------------------------------------------------|
| 10.  | Enter the applicable tax year end date (format MM/DD) into the <b>Tax Year End Date</b> field. |

| × Exit                                                                                                    | Prequalification Application                                                                                                    | :      |
|----------------------------------------------------------------------------------------------------|----------------------------------------------------------------------------------------------------|--------|
|                                                                                                    | N                                                                                                    | lext ゝ |
| Organization Information  • Visited                                                                                            | Profile Questions                                                                                                    | _      |
| Required Documents           O Not Started           Contacts           O Not Started           Submit           O Not Started | 1) Within the past five years, have you, the organization, and/or any organization affiliate:<br>a. Been suspended or debarred from any contracting process or been disqualified on any<br>government procurement?<br>If yes, identify the government entity/owner(s) involved, project(s), contract number(s),<br>relevant dates and any remedial or corrective action(s) taken and the current status of the<br>issue(s).<br>Text Responses |        |
|                                                                                                    | 1) Within the past five years, have you, the organization, and/or any organization affiliate: b. Been subject to a denial or revocation of a government prequalification? If yes, identify the government entify/owner(s) involved, project(s), contract number(s), relevand dales and any remedial or corrective action(s) taken and the current status of the issue(s). Text Responses                                                      |        |
|                                                                                                    | 1) Within the past five years, have you, the organization, and/or any organization affiliate:<br>c. Been denied a contract or had a bid rejected based upon a finding of non-responsibility by<br>a government entity?<br>If yes, provide a brief description of the circumstances of such incident(s) and any remedial or<br>corrective action(s) taken and the current status of the issue(s).                                              |        |

| Step | Action                                                                                                    |
|------|----------------------------------------------------------------------------------------------------|
| 11.  | Organizations must complete an online Prequalification application in SFS which includes answering Profile Questions regarding the organization and uploading key organizational documents. |
|      | Note: Questions may vary based on your Organization Type.                                                                                                    |
| 12.  | Complete the <b>Questions</b> by clicking the applicable drop-down list and selecting either <b>Yes</b> or <b>No</b> .                                                                      |
|      | <b>Note</b> : Some questions may ask for additional explanation depending on your answer. If so, add your explanation in the <b>Explanation/Comments</b> field as appropriate.              |

| × Exit                                               | Prequalification Appl                                                                                                    | ication              |          | :      |
|------------------------------------------------------|----------------------------------------------------------------------------------------------------|----------------------|----------|--------|
|                                                      |                                                                                                    |                      |          | Next > |
| Organization Information <ul> <li>Visited</li> </ul> | 14) Does your organization have all the following policies in place?<br>Anti-nepotism policy<br>Staff code of conduct                                                                              | Explanation/Comments |          | *      |
| Required Documents<br>O Not Started                  | Baard of Directors Conflict of Interest Policy     Conflict of Interest Policy     Ourself Policy     Diversity Policy     Fiscal/Internal Controls Policy                                         |                      |          |        |
| Contacts<br>O Not Started                            |                                                                                                    | Text Responses       |          |        |
| Submit<br>O Not Started                              |                                                                                                    |                      |          |        |
|                                                      | <i>/</i>                                                                                                    |                      |          |        |
|                                                      | 15) Does your organization have a written and posted Equal Employment Opportunity (EEO)<br>policy? If your organization is not subject to the EEO posted policy requirement, please<br>choose N/A. | List Item            | ٩        |        |
|                                                      |                                                                                                    | Text Responses       |          |        |
|                                                      |                                                                                                    |                      |          |        |
|                                                      |                                                                                                    |                      |          |        |
|                                                      | 16) Last year, did a quorum of the board of directors meet in compliance with the<br>organization's bylaws?                                                                                        | Explanation/Comments | <b>`</b> |        |
|                                                      |                                                                                                    | Text Responses       |          |        |
|                                                      |                                                                                                    | rext responses       |          |        |
|                                                      |                                                                                                    |                      |          | -      |

| Step | Action                                                                                                    |
|------|----------------------------------------------------------------------------------------------------|
| 13.  | Complete questions shown as <b>List Item</b> by selecting the magnifying glass which is question 15 in this example. |
|      | Note: There are two list item questions (questions 15 and 18).                                                       |

| Organization Information       14.0 expecting participants         Network       14.0 expecting participants         Not Stated       14.0 expecting participants         Outside       14.0 expecting participants         Not Stated       14.0 expecting participants         Scientifie       14.0 expecting participants         Not Stated       14.0 expecting participants         Scientifie       14.0 expecting participants         Scientifie       14.0 expecting participants         Scientifie       14.0 expecting participants         Scientifie       14.0 expecting participants         Scientifie       14.0 expecting participants         Scientifie       14.0 expecting participants         Scientifie       14.0 expecting participants         Scientifie       14.0 expecting participants         Scientifie       14.0 expecting participants         Scientifie       15.0 expecting participants         Participants       16.0 expecting participants         Scientifie       16.0 expecting participants         Scientifie       16.0 expecting participants         Scientifie       16.0 expecting participants         Scientifie       16.0 expecting participants         Scientifie       16.0 expecting participants                                                                                                    | X Exit                              |                                                                                   | Prequalification A                                   | oplication                                         |    | :      |
|----------------------------------------------------------------------------------------------------|-------------------------------------|-----------------------------------------------------------------------------------|------------------------------------------------------|----------------------------------------------------|----|--------|
| Required Documents <ul> <li>Board of Directors Conflict             <ul> <li>Mod Stated</li> <li>Intersection Controls Points</li> <li>Intersection Controls Points</li> <li>Intersection Controls Points</li> <li>Intersection Controls Points</li></ul></li></ul>                                                                                                    |                                     |                                                                                   |                                                      | List Options                                       | _  | Next > |
| Required Documents <ul> <li>Board of Directors Conflicts</li> <li>Not Stated</li> </ul> Submit <ul> <li>Fload of Directors Conflicts</li> <li>Not Stated</li> <li>Submit</li> <li>Submit</li></ul>                                                                                                    | Organization Information  Visited   | 14) Does your organization h<br>· Anti-nepotism policy<br>· Staff code of conduct | List Values                                          |                                                    |    |        |
| Contacts   Not Stated     Submit   O Not Stated     Submit     2 No     3 NA     15) Does your organization it     polocy it your organization it     16) Last year, did a quorum of the board of directors meet in compliance with the     Table year, did a quorum of the board of directors meet in compliance with the     Explanation:Comments     Explanation:Comments                                                                                                    | Required Documents<br>O Not Started |                                                                                   |                                                      | List Line Number $\diamond$ Policy Type $\diamond$ |    |        |
| Submit       2 No         Nod Stated       3 NA         (1) Does your organization is choose N/A.       iext Responses         (1) Last year, did a guorum of the board of directors meet in compliance with the organization's bylawe?       iext Responses         (1) Last year, did a guorum of the board of directors meet in compliance with the organization's bylawe?       Explanation/Comments                                                                                                    | Contacts                            |                                                                                   |                                                      | 1 Yes                                              |    |        |
| O Not Stated  Return  Policy? If your organization is choose N/A.  Itext Responses  Itext Responses  Itext Responses  Explanation/Comments  Explanation/Comments                                                                                                    |                                     |                                                                                   |                                                      | 2 No                                               | 10 |        |
| 15) Does your organization in choose NA.         Fext Responses         16) Last year, did a quorum of the board of directors meet in compliance with the organization's bytews?         Explanation/Comments                                                                                                    |                                     |                                                                                   |                                                      | 3 N/A                                              |    |        |
| Choose N/A.  I exit kesponses  I exit kesponses  I for the board of directors meet in compliance with the  organization's bytews?  Explanation/Comments  I exit kesponses  I for the board of directors meet in compliance with the I exit kesponses I for the board of directors meet in compliance with the I exit kesponses I for the board of directors meet in compliance with the I exit kesponses I for the board of directors meet in compliance with the I exit kesponses I for the board of directors meet in compliance with the I exit kesponses I for the board of directors meet in compliance with the I exit kesponses I for the board of directors meet in compliance with the I exit kesponses I for the board of directors meet in compliance with the I exit kesponses I for the board of directors meet in compliance with the I exit kesponses I for the board of directors meet in compliance with the I exit kesponses I for the board of directors meet in compliance with the I exit kesponses I for the board of directors meet in compliance with the I exit kesponses I for the board of directors meet in compliance with the I exit kesponses I for the board of directors meet in compliance with the I exit kesponses I exit kesponses I exi |                                     |                                                                                   | Return                                               |                                                    |    |        |
| IEXT Responses         ISO Last year, did a quorum of the board of directors meet in compliance with the organization's bylaws?         Explanation/Comments                                                                                                    |                                     | 15) Does your organization h<br>policy? If your organization is<br>choose N/A.    |                                                      |                                                    | a  |        |
| Explanation/Comments                                                                                                    |                                     |                                                                                   |                                                      | Text Responses                                     |    |        |
| Explanation/Comments                                                                                                    |                                     |                                                                                   |                                                      |                                                    |    |        |
| Explanation/Comments                                                                                                    |                                     |                                                                                   |                                                      |                                                    |    |        |
| Explanation/Comments                                                                                                    |                                     |                                                                                   |                                                      |                                                    |    |        |
| Explanation/Comments                                                                                                    |                                     |                                                                                   |                                                      | 6                                                  |    |        |
|                                                                                                    |                                     | 16) Last year, did a quorum organization's bylaws?                                | f the board of directors meet in compliance with the |                                                    |    |        |
|                                                                                                    |                                     |                                                                                   |                                                      | Explanation/Comments                               |    |        |
| Text Responses                                                                                                    |                                     |                                                                                   |                                                      | Text Responses                                     |    |        |
|                                                                                                    |                                     |                                                                                   |                                                      |                                                    |    |        |

| Step | Action                                       |
|------|----------------------------------------------|
| 14.  | Select one of the options from List Options. |
| 15.  | Click Return.                                |

| × Exit                              | Prequalification Application                                                                                                    | :      |
|-------------------------------------|----------------------------------------------------------------------------------------------------|--------|
|                                     |                                                                                                    | Next > |
| Organization Information  Visited   |                                                                                                    | *      |
| Required Documents<br>O Not Started | <ul> <li>17) Does your board of directors take minutes of all meetings and maintain records of such meetings consistent with its bylaws?</li> </ul>            |        |
| Contacts<br>O Not Started           | Explanation/Comments                                                                                                    |        |
| Submit<br>O Not Started             | Text Responses                                                                                                    |        |
|                                     |                                                                                                    |        |
|                                     | h                                                                                                    |        |
|                                     | 18) Indicate all of the Items the board of directors reviews and/or approves. If your board List Item reviews some but not all of these items, please explain. |        |
|                                     | Text Responses                                                                                                    |        |
|                                     |                                                                                                    |        |
|                                     | h                                                                                                    |        |
|                                     | Comments                                                                                                    | _      |
|                                     |                                                                                                    |        |
|                                     |                                                                                                    | -      |

| Step | Action                                                                                                    |
|------|----------------------------------------------------------------------------------------------------|
| 16.  | Complete questions shown as <b>List Item</b> by selecting the magnifying glass which is question 18 in this example. |

| List Options       |          |                                                             |  |  |  |
|--------------------|----------|-------------------------------------------------------------|--|--|--|
| List Values        |          | 10 rows                                                     |  |  |  |
|                    |          |                                                             |  |  |  |
| List Line Number 🛇 | Select 🛇 | Policy Type 🛇                                               |  |  |  |
| 1                  | Yes      | Annual Operating Budget                                     |  |  |  |
| 2                  | Yes      | Policies and Procedures                                     |  |  |  |
| 3                  | Yes      | Executive Performance and Compensation                      |  |  |  |
| 4                  | Yes      | Fundraising Plan                                            |  |  |  |
| 5                  | Yes      | Internal Controls                                           |  |  |  |
| 6                  | Yes      | Fiscal Controls                                             |  |  |  |
| 7                  | Yes      | Annual Audit                                                |  |  |  |
| 8                  | Yes      | Form 990                                                    |  |  |  |
| 9                  | Yes      | Program Operations and Performance Outcomes                 |  |  |  |
| 10                 | Yes      | Other (Please add details to Comment box at bottom of page) |  |  |  |
| Return             |          |                                                             |  |  |  |

| Step | Action                                                           |
|------|------------------------------------------------------------------|
| 17.  | Select Yes for all the items your board reviews and/or approves. |
| 18.  | Click Return.                                                    |

| × Exit                              | Prequalification Application                                                                                                    | :      |
|-------------------------------------|----------------------------------------------------------------------------------------------------|--------|
|                                     |                                                                                                    | Next > |
| Organization Information  • Visited |                                                                                                    | •      |
| Required Documents<br>O Not Started | 17) Does your board of directors take minutes of all meetings and maintain records of such meetings consistent with its bylaws?                      |        |
| Contacts<br>O Not Started           | Explanation/Comments                                                                                                    |        |
| Submit<br>O Not Started             | Text Responses                                                                                                    |        |
|                                     |                                                                                                    |        |
|                                     |                                                                                                    |        |
|                                     | 18) Indicate all of the Items the board of directors reviews and/or approves. If your board reviews some but not all of these Items, please explain. |        |
|                                     | Text Responses                                                                                                    |        |
|                                     |                                                                                                    |        |
|                                     |                                                                                                    |        |
|                                     | le la la la la la la la la la la la la la                                                                                                    |        |
|                                     | Comments None at this time.                                                                                                    |        |
|                                     |                                                                                                    |        |

| Step | Action                                                                                                    |
|------|----------------------------------------------------------------------------------------------------|
| 19.  | Enter any additional comments that you want the agency to see, in the <b>Comments</b> field located at the bottom of the page.                            |
|      | <b>Note</b> : The <b>Comments</b> field could also be used to explain why your organization reviews some, but not all of the items listed in question 18. |
| 20.  | Click the Next button.                                                                                                    |

| ( Exit                            |                                                                                                    | Prequal          | ification Applic     | ation                                                                   |                                   |                                                                                                    |
|-----------------------------------|----------------------------------------------------------------------------------------------------|------------------|----------------------|-------------------------------------------------------------------------|-----------------------------------|----------------------------------------------------------------------------------------------------|
|                                   |                                                                                                    |                  |                      |                                                                         |                                   | Previous Next                                                                                                    |
| Organization Information  Visited | Organizations must upload documents via "Attach" or "A<br>Documents must be in PDF format and under 20MB in size |                  | onal Details" link b | elow, depending on the specific document, w                             | hich will be evaluated as part of | the prequalification process.                                                                                                    |
| Required Documents Visited        |                                                                                                    | plier ID 1000051 | 1400                 |                                                                         |                                   | Save For Later                                                                                                    |
| Contacts<br>Not Started           | Supplie<br>Attachments                                                                                           | r Name           |                      |                                                                         |                                   | 10 rov                                                                                                    |
| Submit<br>Not Started             | Required Documents ◊                                                                                             | Attach ◇         | View/Delete          | Attach with Additional Date Details ◊                                   | Date Attached/Uploaded ◇          | Image: State of the state of the state |
|                                   | 1 Certificate of Incorporation or Equivalent Document                                                            | Attach           | View/Delete          | Attach with Additional Date Details                                     |                                   |                                                                                                    |
|                                   | 2 Certificate of Assumed Name or DBA, if applicable                                                              | Attach           | View/Delete          | Attach with Additional Date Details                                     |                                   |                                                                                                    |
|                                   | 3 IRS 501(c) Determination Letter                                                                                | Attach           | View/Delete          | Attach with Additional Date Details                                     |                                   |                                                                                                    |
|                                   | 4 Board of Directors Profile                                                                                     | Attach           | View/Delete          | Attach with Additional Date Details                                     |                                   |                                                                                                    |
|                                   | 5 Senior Leadership Resumes                                                                                      | Attach           | View/Delete          | Attach with Additional Date Details                                     |                                   |                                                                                                    |
|                                   | 6 Corporate Bylaws                                                                                               | Attach           | View/Delete          | Attach with Additional Date Details                                     |                                   |                                                                                                    |
|                                   | 7 Organization Chart<br>8 IRS 990                                                                                | Attach           | View/Delete          | Attach with Additional Date Details Attach with Additional Date Details |                                   |                                                                                                    |
|                                   | 9 Financial Statement/Audit                                                                                      | Attach           | View/Delete          | Attach with Additional Date Details                                     |                                   |                                                                                                    |
|                                   | 10 CHAR500 or CHAR410                                                                                            | Attach           | View/Delete          | Attach with Additional Date Details                                     |                                   |                                                                                                    |
|                                   | Comments                                                                                                    |                  |                      |                                                                         | -                                 |                                                                                                    |
|                                   |                                                                                                    |                  |                      |                                                                         |                                   |                                                                                                    |

| Step | Action                                                                                                    |
|------|----------------------------------------------------------------------------------------------------|
| 21.  | The <b>Required Documents</b> page is where you will upload the required documents for the agency to review.                                                                                                    |
| 22.  | <ul> <li>On the Required Documents page:</li> <li>All attachments must be in PDF format. Uploading any other document types will result in automatic deletion by the system.</li> <li>All rows must have an attachment uploaded for the Submit button to appear on the Prequalification application.</li> <li>You may need to scroll to see all the documents.</li> </ul> |

| X Exit                                         |                                                                                                    | Prequa           | ification Applic     | ation                                                                            | :                               |
|------------------------------------------------|----------------------------------------------------------------------------------------------------|------------------|----------------------|----------------------------------------------------------------------------------|---------------------------------|
|                                                |                                                                                                    |                  |                      |                                                                                  | <pre></pre>                     |
| Organization Information  Visited              | Organizations must upload documents via "Attach" or "A<br>Documents must be in PDF format and under 20MB in siz |                  | onal Details" link b | elow, depending on the specific document, which will be evaluated as part o      | f the prequalification process. |
| Required Documents <ul> <li>Visited</li> </ul> | Suj                                                                                                    | oplier ID 100005 | 1400                 |                                                                                  | Save For Later                  |
| Contacts<br>O Not Started                      | Suppli<br>Attachments                                                                                           | er Name          |                      |                                                                                  | 10 rows                         |
| Submit<br>O Not Started                        |                                                                                                    |                  |                      |                                                                                  | R, Q N                          |
| o horotatida                                   | Required Documents $\diamond$                                                                                   | Attach O         | View/Delete          | Attach with Additional Date Details $\diamond$ Date Attached/Uploaded $\diamond$ | Attached/Uploaded By $\diamond$ |
|                                                | 1 Certificate of Incorporation or Equivalent Document                                                           | Attach           | View/Delete          | Attach with Additional Date Details                                              |                                 |
|                                                | 2 Certificate of Assumed Name or DBA, if applicable                                                             | Attach           | View/Delete          | Attach with Additional Date Details                                              |                                 |
|                                                | 3 IRS 501(c) Determination Letter                                                                               | Attach           | View/Delete          | Attach with Additional Date Details                                              |                                 |
|                                                | 4 Board of Directors Profile                                                                                    | Attach           | View/Delete          | Attach with Additional Date Details                                              |                                 |
|                                                | 5 Senior Leadership Resumes                                                                                     | Attach           | View/Delete          | Attach with Additional Date Details                                              |                                 |
|                                                | 6 Corporate Bylaws                                                                                              | Attach           | View/Delete          | Attach with Additional Date Details                                              |                                 |
|                                                | 7 Organization Chart                                                                                            | Attach           | View/Delete          | Attach with Additional Date Details                                              |                                 |
|                                                | 8 IRS 990                                                                                                    | Attach           | View/Delete          | Attach with Additional Date Details                                              |                                 |
|                                                | 9 Financial Statement/Audit                                                                                     | Attach           | View/Delete          | Attach with Additional Date Details                                              |                                 |
|                                                | 10 CHAR500 or CHAR410                                                                                           | Attach           | View/Delete          | Attach with Additional Date Details                                              |                                 |
|                                                | Comments                                                                                                    |                  |                      |                                                                                  |                                 |

| Step | Action                                              |
|------|-----------------------------------------------------|
| 23.  | To add an attachment, click the <b>Attach</b> link. |

| × Exit                              |                                                                                                    | Prequalification Application                                                                                                    | :                                             |
|-------------------------------------|----------------------------------------------------------------------------------------------------|----------------------------------------------------------------------------------------------------|-----------------------------------------------|
|                                     |                                                                                                    |                                                                                                    | Previous Next >                               |
| Organization Information  Visited   | Organiza<br>Docume                                                                                                    | · · ·                                                                                                    | ated as part of the prequalification process. |
| Required Documents  Visited         |                                                                                                    | After clicking the "Add Attachment" button, please click the "My Device" icon to select a file, or drag-and-drop a file into the box at the bottom of the page | Save For Later                                |
| Contacts<br>O Not Started<br>Submit | Attachn                                                                                                    | Clicking the following buttons on the top of the page will cause the listed actions:                                                                           | 10 rows                                       |
| O Not Statted                       | Re           1         Ce           2         Ce           3         IRS           4         Bo           5         Se           6         Co           7         Orr           8         IRS           9         Fin           10         CH |                                                                                                    | ploaded  Attached/Uploaded By                 |
|                                     |                                                                                                    |                                                                                                    | -                                             |

| Step | Action                           |
|------|----------------------------------|
| 24.  | Click the Add Attachment button. |
|      | Add Attachment                   |

| × Exit                            |                         | Prequalification Application                                                                                                    |                    | :                           |
|-----------------------------------|-------------------------|----------------------------------------------------------------------------------------------------|--------------------|-----------------------------|
|                                   |                         |                                                                                                    |                    | Previous     Next           |
| Organization Information  Visited | Organiza<br>Docume      | Cancel Required Documents Done × Add Attachment                                                                                                    | ated as part of th | e prequalification process. |
| Required Documents  Visited       |                         | After clicking the "Add Attachment" button, please click the "My Device" icon to select a file, or drag-and-drop a file into the box at the bottom of the page                  |                    | Save For Later              |
| Contacts<br>O Not Started         | Attachn                 | Clicking the following buttons on the top of the page will cause the listed actions: Cancel: Allows you to leave the page and if you attempted to make edits they are not saved |                    | 10 rows                     |
| Submit<br>O Not Started           |                         | File Attachment                                                                                                    | ×                  | ₹ <b>Q</b>                  |
|                                   | Choose From             |                                                                                                    |                    | Attached/Uploaded By O      |
|                                   | 8 IR:<br>9 Fin<br>10 CH |                                                                                                    |                    |                             |

| Step | Action                             |
|------|------------------------------------|
| 25.  | Click the <b>My Device</b> button. |

|           | 📀 Open                                                                                 |                                       |                     |                    |                   | ×c                           |
|-----------|----------------------------------------------------------------------------------------|---------------------------------------|---------------------|--------------------|-------------------|------------------------------|
| 1         | $\leftarrow$ $\rightarrow$ $\checkmark$ $\uparrow$ $\blacksquare$ $\Rightarrow$ This F | PC > Desktop > Desired Prequal Attack | nments              | • ن                | Search Desired Pr | requal Attac                 |
|           | Organize • New folder                                                                  |                                       |                     |                    | •                 |                              |
| 'g<br>sit | ^                                                                                      | Name                                  | Date modified       | Туре               | Size              | of                           |
| ec<br>si  | l                                                                                      | Certificate of Incorporation.pdf      | 11/13/2023 12:57 PM | Microsoft Edge PDF | 34 KB             |                              |
| on<br>ot  | 🧢 This PC                                                                              |                                       |                     |                    |                   |                              |
| du        | 🔰 3D Objects                                                                           |                                       |                     |                    |                   |                              |
| ot        | 📃 Desktop                                                                              |                                       |                     |                    |                   |                              |
|           | Documents                                                                              |                                       |                     |                    |                   | Select a file<br>to preview. |
|           | 🖊 Downloads                                                                            |                                       |                     |                    |                   | to preview.                  |
|           | b Music                                                                                |                                       |                     |                    |                   |                              |
|           |                                                                                        |                                       |                     |                    |                   | -                            |
|           | - 1                                                                                    |                                       |                     |                    |                   |                              |
|           | ~ <                                                                                    |                                       |                     |                    | >                 | •                            |
|           | File name                                                                              | 2:                                    |                     | ~ All fi           | iles (*.*)        | ~                            |
|           |                                                                                        |                                       |                     |                    | Open              | Cancel                       |
| -         | 10                                                                                     | CHAR500                               |                     |                    |                   |                              |

| Step | Action                                                                                       |
|------|----------------------------------------------------------------------------------------------|
| 26.  | Navigate to the directory location and <b>select</b> the applicable document for attachment. |

| 🔁 Open                                                                |                                               | 1                   |                    |                    | ×             |  |  |  |
|-----------------------------------------------------------------------|-----------------------------------------------|---------------------|--------------------|--------------------|---------------|--|--|--|
| $\leftarrow$ $\rightarrow$ $\checkmark$ $\uparrow$ ] $\Rightarrow$ Th | is PC > Desktop > Desired Prequal Attachments |                     | <b>∨ ບ</b> ,>      | Search Desired Pre | equal Attac   |  |  |  |
| Organize • New folde                                                  | er                                            |                     |                    |                    |               |  |  |  |
| ^                                                                     | Name                                          | Date modified       | Туре               | Size               |               |  |  |  |
|                                                                       | Certificate of Incorporation.pdf              | 11/13/2023 12:57 PM | Microsoft Edge PDF | 34 KB              |               |  |  |  |
| 🧢 This PC                                                             |                                               |                     |                    |                    |               |  |  |  |
| 3D Objects                                                            |                                               |                     |                    |                    |               |  |  |  |
| Desktop                                                               |                                               |                     |                    |                    | Select a file |  |  |  |
| <ul><li>Documents</li><li>Downloads</li></ul>                         |                                               |                     |                    |                    | to preview.   |  |  |  |
| Downloads Music                                                       |                                               |                     |                    |                    |               |  |  |  |
| - music                                                               |                                               |                     |                    |                    |               |  |  |  |
|                                                                       |                                               |                     |                    |                    |               |  |  |  |
|                                                                       |                                               |                     |                    |                    |               |  |  |  |
|                                                                       |                                               |                     |                    |                    |               |  |  |  |
| ~                                                                     | <                                             |                     |                    | >                  |               |  |  |  |
| File na                                                               | File name: V All files (*.*)                  |                     |                    |                    |               |  |  |  |
|                                                                       | 10 CHAR500                                    |                     |                    |                    | Cancel        |  |  |  |

| Step | Action                        |
|------|-------------------------------|
| 27.  | Click the <b>Open</b> button. |
|      | Open                          |

|                 | Cancel                                              | Required Documents Done ×                                                                                                    |                           |
|-----------------|-----------------------------------------------------|----------------------------------------------------------------------------------------------------|---------------------------|
| Organizations m | Add Attachment                                      |                                                                                                    | part of the prequalificat |
| Documents mus   |                                                     |                                                                                                    |                           |
|                 | After clicking the "Add<br>of the page              | d Attachment" button, please click the "My Device" icon to select a file, or drag-and-drop a file into the box at the bottom            |                           |
| _               | Clicking the following bu<br>• Cancel: Allows you t | attons on the top of the page will cause the listed actions:<br>to leave the page and if you attempted to make edits they are not saved | _                         |
|                 |                                                     | File Attachment                                                                                                    | ×                         |
| Choose From     |                                                     |                                                                                                    |                           |
|                 |                                                     |                                                                                                    | A                         |
|                 |                                                     |                                                                                                    |                           |
| My Device       |                                                     |                                                                                                    |                           |
| Upload Cle      | ar                                                  |                                                                                                    |                           |
|                 | ate of Incorporation.pdf                            |                                                                                                    |                           |
| File Si         | ze: 34KB                                            |                                                                                                    |                           |
|                 |                                                     |                                                                                                    |                           |
|                 |                                                     |                                                                                                    |                           |
| 7 Organizatio   |                                                     |                                                                                                    |                           |
| 8 IRS 990       |                                                     |                                                                                                    |                           |
| 9 Financial S   |                                                     |                                                                                                    |                           |
|                 |                                                     |                                                                                                    |                           |

| Step | Action                   |
|------|--------------------------|
| 28.  | Click the Upload button. |

|            | Cancel Required Documents Done x                                                                                                    |                         |     |
|------------|----------------------------------------------------------------------------------------------------|-------------------------|-----|
| Organizati | Aud Autacriment                                                                                                    | part of the prequalific | ati |
| Document   | must         After clicking the "Add Attachment" button, please click the "My Device" icon to select a file, or drag-and-drop a file into the box at the bottom of the page         Clicking the following buttons on the top of the page will cause the listed actions:         • Cancel: Allows you to leave the page and if you attempted to make edits they are not saved |                         |     |
|            | File Attachment                                                                                                    | Done                    |     |
| Choose Fro | n                                                                                                    |                         |     |
|            |                                                                                                    |                         | At  |
|            |                                                                                                    |                         |     |
| My Dev     |                                                                                                    |                         |     |
|            | Certificate of Incorporation.pdf<br>File Size: 34KB                                                                                                    |                         |     |
|            | FIIE SIZE. 34KB                                                                                                    |                         |     |
|            |                                                                                                    | Upload Complete         |     |
|            |                                                                                                    | - 1                     |     |
| 7 Orga     | iizati                                                                                                    |                         |     |
| 8 IRS      | 90                                                                                                    |                         |     |
| 9 Finar    | cial S                                                                                                    |                         |     |
| 10 CHA     | 2500                                                                                                    |                         |     |
|            | Loomens -                                                                                                    |                         |     |

| Step | Action                        |
|------|-------------------------------|
| 29.  | Click the <b>Done</b> button. |

|      |              | Cancel                                                                                                    |                                |                         | Requir           | ed Doc                 | uments                 |             |                   | Done x                |                            |
|------|--------------|----------------------------------------------------------------------------------------------------|--------------------------------|-------------------------|------------------|------------------------|------------------------|-------------|-------------------|-----------------------|----------------------------|
| Orga | anizations m |                                                                                                    |                                |                         |                  |                        |                        |             |                   |                       | part of the prequalificati |
| Doci | uments mus   |                                                                                                    |                                |                         |                  |                        |                        |             |                   | [X↓                   |                            |
|      |              | File Name 🗘                                                                                                    | Application<br>ID ≎            | SetID<br>◇              | Supplier ID      | Version<br>Number<br>≎ | Description $\Diamond$ |             | User ID 🗘         | Date/Time Stamp 🗘     |                            |
| Δtta | chments      | Certificate_of_Incorporation.pdf                                                                                                   | 000016146                      | SHARE                   | 1000051400       | 1                      |                        |             |                   | 11/13/2023 1:14:46F   |                            |
| Atta | ennents      | Add Attachment                                                                                                    |                                |                         |                  |                        |                        |             |                   |                       |                            |
|      | Required I   | After clicking the "Add Attachr                                                                                                    | nent" button,                  | please c                | lick the "My D   | evice" ic              | on to select a file,   | or drag-and | -drop a file into | the box at the bottom | d/Uploaded ⇔ At            |
| 1    | Certificate  | of the page<br>Clicking the following buttons on                                                                                   | the top of the                 | page will (             | cause the lister | d actions:             |                        |             |                   |                       |                            |
| 2    | Certificate  | <ul> <li>Cancel: Allows you to leave the</li> <li>Done: Allows you to leave the</li> <li>X: Closes out the page without</li> </ul> | he page and if<br>page and edi | you atten<br>ts are sav | npted to make    | edits they             | are not saved          |             |                   |                       |                            |
| 3    | IRS 501(c)   |                                                                                                    |                                |                         |                  |                        |                        |             |                   |                       |                            |
| 4    | Board of D   |                                                                                                    |                                |                         |                  |                        |                        |             |                   |                       |                            |
| 5    | Senior Lea   |                                                                                                    |                                |                         |                  |                        |                        |             |                   |                       |                            |
| 6    | Corporate    |                                                                                                    |                                |                         |                  |                        |                        |             |                   |                       |                            |
| 7    | Organizatio  |                                                                                                    |                                |                         |                  |                        |                        |             |                   |                       |                            |
| 8    | IRS 990      |                                                                                                    |                                |                         |                  |                        |                        |             |                   |                       |                            |
| 9    | Financial S  |                                                                                                    |                                |                         |                  |                        |                        |             |                   |                       |                            |
| 10   | CHAR500      | •                                                                                                    |                                |                         |                  |                        |                        |             |                   |                       |                            |

| Step | Action                                                                                                    |
|------|----------------------------------------------------------------------------------------------------|
| 30.  | Enter the applicable value in the <b>Description</b> field which should describe the document that was just attached. <b>Note</b> : This description will be visible to both agency and grantee. |

|      |              | Cancel                                                                                                    |                     |             | Requir              | ed Doc                 | uments                 |                        | Done ×                       |                            |
|------|--------------|----------------------------------------------------------------------------------------------------|---------------------|-------------|---------------------|------------------------|------------------------|------------------------|------------------------------|----------------------------|
| Orga | anizations m |                                                                                                    |                     |             |                     |                        |                        |                        |                              | part of the prequalificati |
| Doci | uments mus   |                                                                                                    |                     |             |                     |                        |                        |                        | ×                            | L'                         |
|      |              | File Name 🛇                                                                                                    | Application<br>ID ≎ | SetID<br>⇔  | Supplier ID         | Version<br>Number<br>≎ | Description $\Diamond$ | User ID <              | Date/Time Stamp              | •                          |
| Δtta | chments      | Certificate_of_Incorporation.pdf                                                                                                   | 000016146           | SHARE       | 1000051400          | 1                      |                        |                        | 11/13/2023 1:14:4            | 6F                         |
| Alla | ichinents    | Add Attachment                                                                                                    |                     |             |                     |                        |                        |                        |                              |                            |
|      | Required I   | After clicking the "Add Attachr<br>of the page                                                                                     | nent" button,       | please c    | lick the "My D      | evice" ico             | on to select a file,   | or drag-and-drop a fil | e into the box at the bottom | d/Uploaded ◇ At            |
| 1    | Certificate  | Clicking the following buttons on                                                                                                  | the top of the      | page will ( | cause the liste     | d actions:             |                        |                        |                              |                            |
| 2    | Certificate  | <ul> <li>Cancel: Allows you to leave the</li> <li>Done: Allows you to leave the</li> <li>X: Closes out the page without</li> </ul> | page and edi        | ts are sav  | npted to make<br>ed | edits they             | are not saved          |                        |                              |                            |
| 3    | IRS 501(c)   |                                                                                                    |                     |             |                     |                        |                        |                        |                              |                            |
| 4    | Board of D   |                                                                                                    |                     |             |                     |                        |                        |                        |                              |                            |
| 5    | Senior Lea   |                                                                                                    |                     |             |                     |                        |                        |                        |                              |                            |
| 6    | Corporate    |                                                                                                    |                     |             |                     |                        |                        |                        |                              |                            |
| 7    | Organizatio  |                                                                                                    |                     |             |                     |                        |                        |                        |                              |                            |
| 8    | IRS 990      |                                                                                                    |                     |             |                     |                        |                        |                        |                              |                            |
| 9    | Financial S  |                                                                                                    |                     |             |                     |                        |                        |                        |                              |                            |
| 10   | CHAR500      |                                                                                                    |                     |             |                     |                        |                        |                        |                              |                            |

| Step | Action                        |
|------|-------------------------------|
| 31.  | Click the <b>Done</b> button. |
|      | Done                          |

| × Exit                                         |                                                       | Prequa         | lification Applic | ation                                                                            |                                 |  |  |  |  |  |
|------------------------------------------------|-------------------------------------------------------|----------------|-------------------|----------------------------------------------------------------------------------|---------------------------------|--|--|--|--|--|
|                                                |                                                       |                |                   |                                                                                  | <pre></pre>                     |  |  |  |  |  |
| Organization Information  Visited              |                                                       |                |                   |                                                                                  |                                 |  |  |  |  |  |
| Required Documents <ul> <li>Visited</li> </ul> |                                                       | Save For Later |                   |                                                                                  |                                 |  |  |  |  |  |
| Contacts<br>O Not Started                      | Supplie                                               | er Name        |                   |                                                                                  | 10 rows                         |  |  |  |  |  |
| Submit<br>O Not Started                        |                                                       |                |                   |                                                                                  |                                 |  |  |  |  |  |
|                                                | Required Documents ◊                                  | Attach O       | View/Delete       | Attach with Additional Date Details $\diamond$ Date Attached/Uploaded $\diamond$ | Attached/Uploaded By $\diamond$ |  |  |  |  |  |
|                                                | 1 Certificate of Incorporation or Equivalent Document | Attach         | View/Delete       | Attach with Additional Date Details                                              |                                 |  |  |  |  |  |
|                                                | 2 Certificate of Assumed Name or DBA, if applicable   | Attach         | View/Delete       | Attach with Additional Date Details                                              |                                 |  |  |  |  |  |
|                                                | 3 IRS 501(c) Determination Letter                     | Attach         | View/Delete       | Attach with Additional Date Details                                              |                                 |  |  |  |  |  |
|                                                | 4 Board of Directors Profile                          | Attach         | View/Delete       | Attach with Additional Date Details                                              |                                 |  |  |  |  |  |
|                                                | 5 Senior Leadership Resumes                           | Attach         | View/Delete       | Attach with Additional Date Details                                              |                                 |  |  |  |  |  |
|                                                | 6 Corporate Bylaws                                    | Attach         | View/Delete       | Attach with Additional Date Details                                              |                                 |  |  |  |  |  |
|                                                | 7 Organization Chart                                  | Attach         | View/Delete       | Attach with Additional Date Details                                              |                                 |  |  |  |  |  |
|                                                | 8 IRS 990                                             | Attach         | View/Delete       | Attach with Additional Date Details                                              |                                 |  |  |  |  |  |
|                                                | 9 Financial Statement/Audit                           | Attach         | View/Delete       | Attach with Additional Date Details                                              |                                 |  |  |  |  |  |
|                                                | 10 CHAR500 or CHAR410                                 | Attach         | View/Delete       | Attach with Additional Date Details                                              |                                 |  |  |  |  |  |
|                                                | Comments                                              |                |                   |                                                                                  |                                 |  |  |  |  |  |

| Step | Action                                                                                            |
|------|---------------------------------------------------------------------------------------------------|
| 32.  | Follow the same process to add attachments for any additional rows, using the <b>Attach</b> link. |

| ( Exit                                                  |                                                                                                    | Prequal                 | ification Applic | ation                                                                                                    |      |  |  |  |  |  |
|---------------------------------------------------------|----------------------------------------------------------------------------------------------------|-------------------------|------------------|----------------------------------------------------------------------------------------------------|------|--|--|--|--|--|
|                                                         |                                                                                                    |                         |                  | Previous     N                                                                                                   | lext |  |  |  |  |  |
| Organization Information                                | Organizations must upload documents via "Attach" or "Attach with Additional Details" link below, depending on the specific document, which will be evaluated as part of the prequalification process. |                         |                  |                                                                                                    |      |  |  |  |  |  |
| • Visited                                               | Documents must be in PDF format and under 20MB in siz                                                                                                    | e.<br>oplier ID 1000051 | 1400             |                                                                                                    |      |  |  |  |  |  |
| <ul> <li>Required Documents</li> <li>Visited</li> </ul> | 34                                                                                                    | plier ib 100005         | 1400             | Save For La                                                                                                    | tor  |  |  |  |  |  |
|                                                         | Supplie                                                                                                    | er Name                 |                  | Save Foi La                                                                                                    | ter  |  |  |  |  |  |
| O Not Started                                           | Attachments                                                                                                    | 10                      | ) rov            |                                                                                                    |      |  |  |  |  |  |
| Submit                                                  |                                                                                                    |                         |                  |                                                                                                    |      |  |  |  |  |  |
| O Not Started                                           | Required Documents O                                                                                                    | Attach 0                | View/Delete      | Attach with Additional Date Details $\diamond$ Date Attached/Uploaded $\diamond$ Attached/Uploaded By $\diamond$ | ,    |  |  |  |  |  |
|                                                         | 1 Certificate of Incorporation or Equivalent Document                                                                                                    | Attach                  | View/Delete      | Attach with Additional Date Details                                                                              |      |  |  |  |  |  |
|                                                         | 2 Certificate of Assumed Name or DBA, if applicable                                                                                                    | Attach                  | View/Delete      | Attach with Additional Date Details                                                                              |      |  |  |  |  |  |
|                                                         | 3 IRS 501(c) Determination Letter                                                                                                    | Attach                  | View/Delete      | Attach with Additional Date Details                                                                              |      |  |  |  |  |  |
|                                                         | 4 Board of Directors Profile                                                                                                    | Attach                  | View/Delete      | Attach with Additional Date Details                                                                              |      |  |  |  |  |  |
|                                                         | 5 Senior Leadership Resumes                                                                                                    | Attach                  | View/Delete      | Attach with Additional Date Details                                                                              |      |  |  |  |  |  |
|                                                         | 6 Corporate Bylaws                                                                                                    | Attach                  | View/Delete      | Attach with Additional Date Details                                                                              |      |  |  |  |  |  |
|                                                         | 7 Organization Chart                                                                                                    | Attach                  | View/Delete      | Attach with Additional Date Details                                                                              |      |  |  |  |  |  |
|                                                         | 8 IRS 990                                                                                                    | Attach                  | View/Delete      | Attach with Additional Date Details                                                                              |      |  |  |  |  |  |
|                                                         | 9 Financial Statement/Audit                                                                                                    | Attach                  | View/Delete      | Attach with Additional Date Details                                                                              |      |  |  |  |  |  |
|                                                         | 10 CHAR500 or CHAR410                                                                                                    | Attach                  | View/Delete      | Attach with Additional Date Details                                                                              |      |  |  |  |  |  |
|                                                         | Comments                                                                                                    |                         |                  |                                                                                                    |      |  |  |  |  |  |
|                                                         |                                                                                                    |                         |                  |                                                                                                    |      |  |  |  |  |  |
|                                                         |                                                                                                    |                         |                  |                                                                                                    |      |  |  |  |  |  |

| Step | Action                                                                                              |
|------|----------------------------------------------------------------------------------------------------|
| 33.  | To view an existing attachment, click the View/Delete button.                                       |
|      | <b>Note</b> : If the <b>View/Delete</b> button is not active, then a document hasn't been attached. |

| 0.50 | anizatior | Cancel Required Documents Done ×                                                                                                    | of the pre |
|------|-----------|----------------------------------------------------------------------------------------------------|------------|
| -    | uments    | 1 row                                                                                                    | of the pre |
|      |           | File Name ◊     Application     SetID     Supplier ID     Version       ID ◊     ◊     ◊     Description ◊     User ID ◊     Date/Time Stamp ◊            |            |
| Atta | chmen     | Certificate_of_Incorporation.pdf 000016146 SHARE 1000051400 1 Certificate of Incorporation 11/13/2023 1:17:32PM                                           |            |
|      |           | Add Attachment                                                                                                    |            |
|      | Requi     | After clicking the "Add Attachment" button, please click the "My Device" icon to select a file, or drag-and-drop a file into the box at the bottom of the | loaded 🗘   |
| 1    | Certific  | page 2                                                                                                    | 2PM        |
| 2    | Certific  | Done: Allows you to leave the page and edits are saved                                                                                                    |            |
| 3    | IRS 50    | X: Closes out the page without saving changes                                                                                                    |            |
| 4    | Board     |                                                                                                    |            |
| 5    | Senior    |                                                                                                    |            |
| 6    | Corpor    |                                                                                                    |            |
| 7    | Organi    |                                                                                                    |            |
| 8    | IRS 99    |                                                                                                    |            |
| 9    | Financ    |                                                                                                    |            |
| 10   | CHAR      |                                                                                                    |            |

| Step | Action                                                   |
|------|----------------------------------------------------------|
| 34.  | To open the attachment, click the File Name link.        |
|      | In this example, we will not open the linked attachment. |

| Ora  | aniz | ation   | Cancel                                                                                                    |                                |                        | Req            | uired D                  | ocuments                      |                      | Done                       | ×     | of the pre |
|------|------|---------|----------------------------------------------------------------------------------------------------|--------------------------------|------------------------|----------------|--------------------------|-------------------------------|----------------------|----------------------------|-------|------------|
| -    | ume  |         |                                                                                                    |                                |                        |                |                          |                               |                      | R, Q                       | 1 row | /          |
|      |      |         | File Name 🗘                                                                                                    | Application ID ≎               | SetID<br>◇             | Supplier ID    | Version<br>Number<br>≎   | Description $\Diamond$        | User ID 🗘            | Date/Time Stamp ◇          |       |            |
| Atta | achr | men     | Certificate_of_Incorporation.pdf                                                                                                    | 000016146                      | SHARE                  | 1000051400     | 1                        | Certificate of Incorporation  |                      | 11/13/2023 1:17:32PM       | -     |            |
|      |      |         | Add Attachment                                                                                                    |                                |                        |                |                          |                               |                      |                            |       |            |
|      | Re   | equii   | A                                                                                                    |                                |                        |                |                          |                               |                      |                            |       | oloaded ≎  |
| 1    | Ce   | ertific | After clicking the "Add Attachn<br>page                                                                                                    | ient" putton,                  | piease ci              | lick the "Wy D | evice" ico               | on to select a file, or drag- | and-drop a file into | the box at the bottom of t |       | 2PM        |
| 2    | Ce   | ertific | Clicking the following buttons on<br>• Cancel: Allows you to leave the<br>• Done: Allows you to leave the<br>• Done: Allows you to leave the<br>• | e page and if<br>page and edit | you attem<br>s are sav | npted to make  | d actions:<br>edits they | are not saved                 |                      |                            |       |            |
| 3    | IR   | RS 50   | X: Closes out the page without                                                                                                    | t saving chang                 | jes                    |                |                          |                               |                      |                            |       |            |
| 4    | Bo   | oard    |                                                                                                    |                                |                        |                |                          |                               |                      |                            |       |            |
| 5    | Se   | enior   |                                                                                                    |                                |                        |                |                          |                               |                      |                            |       |            |
| 6    | Co   | orpor   |                                                                                                    |                                |                        |                |                          |                               |                      |                            |       |            |
| 7    | Or   | rgani   |                                                                                                    |                                |                        |                |                          |                               |                      |                            |       |            |
| 8    | IR   | RS 99   |                                                                                                    |                                |                        |                |                          |                               |                      |                            |       |            |
| 9    | Fir  | inanc   |                                                                                                    |                                |                        |                |                          |                               |                      |                            |       |            |
| 10   | Cł   | HAR     |                                                                                                    |                                |                        |                |                          |                               |                      |                            |       |            |

| Step | Action                                                                   |
|------|--------------------------------------------------------------------------|
| 35.  | When you are finished viewing attachments, click the <b>Done</b> button. |

| × Exit                                         |                                                                                                    | Prequal  | lification Applic | ation                                                                                                    | :                               |  |  |  |  |  |
|------------------------------------------------|----------------------------------------------------------------------------------------------------|----------|-------------------|----------------------------------------------------------------------------------------------------|---------------------------------|--|--|--|--|--|
|                                                |                                                                                                    |          |                   |                                                                                                    | Previous Next >                 |  |  |  |  |  |
| Organization Information  Visited              | Visited         Documents must be in PDF format and under 20MB in size.           Required Documents         Supplier ID 1000051400           Visited         Supplier Name |          |                   |                                                                                                    |                                 |  |  |  |  |  |
| Required Documents <ul> <li>Visited</li> </ul> |                                                                                                    |          |                   |                                                                                                    |                                 |  |  |  |  |  |
| Contacts<br>O Not Started                      | Supplie                                                                                                    | er Name  |                   |                                                                                                    | 10 rows                         |  |  |  |  |  |
| Submit<br>O Not Started                        |                                                                                                    |          |                   |                                                                                                    |                                 |  |  |  |  |  |
|                                                | Required Documents      I     Certificate of Incorporation or Equivalent Document                                                                                           | Attach O | View/Delete       | Attach with Additional Date Details $\diamond$ Date Attached/Uploaded $\diamond$<br>Attach with Additional Date Details | Attached/Uploaded By $\diamond$ |  |  |  |  |  |
|                                                | 2 Certificate of Assumed Name or DBA, if applicable                                                                                                    | Attach   | View/Delete       | Attach with Additional Date Details                                                                                     |                                 |  |  |  |  |  |
|                                                | 3 IRS 501(c) Determination Letter                                                                                                    | Attach   | View/Delete       | Attach with Additional Date Details                                                                                     |                                 |  |  |  |  |  |
|                                                | 4 Board of Directors Profile                                                                                                    | Attach   | View/Delete       | Attach with Additional Date Details                                                                                     |                                 |  |  |  |  |  |
|                                                | 5 Senior Leadership Resumes                                                                                                    | Attach   | View/Delete       | Attach with Additional Date Details                                                                                     |                                 |  |  |  |  |  |
|                                                | 6 Corporate Bylaws                                                                                                    | Attach   | View/Delete       | Attach with Additional Date Details                                                                                     |                                 |  |  |  |  |  |
|                                                | 7 Organization Chart                                                                                                    | Attach   | View/Delete       | Attach with Additional Date Details                                                                                     |                                 |  |  |  |  |  |
|                                                | 8 IRS 990                                                                                                    | Attach   | View/Delete       | Attach with Additional Date Details                                                                                     |                                 |  |  |  |  |  |
|                                                | 9 Financial Statement/Audit                                                                                                    | Attach   | View/Delete       | Attach with Additional Date Details                                                                                     |                                 |  |  |  |  |  |
|                                                | 10 CHAR500 or CHAR410                                                                                                    | Attach   | View/Delete       | Attach with Additional Date Details                                                                                     |                                 |  |  |  |  |  |
|                                                | Comments                                                                                                    |          |                   |                                                                                                    |                                 |  |  |  |  |  |

| Step | Action                                                                                                    |
|------|----------------------------------------------------------------------------------------------------|
|      | <b>Note:</b> Not for Profit Organizations must upload <b>IRS 990</b> information. To do this, use the <b>Attach with Additional Date Details</b> link. |

| × Exit                                         |                                                                                                    | Prequal           | ification Applic     | ation                                                                            | :                               |
|------------------------------------------------|----------------------------------------------------------------------------------------------------|-------------------|----------------------|----------------------------------------------------------------------------------|---------------------------------|
|                                                |                                                                                                    |                   |                      |                                                                                  | <pre></pre>                     |
| Organization Information  Visited              | Organizations must upload documents via "Attach" or "At<br>Documents must be in PDF format and under 20MB in size |                   | onal Details" link b | elow, depending on the specific document, which will be evaluated as part o      | f the prequalification process. |
| Required Documents <ul> <li>Visited</li> </ul> | Sup                                                                                                    | plier ID 1000051  | 1400                 |                                                                                  | Save For Later                  |
| Contacts<br>O Not Started                      | Supplie<br>Attachments                                                                                            | r Name            |                      |                                                                                  | 10 rows                         |
| Submit                                         |                                                                                                    |                   |                      |                                                                                  | E, Q II                         |
| O Not Started                                  | Required Documents $\diamond$                                                                                     | Attach $\Diamond$ | View/Delete          | Attach with Additional Date Details $\diamond$ Date Attached/Uploaded $\diamond$ | Attached/Uploaded By $\diamond$ |
|                                                | 1 Certificate of Incorporation or Equivalent Document                                                             | Attach            | View/Delete          | Attach with Additional Date Details                                              |                                 |
|                                                | 2 Certificate of Assumed Name or DBA, if applicable                                                               | Attach            | View/Delete          | Attach with Additional Date Details                                              |                                 |
|                                                | 3 IRS 501(c) Determination Letter                                                                                 | Attach            | View/Delete          | Attach with Additional Date Details                                              |                                 |
|                                                | 4 Board of Directors Profile                                                                                      | Attach            | View/Delete          | Attach with Additional Date Details                                              |                                 |
|                                                | 5 Senior Leadership Resumes                                                                                       | Attach            | View/Delete          | Attach with Additional Date Details                                              |                                 |
|                                                | 6 Corporate Bylaws                                                                                                | Attach            | View/Delete          | Attach with Additional Date Details                                              |                                 |
|                                                | 7 Organization Chart                                                                                              | Attach            | View/Delete          | Attach with Additional Date Details                                              |                                 |
|                                                | 8 IRS 990                                                                                                    | Attach            | View/Delete          | Attach with Additional Date Details                                              |                                 |
|                                                | 9 Financial Statement/Audit                                                                                       | Attach            | View/Delete          | Attach with Additional Date Details                                              |                                 |
|                                                | 10 CHAR500 or CHAR410                                                                                             | Attach            | View/Delete          | Attach with Additional Date Details                                              |                                 |
|                                                | Comments                                                                                                    |                   |                      |                                                                                  |                                 |

**Step** 37.

Action

Click the Attach with Additional Date Details link.

| Can | al Attach with Additional Date Details a                                                                                                    | lone   |
|-----|----------------------------------------------------------------------------------------------------|--------|
| Г   | IRS990 General Instructions                                                                                                    |        |
|     | Nonprofits must upload their most recent IRS990. If an organization has yet to file its initial IRS990 it should upload a statement detailing the date it was established and the tax year to be covered by the first filing.                                                                |        |
|     | Enter the Tax 'Year Begin and End dates and the Date Next 990 Due Field Will automatically populate.                                                                                                    |        |
|     | Nonprofits that are exempt from tiling an annual IRS990 should upload proof of exemption and enter the Begin and End date of their current tax year. Prequalification Specialists will evaluate the documentation and set the Exempt flag accordingly.                                       |        |
|     | CHAR500 or CHAR410 General Instructions                                                                                                    |        |
|     | Nonprofits must upload their most recent Annual Filing for Charitable Organizations (CHAR500) or Documentation of Exemption from the NVS Charitles Bureau. If an Organization has not filed its first CHAR500, it should upload the Registration Statement for Charitable Organizations (CHA | (R410) |
|     | Enter the Tax 'Year Begin and End dates and the Date Next Filing Due field will automatically populate.                                                                                                    |        |
|     | Nonprofits that are exempt from fling should upload proof of exemption and enter the Begin and End date of their current tax year.                                                                                                    |        |
|     | Prequalification Specialists will evaluate the documentation and set the Exempt flag accordingly.                                                                                                    |        |
|     | Audit/Review & Findings General Instructions                                                                                                    |        |
|     | Nonprofits must upload their most recent CPA review, Independent Audit, or A133 Audit and any material findings. If an organization does not have any of these documents, it should upload a copy of the current and prior years budget.                                                     |        |
|     | Enter the Tax Year Begin and End dates for the period covered by the most recent audit and the Date Next Due field automatically populate.                                                                                                    |        |
|     | Clicking the following buttons on the top of the page will cause the listed actions:                                                                                                    |        |
|     | Cancel: Allows you to leave the page and if you attempted to make edits they are not saved                                                                                                    |        |
|     | Done: Allows you to leave the page and edits are saved                                                                                                    |        |
|     | X: Closes out the page without saving changes                                                                                                    |        |
| A   | fter clicking the "Add Attachment" button, please click the "My Device" icon to select a file, or drag-and-drop a file into the box at the bottom of the page                                                                                                    |        |
|     | 8, Q 1                                                                                                    | i]     |
| 1   | /few 0     Application ID 0     Version Number 0     SettD 0     Supplier ID 0                                                                                                    |        |
| 1   | Aew =                                                                                                    | ]      |
| Ī   | Add Attachment                                                                                                    |        |

| Step | Action                                                                                                    |
|------|----------------------------------------------------------------------------------------------------|
| 38.  | Review the instructions for Upload as they apply to your <b>Organization Type</b> and then use the <b>Add Attachment</b> button to add the relevant documentation. |
|      | <b>Note:</b> All attachments must be in PDF format. Uploading any other document types will result in automatic deletion by the system.                            |

| Cancel | Attach with Additional Date Details Dee                                                                                                    | one    |
|--------|----------------------------------------------------------------------------------------------------|--------|
| IR     | Assed General Instructions                                                                                                    |        |
|        | Nonprofits must upload their most recent IRS990. If an organization has yet to file its initial IRS990 it should upload a statement detailing the date it was established and the tax year to be covered by the first filing.                                                                 |        |
|        | Enter the Tax Year Begin and End dates and the Date Next 990 Due Field Will automatically populate.                                                                                                    |        |
|        | Nonprofits that are exempt from filing an annual IRS990 should upload proof of exemption and enter the Begin and End date of their current tax year. Prequalification Specialists will evaluate the documentation and set the Exempt flag accordingly.                                        |        |
| CH     | HAR500 or CHAR410 General instructions                                                                                                    |        |
|        | Nonprofits must upload their most recent Annual Filing for Charitable Organizations (CHAR500) or Documentation of Exemption from the HYS Charities Bureau. If an Organization has not filed its first CHAR500, it should upload the Registration Statement for Charitable Organizations (CHAR | R410). |
|        | Enter the Tax Year Begin and End dates and the Date Next Filing Due field will automatically populate.                                                                                                    |        |
|        | Nonprofits that are exempt from filing should upload proof of exemption and enter the Begin and End date of their current tax year.                                                                                                    |        |
|        | Prequalification Specialists will evaluate the documentation and set the Exempt flag accordingly.                                                                                                    |        |
| Au     | udit/Review & Findings General Instructions                                                                                                    |        |
|        | Nonprofits must upload their most recent CPA review, Independent Audit, or A133 Audit and any material findings. If an organization does not have any of these documents, it should upload a copy of the current and prior years budget.                                                      |        |
|        | Enter the Tax Year Begin and End dates for the period covered by the most recent audit and the Date Next Due field automatically populate.                                                                                                    |        |
| Cli    | licking the following buttons on the top of the page will cause the listed actions:                                                                                                    |        |
|        | Cancel: Allows you to leave the page and if you attempted to make edits they are not saved                                                                                                    |        |
|        | Done: Allows you to leave the page and edits are saved                                                                                                    |        |
|        | X: Closes out the page without saving changes                                                                                                    |        |
|        |                                                                                                    |        |
|        |                                                                                                    |        |
|        |                                                                                                    |        |
|        |                                                                                                    |        |
| After  | r clicking the "Add Attachment" button, please click the "My Device" icon to select a file, or drag-and-drop a file into the box at the bottom of the page                                                                                                    |        |
|        |                                                                                                    | ĵ      |
| View   | ew $\diamond$ Application ID $\diamond$ Version Number $\diamond$ SetID $\diamond$ Supplier ID $\diamond$                                                                                                    |        |
| Viev   | ew _                                                                                                    | 1      |
|        |                                                                                                    | _      |
|        | did Attachment                                                                                                    |        |

| Step | Action                           |
|------|----------------------------------|
| 39.  | Click the Add Attachment button. |

| Cancel Attach with Additional Date Details Done x                                                                                                    |
|----------------------------------------------------------------------------------------------------|
| IRS990 General Instructions                                                                                                    |
| Nonprofils must upload their most recent IRS990. If an organization has yet to file its initial IRS990 it should upload a statement detailing the date it was established and the tax year to be covered by the first filing.                                                                      |
| Enter the Tax Year Begin and End dates and the Date Next 990 Due Field Vill automatically populate.                                                                                                    |
| Nonprofits that are exempt from filing an annual IRS990 should upload proof of exemption and enter the Begin and End date of their current tax year. Prequalification Specialists will evaluate the documentation and set the Exempt flag accordingly.                                             |
| CHAR500 or CHAR410 General Instructions                                                                                                    |
| Nonprofits must upload their most recent Annual Filing for Charitable Organizations (CHAR500) or Documentation of Exemption from the NYS Charities Bureau. If an Organization has not filed its first CHAR500, it should upload the Registration Statement for Charitable Organizations (CHAR410). |
| Enter the Tax Year Begin and End dates and the Date Next Filing Due field will automatically populate.                                                                                                    |
| Nonprofits that are exempt from filing should upload proof of exemption and enter the Begin and End date of their current tax year.                                                                                                    |
| Prequalification Specialists will evaluate the documentation and set the Exempt Bag accordingly.                                                                                                    |
| Audit/Review & Findings General Instructions                                                                                                    |
| Nonprofits must upload their most recent CPA review, Independent Audit, or A133 Audit and any material findings. If an organization does not have any of these documents. It should upload a copy of the current and prior years budget.                                                           |
| Enter the Tax     File Attachment x                                                                                                    |
| Clicking the foll                                                                                                    |
| Cancel: Allo     Consof From                                                                                                    |
| Done: Allow     X: Closes on     Ny Device                                                                                                    |
| After clicking the                                                                                                    |
| View O                                                                                                    |
| Vew                                                                                                    |
| Add Attachment                                                                                                    |

| Step | Action                      |
|------|-----------------------------|
| 40.  | Click the My Device button. |

| 🔁 Open                                                                               |                                            |                     |                                              | ×                       |
|--------------------------------------------------------------------------------------|--------------------------------------------|---------------------|----------------------------------------------|-------------------------|
| $\leftarrow$ $\rightarrow$ $\checkmark$ $\uparrow$ $\blacksquare$ $\Rightarrow$ This | PC > Desktop > Desired Prequal Attachments |                     | ע גע אין אין אין אין אין אין אין אין אין אין | n Desired Prequal Attac |
| Organize • New folder                                                                |                                            |                     |                                              | ?                       |
| ^                                                                                    | Name                                       | Date modified       | Type Size                                    |                         |
|                                                                                      | 🔤 Test Prequal Attachment.pdf              | 11/13/2023 12:57 PM | Microsoft Edge PDF                           | 34 KB                   |
|                                                                                      | 🔯 Certificate of Incorporation.pdf         | 11/13/2023 12:57 PM | Microsoft Edge PDF                           | 34 KB                   |
|                                                                                      |                                            |                     |                                              |                         |
| 🗢 This PC                                                                            |                                            |                     |                                              |                         |
| 🕽 3D Objects                                                                         |                                            |                     |                                              |                         |
| Desktop                                                                              |                                            |                     |                                              |                         |
| Documents                                                                            |                                            |                     |                                              |                         |
| Downloads                                                                            |                                            |                     |                                              |                         |
|                                                                                      |                                            |                     |                                              |                         |
|                                                                                      |                                            |                     |                                              |                         |
|                                                                                      |                                            |                     |                                              |                         |
|                                                                                      |                                            |                     |                                              |                         |
|                                                                                      |                                            |                     |                                              |                         |
|                                                                                      |                                            |                     |                                              |                         |
| ×                                                                                    | <                                          |                     |                                              | >                       |
| File nam                                                                             | ne: Test Prequal Attachment.pdf            |                     | <ul> <li>✓ All files (*.*)</li> </ul>        | ~                       |
|                                                                                      |                                            |                     | Open                                         | Cancel                  |

| Step | Action                                                                                |
|------|---------------------------------------------------------------------------------------|
| 41.  | Navigate to the directory location and select the applicable document for attachment. |

| 🔁 Open                                                      |                                              |                     |                                               | ×                         |
|-------------------------------------------------------------|----------------------------------------------|---------------------|-----------------------------------------------|---------------------------|
| $\leftarrow$ $\rightarrow$ $\checkmark$ $\uparrow$ ] > This | s PC > Desktop > Desired Prequal Attachments |                     | ✓ Ŭ ,○ Sea                                    | rch Desired Prequal Attac |
| Organize 🔹 New folde                                        | r                                            |                     |                                               | • • •                     |
| ^                                                           | Name                                         | Date modified       | Type Siz                                      | ze                        |
|                                                             | Test Prequal Attachment.pdf                  | 11/13/2023 12:57 PM | Microsoft Edge PDF                            | 34 KB                     |
|                                                             | Certificate of Incorporation.pdf             | 11/13/2023 12:57 PM | Microsoft Edge PDF                            | 34 KB                     |
| 🧢 This PC                                                   |                                              |                     |                                               |                           |
| 🧊 3D Objects                                                |                                              |                     |                                               |                           |
| E Desktop                                                   |                                              |                     |                                               |                           |
| Documents                                                   |                                              |                     |                                               |                           |
| Downloads                                                   |                                              |                     |                                               |                           |
| ×                                                           | <                                            |                     |                                               | >                         |
| File nar                                                    | ne: Test Prequal Attachment.pdf              |                     | <ul> <li>All files (*</li> <li>Ope</li> </ul> |                           |

| Step | Action                        |
|------|-------------------------------|
| 42.  | Click the <b>Open</b> button. |

| Cancel | Attach with Additional Date Details                                                                                                    | Done                  |
|--------|----------------------------------------------------------------------------------------------------|-----------------------|
| IR     | RS980 General Instructions                                                                                                    |                       |
|        | Nonprofits must upload their most recent IRS990. If an organization has yet to file its initial IRS990 it should upload a statement detailing the date it was established and the tax year to be covered by the first filing.                            |                       |
|        | Enter the Tax Year Begin and End dates and the Date Next 990 Due Field Will automatically populate.                                                                                                    |                       |
|        | Nonprofits that are exempt from filing an annual IRS980 should upload proof of exemption and enter the Begin and End date of their current tax year. Prequalification Specialists will evaluate the documentation and set the Exempt flag accordingly.   |                       |
| Ci     | HAR500 or CHAR410 General Instructions                                                                                                    |                       |
|        | Nonprofits must upload their most recent Annual Filing for Charitable Organizations (CHAR500) or Documentation of Exemption from the NYS Charities Bureau. If an Organization has not filed its first CHAR500, it should upload the Registration Stateme | nt for Charitable Org |
|        | Enter the Tax Year Begin and End                                                                                                    |                       |
| •      | Nonprofits that are exempt from File Attachment ×                                                                                                    |                       |
| •      | Prequalification Specialists will e Choose From                                                                                                    |                       |
| A      | udit/Review & Findings General                                                                                                    |                       |
| •      | Nonprofits must upload their mos                                                                                                    |                       |
| •      | Enter the Tax Year Begin and En                                                                                                    |                       |
| CI     | licking the following buttons on the My Device                                                                                                    |                       |
| •      | Cancel: Allows you to leave the s                                                                                                    |                       |
| •      | Done: Allows you to leave the pa                                                                                                    |                       |
|        | X: Closes out the page without si File Size: 34KB File Size: 34KB                                                                                                    |                       |
| Afte   | er clicking the "Add Attachment" button, please click the "My Device" icon to select a file, or drag-and-drop a file into the box at the bottom of the page                                                                                              |                       |
|        |                                                                                                    | 1 row                 |
| Vie    | ew                                                                                                    |                       |
| Vie    | ov                                                                                                    | -                     |
| A      | kid Attachment                                                                                                    |                       |

| Step   | Action                                                                                                    |      |
|--------|----------------------------------------------------------------------------------------------------|------|
| 43.    | Click the <b>Upload</b> button.                                                                                                    |      |
| Cancel | Attach with Additional Date Details                                                                                                    | Done |
|        | s in most recent IRS990. If an organization has yet to file its initial IRS990 it should upload a statement detailing the date it was established and the tax year to be covered by the first filing. |      |

| Enter the Tax Year Begin and End                                        | File Attachment                                                                 | Done            |         |
|-------------------------------------------------------------------------|---------------------------------------------------------------------------------|-----------------|---------|
| Nonprofits that are exempt from f                                       |                                                                                 |                 |         |
| Prequalification Specialists will ev Choose From                        |                                                                                 |                 |         |
| dit/Review & Findings General                                           |                                                                                 |                 |         |
| Nonprofits must upload their mos                                        |                                                                                 |                 |         |
| Enter the Tax Year Begin and En                                         |                                                                                 |                 |         |
| cking the following buttons on the Cancel: Allows you to leave the r    |                                                                                 |                 |         |
| Done: Allows you to leave the pa                                        |                                                                                 |                 |         |
| X: Closes out the page without se                                       |                                                                                 |                 |         |
|                                                                         |                                                                                 | i [             |         |
|                                                                         |                                                                                 | Upload Complete |         |
|                                                                         |                                                                                 |                 |         |
|                                                                         |                                                                                 |                 |         |
| clicking the "Add Attachment" button, please click the "My Device" icon | o select a file, or drag-and-drop a file into the box at the bottom of the page |                 |         |
|                                                                         |                                                                                 |                 |         |
| v 🌣 Application ID 🛇                                                    | Version Number ○ SetID ◇                                                        |                 | [**] [* |
|                                                                         |                                                                                 | Supplier ID 🛇   |         |

| Step | Action                        |
|------|-------------------------------|
| 44.  | Click the <b>Done</b> button. |

| Cancel  • Nonpromisimus: uppage their most recent or A review. | Attach with Additional                                                              |                    | ODY OF THE CUITERS AND DHOL YEARS DOD | Done  |
|----------------------------------------------------------------|-------------------------------------------------------------------------------------|--------------------|---------------------------------------|-------|
|                                                                | covered by the most recent audit and the Date Next Due field automatically populate |                    |                                       | ~     |
| Clicking the following buttons on the top of the page will o   |                                                                                     |                    |                                       |       |
| Cancel: Allows you to leave the page and if you attem          |                                                                                     |                    |                                       |       |
| Done: Allows you to leave the page and edits are saw           | d                                                                                   |                    |                                       |       |
| • X: Closes out the page without saving changes                |                                                                                     |                    |                                       |       |
|                                                                |                                                                                     |                    |                                       |       |
|                                                                |                                                                                     |                    |                                       |       |
|                                                                |                                                                                     |                    |                                       |       |
| After clicking the "Add Attachment" button, please clic        | the "My Device" icon to select a file, or drag-and-drop a file into the box at the  | bottom of the page |                                       |       |
|                                                                |                                                                                     |                    |                                       | 1 row |
|                                                                |                                                                                     |                    |                                       |       |
| Test_Prequal_Attachment.pdf $\diamond$                         | Application ID $\Diamond$                                                           | Version Number 🛇   | SetID $\Diamond$ Supplier II          | ) ¢   |
| Test_Prequal_Attachment.pdf                                    | 000016146                                                                           | 1                  | SHARE 100005140                       | • –   |
| Add Attachment                                                 |                                                                                     |                    |                                       |       |
|                                                                |                                                                                     |                    |                                       |       |
|                                                                | Date Next Due                                                                       |                    |                                       |       |
|                                                                | Tax Year Begin Date 01/01/2023                                                      |                    |                                       |       |
|                                                                | State Adjusted Due Date                                                             |                    |                                       |       |
|                                                                |                                                                                     |                    |                                       |       |
|                                                                | Tax Year End Date 12/31/2023                                                        |                    |                                       |       |
| State /                                                        | djusted Due Date Reason                                                             |                    |                                       |       |
|                                                                |                                                                                     |                    |                                       |       |
|                                                                |                                                                                     |                    |                                       |       |
|                                                                |                                                                                     |                    |                                       |       |
|                                                                |                                                                                     |                    | le                                    |       |

| Step | Action                                                                                                    |
|------|----------------------------------------------------------------------------------------------------|
| 45.  | Enter the applicable date (format MM/DD/YYYY) in the <b>Tax Year Begin Date</b> field or click the <b>Calendar</b> icon to select the date. |

| Invertigation and the intervention of the second second seco | Attach with Additional Da<br>поерепления ниши, от на так на ану тнаселан пишира на гогданисации соез тистиа |                                            | and phor years budget. | Dor     |
|----------------------------------------------------------------------------------------------------|----------------------------------------------------------------------------------------------------|--------------------------------------------|------------------------|---------|
|                                                                                                    | covered by the most recent audit and the Date Next Due field automatically populate.                        |                                            |                        |         |
| Clicking the following buttons on the top of the page will ca                                                                                                    |                                                                                                    |                                            |                        |         |
| Cancel: Allows you to leave the page and if you attempt                                                                                                    | ted to make edits they are not saved                                                                        |                                            |                        |         |
| Done: Allows you to leave the page and edits are save                                                                                                    |                                                                                                    |                                            |                        |         |
| X: Closes out the page without saving changes                                                                                                    |                                                                                                    |                                            |                        |         |
|                                                                                                    |                                                                                                    |                                            |                        |         |
|                                                                                                    |                                                                                                    |                                            |                        |         |
| After clicking the "Add Attachment" button, please click                                                                                                    | the "My Device" icon to select a file, or drag-and-drop a file into the box at the bot                      | tom of the page                            |                        |         |
| Arter clicking the Add Attachment Satton, please click                                                                                                    | the my bevice room of select a me, or drag-und-drop a me into the box at the bor                            | ton of the page                            |                        | 1 ro    |
|                                                                                                    |                                                                                                    |                                            |                        | ₹, Q ↑↓ |
| Test_Prequal_Attachment.pdf 🛇                                                                                                    | Application ID $\Diamond$                                                                                   | Version Number $\diamond$ SetID $\diamond$ | Supplier ID 🛇          |         |
| Test_Prequal_Attachment.pdf                                                                                                    | 000016146                                                                                                   | 1 SHARE                                    | 1000051400             | -       |
| Add Attachment                                                                                                    |                                                                                                    |                                            |                        |         |
|                                                                                                    | Date Next Due                                                                                               |                                            |                        |         |
|                                                                                                    | Date Hext Dae                                                                                               |                                            |                        |         |
|                                                                                                    |                                                                                                    |                                            |                        |         |
|                                                                                                    | Tax Year Begin Date 01/01/2023                                                                              |                                            |                        |         |
|                                                                                                    | Tax Year Begin Date 01/01/2023                                                                              |                                            |                        |         |
|                                                                                                    |                                                                                                    |                                            |                        |         |
| State A                                                                                                    | State Adjusted Due Date                                                                                     |                                            |                        |         |
| State A                                                                                                    | State Adjusted Due Date                                                                                     |                                            |                        |         |
| State A                                                                                                    | State Adjusted Due Date                                                                                     |                                            |                        |         |
| State A                                                                                                    | State Adjusted Due Date                                                                                     |                                            |                        |         |

| Step | Action                                                                                                    |
|------|----------------------------------------------------------------------------------------------------|
| 46.  | Enter the applicable date (format MM/DD/YYYY) in the <b>Tax Year End Date</b> field or click the <b>Calendar</b> icon to select the date. |

| Cancel                                                                    | Attach with Additional Dat                                                                   |                                                                    | Done               |
|---------------------------------------------------------------------------|----------------------------------------------------------------------------------------------|--------------------------------------------------------------------|--------------------|
|                                                                           | nuepericent Audit, or A 155 Audit and any material indungs. If an organization does not have | e any ormese documents, it should upload a copy or the current and | phor years buoget. |
|                                                                           | covered by the most recent audit and the Date Next Due field automatically populate.         |                                                                    |                    |
| Clicking the following buttons on the top of the page will o              |                                                                                              |                                                                    |                    |
| Cancel: Allows you to leave the page and if you attem                     |                                                                                              |                                                                    |                    |
| <ul> <li>Done: Allows you to leave the page and edits are save</li> </ul> | d                                                                                            |                                                                    |                    |
| X: Closes out the page without saving changes                             |                                                                                              |                                                                    |                    |
|                                                                           |                                                                                              |                                                                    |                    |
|                                                                           |                                                                                              |                                                                    |                    |
|                                                                           |                                                                                              |                                                                    |                    |
|                                                                           |                                                                                              |                                                                    |                    |
| After clicking the "Add Attachment" button, please click                  | the "My Device" icon to select a file, or drag-and-drop a file into the box at the botto     | m of the page                                                      | 1 row              |
|                                                                           |                                                                                              |                                                                    | E, Q ↑↓            |
| Test_Prequal_Attachment.pdf ◇                                             | Application ID $\Diamond$                                                                    | Version Number 🌣 SetID 🗘                                           | Supplier ID 0      |
|                                                                           |                                                                                              |                                                                    |                    |
| Test_Prequal_Attachment.pdf                                               | 000016146                                                                                    | 1 SHARE                                                            | 1000051400 —       |
| Add Attachment                                                            |                                                                                              |                                                                    |                    |
| Pod Automnom                                                              |                                                                                              |                                                                    |                    |
|                                                                           | Date Next Due                                                                                |                                                                    |                    |
|                                                                           |                                                                                              |                                                                    |                    |
|                                                                           | Tax Year Begin Date 01/01/2023                                                               |                                                                    |                    |
|                                                                           | State Adjusted Due Date                                                                      |                                                                    |                    |
|                                                                           | Tax Year End Date 12/31/2023                                                                 |                                                                    |                    |
| State                                                                     | djusted Due Date Reason                                                                      |                                                                    |                    |
| State                                                                     | ujusted Dde Date Reason                                                                      |                                                                    |                    |
|                                                                           |                                                                                              |                                                                    |                    |
|                                                                           |                                                                                              |                                                                    |                    |
|                                                                           |                                                                                              |                                                                    |                    |
|                                                                           |                                                                                              |                                                                    | 4                  |

| Step | Action                        |
|------|-------------------------------|
| 47.  | Click the <b>Done</b> button. |
|      | Done                          |

| Exit                     |                                                        | Prequa            | lification Applic    | ation                                                                            |                                  |
|--------------------------|--------------------------------------------------------|-------------------|----------------------|----------------------------------------------------------------------------------|----------------------------------|
|                          |                                                        |                   |                      |                                                                                  | Previous Nex                     |
| Organization Information | Organizations must upload documents via "Attach" or "A | ttach with Additi | onal Details" link b | elow, depending on the specific document, which will be evaluated as part        | of the prequalification process. |
| Visited                  | Documents must be in PDF format and under 20MB in siz  |                   |                      |                                                                                  |                                  |
| Required Documents       | Sur                                                    | oplier ID 100005  | 1400                 |                                                                                  |                                  |
| Visited                  |                                                        |                   |                      |                                                                                  |                                  |
| Contacts<br>Not Started  |                                                        | er Name           |                      |                                                                                  |                                  |
| Two Staneu               | Attachments                                            |                   |                      |                                                                                  | 10 rc                            |
| Submit<br>Not Started    |                                                        |                   |                      |                                                                                  |                                  |
|                          | Required Documents O                                   | Attach O          | View/Delete          | Attach with Additional Date Details $\diamond$ Date Attached/Uploaded $\diamond$ | Attached/Uploaded By $\diamond$  |
|                          | 1 Certificate of Incorporation or Equivalent Document  | Attach            | View/Delete          | Attach with Additional Date Details                                              |                                  |
|                          | 2 Certificate of Assumed Name or DBA, if applicable    | Attach            | View/Delete          | Attach with Additional Date Details                                              |                                  |
|                          | 3 IRS 501(c) Determination Letter                      | Attach            | View/Delete          | Attach with Additional Date Details                                              |                                  |
|                          | 4 Board of Directors Profile                           | Attach            | View/Delete          | Attach with Additional Date Details                                              |                                  |
|                          | 5 Senior Leadership Resumes                            | Attach            | View/Delete          | Attach with Additional Date Details                                              |                                  |
|                          | 6 Corporate Bylaws                                     | Attach            | View/Delete          | Attach with Additional Date Details                                              |                                  |
|                          | 7 Organization Chart                                   | Attach            | View/Delete          | Attach with Additional Date Details                                              |                                  |
|                          | 8 IRS 990                                              | Attach            | View/Delete          | Attach with Additional Date Details                                              |                                  |
|                          | 9 Financial Statement/Audit                            | Attach            | View/Delete          | Attach with Additional Date Details                                              |                                  |
|                          | 10 CHAR500 or CHAR410                                  | Attach            | View/Delete          | Attach with Additional Date Details                                              |                                  |
|                          | Comments                                               |                   |                      |                                                                                  |                                  |
|                          |                                                        |                   |                      |                                                                                  |                                  |
|                          |                                                        |                   |                      |                                                                                  |                                  |

| Step | Action                                                                                                    |
|------|----------------------------------------------------------------------------------------------------|
| 48.  | Follow the same process to add attachments for any additional rows with the <b>Attach with Additional Date Details</b> link. |

| × Exit                                         |                                                                                                    | Prequa            | lification Applica    | ation                                                                            | :                               |
|------------------------------------------------|----------------------------------------------------------------------------------------------------|-------------------|-----------------------|----------------------------------------------------------------------------------|---------------------------------|
|                                                |                                                                                                    |                   |                       |                                                                                  | Previous Next >                 |
| Organization Information  Visited              | Organizations must upload documents via "Attach" or "At<br>Documents must be in PDF format and under 20MB in size |                   | onal Details" link br | elow, depending on the specific document, which will be evaluated as part of     | the prequalification process.   |
| Required Documents <ul> <li>Visited</li> </ul> | Sup                                                                                                    | pplier ID 1000051 | 1400                  |                                                                                  | Save For Later                  |
| Contacts<br>O Not Started                      | Supplie<br>Attachments                                                                                            | ier Name          |                       |                                                                                  | 10 rows                         |
| Submit<br>O Not Started                        |                                                                                                    |                   |                       |                                                                                  |                                 |
|                                                | Required Documents $\diamond$                                                                                     | Attach 🛇          | View/Delete           | Attach with Additional Date Details $\diamond$ Date Attached/Uploaded $\diamond$ | Attached/Uploaded By $\diamond$ |
|                                                | 1 Certificate of Incorporation or Equivalent Document                                                             | Attach            | View/Delete           | Attach with Additional Date Details                                              |                                 |
|                                                | 2 Certificate of Assumed Name or DBA, if applicable                                                               | Attach            | View/Delete           | Attach with Additional Date Details                                              |                                 |
|                                                | 3 IRS 501(c) Determination Letter                                                                                 | Attach            | View/Delete           | Attach with Additional Date Details                                              |                                 |
|                                                | 4 Board of Directors Profile                                                                                      | Attach            | View/Delete           | Attach with Additional Date Details                                              |                                 |
|                                                | 5 Senior Leadership Resumes                                                                                       | Attach            | View/Delete           | Attach with Additional Date Details                                              |                                 |
|                                                | 6 Corporate Bylaws                                                                                                | Attach            | View/Delete           | Attach with Additional Date Details                                              |                                 |
|                                                | 7 Organization Chart                                                                                              | Attach            | View/Delete           | Attach with Additional Date Details                                              |                                 |
|                                                | 8 IRS 990                                                                                                    | Attach            | View/Delete           | Attach with Additional Date Details                                              |                                 |
|                                                | 9 Financial Statement/Audit                                                                                       | Attach            | View/Delete           | Attach with Additional Date Details                                              |                                 |
|                                                | 10 CHAR500 or CHAR410                                                                                             | Attach            | View/Delete           | Attach with Additional Date Details                                              |                                 |
|                                                | Comments                                                                                                    |                   |                       |                                                                                  |                                 |

| Step | Action                 |
|------|------------------------|
| 49.  | Click the Next button. |

| × Exit                                         |                         |                                  | Prequalification              | Application |                |            |          |                    |
|------------------------------------------------|-------------------------|----------------------------------|-------------------------------|-------------|----------------|------------|----------|--------------------|
|                                                |                         |                                  |                               |             |                |            | Previous | Next >             |
| Organization Information  Visited              | Identify the contact in | nformation for your organization | on.<br>Supplier ID 1000051400 |             |                |            |          |                    |
| Required Documents <ul> <li>Visited</li> </ul> |                         |                                  |                               |             |                |            | Save     | For Later<br>1 row |
| Contacts<br>Visited                            | SetID ≎                 | Supplier ID 🛇                    | Contact Name 🗘                | Telephone 🗘 | Contact Type 🛇 | Email ID 🜣 | F4       | Q 11               |
| Submit<br>O Not Started                        | 1 SHARE                 | 1000051400                       | contact name +                |             | contact type + |            | 0        | -                  |
|                                                | Add Contacts            |                                  |                               |             |                |            |          |                    |
|                                                |                         |                                  |                               |             |                |            |          |                    |
|                                                |                         |                                  |                               |             |                |            |          |                    |
|                                                |                         |                                  |                               |             |                |            |          |                    |
|                                                |                         |                                  |                               |             |                |            |          |                    |
|                                                |                         |                                  |                               |             |                |            |          |                    |
|                                                |                         |                                  |                               |             |                |            |          |                    |
|                                                |                         |                                  |                               |             |                |            |          |                    |

| Step | Action                                                                                                    |
|------|----------------------------------------------------------------------------------------------------|
| 50.  | Click the Add Contacts button to add a contact person from your organization who should receive email notifications regarding the prequalification application and who the agency can contact if they have questions about the prequalification application. |
|      | <b>Note</b> : There will be system email notifications to the grantee contact(s) when their prequalification application is Submitted, Approved, Requested for More Information, Expired, or Due to Expire.                                                  |

| Cancel                                                                                                    | Add New Contact                                           | Done × |  |
|----------------------------------------------------------------------------------------------------|-----------------------------------------------------------|--------|--|
| Contact Information                                                                                                    |                                                           |        |  |
| Description                                                                                                    |                                                           |        |  |
| * First Name                                                                                                    |                                                           |        |  |
| * Last Name                                                                                                    |                                                           |        |  |
| Title                                                                                                    |                                                           |        |  |
| *Email Id                                                                                                    |                                                           |        |  |
| *Telephone                                                                                                    |                                                           |        |  |
|                                                                                                    | (Enter 10 digit ### #### Phone #)                         |        |  |
| Fax Number                                                                                                    |                                                           |        |  |
| Contact Type                                                                                                    | <b>~</b>                                                  |        |  |
| Clicking the following buttons on the top of the page<br><b>Cancel:</b> Allows you to leave the page and if yo<br><b>Done:</b> Allows you to leave the page and edits a<br><b>X:</b> Closes out the page without saving changes | u attempted to make edits they are not saved<br>are saved |        |  |

| Step | Action                                                                                                    |
|------|----------------------------------------------------------------------------------------------------|
| 51.  | Enter the applicable value in the <b>Description</b> field.                                                                                                    |
|      | This can be a description of the contact, such as <b>Prequal Contact</b> . If your organization will have multiple contacts, you want to consider <b>Primary Prequal Contact</b> or <b>Secondary Prequal Contact</b> . |

| Cancel                                                                                                    | Add New Contact Dor                                       | e x |
|----------------------------------------------------------------------------------------------------|-----------------------------------------------------------|-----|
| Contact Information                                                                                                    |                                                           |     |
| Description                                                                                                    | Prequal Contact                                           |     |
| * First Name                                                                                                    | John                                                      |     |
| * Last Name                                                                                                    | Doe                                                       |     |
| Title                                                                                                    |                                                           |     |
| *Email Id                                                                                                    | John.Doe@123.org                                          |     |
| *Telephone                                                                                                    | 518-555-1212                                              |     |
|                                                                                                    | (Enter 10 digit ########## Phone #)                       |     |
| Fax Number                                                                                                    |                                                           |     |
| Contact Type                                                                                                    | <b>`</b>                                                  |     |
| Clicking the following buttons on the top of the page<br>• Cancel: Allows you to leave the page and if yo<br>• Done: Allows you to leave the page and edits a<br>• X: Closes out the page without saving changes | u attempted to make edits they are not saved<br>are saved |     |

| Step | Action                                                    |
|------|-----------------------------------------------------------|
| 52.  | Enter the applicable value in the First Name field.       |
| 53.  | Enter the applicable value in the Last Name field.        |
| 54.  | Enter the applicable value in the <b>Email Id</b> field.  |
| 55.  | Enter the applicable value in the <b>Telephone</b> field. |

| Cancel                                                                                                    | Add New Contact Done ×                                    |
|----------------------------------------------------------------------------------------------------|-----------------------------------------------------------|
| Contact Information                                                                                                    |                                                           |
| Description                                                                                                    | Prequal Contact                                           |
| * First Name                                                                                                    | John                                                      |
| * Last Name                                                                                                    | Doe                                                       |
| Title                                                                                                    |                                                           |
| *Email Id                                                                                                    | John.Doe@123.org                                          |
| *Telephone                                                                                                    | 518-555-1212                                              |
|                                                                                                    | (Enter 10 digit ### ##### Phone #)                        |
| Fax Number                                                                                                    |                                                           |
| Contact Type                                                                                                    | <b>~</b>                                                  |
| Clicking the following buttons on the top of the pa<br>• Cancel: Allows you to leave the page and edits<br>• Done: Allows you to leave the page and edits<br>• X: Closes out the page without saving changes | u attempted to make edits they are not saved<br>are saved |

| Step | Action                                                                                                    |
|------|----------------------------------------------------------------------------------------------------|
| 56.  | The <b>Title, Fax Number,</b> and <b>Contact Type</b> fields are optional, and can be populated or left blank. |

| Cancel                                                                                                    | Add New Contact Done ×                                    |
|----------------------------------------------------------------------------------------------------|-----------------------------------------------------------|
| Contact Information                                                                                                    |                                                           |
| Description                                                                                                    | Prequal Contact                                           |
| * First Name                                                                                                    | John                                                      |
| * Last Name                                                                                                    | Doe                                                       |
| Title                                                                                                    |                                                           |
| *Email Id                                                                                                    | John.Doe@123.org                                          |
| *Telephone                                                                                                    | 518-555-1212                                              |
|                                                                                                    | (Enter 10 digit                                           |
| Fax Number                                                                                                    |                                                           |
| Contact Type                                                                                                    | <b>```</b>                                                |
| Clicking the following buttons on the top of the page<br>• Cancel: Allows you to leave the page and if yo<br>• Done: Allows you to leave the page and edits a<br>• X: Closes out the page without saving changes | u attempted to make edits they are not saved<br>are saved |

| Step | Action                        |
|------|-------------------------------|
| 57.  | Click the <b>Done</b> button. |

| × Ext Prequilification Application :  |                        |                                                                                |                |              |                         |                  |                       |
|---------------------------------------|------------------------|--------------------------------------------------------------------------------|----------------|--------------|-------------------------|------------------|-----------------------|
|                                       |                        |                                                                                |                |              |                         |                  | Previous     Next     |
| Organization Information<br>• Visited | Identify the contact i | Identify the contact information for your organization. Supplier ID 1000051400 |                |              |                         |                  |                       |
| Required Documents<br>Visited         |                        |                                                                                |                |              |                         |                  | Save For Later        |
| Contacts                              |                        |                                                                                |                |              |                         |                  | R, Q îl               |
| Visited                               | SetID $\Diamond$       | Supplier ID $\diamond$                                                         | Contact Name O | Telephone 🛇  | Contact Type $\Diamond$ | Email ID 🗘       |                       |
| Submit<br>O Not Started               | 1 SHARE                | 1000051400                                                                     | John Doe       | 518-555-1212 |                         | John.Doe@123.org | <ul> <li>–</li> </ul> |
|                                       | Add Contacts           |                                                                                |                |              |                         |                  |                       |
|                                       |                        |                                                                                |                |              |                         |                  |                       |
|                                       |                        |                                                                                |                |              |                         |                  |                       |
|                                       |                        |                                                                                |                |              |                         |                  |                       |
|                                       |                        |                                                                                |                |              |                         |                  |                       |
|                                       |                        |                                                                                |                |              |                         |                  |                       |

| Step | Action                                                                                                    |
|------|----------------------------------------------------------------------------------------------------|
| 58.  | Multiple contacts can be added.                                                                                                    |
|      | If needed, click the <b>Add Contacts</b> button and follow steps 51-57 to add additional prequalification contacts from your organization. |
| 59.  | Click the Next button.                                                                                                    |

| X Exit                                         | Prequalification Application                                                                                                    |          |  |  |  |
|------------------------------------------------|----------------------------------------------------------------------------------------------------|----------|--|--|--|
|                                                |                                                                                                    | Previous |  |  |  |
| Organization Information<br>• Visited          | Select the "Review" button to review the Prequalification information.<br>Click the "Submit" button to submit your Prequalification application after reviewing and attesting the information entered for your organization is correct.                                                                                                    |          |  |  |  |
| Required Documents <ul> <li>Visited</li> </ul> | Email Communication regarding application will be sent to:<br>John Doe@123.org;                                                                                                    |          |  |  |  |
| Contacts                                       | Attestation                                                                                                    |          |  |  |  |
| Visited                                        | By selecting "Yes" below, I certify I am authorized on behalf of the applicant and/or is governing body to submit this information - All of the information contained herein and all statements, data and supporting documents been made or furnished, are true and correct and complete to the best of my knowledge and belief I recognize that this guestionnaire is submitted for the express purpose of assisting New York State in making responsibility of the submitted or the support of the submitted or the submitted for the express purpose of assisting New York State in making responsibility of the support of the submitted or the support of the submitted or the support of the submitted or the support of the submitted or the support of the support of | lity     |  |  |  |
| Submit  Visited                                | determinations regarding an award of contracts or graits or approval of a subcontract. <sup>-</sup> 1 acknowledge that lew York State raw, in its discretion<br>means which it mays ochoes, verify the truth and accuracy of all statements made herein I understand that if any change occurs in the information disclosed by me 1 acknowledge that fave yonk state raw, in its discretion<br>of any application or revocation of any agreement made herein I understand add with the State I understand that any false statement or misrepresentation will constitute cause of disapproval of any application or revocation of any agreement made herein the state I understand that any false statement or misrepresentation will constitute cause of disapproval of any agreement information will constitute cause of a disapproval of any agreement mode with the State - I further acknowledge that my submission of this document, knowing that it contains a false statement or false information are readed and be subject to a fine and/or a term of imprisonment if so convicted of such a crime.                                                                                                    |          |  |  |  |
|                                                | By selecting "Yes" below, I certify: I am authorized on behalf of the applicant and/or its governing body to submit this information.                                                                                                    |          |  |  |  |
|                                                | Review                                                                                                    |          |  |  |  |
|                                                |                                                                                                    |          |  |  |  |
|                                                |                                                                                                    |          |  |  |  |
|                                                |                                                                                                    |          |  |  |  |

| Step | Action                                                                                                    |  |  |  |  |
|------|----------------------------------------------------------------------------------------------------|--|--|--|--|
| 60.  | On the <b>Submit</b> page, you certify that you are authorized to submit the information on the prequalification application and submit the prequalification application for agency review. You also have the option to review the information that you entered on the application, prior to submitting. |  |  |  |  |
|      | To certify, click the Attestation toggle option to Yes.                                                                                                    |  |  |  |  |
|      | <b>Note</b> : If you made additional changes to the application after clicking <b>Yes</b> , then you will need to reset the application before submitting by toggling back to <b>No</b> and then back to <b>Yes</b> .                                                                                    |  |  |  |  |

| X Exit Prequalification Application |                                                                                                    |  |  |  |  |
|-------------------------------------|----------------------------------------------------------------------------------------------------|--|--|--|--|
|                                     | Previous                                                                                                    |  |  |  |  |
| Organization Information<br>Visited | Select the "Review" button to review the Prequalification information.<br>Click the "Submit" button to submit your Prequalification application after reviewing and attesting the information entered for your organization is correct.                                                                                                    |  |  |  |  |
| Required Documents  Visited         | Email Communication regarding application will be sent to:<br>John Doe@123 org;                                                                                                    |  |  |  |  |
| Contacts                            | Attestation                                                                                                    |  |  |  |  |
| Visited                             | By selecting "Yes" below, I certify - I am authorized on behalf of the applicant and/or is governing body to submit this information - AII of the information contained herein and all statements, data and supporting documents which have been made or furnished, are reture and correct to the best of m knowledge and beliel - i reconsize that this usedistionaire is submitted for the expressional west submitted for the expressional west and we have a submitted or the applicant and/or and the processional west and the submitted or the applicant and the submitted or the applicant and the submitted or the applicant and the set of m knowledge and beliel - i reconsize that this usedistionaire is submitted for the applicant and the submitted or the applicant and the set of m knowledge and beliel - i reconsize that this used to applicant and the submitted or the applicant and the set of m knowledge and beliel - i reconsize that this used to applicant and the set of m knowledge and beliel - i reconsize that this used to applicant and the set of m knowledge and beliel - i reconsize that this used to applicant and the applicant and the applicant and the set of m knowledge and beliel - i reconsize that this used to applicant and the applicant and the set of m knowledge and beliel - i reconsize that this used to applicant and the submitted or the applicant and the set of m knowledge and beliel - i reconsize that this used to applicant and the set of m knowledge and beliel - i reconsize that this used to applicant and the set of m knowledge and beliel - i reconsize that this used to applicant and the set of m knowledge and beliel - i reconsize that this used to applicant and the set of m knowledge and beliel - i reconsize that this used to applicant and the set of m knowledge and beliel - i reconsize that the set of m knowledge and beliel - i reconsize that this used to applicant and the set of m knowledge and belies - i reconsize that the set of m knowledge and belies - i reconsite that the set of m knowledge and belies - i reco |  |  |  |  |
| Submit<br>Visited                   | been made or funsised, are true and correct and complete to the yest of the yest ownedge and beer, in recognize that it my accessionate is submitted to the express purpose or assisting new York State in making responsion. It is discretioned to the express purpose or assisting new York State in making responsion. It is discretioned to the express purpose or assisting new York State in the submitted of the express purpose or assisting new York State in the submitted of the express purpose or assisting new York State in the submitted of the express purpose or assisting new York State in the submitted of the express purpose or assisting new York State in the submitted of the express purpose or assisting new York State in the submitted of the submitted of the submit |  |  |  |  |
|                                     | By selecting "Yes" below, I certify: I am authorized on behalf of the applicant and/or its governing body to submit this information.                                                                                                    |  |  |  |  |
|                                     | Review Submit                                                                                                    |  |  |  |  |
|                                     |                                                                                                    |  |  |  |  |
|                                     |                                                                                                    |  |  |  |  |
|                                     |                                                                                                    |  |  |  |  |

| Step | Action                                                                                                    |
|------|----------------------------------------------------------------------------------------------------|
| 61.  | If you are interested in reviewing all the information that you entered on the application, before you submit, click the <b>Review</b> button. In this example, we will not click the review button.<br><b>Note</b> : This is an optional step. |
| 62.  | <b>Note</b> : If you need to update information entered on the previous sections, select the applicable section from the list on the left side of the page and make the update(s).                                                              |

| X Exit                                                      | Prequalification Application                                                                                                    | :   |  |  |
|-------------------------------------------------------------|----------------------------------------------------------------------------------------------------|-----|--|--|
|                                                             | < Previo                                                                                                    | ous |  |  |
| Organization Information Visited Required Documents Visited | Select the "Review" button to review the Prequalification information. Click the "Submit" button to submit your Prequalification application after reviewing and attesting the information entered for your organization is correct. Email Communication regarding application will be sent to: John Doe@123 org;                                                                                                    |     |  |  |
| Contacts<br>Visited                                         | Attestation By setcing "Yes' below, I certify I am authorized on behalf of the applicant and/or is governing body to submit this information All of the information contained herein and all statements, data and supporting documents which have been made or furnished, are true and correct and complete to the best of my knowledge and belief I recognize that this questionnaire is submitted for the express purpose of assisting New York. State in making responsibility                                                                                                    | ve  |  |  |
| Submit<br>Visited                                           | determinations regarding an award of contracts or grains or approval of a subcontract I acknowledge that New York State thay linely on such information disclosed by me I acknowledge that New York State may, in its discre-<br>means which it mays choose, very fifthe truth and accuracy of all statements made herein I understand that if any change occurs in the information in have provided, that I will promptily notify the State of asking the State of asking t |     |  |  |
|                                                             | Yes       Review       Submt                                                                                                    |     |  |  |
|                                                             |                                                                                                    |     |  |  |
|                                                             |                                                                                                    |     |  |  |

| Step | Action                                                                       |
|------|------------------------------------------------------------------------------|
| 63.  | To submit the application for agency review, click the <b>Submit</b> button. |
|      | Submit                                                                       |

|                                                                   | Submit Prequalification Page | <u>ଲ</u> ୧ :                    |
|-------------------------------------------------------------------|------------------------------|---------------------------------|
|                                                                   |                              | New Window   Help   Personalize |
| Pending Editor Review                                             |                              |                                 |
| You have Successfully completed your Prequalification Application |                              |                                 |
| Supplier Name:                                                    |                              |                                 |
| Any email regarding the Prequalification status will be sent to:  |                              |                                 |
| John Doe@123.org ;                                                |                              |                                 |
| Return to Prequalification Welcome page                           |                              |                                 |
|                                                                   |                              |                                 |
|                                                                   |                              |                                 |
|                                                                   |                              |                                 |
|                                                                   |                              |                                 |
|                                                                   |                              |                                 |
|                                                                   |                              |                                 |
|                                                                   |                              |                                 |
|                                                                   |                              |                                 |
|                                                                   |                              |                                 |
|                                                                   |                              |                                 |

| Step | Action                                                                                                    |
|------|----------------------------------------------------------------------------------------------------|
| 64.  | The application is routed for review to the agency you selected in the State Agency field, on the <b>Organization Information</b> section.                                                                                                    |
|      | <b>Note</b> : There will be system email notifications to the contact(s) listed in the Contacts section when the prequalification application is Submitted, Approved by the agency, or returned by the agency for more information.                |
| 65.  | To return to the <b>Prequalification Welcome</b> page, click the <b>Return to</b><br><b>Prequalification Welcome page</b> link or click the <b>Home</b> icon in the upper right<br>corner of the page to return to the SFS Vendor Portal homepage. |
| 66.  | You have successfully completed the Enter and Submit a Prequalification Application topic.                                                                                                    |

### **Responding to Bid Events (Grant Opportunities)**

### **Lesson Description:**

This lesson provides the knowledge and skills to respond to Bid Events. Bid Events are grant opportunities that allow bidders to submit a bid response in order to apply for a funding award.

As part of a bid response, bidders provide responses to questions, attach documents, and provide other required, relevant information.

### Lesson Objectives:

In this lesson, you will learn how to:

- Respond to Bid Event Expenditure Budget Types
- Respond to Bid Event Performance Budget Types
- Respond to Bid Event Capital Budget Types
- Using the Match Worksheet for a Bid Response

### **Respond to Bid Event Expenditure Budget Types**

### **Topic Description:**

This topic provides the knowledge and skills to respond to Bid Event Expenditure Budget Types. Budget types dictate the grant opportunity attributes available for each section of a period budget. Expenditure budget types allow grantees to record projected costs on a bid event and on a grant contract.

### **Topic Objectives:**

In this topic, you will learn:

• How to respond to Bid Event Expenditure Budget Types

### SFS role(s) required to perform this task:

- Bid Response Initiator (NY\_GM\_VENDOR\_EVENT\_INITIATE)
  - **Note:** This role allows you to initiate a bid response to a bid event but not submit the bid response to the agency.
  - Bid Response Submitter (NY\_GM\_VENDOR\_EVENT\_SUBMIT)
    - **Note:** This role allows you to both initiate a bid response and submit a bid response to the agency.

### Procedure

**Scenario:** You will log in to the SFS Vendor Portal, search for an available bid event (grant opportunity) and respond to the agency questions. You will also enter your budget, work plan information, and your bid price before submitting to the agency for review.

**Disclaimer:** The data used in this scenario provides a realistic example and was selected for instructional purposes only. The actual data used in the SFS will be driven by the real-life transactional requirements.

#### ଜ : ⊘ SFS Q Menu 👻 Search in Menu My Homepage 🔻 SFS Notices SFS Support SFS Coach Grants Management Training ... \_ss .... E? Grants Management FAQs ... ss Show Details View Your Information Invoice and Payment inquiry PO and Receipt Inquiry Grants Management - State 2 L'S () $\heartsuit$ FAQs | Contact Us Register for POs via Email Supplier Change Request Add/Maint Self-Service Invoice + 🔒 Č 🏑 .... E ? Get helpful information here.

| Step | Action                                                                                                    |
|------|----------------------------------------------------------------------------------------------------|
| 1.   | Preferred Navigation: Click the Grant Management - State tile.                                                           |
|      | Alternative Navigation: From the NavBar navigate to: Menu > Manage Events<br>and Place Bids > View Events and Place Bids |
|      | Note: You must log in to the SFS Vendor Portal to respond to a bid event.                                                |

| 🕻 My Homepage |                        | 값 Q : (                                                                                   | 0                            |                     |  |  |
|---------------|------------------------|-------------------------------------------------------------------------------------------|------------------------------|---------------------|--|--|
|               | Bid Event Search       | Maintain Your Information                                                                 | Prequalification Application | Bid Response Search |  |  |
|               | Grant Contracts Search | Progress Report Search<br>0<br>Active Progress Reports<br>60<br>Past Due Progress Reports | Submit a Claim               | Claims Update Guide |  |  |

| Step | Action                                  |
|------|-----------------------------------------|
| 2.   | Click the <b>Bid Event Search</b> tile. |

| Grants Management View Events a                |                                                                        |                                 |                            |                                                        | Place Bids                           |                          |                                      | ଜ | Q | : | ļ |
|------------------------------------------------|------------------------------------------------------------------------|---------------------------------|----------------------------|--------------------------------------------------------|--------------------------------------|--------------------------|--------------------------------------|---|---|---|---|
| View Events and<br>Enter search criteria to le |                                                                        | wing or placing bids.           | Welcome<br>User:           |                                                        |                                      |                          |                                      |   |   |   |   |
| <ul> <li>Search Criteria</li> </ul>            |                                                                        |                                 |                            |                                                        |                                      |                          |                                      |   |   |   |   |
| Search by Grant<br>Search by E                 | From                                                                   |                                 |                            |                                                        |                                      |                          |                                      |   |   |   |   |
| Search I<br>Search by Fund                     | ch by Status Avail<br>by Eligibility Not-F<br>ding Agency Service Area |                                 |                            |                                                        |                                      |                          |                                      |   |   |   |   |
| Search                                         | CI                                                                     | ear Criteria                    |                            |                                                        |                                      |                          |                                      |   |   |   |   |
| <b>E</b>                                       |                                                                        |                                 |                            |                                                        |                                      | н                        |                                      |   |   |   |   |
| Event ID EVT0000082                            | Funding Agency OMH01                                                   | Grant Opportunity 101123 TEST-4 | <b>Status</b><br>Available | Eligibility<br>Governmental Entity, Not-For-<br>Profit | Availability Date<br>10/11/23 1:46PM | Anticipated Release Date | Due Date<br>10/20/2023<br>1:46PM EDT |   |   |   |   |

| Step | Action                                                                                                    |  |  |  |  |
|------|----------------------------------------------------------------------------------------------------|--|--|--|--|
| 3.   | Enter the applicable search criteria in the Search Criteria fields.                                                        |  |  |  |  |
|      | In this example, we will select the <b>Search by Status</b> field drop-down list and click <b>Available</b> from the list. |  |  |  |  |
| 4.   | Click the Search button.                                                                                                   |  |  |  |  |
|      | Search                                                                                                    |  |  |  |  |
| 5.   | Note: A list of Event IDs will populate based on the search criteria entered.                                              |  |  |  |  |
|      | Click an <b>Event ID</b> link to initiate a bid response.                                                                  |  |  |  |  |

| Supplier Search Events                             |                                       | Event Deta            | ils |
|----------------------------------------------------|---------------------------------------|-----------------------|-----|
| vent Details                                       |                                       | Welcome,              |     |
|                                                    |                                       | User:                 |     |
| nformation On Inquiry Options<br>Accept Invitation | Bidding Sh                            | View Event Package    |     |
| Bid on Event                                       |                                       | Upload XML Bid Respon | 150 |
| Did on Event                                       |                                       |                       |     |
|                                                    |                                       |                       |     |
| Event Name 101123 TEST-4                           |                                       |                       |     |
| Event ID OMH01-EVT0000082<br>Event Sell Event      | RFx                                   |                       |     |
| Format/Type                                        | HFX                                   |                       |     |
| Event Round 1<br>Event Version 1                   |                                       |                       |     |
| Event Start Date 10/11/2023 1:46PM EDT             |                                       |                       |     |
| Event End 10/20/2023 01:46 PM EDT<br>Date          |                                       |                       |     |
| Event Description:                                 |                                       |                       |     |
| GRANTS                                             |                                       | (C)                   |     |
|                                                    |                                       |                       |     |
|                                                    |                                       | ß                     |     |
| Contact<br>Phone                                   | Payment Terms<br>My Bids <sup>0</sup> |                       |     |
| Email test123@sfs.ny.gov                           | Edits to Submitted Bids Not           |                       |     |
| Online Discussion<br>Live Chat Help                | Multiple Bids Allo                    | llowed                |     |
| Live Chat Help                                     |                                       |                       |     |
|                                                    |                                       |                       |     |
|                                                    | ★Bid Required                         | DLine Comments/Files  |     |
| Lines                                              |                                       |                       |     |

| Step | Action                         |  |  |  |
|------|--------------------------------|--|--|--|
| 6.   | Click the Bid on Event button. |  |  |  |
|      | Bid on Event                   |  |  |  |

| ✓ Search Event Details                                                           | Event Details                            | <u>ଜେ ୧ :</u> ଡ                      |
|----------------------------------------------------------------------------------|------------------------------------------|--------------------------------------|
| Event Details                                                                    | Welcome,<br>User:                        | New Window   Help   Personalize Page |
| Submit Bid Save for Later Cancel                                                 | Validate Entries                         |                                      |
| Event Name 101123 TEST-4                                                         | Bidding Instructions                     |                                      |
| Event ID OMH01-EVT0000082 [Additional Bid Info                                   | Bid ID New                               |                                      |
| Event Format/Type Sell Event RFx                                                 | Bid Date                                 |                                      |
| Event Round 1                                                                    | Bid Currency USD US Dollar               |                                      |
| Event Version 1<br>Event Start Date 10/11/2023 1:46PM EDT                        |                                          |                                      |
| Event Start Date 10/17/2023 1:46PM EDT<br>Event End Date 10/20/2023 01:46 PM EDT |                                          |                                      |
|                                                                                  | Estimated Award Date 09/30/2023          |                                      |
| Processing Status Bid Event Published                                            | Anticipated Contract Date 10/01/2023     |                                      |
| Hide Additional Event Info                                                       |                                          |                                      |
| Description:                                                                     |                                          |                                      |
| GRANTS                                                                           | <b>a</b>                                 |                                      |
|                                                                                  |                                          |                                      |
|                                                                                  | A                                        |                                      |
| Contact                                                                          | Payment Terms                            |                                      |
| Phone                                                                            | Billing Location Office of Mental Health |                                      |
| Email test123@sfs.ny.gov                                                         | Event Currency Dollar                    |                                      |
| Online Discussion                                                                | Conversion Rate 1.0000000                |                                      |
|                                                                                  | Edits to Submitted Bids Not Allowed      |                                      |
|                                                                                  | Multiple Bids Allowed                    |                                      |

| Step | Action                                                                                                    |
|------|----------------------------------------------------------------------------------------------------|
| 7.   | Review the <b>Event Start</b> , <b>Event End Date</b> , <b>Estimated Award Date</b> , <b>Anticipated Contract Date</b> fields. |
| 8.   | Click the Additional Bid Info link.                                                                                            |

|    |                                            |                | Additional Bid Response fields  |                          |
|----|--------------------------------------------|----------------|---------------------------------|--------------------------|
|    | Additional Bid Response Info               |                |                                 |                          |
|    | Organization Type                          | Not-For-Profit |                                 | Letter of Intent         |
|    | Taxpayer Identification Number             |                | Questions & Answers Post Type   | Provide a Link           |
|    | Bidders Conference Application<br>Workshop |                |                                 | Questions & Answers Link |
|    | Contract Type                              | Fixed          | Questions and Answers Upload    |                          |
|    | Length                                     |                | Questions and Answers Narrative | Q&A                      |
|    | Narrative                                  | N/A            |                                 |                          |
|    |                                            |                |                                 |                          |
| ок | Cancel                                     |                |                                 |                          |

| Step | Action                          |
|------|---------------------------------|
| 9.   | Review the Additional Bid Info. |

| Step | Action                                                                 |
|------|------------------------------------------------------------------------|
|      | Click the <b>OK</b> button to return to the <b>Event Details</b> page. |

| Step 2: Er        | nter Line Bid Res                                                                      | ponses                                |                                   |                  |                        |                   |                           |           |                  |
|-------------------|----------------------------------------------------------------------------------------|---------------------------------------|-----------------------------------|------------------|------------------------|-------------------|---------------------------|-----------|------------------|
|                   | ent contains one or r<br>trator.<br>Lines in This<br>Lines Respon<br>Your Total Line I | more individual lines that<br>Event 1 | await your bid response. Some or  | all lines may re | equire your bid in ord | ler for considera | tion by the Event         |           |                  |
| ★Bid Red<br>Lines | quired                                                                                 | PLine Comments/F                      | les                               |                  |                        |                   | I4 4 1.                   | -1 of 1 🗸 | ▶ ▶ I View All   |
| Line              | Period                                                                                 | Item ID                               | Description                       | Unit             | Your Unit Bid<br>Price | No Bid            | Your Total Bid Price      |           |                  |
|                   | 1 1                                                                                    |                                       | LINE 1                            | EA               |                        |                   |                           | Bid       | Q                |
| At any poin       | ments and Attachme<br>t in the bid response                                            |                                       | an in-progress bid and resume cor | npletion at late | r time. When your bi   | d response is co  | omplete, submit for consi | deration. | Validate Entries |
|                   |                                                                                        | Save for Late                         | er                                |                  |                        |                   |                           |           | Validate Entries |
| Return to E       | vent Search                                                                            |                                       |                                   |                  |                        |                   |                           |           |                  |

| Step | Action                                                                                                    |
|------|----------------------------------------------------------------------------------------------------|
| 10.  | Select the <b>Events Comments and Attachments</b> link, located at the bottom of the page, to view any instructions, attachments and/or comments. You may need to scroll to see this link. |

|                                                                                      | Event Comments and     | d Attachments  |            |                     | ×             |
|--------------------------------------------------------------------------------------|------------------------|----------------|------------|---------------------|---------------|
| Business Unit OMH01 Event ID EVT<br>Attachments                                      | 0000082 Event Round: 1 | Event Version: | 1          |                     | Help          |
| View Event Attachments ⑦                                                             |                        |                | I¶ ¶ 1-1 c | of 1 🗸 🕨 🕅          |               |
| Attached File Attach                                                                 | nment Description      | Event RFx Doc  | Upload     | View                |               |
|                                                                                      |                        | •              | Upload     | View                |               |
| Add New Attachments ⑦                                                                |                        |                |            | I¶ ¶ 1-2 of 2       | •             |
| Attached File                                                                        | Attachment Description | Upload         | View       |                     |               |
| Instructions_document.pdf                                                            |                        | Upload         | View       | Add New Attachments | <u>Delete</u> |
| Reporting_Template.pdf                                                               |                        | Upload         | View       | Add New Attachments | <u>Delete</u> |
| Comments Add New Comments ⑦ Please review attached instructions before res OK Cancel | sponding to bid event. |                |            | چ<br>ا              |               |

| Step | Action                                                                                |
|------|---------------------------------------------------------------------------------------|
| 11.  | Click the <b>OK</b> button after viewing the instructions, attachments, and comments. |

| C Search Event Details                                                           | Event Details                                                |  | 6 | <u>۵</u> | <u>۵</u> ۹ | <u>ଜ ସ ।</u> |
|----------------------------------------------------------------------------------|--------------------------------------------------------------|--|---|----------|------------|--------------|
| Event Name 101123 TEST-4                                                         | Didding Instructions                                         |  |   |          |            |              |
| Event ID 0AH-01-EVT0000082 Ad<br>Event FormatType Sel Event RFx<br>Event Round 1 | assonal Bid Iot New<br>Bid Date<br>Bid Carter                |  |   |          |            |              |
| Event Version 1<br>Event Start Date 1011/2023 1-49PM EDT                         |                                                              |  |   |          |            |              |
| Event End Date 10000323 01 45 PM EDT                                             | Estimated Award Date                                         |  |   |          |            |              |
| Processing Status Bid Event Published                                            | Anticipated Contract Date                                    |  |   |          |            |              |
| Hide Additional Event Info                                                       |                                                              |  |   |          |            |              |
|                                                                                  |                                                              |  |   |          |            |              |
| Description:<br>ORANTS                                                           | ø                                                            |  |   |          |            |              |
| Contact                                                                          | Payment Terms                                                |  |   |          |            |              |
| Phone                                                                            | Billing Location Office of Mental Health                     |  |   |          |            |              |
| Email test123@sls.ry.gov                                                         | Event Currency Dollar                                        |  |   |          |            |              |
| Online Discussion                                                                | Conversion Rate 1.0000000                                    |  |   |          |            |              |
|                                                                                  | Edits to Submitted Bids Not Allowed<br>Multiple Bids Allowed |  |   |          |            |              |
|                                                                                  |                                                              |  |   |          |            |              |
| Step 1: Answer General Event Questions                                           | Site/Project Address                                         |  |   |          |            |              |
| The event administrator requests your response to questions not specific to      | any specific item. Bidder Contact Information                |  |   |          |            |              |
| General Event Questions 1<br>DUNS Number                                         | r Name                                                       |  |   |          |            |              |
| Required Questions 1<br>Organization Website                                     | Telephone                                                    |  |   |          |            |              |
| Questions Responsed To 0                                                         | Email                                                        |  |   |          |            |              |

| Step | Action                                                                                                    |
|------|----------------------------------------------------------------------------------------------------|
| 12.  | Use the <b>scrollbar</b> to navigate to the <b>Step 1: Answer General Event</b><br><b>Questions</b> section.                                                                                                    |
| 13.  | If applicable, enter your <b>Organization Website</b> in the <b>Organization Website</b> field. This field is optional and not required.                                                                                                    |
| 14.  | Under the Bidder Contact Information, enter the following information: <ul> <li>Name</li> <li>Telephone</li> <li>Email</li> </ul> <li>Note: The contact listed should be the person/people within the organization who can be contacted with questions about the bid response.</li> |
| 45   |                                                                                                    |
| 15.  | Click the Site/Project Address link.                                                                                                    |

|                   | Bid Response address fields          | ×    |
|-------------------|--------------------------------------|------|
|                   |                                      | Help |
| Site/Project A    | ddress Q     I I I of 1 v b b   View | All  |
|                   | + -                                  | -    |
|                   | 10 Tester Lane                       |      |
| 1<br>Address Line |                                      |      |
| 2<br>City         | Albany                               |      |
| Postal Code       | 12222                                |      |
| State             | NY                                   |      |

| Step | Action                                                                                                    |
|------|----------------------------------------------------------------------------------------------------|
| 16.  | <ul> <li>Enter Address Details, including the following information:</li> <li>Address Line 1</li> <li>Address Line 2 (if applicable)</li> <li>City</li> <li>Postal Code</li> <li>State</li> </ul> |

| Step | Action                                                                                                |
|------|----------------------------------------------------------------------------------------------------|
|      | <b>Note:</b> The <b>Site/Project Address</b> is where the grant will be used, or funds will be spent. |
| 17.  | When you have finished entering address details, click the <b>OK</b> button.                          |

| Search Event Details                            | Event Details                                                                                                    |   | ŵ    | Q     | : | Ø |
|-------------------------------------------------|----------------------------------------------------------------------------------------------------|---|------|-------|---|---|
| Hide Event Questions                            |                                                                                                    |   |      |       |   |   |
| vent Questions                                  |                                                                                                    |   |      |       |   |   |
| ★Bid Required                                   | ኞ Ideal Response Required                                                                                                    |   |      |       |   |   |
| General Questions                               |                                                                                                    | 4 | 1 of | 2 🗸 🕨 |   |   |
| *                                               |                                                                                                    |   |      |       |   |   |
| Applicant must be a !<br>Response Yes           | SOLG3 organization to apply Weighting                                                                                                    |   |      |       |   |   |
| *                                               |                                                                                                    |   |      |       |   |   |
| Program Model Descrip<br>experience with engage | ganization is qualified to implement the proposed program model outlined in Section III<br>ption. Include both quantitative and qualitative evidence to address this question and<br>ging with PWUD and priority population(s). |   |      |       |   |   |
| Response My o                                   | rganization is qualified <u>because</u> .                                                                                                    |   |      |       |   |   |
|                                                 |                                                                                                    |   |      |       |   |   |

| Step | Action                                                                                                    |
|------|----------------------------------------------------------------------------------------------------|
| 18.  | Review and respond to <b>Event Questions</b> . Those that are flagged as Required (*) must be responded to in order to submit a bid response. |
|      | Note: The ability to add a Comment/Attachment will vary based on the question.                                                                |

| ✓ Bid Menu                                                                                                    | Event Details                                                                            | ଜ ୧ : ଡ                                |
|----------------------------------------------------------------------------------------------------|------------------------------------------------------------------------------------------|----------------------------------------|
| Event Details                                                                                                 | Welcome,<br>User:                                                                        | New Window   Help   Personalize Page - |
| Message not found Submit Bid Save for Later Cancel                                                            | Validate Entries                                                                         |                                        |
| Event Name 101123 TEST-4<br>Event ID ONIH-01-EVT000082 Additional Bid Info<br>Event FormatType Self Event RFx | Bidding Instructions<br>Bid ID 1                                                         |                                        |
| Event Version 1<br>Event Version 1<br>Event Version 1<br>Event Variant 10/11/2023 1:46PM EDT                  | Bid Date Bid Currency USD US Dollar                                                      |                                        |
| Event End Date 10/20/2023 01:46 PM EDT                                                                        | Estimated Award Date                                                                     |                                        |
| Processing Status Bid Event Published Hide Additional Event Info                                              | Anticipated Contract Date                                                                |                                        |
| Description:<br>GRANTS                                                                                        |                                                                                          |                                        |
| Contact                                                                                                    | Payment Terms                                                                            |                                        |
| Phone<br>Email test123@sfs.ny.gov                                                                             | Billing Location Office of Mental Health<br>Event Currency Dollar                        |                                        |
| email test Logen in (DV<br>Online Discussion                                                                  | Conversion Rate 1.0000000<br>Edits to Submitted Bids NotAllowed<br>Multiple Bids Allowed |                                        |

| Step | Action                           |
|------|----------------------------------|
| 19.  | Click the Save for Later button. |

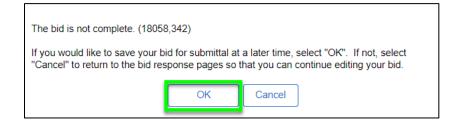

| Step | Action                                                                    |
|------|---------------------------------------------------------------------------|
| 20.  | In the resulting popup, click the <b>OK</b> button to save your progress. |

| Step 2: Enter Line Bid | Responses        |              |                                    |                   |                         |                      |                |
|------------------------|------------------|--------------|------------------------------------|-------------------|-------------------------|----------------------|----------------|
| Administrator.         |                  | -            | sponse. Some or all lines may requ | ire your bid in o | order for consideration | n by the Event       |                |
| Lines in               | This Event       | 1            |                                    |                   |                         |                      |                |
| Lines Re               | ponded To        | 0            |                                    |                   |                         |                      |                |
| Your Total I           | ne Pricing 0.000 | 00 USD       |                                    |                   |                         |                      |                |
| Hide Line Detail       |                  |              |                                    |                   |                         |                      |                |
|                        |                  |              |                                    |                   |                         |                      |                |
|                        | -                |              |                                    |                   |                         |                      |                |
| ★Bid Required          | Line Cor         | mments/Files |                                    |                   |                         |                      |                |
| Lines                  |                  |              |                                    |                   |                         |                      |                |
| E Q                    |                  |              |                                    |                   |                         | 1-1 of 1             | ✓ ► ► View All |
| Line Period            |                  | Item ID      | Description                        | Unit              | Your Unit Bid<br>Price  | Your Total Bid Price |                |
| 1 Period D             | tails –1         |              | Line 1                             | EA                |                         |                      | Q              |

| Step | Action                                                                                                    |
|------|----------------------------------------------------------------------------------------------------|
| 21.  | Scroll to the bottom of the page. Under the Lines section, click the Period Details - 1 link under the Period column to access budget and work plan information. |

| ✓ Bid Search Screen                                                          |                                  | Create Bids       | ል                 |
|------------------------------------------------------------------------------|----------------------------------|-------------------|-------------------|
|                                                                              | pe EXPENDITURE<br>int 500000.000 |                   | New Window   Help |
| Bidder Setid SHARE Per                                                       | od 1 Bidder ID 1000015277        | > > { View All    |                   |
| Period 1<br>Period From 10/01/2023 Period To 0                               | 0/30/2024 Budget Required        | Budget properties |                   |
| Q I I of 1 v b<br>Bid Event Line# 1                                          | In View All                      |                   |                   |
| <return bid="" response<="" td="" to=""><td></td><td></td><td></td></return> |                                  |                   |                   |

| Step | Action                                   |
|------|------------------------------------------|
| 22.  | Click the <b>Budget properties</b> link. |

|                                         |                                         |                    |              |                  | Budget Prope  | rties Header      |             |
|-----------------------------------------|-----------------------------------------|--------------------|--------------|------------------|---------------|-------------------|-------------|
|                                         | Event ID EVT000                         | 0082               | Max Av       | ward Amount 50   | 0000.000      |                   |             |
| Bid E                                   | Event Period 1                          |                    | Perio        | od From Date 10  | 0/01/2023     |                   |             |
| Bidde                                   | er/Vendor ID 1000015                    | 5277               | Pe           | eriod To Date 09 | 9/30/2024     |                   |             |
|                                         |                                         |                    |              | Budget Type E    | XPENDITURE    |                   |             |
|                                         |                                         |                    |              |                  |               |                   |             |
| udget Pro                               | operties                                |                    |              |                  |               |                   |             |
| Apply                                   | Match Allowed at Ca                     | tegory I 🗸 🔞       |              |                  |               |                   |             |
| Calculate                               | Match Grant Fund V                      |                    |              |                  |               |                   |             |
| ourounte                                | Include Mat                             |                    | orksheet     |                  |               |                   |             |
|                                         |                                         |                    |              |                  |               |                   |             |
| udget Ca                                | ategory Properties                      |                    |              |                  |               | I 4 1-5 of 1      | 10 View All |
|                                         |                                         | Available in Grant | Use<br>Match | Match Percenta   | ige Use Other | Verage on Claims  | 0 View All  |
| E C                                     | 2                                       | Available in Grant | Use<br>Match | Match Percenta   | ige Use Other |                   |             |
| C                                       | R<br>Budget Category                    |                    | Match        |                  | -             | Overage on Claims |             |
| 1<br>2                                  | R<br>Budget Category                    |                    | Match        | 0                |               | Overage on Claims |             |
| I C C C C C C C C C C C C C C C C C C C | Budget Category<br>1 SALARY<br>2 FRINGE |                    | Match        | 0                |               | Overage on Claims |             |

| Step | Action                                                                                                    |
|------|----------------------------------------------------------------------------------------------------|
| 23.  | Review the Budget Header Information.                                                                                                    |
| 24.  | Review <b>Budget Category Property</b> section (including Narrative), noting which rows have <b>Available in Grant</b> checked.<br><b>Note:</b> This section was completed by the agency to help the grantee understand |
|      | which Budget Category(s) require a response. Grantees will need to scroll down to view the sections they are responsible for updating.                                                                                  |

| arrative   |                        |                          |             |                       |                  |             |                 |                  |
|------------|------------------------|--------------------------|-------------|-----------------------|------------------|-------------|-----------------|------------------|
| Period Bud | get Summary            |                          |             |                       |                  |             |                 |                  |
| TT Q       | ]                      |                          |             |                       |                  |             | 14 4 1-10 of 10 | y → H I View     |
|            | Budget Category        | Grant Funds<br>Requested | Match Funds | Match %<br>Calculated | Match % Required | Other Funds | Total           | Category Details |
| 1          | SALARY                 | 0.00                     | 0.00        | 0                     | 0                | 0.00        | 0.00            | Ri I             |
| 2          | FRINGE                 | 0.00                     | 0.00        | 0                     | 0                | 0.00        | 0.00            | 15               |
| 3          | CONTRACTUAL            | 0.00                     | 0.00        | 0                     | 0                | 0.00        | 0.00            | 12               |
| 4          | TRAVEL                 | 0.00                     | 0.00        | 0                     | 0                | 0.00        | 0.00            | 5                |
| 5          | EQUIPMENT              | 0.00                     | 0.00        | 0                     | 0                | 0.00        | 0.00            | 15               |
| 6          | SPACE/PROPERTY<br>RENT | 0.00                     | 0.00        | 0                     | 0                | 0.00        | 0.00            | 18               |
| 7          | SPACE/PROPERTY<br>OWN  | 0.00                     | 0.00        | 0                     | 0                | 0.00        | 0.00            | 18               |
| 8          | UTILITIES              | 0.00                     | 0.00        | 0                     | 0                | 0.00        | 0.00            | 18               |
| 9          | OPERATING<br>EXPENSES  | 0.00                     | 0.00        | 0                     | 0                | 0.00        | 0.00            | 12               |
| 10         | OTHER                  | 0.00                     | 0.00        | 0                     | 0                | 0.00        | 0.00            | 12               |

| Step | Action                                                                                                    |
|------|----------------------------------------------------------------------------------------------------|
| 25.  | Under the <b>Period Budget Summary</b> section, click on <b>View All</b> icon to show all budget categories. You may need to click the <b>scrollbar</b> to view this section of the page.<br>In this example, we will enter budget information for the <b>Salary</b> and <b>Fringe</b> |
|      | budget categories.                                                                                                    |
| 26.  | Under the <b>Period Budget Summary</b> section, click on <b>Category Details</b> icon for the <b>Salary</b> budget category.                                                                                                    |
|      | <b>Note:</b> Where the icon cannot be clicked, the agency has not checked the <b>Available in Grant</b> checkbox above.                                                                                                    |

|                  |            |                    | Catego  | ory Details |                |                |                               | ×    |
|------------------|------------|--------------------|---------|-------------|----------------|----------------|-------------------------------|------|
|                  |            |                    |         |             |                |                |                               | Help |
| Budget Type      | EXPENDIT   | URE                |         | Matel       | n % Require    | d              |                               |      |
| Budget Category  | SALARY     |                    |         |             |                |                |                               |      |
| Category Details |            |                    |         |             |                |                |                               |      |
|                  |            |                    |         |             |                |                |                               |      |
| R Q              |            |                    |         |             | 1-1 of 1       | ► ► ► ■ ■      | View All                      |      |
| Grant Fur        | nds        | Match Funds        | Match % | Other funds | Total<br>Funds | Position Title | Annual<br>Salary I<br>Positio |      |
| 1                |            |                    |         |             |                |                |                               |      |
| 1                |            |                    | L       |             |                |                | •                             |      |
|                  |            |                    |         |             |                |                |                               |      |
| Category Totals  |            |                    |         |             |                |                |                               |      |
| Cu               | umulative  | Grant Funds 0.00   |         |             |                |                |                               |      |
| Cu               | mulative M | Atch Funds 0.00    |         |             |                |                |                               |      |
| Cu               | umulative  | Other Funds 0.00   |         |             |                |                |                               |      |
| Cumulative C     | ategory D  | etails Totals 0.00 |         |             |                |                |                               |      |
| Narrative        |            |                    |         |             | <i>i</i> i     |                |                               |      |
| OK Cancel        |            |                    |         |             |                |                |                               |      |

| Step | Action                                                                                                    |
|------|----------------------------------------------------------------------------------------------------|
| 27.  | Enter the applicable value into the Grant Funds field.                                                                             |
|      | In this example, we will enter <b>10,000</b> into the <b>Grant Funds</b> field.                                                    |
| 28.  | Enter the applicable value into the Match Funds field.                                                                             |
|      | In this example, we will leave this field blank.                                                                                   |
| 29.  | Enter the applicable value into the <b>Other Funds</b> field.                                                                      |
|      | <b>Note:</b> This field may be greyed out if it was not selected on the bid event; if greyed out, move onto the next step.         |
| 30.  | Enter the applicable value into the <b>Position Title</b> field.                                                                   |
|      | In this example, we will enter <b>Narcan Trainer</b> in the <b>Position Title</b> field. You may need to scroll to see this field. |
| 31.  | Enter the applicable value into the <b>Annualized Salary per Position</b> field.                                                   |

|     | In this example, we will enter <b>50,000</b> in the <b>Annualized Salary per Position</b> field.                                                                                           |
|-----|----------------------------------------------------------------------------------------------------|
| 32. | Enter the applicable value into the STD Work Week (HRS) field.                                                                                                    |
|     | In this example, we will enter 40 in the STD Work Week (HRS) field.                                                                                                    |
| 33. | Enter the applicable value into % of Effort Funded field.                                                                                                    |
|     | In this example, we will enter 100 in the % of Effort Funded field.                                                                                                    |
| 34. | Enter the applicable value into the <b># of Months Funded</b> field.                                                                                                    |
|     | In this example, we will enter <b>12</b> in the <b># of Months Funded</b> field.                                                                                                    |
| 35. | Enter the applicable value into the <b>Narrative</b> field. <b>Note</b> : The narrative could be additional information for the agency or could be used to summarize the changes you made. |
|     | In this example, we will not enter a narrative for the salary budget category.                                                                                                    |
| 36. | Click the OK button.                                                                                                    |
| 37. | Under the Period Budget Summary section, click on <b>Category Details</b> icon for the <b>Fringe</b> budget category.                                                                      |
| 38. | Leave the Type/Description field blank.                                                                                                    |
| 39. | Enter the applicable value into the Grant Funds field.                                                                                                    |
|     | In this example, we will enter <b>10,000</b> in the <b>Grant Funds</b> field.                                                                                                    |
| 40. | Enter the applicable value into the Match Funds field.                                                                                                    |
|     | In this example, we will leave this field blank.                                                                                                    |
| 41. | Enter the applicable value into the <b>Other Funds</b> field.                                                                                                    |
|     | <b>Note:</b> This field may be greyed out if it was not selected on the bid event; if greyed out, move on to the next step.                                                                |
| 42. | Enter the applicable value into the Narrative field.                                                                                                    |
|     | In this example, we will enter Fringe Rate at 20% in the Narrative field.                                                                                                    |
| 43. | Click the OK button.                                                                                                    |
|     | ОК                                                                                                    |

|       |                  |                                   |                          |             | Budget Proper         | ties Header      |             |             |                  |
|-------|------------------|-----------------------------------|--------------------------|-------------|-----------------------|------------------|-------------|-------------|------------------|
|       | 5                | EQUIPMENT                         | 0 0                      | 0           |                       |                  |             |             |                  |
| has   |                  |                                   | 4                        |             |                       |                  | t           |             |                  |
| Narra | tive             |                                   |                          |             |                       |                  |             |             |                  |
|       |                  |                                   |                          |             | li li                 |                  |             |             |                  |
| Pe    | eriod Bud        | iget Summary                      |                          |             |                       |                  |             |             |                  |
|       | <b>■</b> Q       | •                                 |                          |             |                       |                  |             | 4 1-5 of 10 | ▼ ► ► View All   |
|       |                  | Budget Category                   | Grant Funds<br>Requested | Match Funds | Match %<br>Calculated | Match % Required | Other Funds | Total       | Category Details |
|       | 1                | SALARY                            | 10000.00                 | 0.00        | 0                     | 0                | 0.00        | 10000.00    |                  |
|       | 2                | FRINGE                            | 10000.00                 | 0.00        | 0                     | 0                | 0.00        | 10000.00    |                  |
|       | 3                | CONTRACTUAL                       | 0.00                     | 0.00        | 0                     | 0                | 0.00        | 0.00        |                  |
|       | 4                | TRAVEL                            | 0.00                     | 0.00        | 0                     | 0                | 0.00        | 0.00        |                  |
|       | 5                | EQUIPMENT                         | 0.00                     | 0.00        | 0                     | 0                | 0.00        | 0.00        |                  |
|       |                  |                                   |                          |             |                       |                  |             |             |                  |
|       | Sub <sup>1</sup> | Totals                            |                          |             |                       |                  |             |             |                  |
|       |                  | ants Funds 20000.00               | Match % Cal              |             |                       |                  |             |             |                  |
|       | Ma               | atch Funds 0.00<br>Total 20000.00 | Other Funds              | 0.00        |                       |                  |             |             |                  |
|       |                  |                                   |                          |             |                       |                  |             |             |                  |
|       |                  | Back Save                         | e                        |             |                       |                  |             |             |                  |

| Step | p Action                      |  |  |  |  |  |
|------|-------------------------------|--|--|--|--|--|
| 44.  | Click the Save button.        |  |  |  |  |  |
| 45.  | Click the <b>Back</b> button. |  |  |  |  |  |

| K Bid Search Screen                                                                                                    |                                                                           |                                                                                                    | Create Bids |            | ŵ    | Q    | :       |
|----------------------------------------------------------------------------------------------------|---------------------------------------------------------------------------|----------------------------------------------------------------------------------------------------|-------------|------------|------|------|---------|
| Business Unit OMH01<br>Event ID EVT000082<br>Bidder Setid SHARE                                                                    | Budget Type EXPENDITURE<br>Funded Amount 500000 000<br>Period 1 Bidder ID | 1000015277                                                                                                    |             | New Window | Help | Pers | onalize |
| Bid Event Periods Period 1 Period From 1001/2023 Q (4 4                                                                            | Period To 09/30/2024                                                      | I of 1 v         F         I         View All           get Required         Budget properties         Work Plan Properties |             |            |      |      |         |
| Bid Event Line# 1 <return bid="" response<="" td="" to=""><td></td><td></td><td></td><td></td><td></td><td></td><td></td></return> |                                                                           |                                                                                                    |             |            |      |      |         |

| Step | Action                               |
|------|--------------------------------------|
| 46.  | Click the Work Plan Properties link. |

| Event Bid Period                                                                                                    | Create Bids                                                                                                    | ଜ ୧ : ଡ                                |
|----------------------------------------------------------------------------------------------------|----------------------------------------------------------------------------------------------------|----------------------------------------|
| Work Plan                                                                                                    |                                                                                                    | New Window   Help   Personalize Page ▲ |
| Work Plan Header                                                                                                    |                                                                                                    |                                        |
| Bidder ID 1000015277<br>Allow Bidder Defined Objective and Tasks:                                                                                                    | Plan ID EVT0000082-R1V1P1-1000015277-169 Work Plan Overview<br>Period From: 10/01/2023 Period 1 Work Plan Overview Report<br>Period To: 09/30/2024<br>Dalline Work Plan Required: |                                        |
| Project Summary ③         □       □       □       □       □       □       □       □       □       □       □       □       □       □       □       □       □       □       □       □       □       □       □       □       □       □       □       □       □       □       □       □       □       □       □       □       □       □       □       □       □       □       □       □       □       □       □       □       □       □       □       □       □       □       □       □       □       □       □       □       □       □       □       □       □       □       □       □       □       □       □       □       □       □       □       □       □       □       □       □       □       □       □       □       □       □       □       □       □       □       □       □       □       □       □       □       □       □       □       □       □       □       □       □       □       □       □       □       □       □       □       □       □       □       □       □ |                                                                                                    |                                        |

| Step | Action                                                                                                    |
|------|----------------------------------------------------------------------------------------------------|
| 47.  | Review the Work Plan Header information and verify the Allow Bidder Defined Objectives and Tasks is selected.                                                                                                    |
| 48.  | <b>Note</b> : If the <b>Allow Bidder Defined Objectives &amp; Tasks</b> box is checked and the Maximum Number of Objectives, Tasks, and Performance Measures have not already been entered, then you can add new objective, tasks, and performance measures if needed. |
| 49.  | Enter the applicable value into the <b>Project Summary</b> field if not already entered by the agency.<br>In this example, we will enter <b>Help reduce drug deaths</b> in the <b>Project Summary</b> field.                                                           |

| jectiv | /es >>            | Tasks >> Performance Measures (?) |            |                                                                                |                                                                        |            |                 |
|--------|-------------------|-----------------------------------|------------|--------------------------------------------------------------------------------|------------------------------------------------------------------------|------------|-----------------|
| 📑 Obje | ective)           | 📴 Task) 📴 Perf. Measure) 😚 🐥      | X 🖻        | 🖹 🛃 Display Type: All                                                          | ▶ 唐, 王 ゆ                                                               |            |                 |
| E;     | Q                 |                                   |            |                                                                                | 14 4                                                                   | 1-4 of 4 🗸 | ▶ ▶ I View A    |
|        | sic Inf<br>Select |                                   | Sort Order | Name                                                                           | Description                                                            | Required   | Allowed to Sort |
| 1      |                   | <ul> <li>Objective</li> </ul>     | 1          | Objective 1                                                                    | Objective 1                                                            |            |                 |
| 2      |                   | ▼ Task                            | 1.1        | Task 1                                                                         | task 1                                                                 |            |                 |
| 3      |                   | Performance Measure               | 1.1.1      | PM 1                                                                           | PM 1                                                                   |            |                 |
| 4      |                   | Objective                         | 2          | Increase the number of opioid related resources available to community members | Increase the number of opioid related resources available to community |            |                 |
| + Obje | ective            | 🗄 Task ) 📴 Perf. Measure ) 😚 🕀    | χ Β        | 🔋 🗷 Display Type: 🛛 All                                                        | ▼ 濃, 温_ ゆ                                                              |            |                 |
|        |                   |                                   |            |                                                                                |                                                                        |            |                 |
| Back   | ,<br>,            | Save Refresh                      |            |                                                                                |                                                                        |            |                 |
|        |                   |                                   |            |                                                                                |                                                                        |            |                 |

| Step | Action                                                                                                    |
|------|----------------------------------------------------------------------------------------------------|
| 50.  | In this example, we will add additional rows in the <b>Objectives &gt;&gt; Tasks &gt;&gt;</b><br><b>Performance Measures</b> section. <b>Note</b> : The First Objective with the underlying<br>Task and Performance Measure in the list was entered by the agency. |

| Step | Action                                                                                                    |
|------|----------------------------------------------------------------------------------------------------|
|      | Click on the <b>Objective</b> row to add additional objectives.                                                                                                    |
| 51.  | Click the + Objective button.                                                                                                    |
| 52.  | Enter the applicable information on the <b>Objective</b> row, in the <b>Name</b> field.<br>On the <b>Objective</b> row, in this example we will enter <b>Increase the number of</b><br><b>opioid related resources available to community members</b> in the <b>Name</b><br>field.               |
| 53.  | Enter the applicable information on the <b>Objective</b> row, in the <b>Description</b> field.<br>On the <b>Objective</b> row, in this example we will enter <b>Increase the number of</b><br><b>opioid related resources available to community members</b> in the<br><b>Description</b> field. |

| bject      | tives >>        | Tasks >> Performance Measures 🕐    |            |                                       |                                       |            |                 |
|------------|-----------------|------------------------------------|------------|---------------------------------------|---------------------------------------|------------|-----------------|
| <b>E+0</b> | bjective) (     | 🗄 Task ) 🛱 Perf. Measure ) 🛛 😚 🕀   | X 🖻 (      | Display Type: All                     | ▼ 副 王 ゆ                               |            |                 |
| E          | Q<br>Basic Infe | More Details                       |            |                                       | 14 4                                  | 1-5 of 5 🗸 | ▶ ▶   View A    |
|            | Select          | Туре                               | Sort Order | Name                                  | Description                           | Required   | Allowed to Sort |
| 1          |                 | <ul> <li>Objective</li> </ul>      | 1          | Objective 1                           | Objective 1                           |            |                 |
| 2          |                 | <ul> <li>Task</li> </ul>           | 1.1        | Task 1                                | task 1                                |            |                 |
| 3          |                 | Performance Measure                | 1.1.1      | PM 1                                  | PM 1                                  |            |                 |
| 4          |                 | <ul> <li>Objective</li> </ul>      | 2          | Increase the number of opioid related | Increase the number of opioid related |            |                 |
| 5          |                 | Task                               | 2.1        | Distribute narcan kits to trained     | Distribute narcan kits to trained     |            |                 |
| EI O       | bjective )      | -<br>⊒⊨Task.) 📴 Perf. Measure) 💮 🕀 | X B I      | Display Type: All                     | ▼ 豊 王 ゆ                               |            |                 |
| Ba         | ck              | Save Refresh                       |            |                                       |                                       |            |                 |

| Step | Action                                                                                                    |
|------|----------------------------------------------------------------------------------------------------|
| 54.  | Select the <b>Objective</b> row where the task will be added.                                                                                                    |
| 55.  | Click + Task button.                                                                                                    |
| 56.  | Enter the applicable information on the <b>Task</b> row, in the <b>Name</b> field.<br>On the <b>Task</b> row, in this example we will enter <b>Distribute 74 narcan kits to</b><br><b>trained community members</b> in the <b>Name</b> field.        |
| 57.  | Enter the applicable information on the <b>Task</b> row, in the <b>Description</b> field.<br>On the <b>Task</b> row, in this example we will enter <b>Distribute 74 narcan kits to</b><br>trained community members in the <b>Description</b> field. |

|                  |                               |                                                                                      | □         □         □         □         □         □         □         □         □         □         □         □         □         □         □         □         □         □         □         □         □         □         □         □         □         □         □         □         □         □         □         □         □         □         □         □         □         □         □         □         □         □         □         □         □         □         □         □         □         □         □         □         □         □         □         □         □         □         □         □         □         □         □         □         □         □         □         □         □         □         □         □         □         □         □         □         □         □         □         □         □         □         □         □         □         □         □         □         □         □         □         □         □         □         □         □         □         □         □         □         □         □         □         □         □         □         □ |                                                                                                    |                                                                                                    |                                                                                                    |  |  |  |
|------------------|-------------------------------|--------------------------------------------------------------------------------------|----------------------------------------------------------------------------------------------------|----------------------------------------------------------------------------------------------------|----------------------------------------------------------------------------------------------------|----------------------------------------------------------------------------------------------------|--|--|--|
| ic Info<br>elect |                               | Sort Order                                                                           | Name                                                                                                    | Description                                                                                                    | Required                                                                                                    | Allowed to Sort                                                                                                    |  |  |  |
|                  | <ul> <li>Objective</li> </ul> | 1                                                                                    | Objective 1                                                                                                    | Objective 1                                                                                                    |                                                                                                    |                                                                                                    |  |  |  |
|                  | ▼ Task                        | 1.1                                                                                  | Task 1                                                                                                    | task 1                                                                                                    |                                                                                                    |                                                                                                    |  |  |  |
|                  | Performance Measure           | 1.1.1                                                                                | PM 1                                                                                                    | PM 1                                                                                                    |                                                                                                    |                                                                                                    |  |  |  |
|                  | <ul> <li>Objective</li> </ul> | 2                                                                                    | Increase the number of opioid related                                                                                                    | Increase the number of opioid related                                                                                                    |                                                                                                    |                                                                                                    |  |  |  |
|                  | <ul> <li>Task</li> </ul>      | 2.1                                                                                  | Distribute narcan kits to trained                                                                                                    | Distribute narcan kits to trained                                                                                                    |                                                                                                    |                                                                                                    |  |  |  |
|                  | Performance Measure           | 2.1.1                                                                                | Number of kits distributed                                                                                                    | Number of kits distributed                                                                                                    |                                                                                                    |                                                                                                    |  |  |  |
|                  |                               | Type       Objective       Task       Performance Measure       Objective       Task | Type     Sort Order            • Objective      1             • Task      1.1             • Objective      1.1.1             • Objective      2             • Objective      2                                                                                                    | Image: Type     Sort Order     Name          • Objective     1     Objective 1          • Task     1.1     Task 1          • Performance Measure     1.1.1     PM 1          • Objective     2     Increase the number of opioid related * [2]          • Task     2.1     Distribute narcan kits to trained * [2] | Image: Type     Sort Order     Name     Description          • Objective      1       0bjective 1      Objective 1           • Task         1.1       Task         Task           • Objective         1.1       Task         PM 1           • Objective         1.1       Task         PM 1           • Objective         2.1       Distribute narcan kits to trained       * Park         Distribute narcan kits to trained       * Park | Image: Type       Sort Order       Name       Description       Required            • Objective        1       Objective 1       •       •            • Task        1.1       Task 1       •       •            • Objective        1.1       PM 1       •       •            • Objective        1.1.1       PM 1       •       •            • Objective        1.1.1       PM 1       •       •            • Objective        1.1.1       PM 1       •       •            • Objective        1.1.1       PM 1       •       •            • Objective        1.1.1       PM 1       •       •            • Objective        1.1.1       PM 1       •       •            • Objective        1.1.1       PM 1       •       •       •            • Objective        1.1.1       PM 1       •       •       •       •            • Objective        1.1.1       PM 1       •       •       •       •            • Objective        1.1.1       Distribute narcan kits to trained        •       • |  |  |  |

| Step | Action                                                                                                    |
|------|----------------------------------------------------------------------------------------------------|
| 58.  | Select the <b>Task</b> row where the performance measure will be added.                                                                                                    |
| 59.  | Click + Performance Measure button.                                                                                                    |
| 60.  | Enter the applicable information on the <b>Performance Measure</b> row, in the <b>Name</b> field.<br>On <b>Performance Measure</b> row, in this example we will enter <b>Number of kits distributed</b> in the <b>Name</b> field.               |
| 61.  | Enter the applicable information on the <b>Performance Measure</b> row, in the <b>Description</b> field.<br>On <b>Performance Measure</b> row, in this example we will enter <b>Number of kits distributed</b> in the <b>Description</b> field. |

| ₽<br>₽ | asic Info  | More Details                   |            |                                       | H.                                    | 1-6 of 6 ∨ | ▶ ▶ I Vie       |
|--------|------------|--------------------------------|------------|---------------------------------------|---------------------------------------|------------|-----------------|
|        | Select     |                                | Sort Order | Name                                  | Description                           | Required   | Allowed to Sort |
| 1      |            | <ul> <li>Objective</li> </ul>  | 1          | Objective 1                           | Objective 1                           |            |                 |
| 2      |            | ▼ Task                         | 1.1        | Task 1                                | task 1                                |            |                 |
| 3      |            | Performance Measure            | 1.1.1      | PM 1                                  | PM 1                                  |            |                 |
| 4      |            | <ul> <li>Objective</li> </ul>  | 2          | Increase the number of opioid related | Increase the number of opioid related |            |                 |
| 5      | <b>~</b>   | ▼ Task                         | 2.1        | Distribute narcan kits to trained     | Distribute narcan kits to trained     |            |                 |
| 6      |            | Performance Measure            | 2.1.1      | Number of kits distributed            | Number of kits distributed            |            |                 |
| Ob     | jective) ( | 🗄 Task) 📴 Perf. Measure) 🛛 😚 🤤 | XBI        | Display Type: All                     | ▼ 龍 三 ゆ                               |            |                 |

| Step | Action                                                                                                    |
|------|----------------------------------------------------------------------------------------------------|
| 62.  | Click the <b>arrow</b> to the right of the <b>More Details</b> tab to expand the view and see all fields. |

|                                       |                                                               |                                                                                                    | Create                                                                                                    | Bids     |                 |                           | ራ                          | Q :                |
|---------------------------------------|---------------------------------------------------------------|----------------------------------------------------------------------------------------------------|----------------------------------------------------------------------------------------------------|----------|-----------------|---------------------------|----------------------------|--------------------|
|                                       | A1 A                                                          | ⊠ v B I ⊻ ÷ ¦= := — ⊞ v I                                                                                              |                                                                                                    |          |                 |                           |                            |                    |
|                                       |                                                               |                                                                                                    |                                                                                                    |          |                 |                           |                            |                    |
| ० ० ६ ४ ≣ ३                           |                                                               | E                                                                                                    |                                                                                                    |          |                 |                           |                            |                    |
| deaths.                               |                                                               |                                                                                                    |                                                                                                    |          |                 |                           |                            |                    |
|                                       |                                                               |                                                                                                    |                                                                                                    |          |                 |                           |                            |                    |
|                                       |                                                               |                                                                                                    |                                                                                                    |          |                 |                           |                            |                    |
| rformance Measures                    | 0                                                             |                                                                                                    |                                                                                                    |          |                 |                           |                            |                    |
| . Measure 👌 🕀                         | X 🖻 I                                                         | Display Type: All                                                                                                    | Y 3, 1. ¢                                                                                                    |          |                 |                           |                            |                    |
|                                       |                                                               |                                                                                                    |                                                                                                    |          |                 |                           |                            |                    |
|                                       |                                                               |                                                                                                    |                                                                                                    |          |                 |                           |                            |                    |
|                                       |                                                               |                                                                                                    |                                                                                                    |          |                 |                           |                            |                    |
|                                       |                                                               |                                                                                                    |                                                                                                    |          |                 |                           |                            |                    |
|                                       |                                                               |                                                                                                    |                                                                                                    |          |                 |                           |                            | N                  |
|                                       | Sort Order                                                    | Name                                                                                                    | Description                                                                                                    | Required | Allowed to Sort | Allow Performance Measure | Perf Measure Response Type | Nume<br>(Target/Go |
|                                       |                                                               |                                                                                                    |                                                                                                    |          |                 |                           |                            |                    |
| e                                     | 1                                                             | Objective 1                                                                                                    | Objective 1                                                                                                    |          |                 |                           |                            |                    |
| re                                    | 1                                                             | Objective 1<br>Task 1                                                                                                  | Objective 1<br>task 1                                                                                                    |          |                 | 2                         |                            |                    |
|                                       |                                                               |                                                                                                    |                                                                                                    |          |                 | 8                         | Numeric                    | 1                  |
| ormance Measure                       | 1.1<br>1.1.1                                                  | Task 1<br>PM 1                                                                                                    | task 1                                                                                                    |          |                 |                           | Numeric                    | 1                  |
| ormance Measure                       | 1.1                                                           | Task 1 PM 1 Increase the number of opioid related *                                                                    | task 1                                                                                                    |          |                 |                           | Numeric                    | 1                  |
| ve<br>ormance Measure                 | 1.1<br>1.1.1                                                  | Task 1 PM 1 Increase the number of coioid related * [2]                                                                | task 1                                                                                                    |          |                 |                           | Numeric                    | 1                  |
| ormance Measure                       | 1.1<br>1.1.1<br>2                                             | PM 1 Increase the number of opioid related */ Distribute narcan kits to trained */                                     | task 1     P       PM 1     P       Increase the number of opioid related     *       Distribute narcan kits to trained     *                                        |          |                 |                           |                            |                    |
| ormance Measure<br>ve                 | 1.1<br>1.1.1<br>2<br>2.1                                      | Task 1 PM 1 Increase the number of opioid related */P Distribute narcan kits to trained */P                            | task 1 PM 1 PM 1 PM 1 PM 1 PM 1 PM 1 PM 1 P                                                                                                    |          |                 |                           | v                          |                    |
| rmance Measure<br>e                   | 1.1<br>1.1.1<br>2<br>2.1                                      | Task 1 PM 1 Increase the number of opioid related */P Distribute narcan kits to trained */P Number of kits distributed | task 1 PM 1 PM 1 PM 1 PM 1 PM 1 PM 1 PM 1 P                                                                                                    |          |                 |                           | v                          |                    |
| rmance Measure<br>e<br>rmance Measure | 1.1           1.1.1           2           2.1           2.1.1 | Task 1 PM 1 Increase the number of opioid related */P Distribute narcan kits to trained */P Number of kits distributed | task 1     P       PM 1     P       Increase the number of opioid related     P       Distribute narcan kits to trained     P       Number of kits distributed     P |          |                 |                           | v                          |                    |
| rmance Measure<br>e<br>rmance Measure | 1.1           1.1.1           2           2.1           2.1.1 | Task 1 PM 1 Increase the number of opioid related */P Distribute narcan kits to trained */P Number of kits distributed | task 1     P       PM 1     P       Increase the number of opioid related     P       Distribute narcan kits to trained     P       Number of kits distributed     P |          |                 |                           | v                          |                    |
| rmance Measure<br>e<br>rmance Measure | 1.1<br>1.1.1<br>2<br>2.1<br>2.1.1<br>X @ 1                    | Task 1 PM 1 Increase the number of opioid related */P Distribute narcan kits to trained */P Number of kits distributed | task 1     P       PM 1     P       Increase the number of opioid related     P       Distribute narcan kits to trained     P       Number of kits distributed     P |          |                 |                           | v                          |                    |

| Step | Action                                                                                                    |
|------|----------------------------------------------------------------------------------------------------|
| 63.  | <ul> <li>Note: Available Performance Measure options are:</li> <li>Attachment</li> <li>Date</li> <li>Numeric</li> <li>Text/Comment</li> </ul> |

| Step | Action                                                                                                    |
|------|----------------------------------------------------------------------------------------------------|
|      | Yes/No                                                                                                    |
|      | In this example, on the <b>Performance Measure</b> row, we will select the <b>Performance Measure Response Type</b> drop-down list and select the <b>Numeric</b> option. |
| 64.  | Enter the applicable value into the Numeric (Target/Goal) field.                                                                                                    |
|      | In this example, we will enter <b>100</b> in the <b>Numeric (Target/Goal)</b> field.                                                                                     |
| 65.  | Click the Save button.                                                                                                    |
| 66.  | Click the Back button.                                                                                                    |

| < Event Bid Period                                                                                                    | Create Bids                                                               | ል                 |
|----------------------------------------------------------------------------------------------------|---------------------------------------------------------------------------|-------------------|
| Iusiness Unit OMH01 Budget Type EXPENDITU<br>Event ID EVT0000082 Funded Amount 500000.000<br>Bidder Setd SHARE Period 1 E | XE<br>Idder ID 1000015277                                                 | New Window   Help |
| Bid Event Periods                                                                                                    | 1 H 4 1 of 1 v F F I Vew All                                              |                   |
| Period 1<br>Period From 10/01/2023 Period To 09/30/2024                                                                   | Budget Required Budget properties Work Plan Required Work Plan Properties |                   |
| Q III I of 1 v IIV View All<br>Bid Event Line# 1                                                                          |                                                                           |                   |

| Step | Action                                 |
|------|----------------------------------------|
| 67.  | Click the Return to Bid Response link. |

| Step 2: Enter                                                                                                    | Line Bid Responses          |               |             |      |                        |                      |          |
|----------------------------------------------------------------------------------------------------|-----------------------------|---------------|-------------|------|------------------------|----------------------|----------|
| This event contains one or more individual lines that await your bid response. Some or all lines may require your bid in order for consideration by the Event<br>Administrator.                                                                                                    |                             |               |             |      |                        |                      |          |
|                                                                                                    | Lines in This Event         | 1             |             |      |                        |                      |          |
|                                                                                                    | Lines Responded To          | 0             |             |      |                        |                      |          |
| Ye                                                                                                    | our Total Line Pricing 0.00 | 000 USD       |             |      |                        |                      |          |
| Hide Line De                                                                                                    |                             | omments/Files |             |      |                        |                      |          |
| Lines                                                                                                    |                             |               |             |      |                        |                      |          |
| ■ Q                                                                                                    |                             |               |             |      |                        | 1-1 of 1             | View All |
| Line                                                                                                    | Period                      | Item ID       | Description | Unit | Your Unit Bid<br>Price | Your Total Bid Price |          |
| 1                                                                                                    | Period Details –1           |               | Line 1      | EA   | 20000                  |                      | P        |
| 1       Period Details –1       Line 1       EA       20000         Event Comments and Attachments         At any point in the bid response process you may save an in-progress bid and resume completion at later time. When your bid response is complete, submit for consideration.         T       Save for Later |                             |               |             |      |                        |                      | ation.   |

| Step | Action                                                                                                    |
|------|----------------------------------------------------------------------------------------------------|
| 68.  | <b>Note:</b> The amount entered in the <b>Your Unit Bid Price</b> field must equal the total Grant Funds Requested amount for the period, in order to submit the bid response.<br>In this example, we will enter <b>20,000</b> in the <b>Your Unit Bid Price</b> field. |
|      | in this example, we will enter 20,000 in the Total Onit Bid Price held.                                                                                                    |
| 69.  | When you are ready to submit your bid response, click the <b>Submit Bid</b> button.                                                                                                    |

Are you done making changes and would like to post this bid? (18058,398)

Warning: Response may NOT be edited after posting. If you are not planning to make anymore changes to this bid press "Yes", otherwise press "No" and choose "Save For Later".

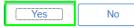

| Step | Action                                                                                                    |
|------|----------------------------------------------------------------------------------------------------|
| 70.  | In the resulting popup, click the <b>Yes</b> button to confirm you would like to submit the bid.          |
| 71.  | You have successfully completed the <b>Respond to Bid Event Expenditure</b><br><b>Budget Types</b> topic. |

#### **Respond to Bid Event Performance Budget Types**

#### **Topic Description:**

This topic provides the knowledge and skills to respond to a Bid Event Performance Budget Type. Budget types dictate the grant opportunity attributes available for each section of a period budget. Performance budget types allow grantees to add costs and deliverables/outcomes on the bid event and grant contract.

#### **Topic Objectives:**

In this topic, you will learn:

• How to respond to a Bid Event Performance Budget Types

#### SFS role(s) required to perform this task:

- Bid Response Initiator (NY\_GM\_VENDOR\_EVENT\_INITIATE)
  - **Note:** This role allows you to initiate a bid response to a bid event but not submit the bid response to the agency.
- Bid Response Submitter (NY\_GM\_VENDOR\_EVENT\_SUBMIT)
  - **Note:** This role allows you to both initiate a bid response and submit a bid response to the agency.

#### Procedure

**Scenario:** You will log in to the SFS Vendor Portal, search for an available bid event (grant opportunity) and respond to the agency questions. You will also enter your budget, work plan information, and your bid price before submitting to the agency for review.

**Disclaimer:** The data used in this scenario provides a realistic example and was selected for instructional purposes only. The actual data used in the SFS will be driven by the real-life transactional requirements.

| S            | FS     |                            | Menu 👻     | Search in Menu              |                                | Q | ŵ                             | ì | : | $\otimes$ |
|--------------|--------|----------------------------|------------|-----------------------------|--------------------------------|---|-------------------------------|---|---|-----------|
|              | My Hom | iepage 🔻                   |            |                             |                                |   |                               |   |   |           |
|              |        |                            |            |                             |                                |   |                               |   |   |           |
|              |        |                            | SFS Notic  |                             | SFS Support                    |   | SFS Coach                     |   |   |           |
|              |        | Grants Managemen           | t Training |                             |                                |   |                               |   |   |           |
|              |        | Grants Managemen           | t FAQs     |                             | =?                             |   |                               |   |   |           |
|              |        |                            |            | Show Details                |                                |   |                               |   |   |           |
|              |        |                            |            |                             |                                |   |                               | 1 |   |           |
|              |        | View Your Information      |            | Invoice and Payment inquiry | PO and Receipt Inquiry         |   | Grants Management - State     |   |   |           |
| Ŀ            |        |                            |            |                             |                                |   |                               |   |   |           |
| $\heartsuit$ |        |                            |            |                             |                                |   |                               |   |   |           |
|              |        | Register for POs via Email |            | Supplier Change Request     | Add/Maint Self-Service Invoice |   | FAQs   Contact Us             |   |   |           |
|              |        |                            |            |                             |                                |   |                               |   |   |           |
|              |        |                            |            |                             |                                |   | Get helpful information here. |   |   |           |

| Step | Action                                                                                                    |
|------|----------------------------------------------------------------------------------------------------|
| 1.   | Preferred Navigation: Click the Grant Management - State tile.                                                           |
|      | Alternative Navigation: From the NavBar navigate to: Menu > Manage Events<br>and Place Bids > View Events and Place Bids |
|      | Note: You must log in to the SFS Vendor Portal to respond to a bid event.                                                |

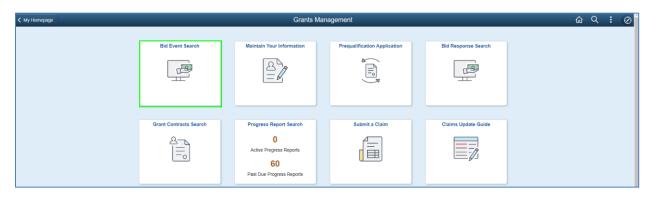

| Step | Action                                  |
|------|-----------------------------------------|
| 2.   | Click the <b>Bid Event Search</b> tile. |

| Grants Management                                                                                                    |                   |                   | View Events and Place Bids              |                   |                          |                          |  | Q | : | Ø |
|----------------------------------------------------------------------------------------------------|-------------------|-------------------|-----------------------------------------|-------------------|--------------------------|--------------------------|--|---|---|---|
| View Events and Place Bids<br>Enter search criteria to locate an event for viewing or placing bids.                                                                |                   | Welcome,<br>User: |                                         |                   |                          |                          |  |   |   |   |
| ▼ Search Criteria                                                                                                    |                   |                   |                                         |                   |                          |                          |  |   |   |   |
| Event ID Search by Grant Opportunity From Search by Due Date To Search by Status Availa Search by Eligibility Not-Fo Search by Service Area Search by Service Area |                   |                   |                                         |                   |                          |                          |  |   |   |   |
| Search Results                                                                                                    |                   |                   |                                         |                   | 14                       | < 1-1 of 1 → ▶ ▶         |  |   |   |   |
| Event ID Funding Agency                                                                                                    | Grant Opportunity | Status            | Eligibility                             | Availability Date | Anticipated Release Date | Due Date                 |  |   |   |   |
| EVT0000082 OMH01                                                                                                    | 101123 TEST-4     | Available         | Governmental Entity, Not-For-<br>Profit | 10/11/23 1:46PM   | 10/11/23 1:46PM          | 10/20/2023<br>1:46PM EDT |  |   |   |   |

| Step | Action                                                                                                    |  |  |  |  |  |
|------|----------------------------------------------------------------------------------------------------|--|--|--|--|--|
| 3.   | Enter the applicable search criteria in the Search Criteria fields.                                                |  |  |  |  |  |
|      | In this example, select the <b>Search by Status</b> field drop-down list and click <b>Available</b> from the list. |  |  |  |  |  |
| 4.   | Click the Search button.                                                                                           |  |  |  |  |  |
|      | Search                                                                                                    |  |  |  |  |  |
| 5.   | Note: A list of Event IDs will populate based on the search criteria entered.                                      |  |  |  |  |  |
|      | Click an <b>Event ID</b> link to initiate a bid response.                                                          |  |  |  |  |  |
|      | In this example, we will click the Bid Event <b>EVT0000082</b> link to initiate a bid response.                    |  |  |  |  |  |

| < Supplier Search                                     | Events                         |     |                                          |               | Event Det                                                         | ails |
|-------------------------------------------------------|--------------------------------|-----|------------------------------------------|---------------|-------------------------------------------------------------------|------|
| Event Details                                         |                                |     |                                          |               | Welcome,<br>User:                                                 |      |
| Information On Inquiry<br>Accept Invita<br>Bid on Eve | tion                           |     | Biddi                                    | ig Shortcuts: | View Event Activity<br>View Event Package<br>Upload XML Bid Respo | nse  |
| Event Name                                            | 101123 TEST-4                  |     |                                          |               |                                                                   |      |
|                                                       | OMH01-EVT0000082<br>Sell Event | RFx |                                          |               |                                                                   |      |
| Format/Type                                           |                                |     |                                          |               |                                                                   |      |
| Event Round<br>Event Version                          |                                |     |                                          |               |                                                                   |      |
|                                                       | 10/11/2023 1:46PM EDT          |     |                                          |               |                                                                   |      |
| Event End<br>Date                                     | 10/20/2023 01:46 PM EDT        |     |                                          |               |                                                                   |      |
| Event Description:                                    |                                |     |                                          |               |                                                                   |      |
| GRANTS                                                |                                |     |                                          |               | (L)                                                               |      |
|                                                       |                                |     |                                          |               |                                                                   |      |
|                                                       |                                |     |                                          |               | ß                                                                 |      |
| Contact                                               |                                |     | Payment Terms                            |               |                                                                   |      |
| Phone                                                 | test123@sfs.ny.gov             |     | My Bids                                  |               |                                                                   |      |
| Online Discussi                                       |                                |     | Edits to Submitted Bids<br>Multiple Bids |               |                                                                   |      |
| Live Chat He                                          | lp                             |     | manapre bras                             | Allowed       |                                                                   |      |
|                                                       |                                |     |                                          |               |                                                                   |      |
|                                                       |                                |     |                                          |               |                                                                   |      |
|                                                       |                                |     | ★Bid Required                            | Cine Com      | ments/Files                                                       |      |
| Lines                                                 |                                |     |                                          |               |                                                                   |      |

| Step | Action                                |  |  |  |  |
|------|---------------------------------------|--|--|--|--|
| 6.   | Click the <b>Bid on Event</b> button. |  |  |  |  |
|      | Bid on Event                          |  |  |  |  |

| ✓ Search Event Details                                                                                                    | Event Details                                                                                                    | វ               | 3 Q          | : 0          |
|----------------------------------------------------------------------------------------------------|----------------------------------------------------------------------------------------------------|-----------------|--------------|--------------|
| Event Details                                                                                                    | Welcome,<br>User:                                                                                                    | New Window   He | lp   Persona | alize Page - |
| Submit Bid Save for Later Cancel                                                                                                    | Validate Entries                                                                                                    |                 |              |              |
| Event Name 101123 TEST-4<br>Event ID OMH01-EVT0000082<br>Event FormaType Sell Event RFx<br>Event Round 1<br>Event Version 1<br>Event Version 1<br>Event Version 1<br>Event Skart Date 1011/2023 1.48PM EDT | Bidding Instructions<br>Bid ID New<br>Bid Date<br>Bid Currency USD US Dollar                                                                                                    |                 |              |              |
| Event End Date 10202023 9146 PM EDT<br>Processing Status Bid Event Published<br>Hide Additional Event Info                                                                                                 | Estimated Award Date 09/30/2023<br>Anticipated Contract Date 1001/2023                                                                                                    |                 |              |              |
| Description:<br>GRANTS                                                                                                    | Ø                                                                                                    |                 |              |              |
| Contact<br>Phone<br>Email test123@sfs.ny.gov<br>Online Discussion                                                                                                    | Payment Terms<br>Billing Location Office of Mental Health<br>Event Currency Dollar<br>Conversion Rate 1 0000000<br>Edits to Submitted Bids Not Allowed<br>Multiple Bids Allowed |                 |              |              |

| Step | Action                                                                                                    |
|------|----------------------------------------------------------------------------------------------------|
| 7.   | Review the <b>Event Start</b> , <b>Event End Date</b> , <b>Estimated Award Date</b> , <b>Anticipated Contract Date</b> fields. |

| Step | Action                              |
|------|-------------------------------------|
| 8.   | Click the Additional Bid Info link. |

|    |                                            |                | Additional Bid Response fields  |                          |
|----|--------------------------------------------|----------------|---------------------------------|--------------------------|
|    | Additional Bid Response Info               |                |                                 |                          |
|    | Organization Type                          | Not-For-Profit |                                 | Letter of Intent         |
|    | Taxpayer Identification Number             |                | Questions & Answers Post Type   | Provide a Link           |
|    | Bidders Conference Application<br>Workshop |                |                                 | Questions & Answers Link |
|    | Contract Type                              | Fixed          | Questions and Answers Upload    |                          |
|    | Length                                     |                | Questions and Answers Narrative | Q&A                      |
|    | Narrative                                  | N/A            |                                 |                          |
|    |                                            |                |                                 |                          |
| OK | Cancel                                     |                |                                 |                          |

| Step | Action                                                                 |
|------|------------------------------------------------------------------------|
| 9.   | Review the Additional Bid Info.                                        |
|      | Click the <b>OK</b> button to return to the <b>Event Details</b> page. |

|              | <mark>ter Line Bid Resp</mark><br>nt contains one or m<br>rator.<br>Lines in This l<br>Lines Respond | ore individual lines that a<br>Event 1 | wait your bid response. Some or a | all lines may re | quire your bid in ord  | der for considera | tion by the Event        |           |                  |
|--------------|----------------------------------------------------------------------------------------------------|----------------------------------------|-----------------------------------|------------------|------------------------|-------------------|--------------------------|-----------|------------------|
|              |                                                                                                    | ricing 0.0000 USD                      |                                   |                  |                        |                   |                          |           |                  |
| Hide Line    | Detail                                                                                               |                                        |                                   |                  |                        |                   |                          |           |                  |
| ★Bid Req     | uired                                                                                                | Dine Comments/File                     | •S                                |                  |                        |                   |                          |           |                  |
|              | L                                                                                                    |                                        |                                   |                  |                        |                   |                          | 1 of 1 🗸  | ▶ ▶ I View All   |
| Line         | Period                                                                                               | Item ID                                | Description                       | Unit             | Your Unit Bid<br>Price | No Bid            | Your Total Bid Price     |           |                  |
|              | 1 1                                                                                                  |                                        | LINE 1                            | EA               |                        |                   |                          | Bid       | Q                |
|              | nents and Attachmen<br>in the bid response                                                           |                                        | in-progress bid and resume com    | pletion at later | time. When your bi     | id response is co | mplete, submit for consi | deration. |                  |
| Su           | omit Bid                                                                                             | Save for Later                         |                                   |                  |                        |                   |                          |           | Validate Entries |
| Return to Ev | ent Search                                                                                           |                                        |                                   |                  |                        |                   |                          |           |                  |

| Step | Action                                                                                                    |
|------|----------------------------------------------------------------------------------------------------|
| 10.  | Select the <b>Events Comments and Attachments</b> link, located at the bottom of the page, to view any instructions, attachments and/or comments. You may need to scroll to see this link. |

|                                    |                |                  | Event Comme  | ents an | d Attachments  | 5 |        |        |                 |          | 3             |
|------------------------------------|----------------|------------------|--------------|---------|----------------|---|--------|--------|-----------------|----------|---------------|
| Business Unit OMH01<br>Attachments | Event ID E     | VT0000082        | Event Round: | 1       | Event Version: |   | 1      |        |                 |          | He            |
| View Event Attachments ⑦           |                |                  |              |         |                |   |        | 1-1 of | 1 • •           |          |               |
| Attached File                      | Att            | achment Descrip  | otion        |         | Event RFx Doc  | ι | Jpload |        | View            |          |               |
|                                    |                |                  |              |         |                |   | Upload |        | View            |          |               |
| Add New Attachments ⑦              |                |                  |              |         |                |   |        |        |                 |          |               |
|                                    |                |                  |              |         |                |   |        |        |                 | 1-2 of 2 | 2 🗸 🕨         |
| Attached File                      |                | Attachment       | Description  |         | Upload         |   | View   |        |                 |          |               |
| Instructions_document.pdf          |                |                  |              |         | Upload         |   | View   | ]      | Add New Attachn | nents    | <u>Delete</u> |
| Reporting_Template.pdf             |                |                  |              |         | Upload         |   | View   | ]      | Add New Attachn | nents    | <u>Delete</u> |
| Comments                           |                |                  |              |         |                |   |        |        |                 |          |               |
| Add New Comments ②                 |                |                  |              |         |                |   |        |        |                 |          |               |
| Please review attached instru-     | uctions before | responding to bi | d event.     |         |                |   |        |        | Ą               |          |               |

| Step | Action                                                                               |
|------|--------------------------------------------------------------------------------------|
| 11.  | Click the <b>OK</b> button after viewing the instructions, attachments and comments. |

| Search Event Detail        | •          |                    |             |                                       |                           | Event Details           |   |
|----------------------------|------------|--------------------|-------------|---------------------------------------|---------------------------|-------------------------|---|
| 5                          | vent Name  | 101123 TE1         | 8T-4        |                                       | Bidder                    | instructions            |   |
| Event ID                   | OMHO1-ET   | /T0000082          |             | Additional Bid Info                   | Bid ID New                |                         |   |
| Event Format Type          | Sell Event |                    | RFx         |                                       | Bid Date                  |                         |   |
| Event Round                |            |                    |             |                                       | Bid Currency USD          | US Dollar               |   |
| Event Version              |            |                    |             |                                       |                           |                         |   |
| Event Start Date           |            |                    | e.          |                                       |                           |                         |   |
| Event End Date             | 19392823.0 | LAS PM EDT         |             |                                       | Estimated Award Date      |                         |   |
| Process                    | ing Status | <b>Bid Event P</b> | \bished     |                                       | Anticipated Contract Date |                         |   |
| Hide Additional Event Info |            |                    |             |                                       |                           |                         |   |
|                            |            |                    |             |                                       |                           |                         |   |
| Description:               |            |                    |             |                                       |                           |                         |   |
| ORANTS.                    |            |                    |             |                                       |                           |                         | 6 |
|                            |            |                    |             |                                       |                           |                         |   |
|                            |            |                    |             |                                       |                           |                         |   |
|                            |            |                    |             |                                       |                           |                         |   |
|                            | Contact    |                    |             |                                       | Payment Terms             |                         |   |
|                            | Phone      |                    |             |                                       | Event Currency            | Office of Mental Health |   |
| Online D                   | Email      | NH123@H5           | ny gov      |                                       | Conversion Rate           |                         |   |
| - Online D                 | POUR PORT  |                    |             |                                       | Edits to Submitted Bids   |                         |   |
|                            |            |                    |             |                                       | Multiple Bids             |                         |   |
|                            |            |                    |             |                                       |                           |                         |   |
| Step 1: Answer Genera      | al Event Q | uestions           |             |                                       | Site                      | Project Address         |   |
|                            |            |                    | to question | is not specific to any specific item. | Bidde                     | r Contact Information   |   |
| General Even               | Questions  | 1                  |             | DUNS Number                           | Nar                       | ne                      |   |
| Required                   | Questions  | 1                  | -           |                                       | Telephor                  | ne                      |   |
| Questions Re               | sponsed To | 0                  | Organ       | nization Website                      |                           |                         |   |
|                            | -          |                    |             | User Name Child Care So               | Em                        | 14                      | _ |

| Step | Action                                                                                                    |
|------|----------------------------------------------------------------------------------------------------|
| 12.  | Use the scrollbar to navigate to the Step 1: Answer General Event Questions section.                                                      |
| 13.  | If applicable, enter your <b>Organization Website</b> in the <b>Organization Website</b> field. This field is optional and not required.  |
| 14.  | Under the <b>Bidder Contact Information</b> , enter the following information: <ul> <li>Name</li> <li>Telephone</li> <li>Email</li> </ul> |
|      | <b>Note</b> : The contact listed should be the person/people within the NFP who can be contacted with questions about the bid response    |
| 15.  | Click the Site/Project Address link.                                                                                                    |

|                | Bid Response address fields        | ×    |
|----------------|------------------------------------|------|
|                |                                    | Help |
| Site/Project A | ddress Q I I I I I I I I I View Al | I    |
|                | + -                                | ]    |
| Address Line   | 10 Tester Lane                     | ,    |
| Address Line   |                                    |      |
| City           | Albany                             |      |
| Postal Code    | 12222                              |      |
| State          | NY                                 |      |
| ОК             | Cancel                             |      |

| Step | Action                                                                                                    |
|------|----------------------------------------------------------------------------------------------------|
| 16.  | <ul> <li>Enter Address Details, including the following information:</li> <li>Address Line 1</li> <li>Address Line 2 (if applicable)</li> <li>City</li> <li>Postal Code</li> <li>State</li> </ul> Note: The Site/Project Address is where the grant will be used, or funds will be spent. |
| 17.  | When you have finished entering address details, click the <b>OK</b> button.                                                                                                    |

| Search Event Details  | Event Details                                                                                                    | <u> </u>   | : 0 |
|-----------------------|----------------------------------------------------------------------------------------------------|------------|-----|
| Hide Event Questions  |                                                                                                    |            | -   |
| Event Questions       |                                                                                                    |            |     |
| Event Questions       |                                                                                                    |            |     |
| ★Bid Required         | <i>d</i> <sup>★</sup> Ideal Response Required                                                                                                    |            |     |
| General Questions     |                                                                                                    | 1 of 2 ♥ ▶ |     |
| *                     |                                                                                                    |            |     |
| Applicant must be a 5 | 01c3 organization to apply                                                                                                    |            |     |
| Response Yes          | ▼ Weighting                                                                                                    |            |     |
| *                     |                                                                                                    |            |     |
| Program Model Descrip | anization is qualified to implement the proposed program model outlined in Section III tion. Include both quantitative and qualitative evidence to address this question and ing with PWUD and priority population(s). |            |     |
| Response My or        | ganization is qualified <u>because</u> .                                                                                                    |            |     |
|                       |                                                                                                    |            |     |

| Step | Action                                                                                                    |
|------|----------------------------------------------------------------------------------------------------|
| 18.  | Review and respond to <b>Event Questions</b> . Those that are flagged as Required (*) must be responded to in order to submit a bid response. |
|      | Note: The ability to add a Comment/Attachment will vary based on the question.                                                                |

| < Bid Menu                                                                                                    | Event Details                                                                                                    | <u>ଜେ ୧ :</u> ଡ                        |
|----------------------------------------------------------------------------------------------------|----------------------------------------------------------------------------------------------------|----------------------------------------|
| Event Details                                                                                                    | Welcome,<br>User:                                                                                                    | New Window   Help   Personalize Page - |
| I Message not found Submit Bid Save for Later                                                                                                    | Cancel Validate Entries                                                                                                    |                                        |
| Event Name 101123 TEST-4<br>Event ID OMH01-EVT000082<br>Event Format/Type Sell Event RFx<br>Event Round 1<br>Event Version 1<br>Event Start Date 10112023 1:46PM EDT<br>Event End Date 10020230:46 PM EDT | Bidding Instructions Additional Bid Info Bid Date Bid Currency USD US Dollar Estimated Award Date                                                                              |                                        |
| Processing Status Bid Event Published Hide Additional Event Info                                                                                                    | Anticipated Contract Date                                                                                                    |                                        |
| Description:<br>GRANTS                                                                                                    |                                                                                                    |                                        |
| Contact<br>Phone<br>Email test123@sfs.ny.gov<br>Online Discussion                                                                                                    | Payment Terms<br>Billing Location Office of Mental Health<br>Event Currency Dollar<br>Conversion Rate 1.0000000<br>Edits to Submittel Bids NorAllowed<br>Multiple Bids Allowed |                                        |

| Step | Action                           |
|------|----------------------------------|
| 19.  | Click the Save for Later button. |

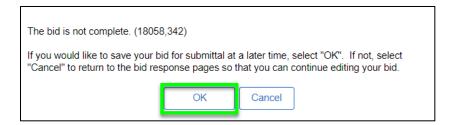

| Step | Action                                                                    |
|------|---------------------------------------------------------------------------|
| 20.  | In the resulting popup, click the <b>OK</b> button to save your progress. |

| Step 2: Enter                 | Line Bid Responses          |               |                                    |                   |                         |                      |                |
|-------------------------------|-----------------------------|---------------|------------------------------------|-------------------|-------------------------|----------------------|----------------|
| This event co<br>Administrato | r.                          | -             | sponse. Some or all lines may requ | ire your bid in o | order for consideration | on by the Event      |                |
|                               | Lines in This Event         | 1             |                                    |                   |                         |                      |                |
|                               | Lines Responded To          | 0             |                                    |                   |                         |                      |                |
| Yo                            | our Total Line Pricing 0.00 | 000 USD       |                                    |                   |                         |                      |                |
| Hide Line Det                 | tail                        |               |                                    |                   |                         |                      |                |
|                               |                             |               |                                    |                   |                         |                      |                |
|                               |                             |               |                                    |                   |                         |                      |                |
| ★Bid Require                  | d 🔍 Line Co                 | omments/Files |                                    |                   |                         |                      |                |
|                               |                             |               |                                    |                   |                         |                      |                |
| Lines                         |                             |               |                                    |                   |                         |                      |                |
| I Q                           |                             |               |                                    |                   |                         | 1-1 of 1             | ✓ ► ► View All |
| Line                          | Period                      | Item ID       | Description                        | Unit              | Your Unit Bid<br>Price  | Your Total Bid Price |                |
| 1                             | Period Details –1           |               | Line 1                             | EA                |                         |                      | P              |

| Step | Action                                                                                                    |
|------|----------------------------------------------------------------------------------------------------|
| 21.  | Scroll to the bottom of the page. Under the Lines section, click the Period Details - 1 link under the Period column to access budget and work plan information. |

| K Bid Search Screen                                                                                                    |                          |                                    |                                           | Creat | te Bids |  |  |            | ଜ    | Q    |     |
|----------------------------------------------------------------------------------------------------|--------------------------|------------------------------------|-------------------------------------------|-------|---------|--|--|------------|------|------|-----|
|                                                                                                    |                          |                                    |                                           |       |         |  |  | New Window | Help | Pers | son |
| Business Unit OMH01                                                                                                    | Budget Type PERFORMANCE  |                                    |                                           |       |         |  |  |            |      |      |     |
| Event ID EVT0000082                                                                                                    | Funded Amount 500000.000 |                                    |                                           |       |         |  |  |            |      |      |     |
| Bidder Setid SHARE                                                                                                    | Period 1 Bidder ID       | 1000015277                         |                                           |       |         |  |  |            |      |      |     |
|                                                                                                    |                          |                                    |                                           |       |         |  |  |            |      |      |     |
| Bid Event Periods                                                                                                    | Q I H                    | 4 1 of 1 ♥                         | ▶ ▶   View All                            |       |         |  |  |            |      |      |     |
|                                                                                                    |                          |                                    |                                           |       |         |  |  |            |      |      |     |
| Period 1                                                                                                    |                          |                                    |                                           |       |         |  |  |            |      |      |     |
| Period From 10/01/2023                                                                                                    |                          | dget Required<br>ork Plan Required | Budget properties<br>Work Plan Properties |       |         |  |  |            |      |      |     |
|                                                                                                    | a ca la bi ba an         |                                    |                                           |       |         |  |  |            |      |      |     |
| Q. 14 4                                                                                                    | 1 of 1 🗸 🕨 🕅 View All    |                                    |                                           |       |         |  |  |            |      |      |     |
| Bid Event Line# 1                                                                                                    |                          |                                    |                                           |       |         |  |  |            |      |      |     |
|                                                                                                    |                          |                                    |                                           |       |         |  |  |            |      |      |     |
| <return bid="" response<="" td="" to=""><td></td><td></td><td></td><td></td><td></td><td></td><td></td><td></td><td></td><td></td><td></td></return> |                          |                                    |                                           |       |         |  |  |            |      |      |     |

| Step | Action                                   |
|------|------------------------------------------|
| 22.  | Click the <b>Budget properties</b> link. |

|                            |                               |           | В                | udget Proper                                          | ties Header       |                       |       |         | × |
|----------------------------|-------------------------------|-----------|------------------|-------------------------------------------------------|-------------------|-----------------------|-------|---------|---|
| Bid Event Period 1         | 000082                        |           | eriod From Date  | 500000.000<br>10/01/2023<br>09/30/2024<br>PERFORMANCE |                   |                       |       |         |   |
| Calculate Match Grant Fund | latch Worksheet<br>dor to Add |           |                  |                                                       |                   |                       |       |         |   |
| ₽ Q                        |                               |           |                  |                                                       | II                | 1-1 of 1 🗸 🕨          | l I V | iew All |   |
| Budget Category            | Available in Grant            | Use Match | Match Percentage | Use Other                                             | Overage on Claims | Overage<br>Percentage |       |         |   |
| 1 Test Category            |                               |           | 0                |                                                       |                   |                       | +     | -       |   |
| Narrative                  |                               |           |                  |                                                       |                   |                       |       |         |   |

| Step | Action                                                                                                    |
|------|----------------------------------------------------------------------------------------------------|
| 23.  | Review the <b>Budget Header Information</b> . This section was completed by the agency.                                           |
| 24.  | Review <b>Budget Category Property</b> section (including Narrative), noting which rows have <b>Available in Grant</b> checked.   |
|      | <b>Note:</b> This section was completed by the agency to help the grantee understand which Budget Category(s) require a response. |

|             |                                 |                                       |           | В                | udget Propert | ies Header        |                       |       |          |  |
|-------------|---------------------------------|---------------------------------------|-----------|------------------|---------------|-------------------|-----------------------|-------|----------|--|
| Bid Ev      | Event ID EVT000<br>ent Period 1 | 0082                                  |           |                  | 500000.000    |                   |                       |       |          |  |
|             | /Vendor ID 100001               | 5077                                  |           |                  | )9/30/2024    |                   |                       |       |          |  |
| Didden      | 100001                          | 5211                                  |           | Budget Type      |               |                   |                       |       |          |  |
| Pudget Pren |                                 |                                       |           |                  |               |                   |                       |       |          |  |
| Budget Prop | perties                         |                                       |           |                  |               |                   |                       |       |          |  |
| Apply N     | Allowed at Ca                   | itegory I 🗸 <table-cell></table-cell> |           |                  |               |                   |                       |       |          |  |
| Calculate N | Match Grant Fund v              | •                                     |           |                  |               |                   |                       |       |          |  |
|             | Include Mat                     | tch Worksheet                         |           |                  |               |                   |                       |       |          |  |
|             | Allow Vendo                     | or to Add                             |           |                  |               |                   |                       |       |          |  |
|             | Use Other<br>Overage on         | Claims                                |           |                  |               |                   |                       |       |          |  |
| Overa       |                                 | Ciums                                 |           |                  |               |                   |                       |       |          |  |
| Overa       | Ac vo                           |                                       |           |                  |               |                   |                       |       |          |  |
|             |                                 |                                       |           |                  |               |                   |                       |       |          |  |
|             |                                 |                                       |           |                  |               |                   |                       |       |          |  |
| Budget Cate | egory Properties                |                                       |           |                  |               |                   |                       |       |          |  |
|             |                                 |                                       |           |                  |               |                   |                       |       |          |  |
| ■ Q         | ]                               |                                       |           |                  |               |                   | 1-1 of 1 🗸 🕨          | ► 1 \ | /iew All |  |
|             | Budget Category                 | Available in Grant                    | Use Match | Match Percentage | Use Other     | Overage on Claims | Overage<br>Percentage |       |          |  |
| 1           | Test Category                   |                                       |           | 0                | 0             | 0                 |                       | +     | -        |  |
|             |                                 |                                       |           |                  |               |                   |                       |       |          |  |
|             |                                 |                                       |           |                  |               |                   |                       |       |          |  |
|             |                                 |                                       |           |                  |               |                   |                       |       |          |  |
| Narrative   |                                 |                                       |           |                  |               |                   |                       |       |          |  |

| Step | Action                                                                                      |
|------|---------------------------------------------------------------------------------------------|
| 25.  | Under <b>Budget Category Property</b> section, click <b>Plus Sign (+)</b> to add a new row. |

|                     |                                                 |                    |           | Bu                                                      | udget Proper | ties Header       |                       |        |        |  |
|---------------------|-------------------------------------------------|--------------------|-----------|---------------------------------------------------------|--------------|-------------------|-----------------------|--------|--------|--|
|                     | rent Period 1<br>Wendor ID 100001               | 15277              |           | Period From Date 1<br>Period To Date 0<br>Budget Type P | 9/30/2024    |                   |                       |        |        |  |
| Budget Prop         | perties                                         |                    |           |                                                         |              |                   |                       |        |        |  |
| Apply N             | Allowed at Ca                                   | ategory I 👻 🖾      |           |                                                         |              |                   |                       |        |        |  |
| Calculate N         | Match Grant Fund                                | ~                  |           |                                                         |              |                   |                       |        |        |  |
| Overs<br>Budget Cat | Allow Vend<br>Use Other<br>Overage on<br>tige % |                    |           |                                                         |              | :4 4              | 1.20/2 *              | - H IN | ánu Al |  |
|                     |                                                 |                    |           |                                                         |              |                   |                       |        | NEW PA |  |
|                     | Budget Category                                 | Available in Grant | Use Match | Match Percentage                                        | Use Other    | Overage on Claims | Overage<br>Percentage |        |        |  |
| 1                   | Test Category                                   |                    | 0         | •                                                       | 0            | 0                 |                       | +      | -      |  |
| 2                   | Test Category 2                                 | 8                  | 0         | 0                                                       | 0            | 0                 |                       | +      | -      |  |
| arrative            |                                                 |                    |           |                                                         |              |                   |                       |        |        |  |

| Step | Action                                                                                                    |
|------|----------------------------------------------------------------------------------------------------|
| 26.  | Enter the applicable deliverable or outcome into the <b>Budget Category</b> field.                                                                                                    |
| 27.  | Click the <b>Available in Grant</b> checkbox so the budget category details can be entered for the category.                                                                                                    |
| 28.  | <ul> <li>Note:</li> <li>When the Use Match checkbox is selected, the Match Funds field is available for entry on the Category Details page for the budget category.</li> <li>When the Use Other checkbox is selected, the Other Funds fields is available for entry on the Category Details page for the budget category.</li> <li>In this example, we will not select these two options.</li> </ul> |

|     |     |                                                                    |                          |           | В                   | udget Pro      | perties Header   |       |                       |       |   |        |                  |
|-----|-----|--------------------------------------------------------------------|--------------------------|-----------|---------------------|----------------|------------------|-------|-----------------------|-------|---|--------|------------------|
| F   | Q   |                                                                    |                          |           |                     | I I-2 of 2 ∨ I |                  |       |                       |       |   |        |                  |
|     |     | Budget Category                                                    | Available in Grant       | Use Match | Match Percentage    | Use Other      | Overage on Cla   | aims  | Overage<br>Percentage |       |   |        |                  |
|     | 1   | Test Category                                                      |                          |           | 0                   | 0              |                  |       |                       |       | + | -      |                  |
|     | 2   | Test Category 2                                                    |                          |           | 0                   |                |                  |       |                       |       | + | -      |                  |
|     | Bud | lget Summary                                                       |                          |           |                     |                |                  |       |                       |       |   |        |                  |
| EŞ. | Q   |                                                                    |                          |           |                     |                |                  |       |                       | M     | 4 | 1-2 of | 2 View All       |
|     |     | Budget Category                                                    | Grant Funds<br>Requested | Match Fun | nds Match<br>Calcul | %<br>ated      | Match % Required | Other | Funds                 | Total |   |        | Category Details |
|     |     | Test Category                                                      | 0.00                     | 0.00      | 0                   |                | 0                | 0.00  |                       | 0.00  |   |        | Ę                |
|     | 2   | Test Category<br>2                                                 | 0.00                     | 0.00      | 0                   |                | 0                | 0.00  |                       | 0.00  |   |        | 驖                |
| S   | Gra | Totals<br>ants Funds 0.00<br>atch Funds 0.00<br>Total 0.00<br>Back |                          |           | 0.00<br>0.00        |                |                  |       |                       |       |   |        |                  |

| Step | Action                                                                                                    |
|------|----------------------------------------------------------------------------------------------------|
|      | Scroll down to the <b>Period Budget Summary</b> section and click on the <b>Category Details</b> icon for the first budget category. |

|           |                                                                     | Category    | / Details   |           |             |                    | ×    |
|-----------|---------------------------------------------------------------------|-------------|-------------|-----------|-------------|--------------------|------|
| Budg      | Budget Type PERFORMANCE<br>get Category Test Category<br>ry Details |             |             | Match % F | Required    |                    | Help |
|           | Q                                                                   |             |             |           | 1-1 of 1 🗸  | View Al            | II   |
|           | Type/Description                                                    | Grant Funds | Match Funds | Match %   | Other funds | Total F<br>Funds F | 905  |
|           | 1                                                                   |             |             |           |             |                    |      |
| Cate      | egory Totals                                                        |             |             |           |             |                    |      |
|           | Cumulative Match Funds<br>Cumulative Other Funds                    |             |             |           |             |                    |      |
| Narrative | Cumulative Category Details Totals                                  | 0.00        |             | _         |             |                    |      |
| ОК        | Cancel                                                              |             |             |           |             |                    |      |

| the <b>Type/Description</b> field blank.<br>the applicable value into the <b>Grant Funds</b> field.                                                                     |
|----------------------------------------------------------------------------------------------------|
| the applicable value into the Grant Funds field.                                                                                                    |
| example, we will enter 10,000 in the Grant Funds field.                                                                                                    |
| the applicable value into the <b>Match Funds</b> field.<br>This field may be greyed out if it was not selected on the bid event; if                                     |
| d out, move onto next step.                                                                                                    |
| the applicable value into the <b>Other Funds</b> field.<br>This field may be greyed out if it was not selected on the bid event; if<br>d out, move on to the next step. |
| tl                                                                                                    |

| 34. | <ul><li>Enter the applicable value into the Narrative field. Note: The narrative could be additional information for the agency or could be used to summarize the changes you made.</li><li>In this example, we will leave this field blank.</li></ul> |
|-----|----------------------------------------------------------------------------------------------------|
| 35. | Click the <b>OK</b> button.                                                                                                    |
| 36. | Under the Period Budget Summary section, click on <b>Category Details</b> icon for the second budget category.                                                                                                    |
| 37. | Leave the Type/Description field blank.                                                                                                    |
| 38. | Enter the applicable value into the <b>Grant Funds</b> field.<br>In this example, enter <b>10,000</b> in the <b>Grant Funds</b> field.                                                                                                    |
| 39. | Enter the applicable value into the Match Funds field.                                                                                                    |
|     | <b>Note:</b> This field may be greyed out if it was not selected on the bid event; if greyed out, move onto next step.                                                                                                    |
| 40. | Enter the applicable value into the <b>Other Funds</b> field.                                                                                                    |
|     | <b>Note:</b> This field may be greyed out if it was not selected on the bid event; if greyed out, move onto next step.                                                                                                    |
| 41. | Enter the applicable value into the <b>Narrative</b> field. <b>Note</b> : The narrative could be additional information for the agency or could be used to summarize the changes you made.                                                             |
|     | In this example, we will leave this field blank.                                                                                                    |
| 42. | Click the OK button.                                                                                                    |

|                         |                                                                       |                          |                        | B                 | udget Pro  | perties Header   |                |                  |       |      |          |                   |
|-------------------------|-----------------------------------------------------------------------|--------------------------|------------------------|-------------------|------------|------------------|----------------|------------------|-------|------|----------|-------------------|
| E Q                     | l                                                                     |                          |                        |                   |            | M                | 4 1-2          | of 2 🗸           | • • • | I V  | /iew All |                   |
|                         | Budget Category                                                       | Available in Grant       | Use Match              | Match Percentage  | Use Other  | Overage on Cla   | ims Ove<br>Per | erage<br>centage |       |      |          |                   |
| 1                       | Test Category                                                         |                          |                        | 0                 |            |                  |                |                  |       | +    | -        |                   |
| 2                       | Test Category 2                                                       |                          |                        | 0                 |            |                  |                |                  |       | +    | -        |                   |
| Narrative<br>Period Bud | dget Summary                                                          |                          |                        |                   |            |                  |                |                  | M     | •    | 1-2 of   | 2 • )     View Al |
|                         | Budget Category                                                       | Grant Funds<br>Requested | Match Fun              | ds Match<br>Calcu | %<br>lated | Match % Required | Other Fun      | ds               | Total |      |          | Category Details  |
| 1                       | Test Category                                                         | 10000.00                 | 0.00                   | 0                 |            | 0                | 0.00           |                  | 10000 | 0.00 |          |                   |
| 2                       | Test Category<br>2                                                    | 10000.00                 | 0.00                   | 0                 |            | 0                | 0.00           |                  | 10000 | 0.00 |          | 5                 |
| G                       | Totais<br>rants Funds 20000<br>atch Funds 0.00<br>Total 20000<br>Back | Othe                     | ch%Calc (<br>rrFunds ( | 0.00<br>9.00      |            |                  |                |                  |       |      |          |                   |

| Step | Action                 |
|------|------------------------|
| 43.  | Click the Save button. |
| 44.  | Click the Back button. |

| Budget Type       PERFORMANCE         B22       Funded Amount: 50000.000         Period       1         Bidder ID       1000015277 |
|----------------------------------------------------------------------------------------------------|
| 82       Funded Amount 500000 000         Period       1         Bidder ID       1000015277                                        |
| Period         1         Bidder ID         1000015277           Q         1         i         i         I         View All         |
| Q I I I I I View All                                                                                                    |
|                                                                                                    |
|                                                                                                    |
|                                                                                                    |
|                                                                                                    |
|                                                                                                    |
| 1/2023 Period To 09/30/2024 Budget Required Budget properties                                                                      |
| Work Plan Required Work Plan Properties                                                                                            |
|                                                                                                    |
| 4 1of1 v P F VewAll                                                                                                    |
|                                                                                                    |
| 1                                                                                                    |
| ponse                                                                                                    |

| Step | Action                               |
|------|--------------------------------------|
| 45.  | Click the Work Plan Properties link. |

| Kevent Bid Period                                                                                                    | Create Bids                                                                                                    |            | ۵        | ९ : ∅              |
|----------------------------------------------------------------------------------------------------|----------------------------------------------------------------------------------------------------|------------|----------|--------------------|
| Work Plan                                                                                                    |                                                                                                    | New Window | Help   I | Personalize Page * |
| Work Plan Header                                                                                                    |                                                                                                    |            |          |                    |
| Event ID EVT0000082 Bu<br>Bidder ID 1000015277<br>Allow Bidder Defined Objective and T<br>Maximum Number of:<br>Objectives<br>Tasks<br>Performance Measures<br>Project Summary @ | 50 Online Work Plan Required:                                                                                  |            |          |                    |
|                                                                                                    | <ul> <li>✓ A<sup>T</sup> ∨ A<sup>T</sup> ∨ A ∨ M ∨ B I U S I: :: - · · · · · · · · · · · · · · · · ·</li></ul> |            |          |                    |

| Step | Action                                                                                                    |
|------|----------------------------------------------------------------------------------------------------|
| 46.  | Review the Work Plan Header information and verify the Allow Bidder Defined Objectives and Tasks is selected.                                                                                                    |
| 47.  | <b>Note</b> : If the <b>Allow Bidder Defined Objectives &amp; Tasks</b> box is checked and the Maximum Number of Objectives, Tasks, and Performance Measures have not already been entered, then you can add new objective, tasks, and performance measures if needed. |
| 48.  | Enter the applicable value into the <b>Project Summary</b> field.                                                                                                    |

| jjectives >> Tasks >> Performance Measures ⑦<br>Brobjective Brask Brent, Measure ① ② ③ ③ X B B Display Type: All                                                                                                    |            |             |             |          |                 |  |
|----------------------------------------------------------------------------------------------------|------------|-------------|-------------|----------|-----------------|--|
| ect Type                                                                                                    | Sort Order | Name        | Description | Required | Allowed to Sort |  |
| Objective                                                                                                    | 1          | Objective 1 | Objective 1 |          |                 |  |
| Task                                                                                                    | 1.1        | Task 1      | task 1      |          |                 |  |
| Performance Measure                                                                                                    | 1.1.1      | PM 1        | PM 1        |          |                 |  |
| Objective                                                                                                    | 2          | Objective 2 | Objective 2 |          |                 |  |
| 4 Objective 2 Objective 2 S <sup>22</sup> Objective 2 S <sup>22</sup> Objective 2 S <sup>2</sup> |            |             |             |          |                 |  |

| Step | Action                                                                                                    |
|------|----------------------------------------------------------------------------------------------------|
| 49.  | In this example, we will add additional rows in the <b>Objectives &gt;&gt; Tasks &gt;&gt;</b><br><b>Performance Measures</b> section. <b>Note</b> : The First Objective with the underlying<br>Task and Performance Measure in the list was entered by the agency.<br>Click on the <b>Objective</b> row to add additional objectives. |
| 50.  | Click the + Objective button.                                                                                                    |
| 51.  | On the <b>Objective</b> row, enter the applicable value in the <b>Name</b> field.                                                                                                    |
| 52.  | On the <b>Objective</b> row, enter the applicable value in the <b>Description</b> field.                                                                                                    |

| Basic Info         More Details         III         IV         IV </th |  |                               |            |             |      |             |          |                 |
|----------------------------------------------------------------------------------------------------|--|-------------------------------|------------|-------------|------|-------------|----------|-----------------|
|                                                                                                    |  | Type                          | Sort Order |             | Name | Description | Required | Allowed to Sort |
|                                                                                                    |  | <ul> <li>Objective</li> </ul> | 1          | Objective 1 |      | Objective 1 |          |                 |
|                                                                                                    |  | <ul> <li>Task</li> </ul>      | 1.1        | Task 1      |      | task 1      |          |                 |
|                                                                                                    |  | Performance Measure           | 1.1.1      | PM 1        |      | PM 1        |          |                 |
|                                                                                                    |  | ▼ Objective                   | 2          | Objective 2 | F    | Objective 2 |          |                 |
|                                                                                                    |  | Task                          | 2.1        | Task 2      | Ş    | Task 2      |          |                 |

| Step                                                              | Action                                                                              |  |  |  |  |
|-------------------------------------------------------------------|-------------------------------------------------------------------------------------|--|--|--|--|
| 53. Select the <b>Objective</b> row where the task will be added. |                                                                                     |  |  |  |  |
| 54.                                                               | Click + Task button.                                                                |  |  |  |  |
| 55.                                                               | On the <b>Task</b> row, enter the applicable value in the <b>Name</b> field.        |  |  |  |  |
| 56.                                                               | On the <b>Task</b> row, enter the applicable value in the <b>Description</b> field. |  |  |  |  |

| )<br>Ba: | Q<br>sic Info | More Details                  |            |                   | Id          |          | ▶ ▶ I View All  |
|----------|---------------|-------------------------------|------------|-------------------|-------------|----------|-----------------|
| 5        | ielect        | Туре                          | Sort Order | Name              | Description | Required | Allowed to Sort |
|          |               | <ul> <li>Objective</li> </ul> | 1          | Objective 1       | Objective 1 |          |                 |
|          |               | Task                          | 1.1        | Task 1            | task 1      |          |                 |
|          |               | Performance Measure           | 1.1.1      | PM 1              | PM 1        |          |                 |
|          |               | <ul> <li>Objective</li> </ul> | 2          | Objective 2       | Objective 2 |          |                 |
| [        |               | Task                          | 2.1        | Task 2            | Task 2      |          |                 |
|          |               | Performance Measure           | 2.1.1      | PM 2              | PM 2        |          |                 |
|          |               | + Task 📴 Perf. Measure 👌 😽    | ъ X в 1    | Display Type: All |             |          |                 |

| Step | Action                                                                                  |
|------|-----------------------------------------------------------------------------------------|
| 57.  | Select the <b>Task</b> row where the performance measure will be added.                 |
| 58.  | Click + Performance Measure button.                                                     |
| 59.  | On <b>Performance Measure</b> row, enter the applicable value in the <b>Name</b> field. |

| Step | Action                                                                                         |
|------|------------------------------------------------------------------------------------------------|
| 60.  | On <b>Performance Measure</b> row, enter the applicable value in the <b>Description</b> field. |

| \$<br>• | asic Infe | More Details                      |            |                     | 19 9                      | 1-6 of 6 ¥ | View All        |
|---------|-----------|-----------------------------------|------------|---------------------|---------------------------|------------|-----------------|
|         | Select    |                                   | Sort Order | Name                | Description               | Required   | Allowed to Sort |
| 1       |           | <ul> <li>Objective</li> </ul>     | 1          | Objective 1         | Objective 1               |            |                 |
| 2       |           | <ul> <li>Task</li> </ul>          | 1.1        | Task 1              | task 1                    |            |                 |
| 3       |           | Performance Measure               | 1.1.1      | PM 1                | PM 1                      |            |                 |
| 4       |           | <ul> <li>Objective</li> </ul>     | 2          | Objective 2         | Objective 2               |            |                 |
| 5       |           | ▼ Task                            | 2.1        | Task 2              | Task 2                    |            |                 |
| 6       |           | Performance Measure               | 2.1.1      | PM 2                | PM 2                      |            |                 |
|         |           | 🕂 Task ) (🖶 Perf. Measure ) 🛛 🕁 🤴 | Xei        | B Display Type: All | <ul> <li>✓ 書 €</li> </ul> |            |                 |

| Step | Action                                                                                                    |
|------|----------------------------------------------------------------------------------------------------|
| 61.  | Click the <b>arrow</b> to the right of the <b>More Details</b> tab to expand the view and see all fields. |

| Event Bid Period       |            |                         | Create Bi   | ids      |                 |                           | ራ                          | Q    | : 0                  |
|------------------------|------------|-------------------------|-------------|----------|-----------------|---------------------------|----------------------------|------|----------------------|
| · · · · Q · ■ = :      | ₹ ₹ ∈      | E                       |             |          |                 |                           |                            |      |                      |
| Performance Measures ⑦ |            |                         |             |          |                 |                           |                            |      |                      |
| ePert.Measure) 🔮 🚭     | X 🖻        | 🖻 🖬 Display Type: All   | - も も ゆ     |          |                 |                           |                            |      | _                    |
|                        | Sort Order | Name                    | Description | Required | Allowed to Sort | Allow Performance Measure | Perf Measure Response Type | (Tar | Numeric<br>get/Goal) |
| ctive                  | 1          | Objective 1             | Objective 1 |          |                 |                           |                            |      |                      |
| k                      | 1.1        | Task 1                  | task 1      |          |                 |                           |                            |      |                      |
| erformance Measure     | 1.1.1      | PM 1                    | PM 1        |          | 8               |                           | Numeric                    |      |                      |
| ctive                  | 2          | Objective 2             | Objective 2 |          | 5               |                           |                            |      |                      |
| ik                     | 2.1        | Task 2                  | Task 2      |          |                 |                           | ~                          |      |                      |
| erformance Measure     | 2.1.1      | PM 2                    | PM 2        |          |                 |                           | Numeric 🗸                  |      | 100                  |
| •Perf. Measure) @ @    | X 🖻<br>Re  | Display Type: All fresh | × ₹. τ. ο.  |          |                 |                           |                            |      |                      |

| Step | Action                                                                                             |
|------|----------------------------------------------------------------------------------------------------|
| 62.  | <ul><li>Note: Available Performance Measure options are:</li><li>Attachment</li><li>Date</li></ul> |

| Step | Action                                                                                                    |
|------|----------------------------------------------------------------------------------------------------|
|      | <ul> <li>Numeric         <ul> <li>Text/Comment</li> <li>Yes/No</li> </ul> </li> <li>In this example, on the Performance Measure row, we will select the Performance Measure Response Type drop-down list and select the Numeric option.</li> </ul> |
| 63.  | Enter the applicable value into the <b>Numeric (Target/Goal)</b> field.<br>In this example, we will enter <b>100</b> in the <b>Numeric (Target/Goal)</b> field.                                                                                    |
| 64.  | Click the Save button.                                                                                                    |
| 65.  | Click the <b>Back</b> button.                                                                                                    |

| Event Bid Period                                                             |                          |                    |                                           |
|------------------------------------------------------------------------------|--------------------------|--------------------|-------------------------------------------|
|                                                                              |                          |                    |                                           |
| Business Unit OMH01                                                          | Budget Type CAPITAL      |                    |                                           |
|                                                                              | Funded Amount 500000.000 |                    |                                           |
| Bidder Setid SHARE                                                           | Period 1 Bio             | dder ID 1000015277 |                                           |
|                                                                              |                          |                    |                                           |
| Bid Event Periods                                                            | Q                        | 4                  | ▶ ▶ I View All                            |
|                                                                              |                          |                    |                                           |
| Period 1                                                                     |                          | Budget Required    |                                           |
| Period From 10/01/2023 P                                                     | Period To 09/30/2024     |                    | Budget properties<br>Work Plan Properties |
|                                                                              |                          |                    | 0.10111.0011.10200.0003                   |
| Q 4 4 1 of                                                                   | f 1 🗸 膨 膨 View All       |                    |                                           |
|                                                                              |                          |                    |                                           |
| Bid Event Line# 1                                                            |                          |                    |                                           |
| <return bid="" response<="" td="" to=""><td></td><td></td><td></td></return> |                          |                    |                                           |
|                                                                              |                          |                    |                                           |

| Step | Action                                 |
|------|----------------------------------------|
| 66.  | Click the Return to Bid Response link. |

| Step 2: Enter                                                                                                    | Line Bid Responses          |         |             |      |                        |                      |          |  |
|----------------------------------------------------------------------------------------------------|-----------------------------|---------|-------------|------|------------------------|----------------------|----------|--|
| This event contains one or more individual lines that await your bid response. Some or all lines may require your bid in order for consideration by the Event<br>Administrator,                                                                            |                             |         |             |      |                        |                      |          |  |
| Lines in This Event 1                                                                                                    |                             |         |             |      |                        |                      |          |  |
| Lines Responded To 0                                                                                                    |                             |         |             |      |                        |                      |          |  |
| Ye                                                                                                    | our Total Line Pricing 0.00 | 000 USD |             |      |                        |                      |          |  |
| Hide Line Detail<br>★Bid Required  © Line Comments/Files<br>Lines                                                                                                    |                             |         |             |      |                        |                      |          |  |
| R Q                                                                                                    |                             |         |             |      |                        | 1-1 of 1             | View All |  |
| Line                                                                                                    | Period                      | Item ID | Description | Unit | Your Unit Bid<br>Price | Your Total Bid Price |          |  |
| 1                                                                                                    | Period Details –1           |         | Line 1      | EA   | 20000                  |                      | Q        |  |
| Event Comments and Attachments         At any point in the bid response process you may save an in-progress bid and resume completion at later time. When your bid response is complete, submit for consideration.         Submit Bid       Save for Later |                             |         |             |      |                        |                      |          |  |

| Step | Action                                                                                                    |
|------|----------------------------------------------------------------------------------------------------|
| 67.  | <b>Note:</b> The amount entered in the <b>Your Unit Bid Price</b> field must equal the total Grant Funds Requested amount for the period, in order to submit the bid response. |
|      | In this example, we will enter <b>20,000</b> in the <b>Your Unit Bid Price</b> field.                                                                                          |
| 68.  | When you are ready to submit your bid response, click the <b>Submit Bid</b> button.                                                                                            |

Are you done making changes and would like to post this bid? (18058,398)

Warning: Response may NOT be edited after posting. If you are not planning to make anymore changes to this bid press "Yes", otherwise press "No" and choose "Save For Later".

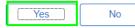

| Step | Action                                                                                                    |
|------|----------------------------------------------------------------------------------------------------|
| 69.  | In the resulting popup, click the <b>Yes</b> button to confirm you would like to submit the bid.          |
| 70.  | You have successfully completed the <b>Respond to Bid Event Performance</b><br><b>Budget Types</b> topic. |

#### **Respond to Bid Event Capital Budget Types**

#### **Topic Description:**

This topic provides the knowledge and skills to respond to Bid Event Capital Budget Types. Budget types dictate the grant opportunity attributes available for each section of a period budget. Capital budget types allow grantees to record costs related to capital spending on the bid event and grant contract.

#### **Topic Objectives:**

In this topic, you will learn:

How to respond to Bid Event Capital Budget Types

#### SFS role(s) required to perform this task:

- Bid Response Initiator (NY\_GM\_VENDOR\_EVENT\_INITIATE)
  - **Note:** This role allows you to initiate a bid response to a bid event but not submit the bid response to the agency.
- Bid Response Submitter (NY\_GM\_VENDOR\_EVENT\_SUBMIT)
  - **Note:** This role allows you to both initiate a bid response and submit a bid response to the agency.

#### Procedure

**Scenario:** You will log in to the SFS Vendor Portal, search for an available bid event (grant opportunity) and respond to the agency questions. You will also enter your budget, work plan information, and your bid price before submitting to the agency for review.

**Disclaimer:** The data used in this scenario provides a realistic example and was selected for instructional purposes only. The actual data used in the SFS will be driven by the real-life transactional requirements.

| 5            | FS     |                            | Menu 👻     | Search in Menu              |                                | Q |                               |   | . ( | $\otimes$ |
|--------------|--------|----------------------------|------------|-----------------------------|--------------------------------|---|-------------------------------|---|-----|-----------|
|              | My Hom | epage 🔻                    |            |                             |                                |   |                               |   |     |           |
|              |        |                            |            |                             |                                |   |                               |   |     |           |
|              |        |                            | SFS Notic  |                             | SFS Support                    |   | SFS Coach                     |   |     |           |
|              |        | Grants Managemen           | t Training |                             |                                |   |                               |   |     |           |
|              |        | Grants Managemen           | t FAQs     |                             | [≡?                            |   |                               |   |     |           |
|              |        |                            |            | Show Details                |                                |   |                               |   |     |           |
|              |        |                            |            |                             |                                | _ |                               | 1 |     |           |
|              |        | View Your Information      |            | Invoice and Payment inquiry | PO and Receipt Inquiry         |   | Grants Management - State     |   |     |           |
| 0            |        |                            |            |                             |                                |   |                               |   |     |           |
| $\heartsuit$ |        |                            |            |                             |                                |   |                               |   |     |           |
|              |        | Register for POs via Email |            | Supplier Change Request     | Add/Maint Self-Service Invoice |   | FAQs   Contact Us             |   |     |           |
|              |        |                            |            |                             |                                |   |                               |   |     |           |
|              |        | <b>4 €</b><br><u>ŏ</u> ⊘   |            | 0                           |                                |   |                               |   |     |           |
|              |        |                            |            |                             |                                |   | Get helpful information here. |   |     |           |

| Step | Action                                                                                                    |
|------|----------------------------------------------------------------------------------------------------|
| 1.   | Preferred Navigation: Click the Grant Management - State tile.                                                           |
|      | Alternative Navigation: From the NavBar navigate to: Menu > Manage Events<br>and Place Bids > View Events and Place Bids |
|      | Note: You must log in to the SFS Vendor Portal to respond to a bid event.                                                |

| ✓ My Homepage |                        | Grants M                                                                                  | anagement                    |                     | <u>ଜେ ୧ :</u> ଡ |
|---------------|------------------------|-------------------------------------------------------------------------------------------|------------------------------|---------------------|-----------------|
|               | Bid Event Search       | Maintain Your Information                                                                 | Prequalification Application | Bid Response Search |                 |
|               | Grant Contracts Search | Progress Report Search<br>0<br>Active Progress Reports<br>60<br>Past Due Progress Reports | Submit a Claim               | Claims Update Guide |                 |

| Step | Action                           |
|------|----------------------------------|
| 2.   | Click the Bid Event Search tile. |

| Grants Management                                 |                                                                                            |                       |                   | View Events and F                       | Place Bids        |                          |                          | ଜ | Q | : | $\oslash$ |
|---------------------------------------------------|--------------------------------------------------------------------------------------------|-----------------------|-------------------|-----------------------------------------|-------------------|--------------------------|--------------------------|---|---|---|-----------|
| View Events and F<br>Enter search criteria to log |                                                                                            | wing or placing bids. | Welcome,<br>User: |                                         |                   |                          |                          |   |   |   |           |
| ▼ Search Criteria                                 |                                                                                            |                       |                   |                                         |                   |                          |                          |   |   |   |           |
|                                                   | e Date From<br>To<br>h by Status Availa<br>y Eligibility Not-Fri<br>ing Agency ervice Area |                       |                   |                                         |                   |                          |                          |   |   |   |           |
| Search Results                                    |                                                                                            |                       |                   |                                         |                   | H                        | I-1 of 1 ♥ ▶ ▶           |   |   |   |           |
| Event ID                                          | Funding Agency                                                                             | Grant Opportunity     | Status            | Eligibility                             | Availability Date | Anticipated Release Date | Due Date                 |   |   |   |           |
| EVT0000082                                        | OMH01                                                                                      | 101123 TEST-4         | Available         | Governmental Entity, Not-For-<br>Profit | 10/11/23 1:46PM   | 10/11/23 1:46PM          | 10/20/2023<br>1:46PM EDT |   |   |   |           |

| Step | Action                                                                                                    |
|------|----------------------------------------------------------------------------------------------------|
| 3.   | Enter the applicable search criteria in the <b>Search Criteria</b> fields.<br>In this example, we will select the <b>Search by Status</b> field drop-down list and |
|      | click <b>Available</b> from the list.                                                                                                    |
| 4.   | Click the Search button.                                                                                                    |
|      | Search                                                                                                    |
| 5.   | Click an <b>Event ID</b> link to initiate a bid response.                                                                                                    |

|                                     | Event Details                                                                         |
|-------------------------------------|---------------------------------------------------------------------------------------|
|                                     | Welcome,<br>User:                                                                     |
| Bidding Shortcuts:                  | View Event Activity<br>View Event Package<br>Upload XML Bid Response                  |
|                                     |                                                                                       |
|                                     |                                                                                       |
| RFx                                 |                                                                                       |
|                                     |                                                                                       |
|                                     |                                                                                       |
|                                     |                                                                                       |
|                                     |                                                                                       |
|                                     |                                                                                       |
|                                     | 123                                                                                   |
| Payment Terms                       |                                                                                       |
| My Bids 0                           |                                                                                       |
| Edits to Submitted Bids Not Allowed |                                                                                       |
| Multiple Bids Allowed               |                                                                                       |
|                                     |                                                                                       |
|                                     |                                                                                       |
| Bid Required                        | omments/Files                                                                         |
|                                     | un non carringa                                                                       |
|                                     | RFx Payment Terms My Bids 0 Edits to Submitted Bids Not Allowed Multiple Bids Allowed |

| Step | Action                                |
|------|---------------------------------------|
| 6.   | Click the <b>Bid on Event</b> button. |
|      | Bid on Event                          |

| ✓ Search Event Details                                                                                                   | Event Details                                                                            | <u>ଲ ୧ :</u> ଡ                       |
|----------------------------------------------------------------------------------------------------|------------------------------------------------------------------------------------------|--------------------------------------|
| Event Details                                                                                                    | Welcome.<br>User:                                                                        | New Window   Help   Personalize Page |
| Submit Bid Save for Later Cancel                                                                                         | Validate Entries                                                                         |                                      |
| Event Name 101123 TEST-4<br>Event ID 0MH01-EVT0000082 Additional Bid Into                                                | Bidding Instructions<br>Bid ID New                                                       |                                      |
| Event Format/Type Sell Event RFx<br>Event Round 1<br>Event Version 1                                                     | Bid Date<br>Bid Currency USD US Dollar                                                   |                                      |
| Event Start Date 10/11/2023 1.46PM EDT<br>Event End Date 1020/2023 01.46 PM EDT<br>Processing Status Bid Event Published | Estimated Award Date 09/30/2023<br>Anticipated Contract Date 10/01/2023                  |                                      |
| Hide Additional Event Info                                                                                               |                                                                                          |                                      |
| Description:<br>GRANTS                                                                                                   | Ø                                                                                        |                                      |
| Contact                                                                                                    | Payment Terms                                                                            |                                      |
| Phone<br>Email test123@sfs.ny.gov                                                                                        | Billing Location Office of Mental Health<br>Event Currency Dollar                        |                                      |
| Email test Logens by gov<br>Online Discussion                                                                            | Conversion Rate 10000000<br>Edits to Submitted Bids Not Allowed<br>Multiple Bids Allowed |                                      |

| Step | Action                                                                                                    |
|------|----------------------------------------------------------------------------------------------------|
| 7.   | Review the <b>Event Start</b> , <b>Event End Date</b> , <b>Estimated Award Date</b> , <b>Anticipated Contract Date</b> fields. |

8.

Click the Additional Bid Info link.

|                                            | Additional Bid Response fields |                                 |                          |  |  |
|--------------------------------------------|--------------------------------|---------------------------------|--------------------------|--|--|
| Additional Bid Response Info               |                                |                                 |                          |  |  |
| Organization Type                          | Not-For-Profit                 |                                 | Letter of Intent         |  |  |
| Taxpayer Identification Number             |                                | Questions & Answers Post Type   | Provide a Link           |  |  |
| Bidders Conference Application<br>Workshop |                                |                                 | Questions & Answers Link |  |  |
| Contract Type                              | Fixed                          | Questions and Answers Upload    |                          |  |  |
| Length                                     |                                | Questions and Answers Narrative | Q&A                      |  |  |
| Narrative                                  | N/A                            |                                 |                          |  |  |
|                                            |                                |                                 |                          |  |  |
|                                            |                                |                                 |                          |  |  |
| OK Cancel                                  |                                |                                 |                          |  |  |
| OK Cancel                                  |                                |                                 |                          |  |  |

| Step | Action                                                                 |
|------|------------------------------------------------------------------------|
| 9.   | Review the Additional Bid Info.                                        |
|      | Click the <b>OK</b> button to return to the <b>Event Details</b> page. |

| -         | nt cont              | ine Bid Resp<br>itains one or mo |                  | await your bid response. Some or | all lines may r   | equire your bid in or  | der for considera | tion by the Event    |           |            |
|-----------|----------------------|----------------------------------|------------------|----------------------------------|-------------------|------------------------|-------------------|----------------------|-----------|------------|
| Administ  |                      | Lines in This E                  | Event 1          |                                  |                   |                        |                   |                      |           |            |
|           |                      | ines Responde                    |                  |                                  |                   |                        |                   |                      |           |            |
|           | Your                 | r Total Line Pr                  | icing 0.0000 USD |                                  |                   |                        |                   |                      |           |            |
| lide Line | Detail               | i i                              |                  |                                  |                   |                        |                   |                      |           |            |
|           |                      |                                  |                  |                                  |                   |                        |                   |                      |           |            |
|           |                      |                                  |                  |                                  |                   |                        |                   |                      |           |            |
| Bid Req   | uired                |                                  | Dine Comments/Fi | les                              |                   |                        |                   |                      |           |            |
|           |                      |                                  |                  |                                  |                   |                        |                   |                      |           |            |
| nes       |                      |                                  |                  |                                  |                   |                        |                   |                      |           |            |
| nes<br>C  | ٤                    |                                  |                  |                                  |                   |                        |                   |                      | 1 of 1 🗸  | View All   |
|           | <u> </u>             | eriod                            | Item ID          | Description                      | Unit              | Your Unit Bid<br>Price | No Bid            | Your Total Bid Price | -1 of 1 🗸 | I View All |
| III C     | <u> </u>             | eriod                            | Item ID          | Description                      | <b>Unit</b><br>EA |                        | No Bid            |                      | 1 of 1 🗸  | View All   |
| III C     | Pe                   | eriod                            | Item ID          |                                  |                   |                        |                   |                      |           |            |
| ine C     | Pe                   |                                  |                  |                                  |                   |                        |                   |                      |           |            |
| me C      | Pe<br>1 1<br>nents a | and Attachmen                    | ts               |                                  | EA                | Price                  |                   | Your Total Bid Price | Bid       |            |

| Step | Action                                                                                                    |
|------|----------------------------------------------------------------------------------------------------|
| 10.  | Select the <b>Events Comments and Attachments</b> link, located at the bottom of the page, to view any instructions, attachments and/or comments. You may need to scroll to see this link. |

|                                                                                  | Event Comments and Attachments |                |            |                     |               |  |  |
|----------------------------------------------------------------------------------|--------------------------------|----------------|------------|---------------------|---------------|--|--|
| Business Unit OMH01 Event ID EVT<br>Attachments                                  | T000082 Event Round: 1         | Event Version: | 1          |                     | Help          |  |  |
| View Event Attachments ⑦                                                         |                                |                | I¶ ¶ 1-1 ( | of 1 🗸 🕨 🕅          |               |  |  |
| Attached File Attach                                                             | hment Description Ev           | ent RFx Doc l  | Upload     | View                |               |  |  |
|                                                                                  |                                |                | Upload     | View                |               |  |  |
| Add New Attachments ⑦                                                            |                                |                |            | ▲ 1-2 of 2          | •             |  |  |
| Attached File                                                                    | Attachment Description         | Upload         | View       |                     |               |  |  |
| Instructions_document.pdf                                                        |                                | Upload         | View       | Add New Attachments | <u>Delete</u> |  |  |
| Reporting_Template.pdf                                                           |                                | Upload         | View       | Add New Attachments | Delete        |  |  |
| Comments<br>Add New Comments ⑦<br>Please review attached instructions before res | esponding to bid event.        |                |            | P                   |               |  |  |

| Step | Action                                                                                |
|------|---------------------------------------------------------------------------------------|
| 11.  | Click the <b>OK</b> button after viewing the instructions, attachments, and comments. |

| C Search Event Details                                                                                                    | Event Details                                                                                                    | ଇ ବ । ୧ |
|----------------------------------------------------------------------------------------------------|----------------------------------------------------------------------------------------------------|---------|
| Event Name 101123 TEST-4<br>Event Name 101123 TEST-4<br>Event Roma Type Sell Event RoTx<br>Event Round 1<br>Event Vension 1<br>Event Seart Date 100110223 0146/M EDT<br>Event End Date 10011223 0146/M EDT<br>Processing Status Bd Event Published | Event Oricido  Edding Instructions  Additional Bid Inte Bid Do New Bid Data Bid Currency USD US Dotar  Estimated Award Data Anticipated Currency Data                       | w 4 : e |
| Processing status on Event Publishee Hide Additional Event Info  Prescription:                                                                                                    | (B)                                                                                                    |         |
| Contact<br>Phone<br>Email: test123@sls.ry.pov<br>Online Discussion                                                                                                    | Payment Terms<br>Billing Location Office of Mental Heath<br>Event Currency Dotar<br>Conversion Rate 1 000000<br>Edits to Sub-Inter Bids Not/Aboved<br>Multiple Bids Allowed |         |
| Required Questions 1<br>Questions Responsed To 0 Organization                                                                                                    | 15 Number Name                                                                                                    |         |

| Step | Action                                                                                                    |
|------|----------------------------------------------------------------------------------------------------|
| 12.  | Use the <b>scrollbar</b> to navigate to the <b>Step 1: Answer General Event</b><br><b>Questions</b> section.                              |
| 13.  | If applicable, enter your <b>Organization Website</b> in the <b>Organization Website</b> field. This field is optional and not required.  |
| 14.  | Under the <b>Bidder Contact Information</b> , enter the following information: <ul> <li>Name</li> <li>Telephone</li> <li>Email</li> </ul> |
|      | <b>Note</b> : The contact listed should be the person/people within the NFP who can be contacted with questions about the bid response    |
| 15.  | Click the Site/Project Address link.                                                                                                    |

|                   | Bid Response address fields     | ×    |
|-------------------|---------------------------------|------|
|                   |                                 | Help |
| Site/Project A    | ddress Q I I I I I I I I View A | I    |
|                   | + -                             | ]    |
| Address Line      | 10 Tester Lane                  |      |
| Address Line<br>2 |                                 |      |
| City              | Albany                          |      |
| Postal Code       | 12222                           |      |
| State             | NY                              |      |
| ОК                | Cancel                          |      |
| ON                |                                 |      |

| Step | Action                                                                                                    |
|------|----------------------------------------------------------------------------------------------------|
| 16.  | <ul> <li>Enter Address Details, including the following information:</li> <li>Address Line 1</li> <li>Address Line 2 (if applicable)</li> <li>City</li> <li>Postal Code</li> </ul> |

| Step | Action                                                                                  |
|------|-----------------------------------------------------------------------------------------|
|      | State                                                                                   |
|      | Note: The Site/Project Address is where the grant will be used, or funds will be spent. |
| 17.  | When you have finished entering address details, click the <b>OK</b> button.            |

| Search Event Details  | Event Details                                                                                                    |   | ŵ    | Q     | : | Ø |
|-----------------------|----------------------------------------------------------------------------------------------------|---|------|-------|---|---|
| Hide Event Questions  |                                                                                                    |   |      |       |   |   |
| vent Questions        |                                                                                                    |   |      |       |   |   |
| ★Bid Required         | ¢ Ideal Response Required                                                                                                    |   |      |       |   |   |
| General Questions     |                                                                                                    | 4 | 1 of | 2 🗸 🕨 |   |   |
| *                     |                                                                                                    |   |      |       |   |   |
| Applicant must be a S | 01c3 organization to apply                                                                                                    |   |      |       |   |   |
| Response Yes          | ▼ Weighting                                                                                                    |   |      |       |   |   |
| *                     |                                                                                                    |   |      |       |   |   |
| Program Model Descrip | parization is qualified to implement the proposed program model outlined in Section III<br>tion. Include both quantitative and qualitative evidence to address this question and<br>ign with PWDD and priority population(s). |   |      |       |   |   |
| Response My o         | rganization is qualified <u>because</u>                                                                                                    |   |      |       |   |   |
|                       |                                                                                                    |   |      |       |   |   |

| Step | Action                                                                                                    |
|------|----------------------------------------------------------------------------------------------------|
| 18.  | Review and respond to <b>Event Questions</b> . Those that are flagged as Required (*) must be responded to in order to submit a bid response. |
|      | Note: The ability to add a Comment/Attachment will vary based on the question.                                                                |

| < Bid Menu                             | Event Details                                                                                                    | <u>ଜେ ୧ :</u> ଡ                      |
|----------------------------------------|----------------------------------------------------------------------------------------------------|--------------------------------------|
| Event Details                          | Welcome,<br>User:                                                                                                    | New Window   Help   Personalize Page |
| I Message not found                    |                                                                                                    |                                      |
| Submit Bid Save for Later              | Cancel Validate Entries                                                                                                    |                                      |
| Event Name 101123 TEST-4               | Bidding Instructions                                                                                                    |                                      |
| Event ID OMH01-EVT0000082              | Additional Bid Info Bid ID 1                                                                                                    |                                      |
| Event Format/Type Sell Event RFx       | Bid Date                                                                                                    |                                      |
| Event Round 1                          | Bid Currency USD US Dollar                                                                                                    |                                      |
| Event Version 1                        |                                                                                                    |                                      |
| Event Start Date 10/11/2023 1:46PM EDT |                                                                                                    |                                      |
| Event End Date 10/20/2023 01:46 PM EDT | Estimated Award Date                                                                                                    |                                      |
| Processing Status Bid Event Published  | Anticipated Contract Date                                                                                                    |                                      |
| Hide Additional Event Info             |                                                                                                    |                                      |
| Description:                           |                                                                                                    |                                      |
| GRANTS                                 | leen and a second second s |                                      |
|                                        |                                                                                                    |                                      |
|                                        |                                                                                                    |                                      |
|                                        |                                                                                                    |                                      |
| Contact                                | Payment Terms                                                                                                    |                                      |
| Phone                                  | Billing Location Office of Mental Health                                                                                                    |                                      |
| Email test123@sfs.ny.gov               | Event Currency Dollar                                                                                                    |                                      |
| Online Discussion                      | Conversion Rate 1.0000000                                                                                                    |                                      |
|                                        | Edits to Submitted Bids Not Allowed                                                                                                    |                                      |
|                                        | Multiple Bids Allowed                                                                                                    |                                      |

| Step | Action                           |
|------|----------------------------------|
| 19.  | Click the Save for Later button. |

| The bid is not complete. (18058                                       | 3,342) |        |                           |
|-----------------------------------------------------------------------|--------|--------|---------------------------|
| If you would like to save your b<br>"Cancel" to return to the bid res |        |        |                           |
| Cancer to return to the bid res                                       |        | ·      | continue eating your bid. |
|                                                                       | ОК     | Cancel |                           |

| Step | Action                                                                    |
|------|---------------------------------------------------------------------------|
| 20.  | In the resulting popup, click the <b>OK</b> button to save your progress. |

| Step 2: Enter                 | Line Bid Responses          |                                 |                                     |                   |                        |                      |                |
|-------------------------------|-----------------------------|---------------------------------|-------------------------------------|-------------------|------------------------|----------------------|----------------|
| This event of<br>Administrate |                             | al lines that await your bid re | esponse. Some or all lines may requ | ire your bid in o | order for consideratio | on by the Event      |                |
|                               | Lines Responded To          | 0                               |                                     |                   |                        |                      |                |
| Y                             | our Total Line Pricing 0.00 |                                 |                                     |                   |                        |                      |                |
| Hide Line De                  | tail                        |                                 |                                     |                   |                        |                      |                |
|                               |                             |                                 |                                     |                   |                        |                      |                |
| ★Bid Require                  | ed 🗇 Line Co                | omments/Files                   |                                     |                   |                        |                      |                |
| ₽ Q                           |                             |                                 |                                     |                   |                        | I                    | ✓ ► ► View All |
| Line                          | Period                      | Item ID                         | Description                         | Unit              | Your Unit Bid<br>Price | Your Total Bid Price |                |
| 1                             | Period Details –1           |                                 | Line 1                              | EA                |                        |                      | P              |

| Step | Action |
|------|--------|
|      |        |

| 21. | Scroll to the bottom of the page. Under the Lines section, click the Period                        |
|-----|----------------------------------------------------------------------------------------------------|
|     | <b>Details - 1</b> link under the <b>Period</b> column to access budget and work plan information. |
|     | intornation.                                                                                       |

| Bid Search Screen                                                   |                                                        | Create Bids |
|---------------------------------------------------------------------|--------------------------------------------------------|-------------|
|                                                                     |                                                        | New Window  |
| Business Unit OMH01<br>Event ID EVT0000082                          | Budget Type CAPITAL<br>Funded Amount 500000.000        |             |
| Bidder Setid SHARE                                                  | Period 1 Bidder ID 1000015277                          |             |
|                                                                     |                                                        |             |
| Bid Event Periods                                                   | Q I II II II II View All                               |             |
|                                                                     |                                                        |             |
| Period 1<br>Period From 10/01/2023                                  | Period To 09/30/2024 Budget Required Budget properties |             |
| 10012020                                                            | Work Plan Required Work Plan Properties                |             |
| Q                                                                   | 1 of 1 🗸 膨 🕅 View All                                  |             |
| Bid Event Line# 1                                                   |                                                        |             |
|                                                                     |                                                        |             |
| <return bid="" response<="" td="" to=""><td></td><td></td></return> |                                                        |             |

| Step | Action                                   |
|------|------------------------------------------|
| 22.  | Click the <b>Budget properties</b> link. |

|             | Budget Properties Header ×    |                    |               |                  |           |                   |                    | × |  |
|-------------|-------------------------------|--------------------|---------------|------------------|-----------|-------------------|--------------------|---|--|
|             | Event ID EVT0000082           | M                  | ax Award Amo  | ount 500000.000  |           |                   |                    |   |  |
| Bid Ev      | vent Period 1                 | 1                  | Period From [ | Date 10/01/2023  |           |                   |                    |   |  |
| Bidder      | /Vendor ID 1000015277         |                    |               | Date 09/30/2024  |           |                   |                    |   |  |
|             |                               |                    | Budget 1      | Type CAPITAL     |           |                   |                    |   |  |
|             |                               |                    |               |                  |           |                   |                    |   |  |
| Budget Pro  | perties                       |                    |               |                  |           |                   |                    |   |  |
| Apply       | Match Allowed at Category I v | 7                  |               |                  |           |                   |                    |   |  |
| Calculate   | Match Grant Fund V            |                    |               |                  |           |                   |                    |   |  |
| Overa       | age %                         |                    |               |                  |           |                   |                    |   |  |
| L           |                               |                    |               |                  |           |                   |                    |   |  |
|             |                               |                    |               |                  |           |                   |                    |   |  |
|             |                               |                    |               |                  |           |                   |                    |   |  |
| Budget Cat  | tegory Properties             |                    |               |                  |           |                   |                    |   |  |
|             | ٦                             |                    |               |                  |           | i                 | 7                  |   |  |
| _<br>■<br>Q |                               |                    |               |                  |           | 4 4 1-7 of        | 7 • • • • View 5   |   |  |
|             | Budget Category               | Available in Grant | Use<br>Match  | Match Percentage | Use Other | Overage on Claims | Overage Percentage |   |  |
| 1           | SCOPING & PRE-<br>DEVELOPMENT |                    |               | 0                |           |                   |                    |   |  |
| 2           | DESIGN                        |                    |               | 0                |           |                   |                    |   |  |
| 3           | ACQUISITION                   |                    |               | 0                |           |                   |                    |   |  |
| 4           | CONSTRUCTION                  |                    |               | 0                |           |                   |                    |   |  |
| 5           | ADMINISTRATION                |                    |               | 0                |           |                   |                    |   |  |

| Step | Action                                                                                                    |
|------|----------------------------------------------------------------------------------------------------|
| 23.  | Review the <b>Budget Header Information</b> . This section was completed by the agency.                                         |
| 24.  | Review <b>Budget Category Property</b> section (including Narrative), noting which rows have <b>Available in Grant</b> checked. |

**Note:** This section was completed by the agency to help the grantee understand which Budget Category(s) require a response. Grantees will need to scroll down to view the sections they are responsible for updating.

|          |                                                                               |                          |             | Budget Prope          | erties Header    |             |       |                  |
|----------|-------------------------------------------------------------------------------|--------------------------|-------------|-----------------------|------------------|-------------|-------|------------------|
| rrative  |                                                                               |                          |             |                       |                  |             |       |                  |
|          | Budget Summary                                                                |                          |             |                       |                  |             |       | 7 v 🕨 🕅 View     |
| <b>F</b> | Q<br>Budget Category                                                          | Grant Funds<br>Requested | Match Funds | Match %<br>Calculated | Match % Required | Other Funds | Total | Category Details |
|          | 1 SCOPING & PRE-<br>DEVELOPMENT                                               | 0.00                     | 0.00        | 0                     | 0                | 0.00        | 0.00  | 5                |
|          | 2 DESIGN                                                                      | 0.00                     | 0.00        | 0                     | 0                | 0.00        | 0.00  |                  |
|          | 3 ACQUISITION                                                                 | 0.00                     | 0.00        | 0                     | 0                | 0.00        | 0.00  |                  |
|          | 4 CONSTRUCTION                                                                | 0.00                     | 0.00        | 0                     | 0                | 0.00        | 0.00  |                  |
|          | 5 ADMINISTRATION                                                              | 0.00                     | 0.00        | 0                     | 0                | 0.00        | 0.00  |                  |
|          | 6 WORKING<br>CAPITAL/RESERVES                                                 | 0.00                     | 0.00        | 0                     | 0                | 0.00        | 0.00  |                  |
|          | 7 OTHER                                                                       | 0.00                     | 0.00        | 0                     | 0                | 0.00        | 0.00  |                  |
|          | ub Totals<br>Grants Funds 0.00<br>Match Funds 0.00<br>Total 0.00<br>Back Save |                          | 000         |                       |                  |             |       |                  |

| Step | Action                                                                                                    |
|------|----------------------------------------------------------------------------------------------------|
| 25.  | Under the <b>Period Budget Summary</b> section, click on <b>View All</b> icon to show all budget categories.                                        |
|      | In this example, we will enter budget information for the <b>Scoping &amp; Pre-</b><br>development and <b>Design</b> budget categories.             |
| 26.  | Under the <b>Period Budget Summary</b> section, click on <b>Category Details</b> icon for the <b>Scoping &amp; Pre-development</b> budget category. |
|      | <b>Note:</b> Where the icon cannot be clicked, the agency has not checked the <b>Available in Grant</b> checkbox above.                             |

|           |                                                                     | Category    | Details     |            |             | ×    |
|-----------|---------------------------------------------------------------------|-------------|-------------|------------|-------------|------|
| Budge     | udget Type CAPITAL<br>t Category SCOPING & PRE-DEVEL<br>ory Details | OPMENT      | Match %     | Required   |             | Help |
| F         | Q                                                                   |             |             | 1 of 1 🗸   | View All    |      |
|           | Type/Description                                                    | Grant Funds | Match Funds | Match %    | Other funds |      |
|           | 1                                                                   |             |             |            |             |      |
| Cate      | egory Totals                                                        |             |             |            |             |      |
|           | Cumulative Grant Funds                                              |             |             |            |             |      |
|           | Cumulative Match Funds<br>Cumulative Other Funds                    |             |             |            |             |      |
|           | Cumulative Category Details Totals                                  |             |             |            |             |      |
| Narrative | Cancel                                                              |             |             | <i>i</i> . |             |      |

| Step | Action                                                                                                    |
|------|----------------------------------------------------------------------------------------------------|
| 27.  | Leave the Type/Description field blank.                                                                                                    |
| 28.  | Enter the applicable value into the Grant Funds field.                                                                                                    |
|      | In this example, we will enter <b>10,000</b> in the <b>Grant Funds</b> field.                                                                                                    |
| 29.  | Enter the applicable value into the Match Funds field.                                                                                                    |
|      | In this example, we will leave this field blank.                                                                                                    |
| 30.  | Enter the applicable value into the <b>Other Funds</b> field.                                                                                                    |
|      | <b>Note:</b> This field may be greyed out if it was not selected on the bid event; if greyed out, move on to the next step.                                                                |
| 31.  | Enter the applicable value into the <b>Narrative</b> field. <b>Note</b> : The narrative could be additional information for the agency or could be used to summarize the changes you made. |
|      | In this example, we will leave this field blank.                                                                                                    |

| 32. | Click the OK button.                                                                                                    |
|-----|----------------------------------------------------------------------------------------------------|
| 33. | Under the Period Budget Summary section, click on <b>Category Details</b> icon for the <b>Design</b> budget category.                                                                                                    |
| 34. | Leave the Type/Description field blank.                                                                                                    |
| 35. | Enter the applicable value into the <b>Grant Funds</b> field.<br>In this example, we will enter <b>10,000</b> in the <b>Grant Funds</b> field.                                                                                                 |
| 36. | Enter the applicable value into the <b>Match Funds</b> field.<br>In this example, we will leave this field blank.                                                                                                    |
| 37. | Enter the applicable value into the <b>Other Funds</b> field.<br><b>Note:</b> This field may be greyed out if it was not selected on the bid event; if greyed out, move onto next step.                                                        |
| 38. | Enter the applicable value into the <b>Narrative</b> field. <b>Note</b> : The narrative could be additional information for the agency or could be used to summarize the changes you made.<br>In this example, we will leave this field blank. |
| 39. | Click the OK button.                                                                                                    |

|            |                                                                     |                          |             | Budget Proper         | ties Header      |             |              |                  |
|------------|---------------------------------------------------------------------|--------------------------|-------------|-----------------------|------------------|-------------|--------------|------------------|
| Period Buc | dget Summary                                                        |                          |             |                       |                  |             |              |                  |
| ₽ Q        | L                                                                   |                          |             |                       |                  |             | I ■ ■ 1-7 of | 7 • • • • View   |
|            | Budget Category                                                     | Grant Funds<br>Requested | Match Funds | Match %<br>Calculated | Match % Required | Other Funds | Total        | Category Details |
| 1          | SCOPING & PRE-<br>DEVELOPMENT                                       | 10000.00                 | 0.00        | 0                     | 0                | 0.00        | 10000.00     | 5                |
| 2          | DESIGN                                                              | 10000.00                 | 0.00        | 0                     | 0                | 0.00        | 10000.00     |                  |
| 3          | ACQUISITION                                                         | 0.00                     | 0.00        | 0                     | 0                | 0.00        | 0.00         |                  |
| 4          | CONSTRUCTION                                                        | 0.00                     | 0.00        | 0                     | 0                | 0.00        | 0.00         |                  |
| 5          | ADMINISTRATION                                                      | 0.00                     | 0.00        | 0                     | 0                | 0.00        | 0.00         | 2                |
| 6          | WORKING<br>CAPITAL/RESERVES                                         | 0.00                     | 0.00        | 0                     | 0                | 0.00        | 0.00         |                  |
| 7          | OTHER                                                               | 0.00                     | 0.00        | 0                     | 0                | 0.00        | 0.00         | t.               |
| Gr         | Totals<br>rants Funds 20000.00<br>atch Funds 0.00<br>Total 20000.00 | Match % Calc 0.0         |             |                       |                  |             |              |                  |

| Step | Action                 |
|------|------------------------|
| 40.  | Click the Save button. |
| 41.  | Click the Back button. |

| Step | Action                               |
|------|--------------------------------------|
| 42.  | Click the Work Plan Properties link. |

| Kevent Bid Period                                                                                                    | Create Bids                                                                                                    |            | ۵        | ९ : ∅              |
|----------------------------------------------------------------------------------------------------|----------------------------------------------------------------------------------------------------|------------|----------|--------------------|
| Work Plan                                                                                                    |                                                                                                    | New Window | Help   I | Personalize Page * |
| Work Plan Header                                                                                                    |                                                                                                    |            |          |                    |
| Event ID EVT0000082 Bu<br>Bidder ID 1000015277<br>Allow Bidder Defined Objective and T<br>Maximum Number of:<br>Objectives<br>Tasks<br>Performance Measures<br>Project Summary @ | 50 Online Work Plan Required:                                                                                  |            |          |                    |
|                                                                                                    | <ul> <li>✓ A<sup>T</sup> ∨ A<sup>T</sup> ∨ A ∨ M ∨ B I U S I: :: - · · · · · · · · · · · · · · · · ·</li></ul> |            |          |                    |

| Step | Action                                                                                                    |
|------|----------------------------------------------------------------------------------------------------|
| 43.  | Review the Work Plan Header information and verify the Allow Bidder <b>Defined Objectives and Tasks</b> is selected.                                                                                                    |
| 44.  | <b>Note</b> : If the <b>Allow Bidder Defined Objectives &amp; Tasks</b> box is checked and the Maximum Number of Objectives, Tasks, and Performance Measures have not already been entered, then you can add new objective, tasks, and performance measures if needed. |
| 45.  | Enter the applicable value into the <b>Project Summary</b> field.                                                                                                    |

| oobjective De Task De Perf. Measure) ☆ ☆ X Be Display Type: All v E, E ☆<br>Basic Info More Details   } |            |                   |                         |          |                 |
|----------------------------------------------------------------------------------------------------|------------|-------------------|-------------------------|----------|-----------------|
| ect Type                                                                                                | Sort Order | Name              | Description             | Required | Allowed to Sort |
| Objective                                                                                               | 1          | Objective 1       | Objective 1             |          |                 |
| Task                                                                                                    | 1.1        | Task 1            | task 1                  |          |                 |
| Performance Measure                                                                                     | 1.1.1      | PM 1              | PM 1                    |          |                 |
| Objective                                                                                               | 2          | Objective 2       | Objective 2             |          |                 |
| e 📴 Task) 🖶 Perf. Measure) 💠 🕀                                                                          | χ 🖻 (      | Display Type: All | <ul><li>し ま も</li></ul> |          |                 |

| Step | Action                                                                                                    |
|------|----------------------------------------------------------------------------------------------------|
| 46.  | In this example, we will add additional rows in the <b>Objectives &gt;&gt; Tasks &gt;&gt;</b><br><b>Performance Measures</b> section. <b>Note</b> : The First Objective with the underlying<br>Task and Performance Measure in the list was entered by the agency.<br>Click on the <b>Objective</b> row to add additional objectives. |
| 47.  | Click the + Objective button.                                                                                                    |
| 48.  | On the <b>Objective</b> row, enter the applicable value in the <b>Name</b> field.                                                                                                    |
| 49.  | On the <b>Objective</b> row, enter the applicable value in the <b>Description</b> field.                                                                                                    |

| Basic Info         More Details         IIb         IIi         View All |  |                               |            |             |               |          |                 |
|--------------------------------------------------------------------------|--|-------------------------------|------------|-------------|---------------|----------|-----------------|
|                                                                          |  | Type                          | Sort Order | Name        | e Description | Required | Allowed to Sort |
|                                                                          |  | <ul> <li>Objective</li> </ul> | 1          | Objective 1 | Objective 1   |          |                 |
|                                                                          |  | ▼ Task                        | 1.1        | Task 1      | task 1        |          |                 |
|                                                                          |  | Performance Measure           | 1.1.1      | PM 1        | PM 1          |          |                 |
|                                                                          |  | <ul> <li>Objective</li> </ul> | 2          | Objective 2 | Objective 2   |          |                 |
|                                                                          |  | Task                          | 2.1        | Task 2      | Task 2        |          |                 |

| Step | Action                                                                              |
|------|-------------------------------------------------------------------------------------|
| 50.  | Select the <b>Objective</b> row where the task will be added.                       |
| 51.  | Click + Task button.                                                                |
| 52.  | On the <b>Task</b> row, enter the applicable value in the <b>Name</b> field.        |
| 53.  | On the <b>Task</b> row, enter the applicable value in the <b>Description</b> field. |

| 野 Q. Id d 1.6 of 6 ~ 》 》 I View All<br>Basic Info More Details () |        |                               |            |                   |             |          |                 |
|-------------------------------------------------------------------|--------|-------------------------------|------------|-------------------|-------------|----------|-----------------|
| 5                                                                 | ielect | Туре                          | Sort Order | Name              | Description | Required | Allowed to Sort |
|                                                                   |        | <ul> <li>Objective</li> </ul> | 1          | Objective 1       | Objective 1 |          |                 |
|                                                                   |        | Task                          | 1.1        | Task 1            | task 1      |          |                 |
|                                                                   |        | Performance Measure           | 1.1.1      | PM 1              | PM 1        |          |                 |
|                                                                   |        | <ul> <li>Objective</li> </ul> | 2          | Objective 2       | Objective 2 |          |                 |
| [                                                                 |        | Task                          | 2.1        | Task 2            | Task 2      |          |                 |
|                                                                   |        | Performance Measure           | 2.1.1      | PM 2              | PM 2        |          |                 |
|                                                                   |        | + Task 📴 Perf. Measure 👌 😽    | ъ X в 1    | Display Type: All |             |          |                 |

| Step | Action                                                                                  |
|------|-----------------------------------------------------------------------------------------|
| 54.  | Select the <b>Task</b> row where the performance measure will be added.                 |
| 55.  | Click + Performance Measure button.                                                     |
| 56.  | On <b>Performance Measure</b> row, enter the applicable value in the <b>Name</b> field. |

| Step | Action                                                                                         |
|------|------------------------------------------------------------------------------------------------|
| 57.  | On <b>Performance Measure</b> row, enter the applicable value in the <b>Description</b> field. |

| 野 Q |        |                                  |            |                   |                       |          | View All        |
|-----|--------|----------------------------------|------------|-------------------|-----------------------|----------|-----------------|
|     | Select |                                  | Sort Order | Name              | Description           | Required | Allowed to Sort |
| 1   |        | <ul> <li>Objective</li> </ul>    | 1          | Objective 1       | Objective 1           |          |                 |
| 2   |        | ▼ Task                           | 1.1        | Task 1            | task 1                |          |                 |
| 3   |        | Performance Measure              | 1.1.1      | PM 1              | PM 1                  |          |                 |
| 4   |        | <ul> <li>Objective</li> </ul>    | 2          | Objective 2       | Objective 2           |          |                 |
| 5   |        | ▼ Task                           | 2.1        | Task 2            | Task 2                |          |                 |
| 6   |        | Performance Measure              | 2.1.1      | PM 2              | PM 2                  |          |                 |
| -   |        | 🗃 Task ) 📴 Perf. Measure ) 🛛 🕁 🕀 | XBI        | Display Type: All | <ul><li>ままの</li></ul> |          |                 |

| Step | Action                                                                                                    |
|------|----------------------------------------------------------------------------------------------------|
| 58.  | Click the <b>arrow</b> to the right of the <b>More Details</b> tab to expand the view and see all fields. |

| Event Bid Period                |            |                       | Create E    | ids      |                 |                           | ራ                          | α    | . 0                  |
|---------------------------------|------------|-----------------------|-------------|----------|-----------------|---------------------------|----------------------------|------|----------------------|
| • ⇔ ↔ Q • ≣ Ξ                   | ₹ ₽ ⊙      | E                     |             |          |                 |                           |                            |      |                      |
| Performance Measures (?)        |            |                       |             |          |                 |                           |                            |      |                      |
| ePerf.Measure) 🕁 🕀              | χe         | 🖹 🖬 Display Type: All | ● 影 正 ゆ     |          |                 |                           |                            |      |                      |
|                                 | Sort Order | Name                  | Description | Required | Allowed to Sort | Allow Performance Measure | Perf Measure Response Type | (Tar | Numeric<br>get/Goal) |
| ctive                           | 1          | Objective 1           | Objective 1 |          |                 |                           |                            |      |                      |
| k                               | 1.1        | Task 1                | task 1      |          |                 | 8                         |                            |      |                      |
| erformance Measure              | 1.1.1      | PM 1                  | PM 1        | 8        | 8               |                           | Numeric                    |      |                      |
| ctive                           | 2          | Objective 2           | Objective 2 |          | 5               |                           |                            |      |                      |
| ĸ                               | 2.1        | Task 2                | Task 2      |          |                 |                           | ~                          |      |                      |
| erformance Measure              | 2.1.1      | PM 2                  | PM 2        |          |                 |                           | Numeric 🗸                  |      | 100                  |
| sPerf.Measure) ∲ ∲<br>Back Save | X 🖻        | Display Type: All     | ♥ ₹. ₹. ¢   |          |                 |                           |                            |      |                      |

| Step | Action                                                                                                 |
|------|----------------------------------------------------------------------------------------------------|
| 59.  | <ul> <li>Note: Available Performance Measure options are:</li> <li>Attachment</li> <li>Date</li> </ul> |

| Step | Action                                                                                                    |
|------|----------------------------------------------------------------------------------------------------|
|      | <ul> <li>Numeric         <ul> <li>Text/Comment</li> <li>Yes/No</li> </ul> </li> <li>In this example, on the Performance Measure row, we will select the Performance Measure Response Type drop-down list and select the Numeric option.</li> </ul> |
| 60.  | Enter the applicable value into the <b>Numeric (Target/Goal)</b> field.<br>In this example, we will enter <b>100</b> in the <b>Numeric (Target/Goal)</b> field.                                                                                    |
| 61.  | Click the Save button.                                                                                                    |
| 62.  | Click the Back button.                                                                                                    |

| Event Bid Period                                                                                                 |                        |                                           | Create Bids |          |                 | <u>ଜ</u>              | ۵ A                       |
|----------------------------------------------------------------------------------------------------|------------------------|-------------------------------------------|-------------|----------|-----------------|-----------------------|---------------------------|
|                                                                                                    |                        |                                           |             | New Wind | New Window   He | New Window   Help   F | New Window   Help   Perso |
| Business Unit OMH01 Budget Type                                                                                  |                        |                                           |             |          |                 |                       |                           |
| Event ID EVT0000082 Funded Amount                                                                                |                        |                                           |             |          |                 |                       |                           |
| Bidder Setid SHARE Period                                                                                        | 1 Bidder ID 1000015277 |                                           |             |          |                 |                       |                           |
|                                                                                                    |                        |                                           |             |          |                 |                       |                           |
| Bid Event Periods                                                                                                | Q    4 4 1 of 1 v      | ▶ ▶ I View All                            |             |          |                 |                       |                           |
|                                                                                                    |                        |                                           |             |          |                 |                       |                           |
| Period 1                                                                                                    |                        |                                           |             |          |                 |                       |                           |
| Period From 10/01/2023 Period To 09/30                                                                           | /2024 Sudget Required  | Budget properties<br>Work Plan Properties |             |          |                 |                       |                           |
|                                                                                                    |                        | errors router roperides                   |             |          |                 |                       |                           |
| Q 14 4 1 of 1 ~ > >                                                                                              | View All               |                                           |             |          |                 |                       |                           |
| Bid Event Line# 1                                                                                                |                        |                                           |             |          |                 |                       |                           |
|                                                                                                    |                        |                                           |             |          |                 |                       |                           |
| <return bid="" response<="" td="" to=""><td></td><td></td><th></th><td></td><td></td><td></td><td></td></return> |                        |                                           |             |          |                 |                       |                           |

| Step | Action                                 |
|------|----------------------------------------|
| 63.  | Click the Return to Bid Response link. |

| Step 2: Enter                | Line Bid Responses          |                                |                                      |                    |                        |                            |          |
|------------------------------|-----------------------------|--------------------------------|--------------------------------------|--------------------|------------------------|----------------------------|----------|
| This event c<br>Administrate | or.                         | I lines that await your bid re | sponse. Some or all lines may requ   | iire your bid in o | order for consideratio | n by the Event             |          |
|                              | Lines in This Event         | 1                              |                                      |                    |                        |                            |          |
|                              | Lines Responded To          | 0                              |                                      |                    |                        |                            |          |
| Ye                           | our Total Line Pricing 0.00 | 000 USD                        |                                      |                    |                        |                            |          |
| Hide Line De                 |                             | omments/Files                  |                                      |                    |                        |                            |          |
| ₽ Q                          |                             |                                |                                      |                    |                        | 1-1 of 1                   | View All |
| Line                         | Period                      | Item ID                        | Description                          | Unit               | Your Unit Bid<br>Price | Your Total Bid Price       |          |
| 1                            | Period Details –1           |                                | Line 1                               | EA                 | 20000                  |                            | Q        |
|                              |                             | may save an in-progress bi     | d and resume completion at later tir | ne. When your      | bid response is com    | plete, submit for consider | ation.   |

| Step | Action                                                                                                    |
|------|----------------------------------------------------------------------------------------------------|
| 64.  | <b>Note:</b> The amount entered in the <b>Your Unit Bid Price</b> field must equal the total Grant Funds Requested amount for the period, in order to submit the bid response. |
|      | In this example, we will enter <b>20,000</b> in the <b>Your Unit Bid Price</b> field.                                                                                          |
| 65.  | When you are ready to submit your bid response, click the <b>Submit Bid</b> button.                                                                                            |

Are you done making changes and would like to post this bid? (18058,398)

Warning: Response may NOT be edited after posting. If you are not planning to make anymore changes to this bid press "Yes", otherwise press "No" and choose "Save For Later".

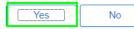

| Step | Action                                                                                                |
|------|----------------------------------------------------------------------------------------------------|
| 66.  | In the resulting popup, click the <b>Yes</b> button to confirm you would like to submit the bid.      |
| 67.  | You have successfully completed the <b>Respond to Bid Event Capital Budget</b><br><b>Types</b> topic. |

## Using the Match Worksheet for a Bid Response

#### **Topic Description:**

This topic provides the knowledge and skills to use the Match Worksheet for a Bid Response. The Match Worksheet allows grantees to provide details on budget amounts that have been entered. The ability to use the Match Worksheet will vary based on the agency.

#### **Topic Objectives:**

In this topic, you will learn:

• How to use the Match Worksheet for a Bid Response

#### SFS role(s) required to perform this task:

- Bid Response Initiator (NY\_GM\_VENDOR\_EVENT\_INITIATE)
  - **Note:** This role allows you to initiate a bid response to a bid event but not submit the bid response to the agency.
- Bid Response Submitter (NY\_GM\_VENDOR\_EVENT\_SUBMIT)
  - **Note:** This role allows you to both initiate a bid response and submit a bid response to the agency.

#### Procedure

**Scenario:** You have a bid response already saved and in process. You will use the match worksheet to provide details on the budget amounts that have already been entered.

**Disclaimer:** The data used in this scenario provides a realistic example and was selected for instructional purposes only. The actual data used in the SFS will be driven by the real-life transactional requirements.

| 5            | FS     |                           | Menu 👻      | Search in Menu              |                                | Q        | 1                             | ራ | : | $\otimes$ |
|--------------|--------|---------------------------|-------------|-----------------------------|--------------------------------|----------|-------------------------------|---|---|-----------|
|              | My Hom | epage 🔻                   |             |                             |                                |          |                               |   |   |           |
|              |        |                           |             |                             |                                |          |                               |   |   |           |
|              |        |                           | SFS Notic   | es                          | SFS Support                    |          | SFS Coach                     |   |   |           |
|              |        | Grants Managemen          | nt Training |                             |                                |          | -                             |   |   |           |
|              |        | Grants Managemen          | nt FAQs     |                             | =?                             |          |                               |   |   |           |
|              |        |                           |             | Show Details                |                                |          |                               |   |   |           |
|              |        |                           |             |                             |                                | <u>_</u> |                               |   |   |           |
|              |        | View Your Information     |             | Invoice and Payment inquiry | PO and Receipt Inquiry         |          | Grants Management - State     |   |   |           |
| Ŀ            |        | 8                         |             |                             |                                |          |                               |   |   |           |
| $\heartsuit$ |        |                           |             |                             |                                |          |                               |   |   |           |
|              |        | Register for POs via Emai | i l         | Supplier Change Request     | Add/Maint Self-Service Invoice |          | FAQs   Contact Us             |   |   |           |
|              |        |                           |             |                             |                                |          |                               |   |   |           |
|              |        |                           |             |                             |                                | J        | Get helpful information here. |   |   |           |

| Step | Action                                                                                                    |
|------|----------------------------------------------------------------------------------------------------|
| 1.   | Preferred Navigation: Click the Grant Management - State tile.                                                           |
|      | Alternative Navigation: From the NavBar navigate to: Menu > Manage Events<br>and Place Bids > View Events and Place Bids |
|      | Note: You must log in to the SFS Vendor Portal to respond to a bid event.                                                |

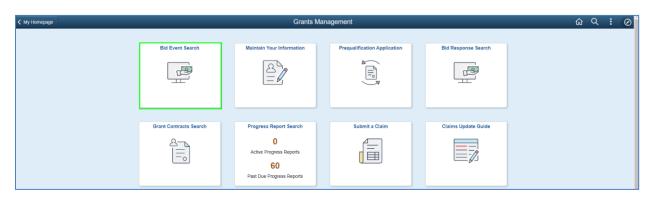

| Step | Action                                  |
|------|-----------------------------------------|
| 2.   | Click the <b>Bid Event Search</b> tile. |

| Grants Management                                                                                   |                                  |                   | View Events and F                       | Place Bids        |                          |                          | ώ | Q | : |
|----------------------------------------------------------------------------------------------------|----------------------------------|-------------------|-----------------------------------------|-------------------|--------------------------|--------------------------|---|---|---|
| View Events and Place Bids<br>Enter search criteria to locate an event for vi                       | ewing or placing bids.           | Welcome,<br>User: |                                         |                   |                          |                          |   |   |   |
| ▼ Search Criteria                                                                                   |                                  |                   |                                         |                   |                          |                          |   |   |   |
| Event ID<br>Search by Grant Opportunity<br>Search by Due Date From<br>Tr<br>Search by Status<br>Ava |                                  |                   |                                         |                   |                          |                          |   |   |   |
| Search by Eligibility Not-I<br>Search by Funding Agency Search by Service Area                      | cor-Profit<br>Q<br>lear Criteria |                   |                                         |                   |                          |                          |   |   |   |
| earch Results                                                                                       |                                  |                   |                                         |                   | 14                       | 4 1-1 of 1 v 🕨 🕅         |   |   |   |
| Event ID Funding Agency                                                                             | Grant Opportunity                | Status            | Eligibility                             | Availability Date | Anticipated Release Date | Due Date                 |   |   |   |
| EVT0000082 OMH01                                                                                    | 101123 TEST-4                    | Available         | Governmental Entity, Not-For-<br>Profit | 10/11/23 1:46PM   | 10/11/23 1:46PM          | 10/20/2023<br>1:46PM EDT |   |   |   |

| Step | Action                                                                                                    |  |  |  |  |  |
|------|----------------------------------------------------------------------------------------------------|--|--|--|--|--|
| 3.   | Enter the applicable search criteria in the <b>Search Criteria</b> fields.                                         |  |  |  |  |  |
|      | In this example, select the <b>Search by Status</b> field drop-down list and click <b>Available</b> from the list. |  |  |  |  |  |
| 4.   | Click the Search button.                                                                                           |  |  |  |  |  |
|      | Search                                                                                                    |  |  |  |  |  |
| 5.   | Click an Event ID link to update an in-process bid response.                                                       |  |  |  |  |  |
|      | In this example, we will click the Bid Event <b>EVT0000082</b> link to update a bid response.                      |  |  |  |  |  |

| < Supplier Search                                            | h Events                                        | _   |                                                                      | _            | Event De                                                                                                    | tails |
|--------------------------------------------------------------|-------------------------------------------------|-----|----------------------------------------------------------------------|--------------|----------------------------------------------------------------------------------------------------|-------|
| Event Details                                                |                                                 |     |                                                                      |              | Welcome,<br>User:                                                                                               |       |
| Information On Inquiry<br>Bid on Eve                         |                                                 |     | Biddin                                                               | g Shortcuts: | View Event Activity<br>View Event Package<br>Upload XML Bid Resp<br>View, Edit or Copy fro                      |       |
| Event ID<br>Event<br>Format/Type                             | 101123 TEST-4<br>OMH01-EVT0000082<br>Sell Event | RFx |                                                                      |              |                                                                                                    |       |
|                                                              |                                                 |     |                                                                      |              |                                                                                                    |       |
| Event Description:<br>GRANTS                                 |                                                 |     |                                                                      |              | le contracte de la contracte de la contracte de la contracte de la contracte de la contracte de la contracte de | 1     |
| Contact<br>Phone<br>Email<br>Online Discussi<br>Live Chat He |                                                 |     | Payment Terms<br>My Bids<br>Edits to Submitted Bids<br>Multiple Bids |              |                                                                                                    |       |
| Lines                                                        |                                                 |     | ★Bid Required                                                        |              | nents/Files                                                                                                    |       |

| Step | Action                                                                                      |
|------|---------------------------------------------------------------------------------------------|
| 6.   | Click on <b>My Bids In Process</b> link to view your in-process response to this bid event. |

| < Sear         | ch Event Det            | ails                                                                                  |               |                 |                                                            | Vie       | View, Edit or copy from Saved Bids |        |                |  |  |
|----------------|-------------------------|---------------------------------------------------------------------------------------|---------------|-----------------|------------------------------------------------------------|-----------|------------------------------------|--------|----------------|--|--|
| View,          | Edit or co              | py from Save                                                                          | d Bids        |                 |                                                            |           | Welcome<br>User:                   |        |                |  |  |
| Ev             | Event ID<br>Format/Type | 101123 TEST-4<br>OMH01-EVT000<br>Sell Event<br>10/11/2023 1:46<br>10/20/2023 01:46 PM | RFx<br>PM EDT |                 | Event Round<br>Event Version<br>Multiple Bids<br>Currency: | 1         |                                    |        |                |  |  |
| Bids           |                         |                                                                                       |               | 5t              |                                                            |           |                                    | H 4    | 1-1 of 1 🗸 🕨 🕨 |  |  |
| Bid ID         | Round                   | Version                                                                               | Bid Status    | Event<br>Status | Bid Last Saved                                             |           | -                                  |        |                |  |  |
| 1<br>Return to | 1<br>Event Search       | 1                                                                                     | Saved         | Posted          | EDT                                                        | View/Edit | Сору                               | Cancel | Upload         |  |  |

| Step | Action                                                                                       |
|------|----------------------------------------------------------------------------------------------|
| 7.   | Click the <b>View/Edit</b> link for the applicable bid response you want to view and update. |

| Step 2: Enter                                                                                                    | Line Bid Responses          |               |             |      |                        |                      |          |
|----------------------------------------------------------------------------------------------------|-----------------------------|---------------|-------------|------|------------------------|----------------------|----------|
| This event contains one or more individual lines that await your bid response. Some or all lines may require your bid in order for consideration by the Event<br>Administrator. |                             |               |             |      |                        |                      |          |
|                                                                                                    | Lines in This Event         | 1             |             |      |                        |                      |          |
|                                                                                                    | Lines Responded To          | 0             |             |      |                        |                      |          |
| Y                                                                                                    | our Total Line Pricing 0.00 | 000 USD       |             |      |                        |                      |          |
| Hide Line De                                                                                                    | tail                        |               |             |      |                        |                      |          |
|                                                                                                    |                             |               |             |      |                        |                      |          |
|                                                                                                    |                             |               |             |      |                        |                      |          |
| 10110                                                                                                    |                             |               |             |      |                        |                      |          |
| ★Bid Require                                                                                                    | ed 🖓 Line G                 | omments/Files |             |      |                        |                      |          |
| Lines                                                                                                    |                             |               |             |      |                        |                      |          |
| ₽ Q                                                                                                    |                             |               |             |      |                        | I                    | View All |
| Line                                                                                                    | Period                      | Item ID       | Description | Unit | Your Unit Bid<br>Price | Your Total Bid Price |          |
| 1                                                                                                    | Period Details –1           |               | Line 1      | EA   |                        |                      | Q        |

| Step | Action                                                                                                    |
|------|----------------------------------------------------------------------------------------------------|
| 8.   | <b>Scroll</b> to the bottom of the page of the existing bid response. Under the <b>Lines</b> section, click the <b>Period Details -1</b> link under the <b>Period</b> column to access budget and work plan information for this bid response. |

| K Bid Search Screen                                                                                     | Create Bids                                                                                                    |            | ଜ    | Q   | :        | $\otimes$ |
|----------------------------------------------------------------------------------------------------|----------------------------------------------------------------------------------------------------|------------|------|-----|----------|-----------|
|                                                                                                    |                                                                                                    | New Window | Help | Per | rsonaliz | a Pa      |
| Business Unit OMH01<br>Event ID EVT0000082<br>Bidder Setid SHARE                                        | Budget Type EXPENDITURE<br>Funded Amount 500000.000<br>Period 1 Bidder ID 1000015277                                 |            |      |     |          |           |
| Bid Event Periods                                                                                       | Q 1 1 1 1 1 1 1 1 1 1 1 1 1 1 1 1 1 1 1                                                                              |            |      |     |          |           |
| Period 1<br>Period From 10/01/2023                                                                      | Period To 09/30/2024 Budget Required United To 09/30/2024 Work Plan Required Work Plan Required Work Plan Properties |            |      |     |          |           |
| Q III III                                                                                               | t of 1 👻 🗎 🕖 View All                                                                                                |            |      |     |          |           |
| <return bid="" response<="" td="" to=""><td></td><td></td><td></td><td></td><td></td><td></td></return> |                                                                                                    |            |      |     |          |           |

| Step | Action                            |
|------|-----------------------------------|
| 9.   | Click the Budget Properties link. |

|             |                           |                    |              | Bu                 | dget Proper | ies Header        |                    | ×    |
|-------------|---------------------------|--------------------|--------------|--------------------|-------------|-------------------|--------------------|------|
|             |                           |                    |              |                    |             |                   |                    | Help |
|             | Event ID EVT0000082       |                    | Max Aw       | ard Amount 50000   | 00.000      |                   |                    |      |
| Bid Ev      | vent Period 1             |                    | Period       | d From Date 10/01  |             |                   |                    |      |
| Bidder      | r/Vendor ID 1000015277    |                    | Per          | riod To Date 09/30 | /2024       |                   |                    |      |
|             |                           |                    | E            | Budget Type EXPE   | NDITURE     |                   |                    |      |
| Budget Pro  | perties                   |                    |              |                    |             |                   |                    |      |
| Apply N     | Match Allowed at Category | 1 -                |              |                    |             |                   |                    |      |
| Calculate M | Match Grant Fund V        |                    |              |                    |             |                   |                    |      |
|             | Include Match We          | orksheet Match Wo  | orksheet     |                    |             |                   |                    |      |
|             |                           |                    |              |                    |             |                   |                    |      |
|             |                           |                    |              |                    |             |                   |                    |      |
|             |                           |                    |              |                    |             |                   |                    |      |
| Budget Cat  | tegory Properties         |                    |              |                    |             |                   |                    |      |
|             |                           |                    |              |                    |             | 1-5 of 1          | 0 View All         |      |
|             | Budget Category           | Available in Grant | Use<br>Match | Match Percentage   | Use Other   | Overage on Claims | Overage Percentage |      |
| 1           | SALARY                    |                    |              | 0                  |             |                   |                    |      |
| 2           | FRINGE                    |                    |              | 0                  |             |                   |                    |      |
| 3           | CONTRACTUAL               |                    |              | 0                  |             |                   |                    |      |
| 4           | TRAVEL                    |                    |              | 0                  |             |                   |                    |      |

| Step | Action                          |
|------|---------------------------------|
| 10.  | Click the Match Worksheet link. |

|                          | In                       | clude Match Worksheet                |          | ×    |
|--------------------------|--------------------------|--------------------------------------|----------|------|
|                          |                          |                                      |          | Help |
|                          |                          |                                      |          |      |
| Include Match Worksheet  |                          |                                      |          |      |
| E Q                      |                          | I 1-1 of 1                           | View All |      |
| Source of Matching Funds | Describe<br>Match source | Form of Documentation Required Match | h Total  |      |
| 1                        | <b>~</b>                 |                                      |          |      |
|                          |                          |                                      |          |      |
|                          |                          | Match Worsksheet Detail To           | tal 0.00 |      |
|                          |                          | Budget Detail Match Tot              | tal 0.00 |      |
| Narrative                |                          |                                      |          |      |
| OK Cancel                |                          |                                      |          |      |

| Step | Action                                                            |
|------|-------------------------------------------------------------------|
| 11.  | Enter applicable value in the <b>Source of Match Funds</b> field. |

| Step | Action                                                                                                    |
|------|----------------------------------------------------------------------------------------------------|
| 12.  | Click the <b>Describe Match Source</b> drop-down field and select the applicable value from the list.                                                                                       |
|      | The options are: Federal, Local, Private, or State.                                                                                                    |
| 13.  | Enter the applicable value into the Form of Documentation Required field.                                                                                                    |
| 14.  | Enter the applicable match amounts in the Match Total field.                                                                                                    |
|      | Note: The sum of the Match Total amounts will equal the Match Worksheet Detail Total amount.                                                                                                |
| 15.  | Enter any applicable comments in the <b>Narrative</b> field. <b>Note</b> : The narrative could be additional information for the agency or could be used to summarize the changes you made. |
| 16.  | Click the <b>OK</b> button.                                                                                                    |
| 17.  | Click the <b>Save</b> button and then click the <b>Back</b> button.                                                                                                    |
| 18.  | Click the Return to Bid Response link.                                                                                                    |
| 19.  | Click the Save for Later button.                                                                                                    |
| 20.  | You have successfully completed the Using the Match Worksheet for a Bid Response topic.                                                                                                    |

## **Reviewing and Approving Grant Contracts**

#### Lesson Description:

This lesson provides the knowledge and skills to review and approve grant contracts. This lesson also provides information on how to complete and submit progress reports for approval.

Progress reporting is a tool that measures the progress of the grant contract over its lifetime in SFS.

#### Lesson Objectives:

In this lesson, you will learn how to:

- Preview a Contract Agreement
- Review and Update Budget and Work Plan Information on a Contract
- Approve Contract Collaboration
- Apply Electronic Signature on a Contract Agreement
- Complete Performance Measures for a Progress Report and Submit a Progress Report for Agency Review
- Update and Re-submit a Returned Progress Report

### **Preview a Contract Agreement**

#### **Topic Description:**

This topic provides the knowledge and skills to review a Contract Agreement.

#### **Topic Objectives:**

In this topic, you will learn:

• How to review a Contract Agreement

#### SFS role required to perform this task:

• Grants Contract Collaborator (NY\_ES\_SUPPLIER\_CONTRACT\_COLLAB)

#### Procedure

**Scenario:** You have been awarded a grant contract and would like to preview the grant contract before you take action on it. You will navigate to the Maintain Contract Documents page and click the View Document button.

**Disclaimer:** The data used in this scenario provides a realistic example and was selected for instructional purposes only. The actual data used in the SFS will be driven by the real-life transactional requirements.

| S          | FS     |                          | Menu 👻      | Search in Menu              |                                | Q |                              | ŵ  | : | $\oslash$ |
|------------|--------|--------------------------|-------------|-----------------------------|--------------------------------|---|------------------------------|----|---|-----------|
|            | My Hom | epage 🔻                  |             |                             |                                |   |                              |    |   |           |
|            |        |                          |             |                             |                                |   |                              |    |   |           |
|            |        |                          | SFS Notic   | es                          | SFS Support                    |   | SFS Coach                    |    |   |           |
|            |        | Grants Manageme          | nt Training |                             |                                |   | -                            |    |   |           |
|            |        | Grants Managemen         | nt FAQs     |                             |                                |   |                              |    |   |           |
|            |        |                          |             | Show Details                |                                |   |                              |    |   |           |
|            |        |                          |             |                             |                                | _ |                              |    |   |           |
|            |        | View Your Information    |             | Invoice and Payment inquiry | PO and Receipt Inquiry         |   | Grants Management - Sta      | te |   |           |
| <b>(</b>   |        | 2                        |             |                             |                                |   |                              |    |   |           |
| $\bigcirc$ |        |                          |             |                             |                                |   |                              |    |   |           |
|            |        |                          |             |                             |                                |   |                              |    |   |           |
|            |        | Register for POs via Ema | 1           | Supplier Change Request     | Add/Maint Self-Service Invoice |   | FAQs   Contact Us            |    |   |           |
|            |        |                          |             |                             |                                |   |                              |    |   |           |
|            |        |                          |             |                             |                                |   | Get helpful information here | ż  |   |           |

| Step | Action                                                                                                    |
|------|----------------------------------------------------------------------------------------------------|
| 1.   | Preferred Navigation: Click the Grant Management - State tile.                                                |
|      | Alternative Navigation: From the NavBar navigate to: Menu > Manage<br>Contracts > Maintain Contract Documents |
|      | Note: You must log in to the SFS Vendor Portal to view a grant contract.                                      |

| My Homepage |                        | Grants Ma                                                                                | nagement                     |                     | <u>ଜ</u> ୧ : | Ø |
|-------------|------------------------|------------------------------------------------------------------------------------------|------------------------------|---------------------|--------------|---|
|             | Bid Event Search       | Maintain Your Information                                                                | Prequalification Application | Bid Response Search |              |   |
|             | Grant Contracts Search | Progress Report Search<br>2<br>Active Progress Reports<br>0<br>Past Due Progress Reports | Submit a Claim               | Claims Update Guide |              |   |

| Step | Action                                 |
|------|----------------------------------------|
| 2.   | Click the Grant Contracts Search tile. |

| Maintain Contract Document | S                       |                 |                               |
|----------------------------|-------------------------|-----------------|-------------------------------|
| Document Search            |                         |                 |                               |
|                            | Business Unit           | Q               |                               |
|                            | Document Administrator  |                 | Q                             |
|                            | From Begin Date         | <b></b>         | To Begin Date                 |
|                            | From End Date           | <b></b>         | To End Date                   |
|                            | ocuments<br>ling Review |                 |                               |
|                            |                         |                 | I ≪ 1-1 of 1 v → 1 I View All |
| Documents More Details     | ₽                       |                 |                               |
| Contract Document          | Description             | Document Status | Status Date/Time              |
|                            |                         |                 |                               |

| Step | Action                                                                                                    |
|------|----------------------------------------------------------------------------------------------------|
| 3.   | Enter the agency's business unit into the <b>Business Unit</b> field or click the magnifying glass to search for the information.                                                                                                    |
|      | If you are unsure of the business unit for the State Agency you are doing business with, click the <b>magnifying glass</b> to view a list of business units and state agencies.                                                                   |
|      | <b>Note:</b> If you do not know any criteria, you can leave the search criteria in the <b>Document Search</b> section blank.                                                                                                    |
| 4.   | Verify the <b>Pending Review</b> checkbox is selected.<br><b>Note:</b> To view grant contracts that are pending review <b>and</b> grant contracts that<br>have previously been approved, verify the <b>All Documents</b> checkbox is<br>selected. |
| 5.   | Click the Search button.                                                                                                    |

| Maintain Contract Documents             |                        |         |                   |                                                         |
|-----------------------------------------|------------------------|---------|-------------------|---------------------------------------------------------|
| Document Search                         |                        |         |                   |                                                         |
|                                         | Business Unit          | OMH01 Q |                   |                                                         |
|                                         | Document Administrator |         |                   | Q,                                                      |
|                                         | From Begin Date        |         | To Begin Da       | ate 📰                                                   |
|                                         | From End Date          |         | To End Da         | ate 📰                                                   |
| □ All Doc<br>☑ Pendin                   |                        |         |                   |                                                         |
| Advanced Search Criteria                |                        |         |                   |                                                         |
| Search                                  |                        |         |                   |                                                         |
| List of Documents                       |                        |         |                   |                                                         |
|                                         |                        |         |                   | <ul> <li>✓ 1-10 of 12 </li> <li>✓ I View All</li> </ul> |
| Documents More Details                  |                        |         |                   |                                                         |
| Contract Document≜                      | Description            |         | Document Status   | Status Date/Time                                        |
| 000000000000000000000000000000000000000 | OMH01-C12345GM-1040200 |         | Pending<br>Review |                                                         |

| Step | Action                                                           |
|------|------------------------------------------------------------------|
| 6.   | Click the applicable <b>Contract ID</b> from the search results. |

|        | De                   | m Date 12/09/2022   |                  |                         | Documents               |                              |                                   | 00                  | Q A :                   |
|--------|----------------------|---------------------|------------------|-------------------------|-------------------------|------------------------------|-----------------------------------|---------------------|-------------------------|
|        | Exp                  | ire Date 12/08/2025 |                  |                         |                         |                              |                                   |                     |                         |
|        | Documen              | t Status Pending Re | rview            |                         |                         |                              |                                   |                     |                         |
|        |                      | Owner               |                  |                         |                         |                              |                                   |                     |                         |
|        |                      |                     |                  |                         |                         |                              |                                   |                     |                         |
| nforma | stion Available      | for Review (7)      |                  |                         |                         |                              |                                   |                     |                         |
|        |                      |                     |                  |                         |                         |                              |                                   |                     |                         |
| a la   |                      |                     |                  |                         |                         |                              |                                   |                     |                         |
|        |                      |                     |                  |                         |                         |                              |                                   |                     |                         |
|        | Period Start<br>Date | Period End Date     | Period<br>Amount | Budget Detail<br>Period | Budget Detail<br>Status | Budget Detail<br>Review Date | Budget Period<br>Mark as Reviewed | Work Plan<br>Period | Workplan Deta<br>Status |
|        |                      |                     |                  |                         |                         |                              |                                   |                     |                         |
| 1      | 12/09/2022           | 12/08/2023          | 1,000.000        | Period 1                | In Process              |                              | 0                                 | Period 1            | In Process              |
| 12     | 1012012              |                     | 000500           | 2000                    |                         |                              |                                   | 2///12              | 2.0                     |
| 2      | 12/09/2023           | 12/08/2024          | 2,000.000        | Period 2                | New                     |                              |                                   | Period 2            | New                     |
|        |                      |                     |                  |                         |                         |                              |                                   |                     |                         |
| ments  |                      | Approve             | Deny             | Pushback                |                         |                              | di                                |                     |                         |
| ments  |                      |                     | Deny             | Pushback                | No                      | AtlachmentsRelated           | Documents Exist                   |                     |                         |
| ments  | View Doc             |                     | Deny             | Pushback                | Se                      | nd E-Mail                    |                                   |                     |                         |
| ments  |                      |                     | Deny             | Pushback                | Se                      |                              |                                   |                     |                         |
| ments  |                      |                     | Deny             | Pushback                | Se                      | nd E-Mail                    |                                   |                     |                         |
| ments  | View Doc             |                     | Deny             | Punhback                | Se                      | nd E-Mail                    |                                   |                     |                         |

| Step | Action                                                                    |
|------|---------------------------------------------------------------------------|
| 7.   | Click the View Document button to review the Contract Agreement document. |
|      | View Document                                                             |

| STATE OF NEW YORK MASTER CONT                                                                                                    | RACT FOR GRANTS FACE PAGE                                                                                                    | - |
|----------------------------------------------------------------------------------------------------|----------------------------------------------------------------------------------------------------|---|
| STATE AGENCY (Name & Address):<br>Office of Mental Health<br>44 Holland Avenue<br>Albany, NY 12229                                                                                                    | BUSINESS UNIT/DEPT ID: OMH01 1100206<br>CONTRACT NUMBER: OMH01-00124GM-<br>1100206<br>CONTRACT TYPE:                                                                               |   |
| CONTRACTOR NAME:<br>STAPLES INC                                                                                                    | TRANSACTION TYPE: New                                                                                                    |   |
|                                                                                                    | PROJECT NAME:                                                                                                    |   |
| CONTRACTOR IDENTIFICATION NUMBERS:<br>NYS Vendor ID Number: 1000053985<br>Federal Tax ID Number:                                                                                                    | CFDA NUMBER (Federally Funded Grants<br>Only):                                                                                                    |   |
| CONTRACTOR PRIMARY MAILING ADDRESS:<br>PO BOX 415256<br>DEPT ROC<br>BOSTON, MA 02241-5256<br>CONTRACTOR PAYMENT ADDRESS:<br>CONTRACTOR MAILING ADDRESS:<br>CONTRACTOR MAILING ADDRESS:<br>CONTRACTOR MAILING ADDRESS: | CONTRACTOR STATUS:<br>For Profit<br>Municipality<br>Tribal Nation<br>Individual<br>Not-For- Profit<br>Charities Registration Number:<br>Exemption Status/Code:<br>Sectarian Entity |   |

| Step | Action                                                                                              |
|------|----------------------------------------------------------------------------------------------------|
| 8.   | When you are finished reviewing the Contract Agreement document, click the <b>Close (X)</b> button. |
| 9.   | You have successfully completed the <b>Preview Contract Agreement</b> topic.                        |

# Update Contract Period Budget and Work Plan Information and Complete Review of a Contract during Collaboration

#### **Topic Description:**

This topic provides the knowledge and skills to review and update budget and work plan information on a contract. This topic also shows how to complete the review of a contract during the collaboration phase. After grantee collaboration is complete, the contract will route back to the agency to complete the collaboration stage. Once the collaboration stage is complete, the contract will route to the grantee for signature.

#### **Topic Objectives:**

In this topic, you will learn:

- How to review and update the budget and work plan information on a contract
- How to complete review of a contract during collaboration

#### SFS role(s) required to perform this task:

- Grants Contracts Editor (NY\_ES\_VNDR\_CNTRCT\_CHANGE)
  - **Note:** This role allows you to make changes to a grant contract budget and work plan.
- Grants Contract Collaborator (NY\_ES\_SUPPLIER\_CONTRACT\_COLLAB)
  - **Note:** This role allows you to review and collaborate on a grant contract with the agency.

#### Procedure

**Scenario:** You have reviewed a Contract Agreement and determined that the budget and work plan information need to be updated. After updating the budget and work plan information, you will indicate your review is complete for the contract.

**Disclaimer:** The data used in this scenario provides a realistic example and was selected for instructional purposes only. The actual data used in the SFS will be driven by the real-life transactional requirements.

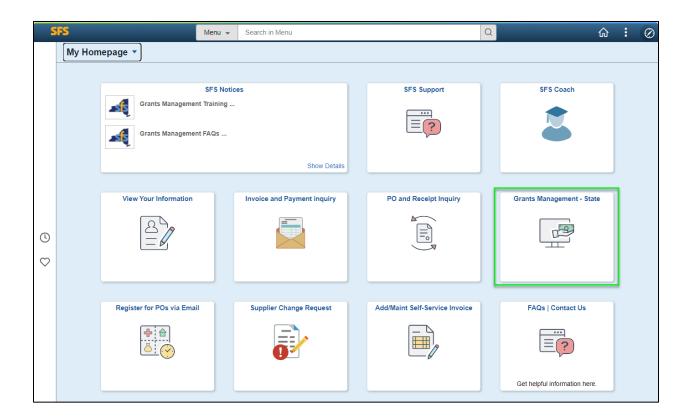

| Step          | Acti                                                                                        | Action                                                                                                    |                                                                |                              |                     |  |  |  |  |
|---------------|---------------------------------------------------------------------------------------------|----------------------------------------------------------------------------------------------------|----------------------------------------------------------------|------------------------------|---------------------|--|--|--|--|
| 1.            | Pref                                                                                        | Preferred Navigation: Click the Grant Management - State tile.                                                |                                                                |                              |                     |  |  |  |  |
|               |                                                                                             | Alternative Navigation: From the NavBar navigate to: Menu > Manage<br>Contracts > Maintain Contract Documents |                                                                |                              |                     |  |  |  |  |
|               | <b>Note:</b> You must log in to the SFS Vendor Portal to update grant contract information. |                                                                                                    |                                                                |                              |                     |  |  |  |  |
| K My Homepage | < My Homepage     Grants Management $\widehat{\Omega}$ $\mathbb{Q}$ : Ø                     |                                                                                                    |                                                                |                              |                     |  |  |  |  |
|               |                                                                                             | Bid Event Search                                                                                              | Maintain Your Information                                      | Prequalification Application | Bid Response Search |  |  |  |  |
|               |                                                                                             | H H                                                                                                    |                                                                |                              | Han H               |  |  |  |  |
|               |                                                                                             | Grant Contracts Search                                                                                        | Progress Report Search                                         | Submit a Claim               | Claims Update Guide |  |  |  |  |
|               |                                                                                             |                                                                                                    | 2<br>Active Progress Reports<br>0<br>Past Due Progress Reports |                              |                     |  |  |  |  |

| Step | Action                                 |
|------|----------------------------------------|
| 2.   | Click the Grant Contracts Search tile. |

| Maintain Contract Document | s                       |                 |                  |                |
|----------------------------|-------------------------|-----------------|------------------|----------------|
| Document Search            |                         |                 |                  |                |
|                            | Business Unit           | Q               |                  |                |
|                            | Document Administrator  |                 | Q                |                |
|                            | From Begin Date         | <b></b>         | <b></b>          |                |
|                            | From End Date           | <b></b>         | <b></b>          |                |
|                            | ocuments<br>ling Review |                 |                  |                |
| m Q                        |                         |                 | I≪               | ▶ ▶   View All |
| Documents More Details     | 1.                      |                 |                  |                |
| Contract Document          | Description             | Document Status | Status Date/Time |                |
|                            |                         |                 |                  |                |

| Step | Action                                                                                                    |
|------|----------------------------------------------------------------------------------------------------|
| 3.   | Enter the agency's business unit into the <b>Business Unit</b> field or click the magnifying glass to search for the information. |

|    | If you are unsure of the business unit for the State Agency you are doing business with, click the <b>magnifying glass</b> to view a list of business units and state agencies. |
|----|----------------------------------------------------------------------------------------------------|
| 4. | Verify the <b>Pending Review</b> checkbox is selected.                                                                                                    |
| 5. | Click the <b>Search</b> button.                                                                                                    |

| Maintain Contract Documents                                                                                                    |                                                                                                    |                 |                   |     |  |  |  |  |
|----------------------------------------------------------------------------------------------------|----------------------------------------------------------------------------------------------------|-----------------|-------------------|-----|--|--|--|--|
| Document Search                                                                                                    |                                                                                                    |                 |                   |     |  |  |  |  |
|                                                                                                    | Business Unit                                                                                                    | OMH01 Q         |                   |     |  |  |  |  |
|                                                                                                    | Document Administrator                                                                                                    |                 |                   | Q   |  |  |  |  |
|                                                                                                    | From Begin Date                                                                                                    | To Begin Date   |                   | ate |  |  |  |  |
|                                                                                                    | From End Date                                                                                                    |                 | To End Da         | ate |  |  |  |  |
|                                                                                                    | All Documents Pending Review                                                                                                    |                 |                   |     |  |  |  |  |
| Advanced Search Criteria                                                                                                    |                                                                                                    |                 |                   |     |  |  |  |  |
| List of Documents                                                                                                    |                                                                                                    |                 |                   |     |  |  |  |  |
| □     □       □     □       □     □       □     □       □     □       □     □       □     □       □     □       □     □       □     □       □     □       □     □       □     □       □     □       □     □       □     □       □     □       □     □       □     □       □     □       □     □       □     □       □     □       □     □       □     □       □     □       □     □       □     □       □     □       □     □       □     □       □     □       □     □       □     □       □     □       □     □       □     □       □     □       □     □       □     □       □     □       □     □       □     □       □     □       □     □       □ </th <th colspan="7">Image: Constraint of the state of the state of the</th> | Image: Constraint of the state of the state of the |                 |                   |     |  |  |  |  |
| Contract Document <del>⊽</del>                                                                                                    |                                                                                                    | Document Status | Status Date/Time  |     |  |  |  |  |
| 000000000000000000118077                                                                                                    | OMH01-00180GM-1010215                                                                                                    |                 | Pending<br>Review |     |  |  |  |  |

| Step | Action                                                                                                    |
|------|----------------------------------------------------------------------------------------------------|
| 6.   | Click the applicable Contract ID link from the search results under the Contract Document column. Contract Document |

| · · · · · |                                  |               |                        |                  |                         |                         |                              |                                   |                     |                           |                          |                                     |
|-----------|----------------------------------|---------------|------------------------|------------------|-------------------------|-------------------------|------------------------------|-----------------------------------|---------------------|---------------------------|--------------------------|-------------------------------------|
|           | Contract ID 0000000000000118077  |               |                        |                  |                         |                         |                              |                                   |                     |                           |                          |                                     |
|           |                                  | Description   | 0 MH01-00180GM-1010215 |                  |                         |                         |                              |                                   |                     |                           |                          |                                     |
|           | Document Administrator DOE, JOHN |               |                        |                  |                         |                         |                              |                                   |                     |                           |                          |                                     |
|           | Approv                           | al Start Date | 08/28/2023             | 9:01AM           |                         |                         |                              |                                   |                     |                           |                          |                                     |
|           |                                  | Begin Date    | 08/18/2023             |                  |                         |                         |                              |                                   |                     |                           |                          |                                     |
|           |                                  | Expire Date   | 07/07/2024             |                  |                         |                         |                              |                                   |                     |                           |                          |                                     |
|           | Docu                             | ument Status  | Pending Re             | eview            |                         |                         |                              |                                   |                     |                           |                          |                                     |
|           |                                  | Owner         | -                      |                  |                         |                         |                              |                                   |                     |                           |                          |                                     |
|           |                                  |               |                        |                  |                         |                         |                              |                                   |                     |                           |                          |                                     |
|           |                                  |               |                        |                  |                         |                         |                              |                                   |                     |                           |                          |                                     |
|           | ormation Availa                  | able for Revi | ew ?                   |                  |                         |                         |                              |                                   |                     |                           |                          |                                     |
|           |                                  |               |                        |                  |                         |                         |                              |                                   |                     |                           |                          |                                     |
| 5         | Q                                |               |                        |                  |                         |                         |                              |                                   |                     |                           | 14 - 4                   | 1-1 of 1 🗸 🕨 🕨                      |
|           |                                  |               |                        |                  |                         |                         |                              |                                   |                     |                           |                          |                                     |
|           | Period Star<br>Date              | rt Perio      | od End Date            | Period<br>Amount | Budget Detail<br>Period | Budget Detail<br>Status | Budget Detail<br>Review Date | Budget Period<br>Mark as Reviewed | Work Plan<br>Period | Workplan Detail<br>Status | Work Plan<br>Review Date | Workplan Period Mark<br>as Reviewed |
|           | Date                             |               |                        | Amount           | Period                  | Status                  | Review Date                  | Mark as Reviewed                  | Period              | Status                    | Review Date              | as Reviewed                         |
|           |                                  |               |                        |                  |                         |                         |                              |                                   |                     |                           |                          |                                     |
|           | 1 08/18/2023                     | 07/0          | 7/2024                 | 3,000.000        | Period 1                | In Process              |                              |                                   | Period 1            | New                       |                          |                                     |
|           |                                  |               |                        |                  |                         |                         |                              |                                   |                     |                           |                          |                                     |
| Com       | ments History                    |               |                        |                  |                         |                         |                              | J.                                |                     |                           |                          |                                     |
|           |                                  |               |                        |                  |                         |                         |                              |                                   |                     |                           |                          |                                     |
|           |                                  |               |                        |                  |                         |                         |                              |                                   |                     |                           |                          |                                     |
|           |                                  |               |                        |                  |                         |                         |                              |                                   |                     |                           |                          |                                     |
| Comn      | nents                            |               |                        |                  |                         |                         |                              |                                   |                     |                           |                          |                                     |
|           |                                  |               |                        |                  |                         |                         |                              |                                   |                     |                           |                          |                                     |
|           |                                  |               |                        |                  |                         |                         |                              |                                   |                     |                           |                          |                                     |
|           |                                  |               |                        |                  |                         |                         |                              | A                                 |                     |                           |                          |                                     |
|           |                                  |               |                        |                  |                         |                         |                              |                                   |                     |                           |                          |                                     |
|           |                                  | Appr          | ove                    | Deny             | Pushback                |                         |                              |                                   |                     |                           |                          |                                     |
| 1         |                                  | <u> </u>      | (                      |                  | <u></u>                 |                         |                              |                                   |                     |                           |                          |                                     |
|           |                                  |               |                        |                  |                         |                         |                              |                                   |                     |                           |                          |                                     |
| 1         |                                  |               |                        |                  |                         | No At                   | tachments/Related I          | Documents Exist                   |                     |                           |                          |                                     |
|           | View                             | / Document    |                        |                  |                         |                         | E-Mail                       |                                   |                     |                           |                          |                                     |
|           |                                  |               |                        |                  |                         | View                    | Executed Document            | its                               |                     |                           |                          |                                     |

| Step | Action                                                                                                    |
|------|----------------------------------------------------------------------------------------------------|
| 7.   | Click the <b>View Document</b> button to review the Contract Agreement document if you want to view this information. You may need to scroll to see this button.<br><b>Note</b> : This is an optional step. |
|      | View Document                                                                                                    |

| CA |                                                                                                    |                                                                                                    |      |
|----|----------------------------------------------------------------------------------------------------|----------------------------------------------------------------------------------------------------|------|
|    | STATE OF NEW YORK MASTER CON                                                                                                    | TRACT FOR GRANTS FACE PAGE                                                                                                    | - 11 |
|    | STATE AGENCY (Name & Address):<br>Office of Mental Health<br>44 Holland Avenue<br>Albany, NY 12229                                                                                                    | BUSINESS UNIT/DEPT ID: OMH01 1100206<br>CONTRACT NUMBER: OMH01-00124GM-<br>1100206<br>CONTRACT TYPE:                                                           |      |
|    | CONTRACTOR NAME:<br>STAPLES INC                                                                                                    | TRANSACTION TYPE: New                                                                                                    |      |
|    |                                                                                                    | PROJECT NAME:                                                                                                    |      |
|    | CONTRACTOR IDENTIFICATION NUMBERS:<br>NYS Vendor ID Number: 1000053985<br>Federal Tax ID Number:                                                                                                    | CFDA NUMBER (Federally Funded Grants<br>Only):                                                                                                    |      |
|    | CONTRACTOR PRIMARY MAILING ADDRESS:<br>PO BOX 415256<br>DEPT ROC<br>BOSTON, MA 02241-5256<br>CONTRACTOR PAYMENT ADDRESS:<br>Contractor Payment address<br>CONTRACTOR MAILING ADDRESS:<br>CONTRACTOR MAILING ADDRESS: | CONTRACTOR STATUS:<br>For Profit<br>Municipality<br>Tribal Nation<br>Individual<br>Not-For- Profit<br>Charities Registration Number:<br>Exemption Status/Code: |      |
|    | Creck it same as primary malling address                                                                                                    | Sectarian Entity                                                                                                    |      |

| Step | Action                                                                                              |
|------|----------------------------------------------------------------------------------------------------|
| 8.   | When you are finished reviewing the Contract Agreement document, click the <b>Close (X)</b> button. |

|     | C<br>Document Adi<br>Approval | escription CMH01-00 | 3 9:01AM<br>3    | 77                      |                         |                                |                                   |                     |                           |                          |                                     |
|-----|-------------------------------|---------------------|------------------|-------------------------|-------------------------|--------------------------------|-----------------------------------|---------------------|---------------------------|--------------------------|-------------------------------------|
|     |                               | Owner               |                  |                         |                         |                                |                                   |                     |                           |                          |                                     |
|     | formation Availab             | le for Review 🕚     |                  |                         |                         |                                |                                   |                     |                           | 14 4                     | 1-1 of 1 v F F                      |
|     | Period Start<br>Date          | Period End Date     | Period<br>Amount | Budget Detail<br>Period | Budget Detail<br>Status | Budget Detail<br>Review Date   | Budget Period<br>Mark as Reviewed | Work Plan<br>Period | Workplan Detail<br>Status | Work Plan<br>Review Date | Workplan Period Mark<br>as Reviewed |
|     | 1 06/16/2023                  | 07/07/2024          | 3,000.000        | 0 Period 1              | In Process              |                                | 0                                 | Period 1            | New                       |                          |                                     |
| Com | (                             | Approve             | Deny             | ) Pushback              | No.                     | Atachments-Related             | J Documents Exist                 |                     |                           |                          |                                     |
|     | View D                        | ocument             |                  |                         |                         | nd E-Mail<br>w Executed Docume | rts                               |                     |                           |                          |                                     |

| Step | Action                                                                                                    |
|------|----------------------------------------------------------------------------------------------------|
| 9.   | Review comments in the <b>Comments History</b> field for any specific instructions from the agency prior to navigating to the budget/work plan pages. |
| 10.  | Click the applicable <b>Period</b> link under the <b>Budget Detail Period</b> heading to review and edit the budget period detail information.        |

|                             |                                        | Contract Period Budget                                                                                                    |
|-----------------------------|----------------------------------------|----------------------------------------------------------------------------------------------------|
|                             |                                        |                                                                                                    |
|                             | Copy from Cont                         | tract Period                                                                                                    |
| Supplier Updates            | Contract Period:                       | 1                                                                                                    |
| SHARE                       | Period From Date:                      | 08/18/2023                                                                                                    |
| 00000000000000000118077     | Period To Date:                        | 07/07/2024                                                                                                    |
| 1                           | Period Amount                          | 3,000.00                                                                                                    |
| EXPENDITURE                 |                                        |                                                                                                    |
|                             |                                        |                                                                                                    |
|                             |                                        |                                                                                                    |
| Allowed at Category Level 🗸 |                                        |                                                                                                    |
|                             |                                        |                                                                                                    |
|                             |                                        |                                                                                                    |
|                             | - 0                                    |                                                                                                    |
|                             | ome Rows 🙂                             |                                                                                                    |
|                             |                                        |                                                                                                    |
| 0.00                        |                                        |                                                                                                    |
|                             | 00000000000000000000000000000000000000 | Supplier Updates  Contract Period: SHARE Period From Date: 0000000000000000118077 Period To Date: 1 Period Amount EXPENDITURE |

| Step | Action                                                                                                    |
|------|----------------------------------------------------------------------------------------------------|
| 11.  | <b>Note</b> : When the <b>Available for Supplier Updates</b> option is selected, the grantee can update the budget information. When de-selected, the grantee can only view the budget information. |

| Budget Category    | Grant Funds<br>Requested                                                                                               | Match Funds                                                                      | Match Funds<br>Calculated                                                                                                    | Match %<br>Calculated                                                                                                    | Match %<br>Required                                                                                                    | Other<br>Funds                                                                                                    | Total                                                                                                    | Category Details                                                                                                    |
|--------------------|----------------------------------------------------------------------------------------------------|----------------------------------------------------------------------------------|----------------------------------------------------------------------------------------------------|----------------------------------------------------------------------------------------------------|----------------------------------------------------------------------------------------------------|----------------------------------------------------------------------------------------------------|----------------------------------------------------------------------------------------------------|----------------------------------------------------------------------------------------------------|
| LARY               |                                                                                                    |                                                                                  |                                                                                                    |                                                                                                    |                                                                                                    | Funds                                                                                                    |                                                                                                    |                                                                                                    |
|                    |                                                                                                    |                                                                                  |                                                                                                    |                                                                                                    |                                                                                                    |                                                                                                    |                                                                                                    |                                                                                                    |
| INGE               |                                                                                                    |                                                                                  |                                                                                                    |                                                                                                    |                                                                                                    |                                                                                                    |                                                                                                    |                                                                                                    |
| NTRACTUAL          |                                                                                                    |                                                                                  |                                                                                                    |                                                                                                    |                                                                                                    |                                                                                                    |                                                                                                    |                                                                                                    |
| AVEL               |                                                                                                    |                                                                                  |                                                                                                    |                                                                                                    |                                                                                                    |                                                                                                    |                                                                                                    |                                                                                                    |
| UIPMENT            |                                                                                                    |                                                                                  |                                                                                                    |                                                                                                    |                                                                                                    |                                                                                                    |                                                                                                    |                                                                                                    |
| ACE/PROPERTY       |                                                                                                    |                                                                                  |                                                                                                    |                                                                                                    |                                                                                                    |                                                                                                    |                                                                                                    |                                                                                                    |
| ACE/PROPERTY<br>VN |                                                                                                    |                                                                                  |                                                                                                    |                                                                                                    |                                                                                                    |                                                                                                    |                                                                                                    | R                                                                                                    |
| ILITIES            |                                                                                                    |                                                                                  |                                                                                                    |                                                                                                    |                                                                                                    |                                                                                                    |                                                                                                    | Ę.                                                                                                    |
| PERATING           |                                                                                                    |                                                                                  |                                                                                                    |                                                                                                    |                                                                                                    |                                                                                                    |                                                                                                    | Ę                                                                                                    |
| HER                |                                                                                                    |                                                                                  |                                                                                                    |                                                                                                    |                                                                                                    |                                                                                                    |                                                                                                    |                                                                                                    |
|                    | NTRACTUAL<br>WEL<br>UIPMENT<br>CE/PROPERTY<br>IT<br>CE/PROPERTY<br>CE/PROPERTY<br>LITIES<br>LITIES<br>ERATING<br>ENSES | NTRACTUAL NTEACTUAL NTACTUAL NUMBENT NCE/PROPERTY NT LITIES LITIES RATING RATING | NTRACTUAL CALCULATION CALCULATION CALCULAT | Intractual     Interference       NTRACTUAL     Image: Comparison of the state of the state | INTRACTUAL     Image: marked bit is an antipartities bit is antipartities bit is antipartitites bit is antipartities bit is antipartities bit is antipa | INTRACTUAL     Image: mail of the state of the state of t | NTRACTUAL     Image: state state s | INTRACTUAL     Image: state state |

| Step | Action                                                                                                    |
|------|----------------------------------------------------------------------------------------------------|
| 12.  | Click the <b>Category Details</b> icon, located at the bottom of the page, associated to the budget category to update the budget category detail information. You may need to scroll to see these icons. |
|      | Note: The Category Detail fields will vary based on the Budget Category.                                                                                                    |

|                  |                                         |             | Category De      | tails |         |             |             |       |           |
|------------------|-----------------------------------------|-------------|------------------|-------|---------|-------------|-------------|-------|-----------|
|                  |                                         |             |                  |       |         |             |             |       |           |
| Contract ID      | 000000000000000000000000000000000000000 |             | Contract Version | 1     |         |             |             |       |           |
|                  | EXPENDITURE                             |             | Contract Period  |       |         |             |             |       |           |
| Budget Category  |                                         |             | Match % Required |       |         |             |             |       |           |
|                  |                                         |             | Match Worksheet  |       |         |             |             |       |           |
|                  |                                         |             |                  |       |         |             |             |       |           |
|                  |                                         |             |                  |       |         |             |             |       |           |
| Category Details |                                         |             |                  |       |         |             |             |       |           |
|                  |                                         |             |                  |       |         |             | 1-1 of 1 🗸  | N 1 ' | Gerry All |
| ₽ Q              |                                         |             |                  |       |         |             | 1-1011 V    |       | VIEW AII  |
|                  | Type/Description                        | Grant Funds | Match Funds      |       | Match % | Other Funds | Total Funds |       |           |
| 1                |                                         |             |                  |       |         |             |             | +     |           |
| Ľ                |                                         |             | L                |       |         |             |             |       |           |
|                  |                                         |             |                  |       |         |             |             |       |           |
|                  | Total Grant Funds                       | 0.00        |                  |       |         |             |             |       |           |
|                  | Total Match Funds                       | 0.00        |                  |       |         |             |             |       |           |
|                  | Total Other Funds                       | 0.00        |                  |       |         |             |             |       |           |
| Cat              | tegory Details Totals                   | 0.00        |                  |       |         |             |             |       |           |
|                  |                                         |             |                  |       |         |             |             |       |           |
| Narrative        |                                         |             |                  |       |         |             |             |       |           |
| OK Can           | cel                                     |             | A                |       |         |             |             |       |           |

| Step | Action                                                                                                    |
|------|----------------------------------------------------------------------------------------------------|
| 13.  | In this example, we are updating budget category detail information for the <b>Fringe</b> budget category and <b>Expenditure</b> budget type.                                                                                                    |
| 14.  | Make the applicable updates to the budget category detail information.<br>In this example, we are increasing the <b>Grant Funds</b> amount for the <b>Fringe</b><br>budget category, so the total grant funds requested for all the budget categories<br>equals the period amount.                                                                                  |
| 15.  | The <b>Narrative</b> field should be used to provide additional details about the information entered for a specific budget category.<br>In this example, we will enter <b>Increased the grant funds amount so total grant funds requested equals the period amount</b> in the <b>Narrative</b> field.                                                              |
| 16.  | <ul> <li>Note:</li> <li>The above fields are only available when the Agency who collaborated on the contract has indicated that they are applicable for the contract. If this is not the case, these fields will be greyed out.</li> <li>The Total Funds will automatically calculate based on the sum of the Grant Funds, Match Funds, and Other Funds.</li> </ul> |
| 17.  | When you are finished entering the <b>Budget Category Detail</b> information, click the <b>OK</b> button.                                                                                                    |

| Jory Grant Funds<br>Requested<br>3,000.00 | Match Funds<br>500.00 | Match Funds<br>Calculated               | Match %<br>Calculated                   | Match %<br>Required                     | Other<br>Funds<br>500.00                                                                                                    | 1-10 of 10           Total           4,000.00                                                                                                    | Category Details                                                                                                    |
|-------------------------------------------|-----------------------|-----------------------------------------|-----------------------------------------|-----------------------------------------|----------------------------------------------------------------------------------------------------|----------------------------------------------------------------------------------------------------|----------------------------------------------------------------------------------------------------|
| ory Requested                             |                       |                                         |                                         |                                         | Funds                                                                                                    |                                                                                                    |                                                                                                    |
|                                           | 500.00                |                                         |                                         |                                         | 500.00                                                                                                    | 4,000.00                                                                                                    |                                                                                                    |
|                                           |                       |                                         |                                         |                                         |                                                                                                    |                                                                                                    |                                                                                                    |
|                                           |                       |                                         |                                         |                                         |                                                                                                    |                                                                                                    |                                                                                                    |
|                                           |                       |                                         |                                         |                                         |                                                                                                    |                                                                                                    |                                                                                                    |
|                                           |                       |                                         |                                         |                                         |                                                                                                    |                                                                                                    |                                                                                                    |
|                                           |                       |                                         |                                         |                                         |                                                                                                    |                                                                                                    |                                                                                                    |
| ŕ                                         |                       |                                         |                                         |                                         |                                                                                                    |                                                                                                    |                                                                                                    |
| Y                                         |                       |                                         |                                         |                                         |                                                                                                    |                                                                                                    |                                                                                                    |
|                                           |                       |                                         |                                         |                                         |                                                                                                    |                                                                                                    |                                                                                                    |
|                                           |                       |                                         |                                         |                                         |                                                                                                    |                                                                                                    |                                                                                                    |
|                                           |                       |                                         |                                         |                                         |                                                                                                    |                                                                                                    |                                                                                                    |
|                                           | Y                     | Y I I I I I I I I I I I I I I I I I I I | Y I I I I I I I I I I I I I I I I I I I | Y I I I I I I I I I I I I I I I I I I I | Y     Image: Second system of the system of the system of th | Y     Image: Sector of the sector of the secto | Y     Image: Second second secon |

| Step | Action                                                                       |
|------|------------------------------------------------------------------------------|
| 18.  | Click the <b>Apply</b> button to save your changes.                          |
| 19.  | Click the <b>OK</b> button to return to the <b>Document Management</b> page. |

|       | ı   | Expire<br>Document 1 | trator DOE, JOH | 9.01AM           | 7                       |                         |                              |                                   |                     |                           |                          |                                     |
|-------|-----|----------------------|-----------------|------------------|-------------------------|-------------------------|------------------------------|-----------------------------------|---------------------|---------------------------|--------------------------|-------------------------------------|
| - Inf | ema | tion Available for   | Review 🕚        |                  |                         |                         |                              |                                   |                     |                           |                          |                                     |
| m     | Q   |                      |                 |                  |                         |                         |                              |                                   |                     |                           | 14 4                     | 1-1 of 1 👻 🗼 🔣                      |
|       |     | Period Start<br>Date | Period End Date | Period<br>Amount | Budget Detail<br>Period | Budget Detail<br>Status | Budget Detail<br>Review Date | Budget Period<br>Mark as Reviewed | Work Plan<br>Period | Workplan Detail<br>Status | Work Plan<br>Review Date | Workplan Period Mark<br>as Reviewed |
|       | 1   | 08/18/2023           | 07/07/2024      | 3,000.000        | Period 1                | In Process              |                              | 0                                 | Period 1            | New                       |                          |                                     |
| Comm  |     | s History            | Approve (       | Deny             | Pushback                | Send                    | tachments/Related            |                                   |                     |                           |                          |                                     |

| Step | Action                                                                                                    |
|------|----------------------------------------------------------------------------------------------------|
| 20.  | Click the applicable <b>Period</b> link under the <b>Work Plan Period</b> heading to review<br>and edit the work plan information.<br>Work Plan<br>Period |

|                                          |                               |                |                    | Grants Work P | lan                                         |
|------------------------------------------|-------------------------------|----------------|--------------------|---------------|---------------------------------------------|
| Contract Work Plan                       |                               |                |                    |               |                                             |
| Work Plan Header                         |                               |                |                    |               |                                             |
| Available for Supplier Updat             | tas: E                        | llar           |                    |               |                                             |
| Contract ID: 000000000000                |                               | tiD: SHARE     | Contract Version:  | 1 Work        | Plan ID: 000000000000000000118013-SHAREV1P1 |
| Contract Period: 1                       |                               | om: 08/18/2023 | To:                | 07/07/2024    | Work Plan Overview                          |
| Allow Supplier Defined Objective & Tasks | s: 🖾                          |                |                    |               | Work Plan Overview Report                   |
| Maximum Number or:<br>Objectives:        | 60                            | Online Work    | k Plan Required: 🖸 |               |                                             |
| Objectives:                              | 50                            |                |                    |               |                                             |
| Tasks:                                   | 100                           |                |                    |               |                                             |
| Performance Measures:                    | 300                           |                |                    |               |                                             |
| Project Summary (1)                      |                               |                |                    |               |                                             |
| 🕞 👼 Paragraph                            | ✓ A <sup>1</sup> ✓ A1 ✓ A ✓ M | - B I          | u e := := :        | — III ~ II    |                                             |
|                                          |                               |                |                    |               |                                             |
|                                          |                               |                |                    |               |                                             |
|                                          |                               |                |                    |               |                                             |
|                                          |                               |                |                    |               |                                             |

| Step | Action                                                                                                    |
|------|----------------------------------------------------------------------------------------------------|
| 21.  | <b>Note</b> : When the <b>Available for Supplier Updates</b> option is selected, the vendor can update the work plan information. When de-selected, the vendor can only view the work plan information.                                                                                   |
| 22.  | If the <b>Allow Supplier Defined Objectives &amp; Tasks</b> box located at the top of the page is checked and the Maximum Number of Objectives, Tasks, and Performance Measures have not already been entered, then you can add new objective, tasks, and performance measures if needed. |
|      | Select the checkbox for the <b>Objective</b> , <b>Task</b> , and/or <b>Performance Measure</b> where the new objective, task, and/or performance measure will be inserted and then select the <b>+ Objective</b> button to add a new objective.                                           |
|      | Select the <b>+ Task</b> button to add a new task and select the <b>+ Perf Measure</b> button to add a new performance measure. An objective must be inserted before a task can be inserted and a task must be inserted before a performance measure can be inserted.                     |
| 23.  | Click the <b>Work Plan Overview Report</b> link to view the work plan information in a PDF format, if you are interested in viewing this information.<br><b>Note</b> : This is an optional step.                                                                                          |

| Add/Update Contracts × 🐼 NY_                                  | GG_CNT_WPpdf x +                                                                                                    |   | ~ ·   | - 0   | ×   |
|---------------------------------------------------------------|----------------------------------------------------------------------------------------------------|---|-------|-------|-----|
| ← → C ☆                                                       |                                                                                                    | Ê | * * * | h 🗆 🖗 | 1 E |
|                                                               | 1 / 3   - 100% +   🖸 🔕                                                                                                    |   |       | ± ē   | :   |
| 1<br>1<br>1<br>1<br>1<br>1<br>1<br>1<br>1<br>1<br>1<br>1<br>1 | ATTACHMENT C - WORK PLAN<br>SUMMARY                                                                                                    |   |       |       |     |
| 2                                                             | PROJECT NAME: <u>CONSULTANT SERVICES DASNY</u><br>CONTRACTOR NAME: <u>STAPLES CONTRACT &amp; COMMERCIAL LLC</u><br>SET ID: STARE VERSION: 1 PERIOD: 1 |   |       |       |     |
| 3                                                             | CONTRACT PERIOD: From: <u>6/19/2023</u><br>To: <u>6/18/2024</u><br>Project Summary:                                                                   |   |       |       |     |

| Step | Action                                                                                                    |
|------|----------------------------------------------------------------------------------------------------|
| 24.  | When you are finished reviewing the <b>Work Plan Overview Report</b> document, click the <b>Close (X)</b> button. |

| ₽, |        |                               |            |            | I           | ◀ 1-4 of 4 ∨ | ▶ ▶ I View      |
|----|--------|-------------------------------|------------|------------|-------------|--------------|-----------------|
| 8  | Select |                               | Sort Order | Name       | Description | Required     | Allowed to Sort |
| 1  |        | <ul> <li>Objective</li> </ul> | 1          | Obj1 name  | obj1 desc   |              |                 |
| 2  |        | ▼ Task                        | 1.1        | task1 name | task1 desc  |              |                 |
| 3  |        | Performance Measure           | 1.1.1      | PM1 name   | PM1 desc    |              |                 |
|    |        | Performance Measure           | 1.1.2      | PM2 name   | PM2 desc    | <b>A</b>     |                 |

| Step | Action                      |
|------|-----------------------------|
| 25.  | Click the More Details tab. |

| Obj | ecti    | ves >>         | Tasks >> Performance Measures ⑦ |            |                           |                            |                          |            |                            |
|-----|---------|----------------|---------------------------------|------------|---------------------------|----------------------------|--------------------------|------------|----------------------------|
| E   | ₽ Obj   | jective)       | 🖶 Task) 🖶 Perf. Measure) 🛛 🏠 🤤  | XÈ         | 🗷 Display Type:           | All ✓ ॡ, ⋶_ ¢              |                          |            |                            |
|     | ⊞;<br>B | Q<br>asic Info | More Details                    |            |                           |                            |                          |            | H                          |
|     |         | Select         | Туре                            | Sort Order | Allow Performance Measure | Perf Measure Response Type | Numeric<br>(Target/Goal) | Date       | Text/Comment (Target/Goal) |
|     | 1       |                | <ul> <li>Objective</li> </ul>   | 1          |                           |                            |                          |            |                            |
|     | 2       |                | ▼ Task                          | 1.1        |                           | <b>~</b>                   |                          |            |                            |
|     | 3       |                | Performance Measure             | 1.1.1      |                           | Date 🗸                     |                          | 09/18/2023 | A.                         |
|     | 4       |                | Performance Measure             | 1.1.2      |                           | Numeric 🗸                  | 100                      |            | R.                         |
|     |         |                | B-Task) (B-Perf. Measure) 🗇 🕹   | X là li    | 🗷 Display Type: 🗚         | II                         |                          |            |                            |
|     | OK      |                | Cancel Apply                    | Refresh    |                           |                            |                          |            |                            |

| Step | Action                                                                                                    |
|------|----------------------------------------------------------------------------------------------------|
| 26.  | In this example, we are updating the target value for the second performance measure.<br>We will change the <b>Numeric (Target/Goal)</b> field to <b>50</b> . |
|      |                                                                                                    |
| 27.  | Click the <b>Apply</b> button to save any changes.                                                                                                    |
| 28.  | Click the <b>OK</b> button to return to the <b>Document Management</b> page.                                                                                  |

|            |                                    | art Date 08/28/2023 |                  |                         |                         |                              |                                   |                     |                           |                          |                                     |
|------------|------------------------------------|---------------------|------------------|-------------------------|-------------------------|------------------------------|-----------------------------------|---------------------|---------------------------|--------------------------|-------------------------------------|
|            |                                    | gin Date 08/18/2023 |                  |                         |                         |                              |                                   |                     |                           |                          |                                     |
|            |                                    | Ire Date 07/07/2024 |                  |                         |                         |                              |                                   |                     |                           |                          |                                     |
|            | Documen                            | t Status Pending Re | rview.           |                         |                         |                              |                                   |                     |                           |                          |                                     |
|            |                                    | Owner               |                  |                         |                         |                              |                                   |                     |                           |                          |                                     |
|            |                                    |                     |                  |                         |                         |                              |                                   |                     |                           |                          |                                     |
| ▼ Inform   | Information Available for Review ① |                     |                  |                         |                         |                              |                                   |                     |                           |                          |                                     |
|            |                                    |                     |                  |                         |                         |                              |                                   |                     |                           |                          |                                     |
| <b>m</b> Q |                                    |                     |                  |                         |                         |                              |                                   |                     |                           | 14 4                     | 1-1 of 1 👻 🗼 🗏                      |
|            | Period Start<br>Date               | Period End Date     | Period<br>Amount | Budget Detail<br>Period | Budget Detail<br>Status | Budget Detail<br>Review Date | Budget Period<br>Mark as Reviewed | Work Plan<br>Period | Workplan Detail<br>Status | Work Plan<br>Review Date | Workplan Period Mark<br>as Reviewed |
|            |                                    |                     |                  |                         |                         |                              | _                                 |                     |                           |                          | _                                   |
| 1          | 08/18/2023                         | 07/07/2024          | 3,000.000        | Period 1                | In Process              |                              | 8                                 | Period 1            | In Process                |                          | 8                                   |
| -          |                                    |                     |                  |                         |                         |                              |                                   |                     |                           |                          |                                     |
| Comment    | is History                         |                     |                  |                         |                         |                              | Ø                                 |                     |                           |                          |                                     |
|            |                                    |                     |                  |                         |                         |                              |                                   |                     |                           |                          |                                     |
|            |                                    |                     |                  |                         |                         |                              |                                   |                     |                           |                          |                                     |
|            |                                    |                     |                  |                         |                         |                              |                                   |                     |                           |                          |                                     |
| Comments   |                                    |                     |                  |                         |                         |                              |                                   |                     |                           |                          |                                     |
|            |                                    |                     |                  |                         |                         |                              |                                   |                     |                           |                          |                                     |
|            |                                    |                     |                  |                         |                         |                              |                                   |                     |                           |                          |                                     |
|            |                                    |                     |                  |                         |                         |                              |                                   |                     |                           |                          |                                     |
|            |                                    | Approve             | Deny             | Pushback                |                         |                              |                                   |                     |                           |                          |                                     |
|            |                                    |                     |                  |                         |                         |                              |                                   |                     |                           |                          |                                     |
|            | View Doo                           | ment                |                  |                         | Ad                      | d Additional Attac           | hments                            |                     |                           |                          |                                     |
|            | Anter Doct                         |                     |                  |                         |                         | 5                            |                                   |                     |                           |                          |                                     |
|            |                                    |                     |                  |                         | Vie                     | w Executed Docume            | 105                               |                     |                           |                          |                                     |

| Step                                                                                                    | Action                                                                                                    |  |  |  |  |  |
|----------------------------------------------------------------------------------------------------|----------------------------------------------------------------------------------------------------|--|--|--|--|--|
| 29.                                                                                                    | When you have finished reviewing the Budget Period information, select the <b>Budget Period Mark as Reviewed</b> checkbox to update the <b>Budget Detail Status</b> to Reviewed.                               |  |  |  |  |  |
| 30. When you have finished reviewing the Work Plan Period information, so <b>Work Plan Period Mark as Reviewed</b> checkbox to update the <b>Work P Detail Status</b> to Reviewed. |                                                                                                    |  |  |  |  |  |
| 31.                                                                                                    | Enter any comments for the agency in the <b>Comments</b> field.<br><b>Note</b> : The <b>Comments</b> field could be used to summarize the changes you made.                                                    |  |  |  |  |  |
| 32.                                                                                                    | <ul> <li>Note:</li> <li>To upload and attach documents to a contract, click the Add Additional Attachments link.</li> <li>Vendors can only add attachments to their contracts during collaboration.</li> </ul> |  |  |  |  |  |
| 33.                                                                                                    | Click the <b>Approve</b> button to indicate your review is complete and to return the contract to the agency.                                                                                                  |  |  |  |  |  |

| Mark as Reviewed checked (30001,1114)                                                                                                    |  |
|----------------------------------------------------------------------------------------------------|--|
| Warning! Are you sure you want to mark this contract as reviewed? Once the contract is marked as reviewed, you will be unable to make any further updates and the NYS agency will be notified that this contract has been reviewed. Select Yes to continue with marking this contract as reviewed. Select No to cancel this action. |  |
| (Yes) No                                                                                                    |  |

| Step | Action                                                                                                    |
|------|----------------------------------------------------------------------------------------------------|
| 34.  | Click the <b>Yes</b> button to continue marking this contract as reviewed.                                                                                                    |
|      | Note: Click the No button to cancel this action.                                                                                                    |
| 35.  | <ul> <li>Note:</li> <li>If you want to return the contract back to the agency contract manager for updates, click the <b>Deny</b> button.</li> <li>If you want to return the contract to the previous step in the workflow, click the <b>Pushback</b> button.</li> </ul> |
| 36.  | You have successfully completed the <b>Update Contract Period Budget and</b><br><b>Work Plan Information and Complete Review of a Contract during</b><br><b>Collaboration</b> topic.                                                                                     |

## Apply an Electronic Signature to a Contract Agreement

#### **Topic Description:**

This topic provides the knowledge and skills to approve a contract and apply an electronic signature to a contract agreement.

#### **Topic Objectives:**

In this topic, you will learn how to:

- Approve a Contract
- Apply an Electronic Signature to a Contract Agreement

#### SFS role required to perform this task:

• Grants Contract Approver (NY\_ES\_SUPPLIER\_CONTRACT\_APPRVR)

#### Procedure

**Scenario:** You have been awarded a grant contract. You will view the contract agreement that is pending approval and then approve and sign the contract, so it routes to the agency for approval.

**Disclaimer:** The data used in this scenario provides a realistic example and was selected for instructional purposes only. The actual data used in the SFS will be driven by the real-life transactional requirements.

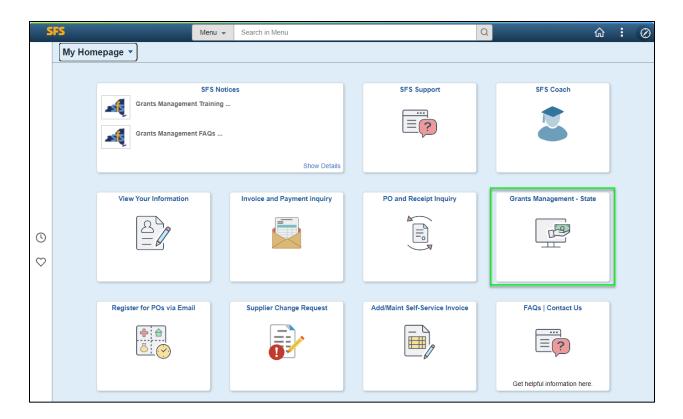

| Step | Action                                                                                                    |
|------|----------------------------------------------------------------------------------------------------|
| 1.   | Preferred Navigation: Click the Grant Management – State tile.                                                |
|      | Alternative Navigation: From the NavBar navigate to: Menu > Manage<br>Contracts > Maintain Contract Documents |
|      | Note: You must log in to the SFS Vendor Portal to approve a grant contract.                                   |

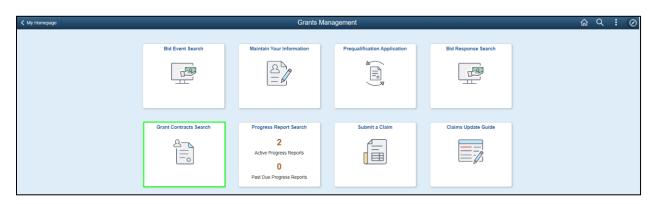

| Step | Action                                 |
|------|----------------------------------------|
| 2.   | Click the Grant Contracts Search tile. |

| Maintain Contract Document | ts                      |                 |                  |     |
|----------------------------|-------------------------|-----------------|------------------|-----|
| Document Search            |                         |                 |                  |     |
|                            | Business Unit           | I Q             |                  |     |
|                            | Document Administrator  |                 | Q                |     |
|                            | From Begin Date         | <b></b>         | To Begin Date    |     |
|                            | From End Date           | <b></b>         | To End Date      |     |
| Advanced Search Criteria   | ocuments<br>ding Review |                 |                  |     |
| List of Documents          |                         |                 |                  |     |
| m; ⊂                       |                         |                 | 4                | All |
| Documents More Details     | ₽                       |                 |                  |     |
| Contract Document          | Description             | Document Status | Status Date/Time |     |
|                            |                         |                 |                  |     |

| Step | Action                                                                                                    |
|------|----------------------------------------------------------------------------------------------------|
| 3.   | Enter the agency's business unit into the <b>Business Unit</b> field or click the magnifying glass to search for the information.                                                 |
|      | If you are unsure of the business unit for the State Agency you are doing business with, click the <b>magnifying glass</b> to view a list of business units and state agencies.   |
|      | <b>Note:</b> If you do not know any criteria, you can leave the search criteria in the <b>Document Search</b> section blank.                                                      |
| 4.   | To view grant contracts that are pending review and approval, verify the <b>Pending Review</b> checkbox is selected.                                                              |
|      | <b>Note:</b> To view grant contracts that are pending review <b>and</b> grant contracts that have previously been approved, verify the <b>All Documents</b> checkbox is selected. |
| 5.   | Click the <b>Search</b> button.                                                                                                    |

| Maintain Contract Documents                                                                                                    |                                                            |                |                     |                                                               |
|----------------------------------------------------------------------------------------------------|------------------------------------------------------------|----------------|---------------------|---------------------------------------------------------------|
| Document Search                                                                                                    |                                                            |                |                     |                                                               |
|                                                                                                    | Business Unit<br>Document Administrator<br>From Begin Date | OMH01 <b>Q</b> | Q<br>To Begin Date  |                                                               |
| 🗹 All Do                                                                                                    | From End Date                                              |                | To End Date         |                                                               |
| Pendi                                                                                                    | ng Review                                                  |                |                     |                                                               |
| Advanced Search Criteria                                                                                                    |                                                            |                |                     |                                                               |
| List of Documents                                                                                                    |                                                            |                |                     |                                                               |
| Image: Constraint of the second second s |                                                            |                | •                   | <ul> <li>▲ 11-20 of 32 •</li> <li>▶ ▶ ↓ ↓ View All</li> </ul> |
| Contract Document <del>⊽</del>                                                                                                    | Description                                                |                | Document Status     | Status Date/Time                                              |
| 000000000000000000000000000000000000000                                                                                                    | OMH01-C00109GM-3650732                                     |                | Pending<br>Approval |                                                               |

| Step | Action                                                           |
|------|------------------------------------------------------------------|
| 6.   | Click the applicable <b>Contract ID</b> from the search results. |

| < Find Documents                                                                                                    | Documents                                                                                                    | ŵ               | α | ۵ | - | 0 |
|----------------------------------------------------------------------------------------------------|----------------------------------------------------------------------------------------------------|-----------------|---|---|---|---|
| Contract Number                                                                                                    | OMH01-C00109GM-3650732                                                                                                    |                 |   |   |   | 1 |
| Contract ID                                                                                                    | 00000000000000000117721                                                                                                    |                 |   |   |   |   |
| Description                                                                                                    | OMH01-C00109GM-3650732                                                                                                    |                 |   |   |   |   |
| Document Administrator                                                                                                    | DOE,JOHN                                                                                                    |                 |   |   |   |   |
| Approval Start Date                                                                                                    | 02/15/2023 3:43PM                                                                                                    |                 |   |   |   |   |
| Begin Date                                                                                                    | 02/15/2023                                                                                                    |                 |   |   |   |   |
| Expire Date                                                                                                    | 02/15/2025                                                                                                    |                 |   |   |   |   |
| Document Status                                                                                                    | Pending Approval                                                                                                    |                 |   |   |   |   |
| Owner                                                                                                    |                                                                                                    |                 |   |   |   |   |
| Contractor is required to register an<br>registration is current, all applicable<br>firings and (b) all data and response<br>assigned User ID and Password on<br>that I am responsible for any activity<br>have been entered and provided at | cating my acceptance of the terms and conditions of the Master Contract. I certify that (a) to the extent that the<br>yor file reports with the Office of the Attorney General's Charities Bureau ('Charities Bureau'), the Contractor's<br>reports have been filed, and the Contractor has no outstanding requests from the Charities Bureau', the Contractor<br>is in the application submitted by the Contractor are true, complete and accurate. I also understand that use of<br>the State's contract management system is equivalent to having placed my signature on the Master Contract a<br>attributable to the use of my User ID and Password. Additionally, any information entered will be considered to<br>my direction. I further certify and agree that the Contractor agrees to waive any claim that this electronic record<br>twithstanding the choice of law provisions. | ts<br>my<br>ind |   |   |   |   |
| Approv                                                                                                    | Deny Mew Approvals                                                                                                    |                 |   |   |   |   |
| View Contract Agreement                                                                                                    | No Attachments/Related Documents Exist                                                                                                    |                 |   |   |   |   |
| Ma                                                                                                    | Send E-Mail<br>View Executed Documents                                                                                                    |                 |   |   |   |   |

| Step | Action                                                                                                    |
|------|----------------------------------------------------------------------------------------------------|
| 7.   | Click the View Contract Agreement button to view the Contract Agreement in a new browser window.                                                                                                    |
| 8.   | Note: If you do not see this popup, it may be blocked by your browser. Please click the blocked popup icon in the address bar, select the option to "Always allow pop-ups and redirects from<br>https://esupplier.sfs.ny.gov/psp/fscm/SUPPLIER/?cmd=login" and click the<br>Done button. Following this, click the View Contract Agreement button again to view the new browser window. |

| C A |                                                                                                    |                                                                                                    |   |
|-----|----------------------------------------------------------------------------------------------------|----------------------------------------------------------------------------------------------------|---|
|     | STATE OF NEW YORK MASTER CONT                                                                                                    | RACT FOR GRANTS FACE PAGE                                                                            | 1 |
|     | STATE AGENCY (Name & Address):<br>Office of Mental Health<br>44 Holland Avenue<br>Albany, NY 12229                                                                                                    | BUSINESS UNIT/DEPT ID: OMH01 1100206<br>CONTRACT NUMBER: OMH01-00124GM-<br>1100206<br>CONTRACT TYPE: |   |
|     | CONTRACTOR NAME:<br>STAPLES INC                                                                                                    | TRANSACTION TYPE: New                                                                                |   |
|     |                                                                                                    | PROJECT NAME:                                                                                        |   |
|     | CONTRACTOR IDENTIFICATION NUMBERS:<br>NYS Vendor ID Number: 1000053985<br>Federal Tax ID Number:                                                                                                    | CFDA NUMBER (Federally Funded Grants<br>Only):                                                       |   |
|     | CONTRACTOR PRIMARY MAILING ADDRESS:<br>PO BOX 415256<br>DEPT ROC<br>BOSTON, MA 02241-5256<br>CONTRACTOR PAYMENT ADDRESS:<br>I Check if same as primary mailing address<br>CONTRACTOR MAILING ADDRESS: | CONTRACTOR STATUS:<br>For Profit<br>Municipality<br>Tribal Nation<br>Individual<br>Not-For- Profit   |   |
|     | CONTRACTOR MAILING ADDRESS:                                                                                                    | Charities Registration Number:<br>Exemption Status/Code:                                             |   |
|     | Ro Allerk is serve as branely mentily appress                                                                                                    | Sectarian Entity                                                                                     |   |

| Step | Action                                                                                              |
|------|----------------------------------------------------------------------------------------------------|
| 9.   | When you are finished reviewing the Contract Agreement document, click the <b>Close (X)</b> button. |

| Find Documents                                                                                                    | Documents                                                                                                    | ណ៍ | Q | ۵ | : | $\oslash$ |
|----------------------------------------------------------------------------------------------------|----------------------------------------------------------------------------------------------------|----|---|---|---|-----------|
| Contract Number                                                                                                    | OMH01-C00109GM-3650732                                                                                                    |    |   |   |   | -         |
| Contract ID                                                                                                    | 0000000000000000117721                                                                                                    |    |   |   |   |           |
| Description                                                                                                    | OMH01-C00109GM-3650732                                                                                                    |    |   |   |   |           |
| Document Administrator                                                                                                    | DOE,JOHN                                                                                                    |    |   |   |   | - 14      |
| Approval Start Date                                                                                                    | 02/15/2023 3:43PM                                                                                                    |    |   |   |   |           |
| Begin Date                                                                                                    | 02/15/2023                                                                                                    |    |   |   |   |           |
| Expire Date                                                                                                    | 02/15/2025                                                                                                    |    |   |   |   |           |
| Document Status                                                                                                    | Pending Approval                                                                                                    |    |   |   |   |           |
| Owner                                                                                                    |                                                                                                    |    |   |   |   |           |
| formally as the signing authority by<br>conditions set forth in the Master C/<br>is conditioned upon the Contractor's<br>not-for profit Contractor) the accura<br>process and (ii) by electronically ind<br>Contractor is required to register an<br>registration is current, all applicable<br>filings and (b) all data and response<br>assigned User ID and Password on<br>that I am responsible for any activity<br>have been entered and provided at | acting in the capacity as Contractor, certify that I am the signing authority, or have been delegated or designated<br>the appropriate authority or official, and as such I do agree, and I have the authority to agree, to all of the terms and<br>ontract, including all appendices and attachments. I understand that (i) payment of a claim on this Master Contract<br>s compliance with all applicable conditions of participation in this program and (if I am acting in the capacity as a<br>cy and completeness of information submitted to the State of New York through the SFS vendor prequalification<br>licating my acceptance of the terms and conditions of the Master Contract. I certify that (a) to the extent that the<br>d/or file reports with the Office of the Attorney General's Charities Bureau ('Charities Bureau'), the Contractor's<br>reports have been filed, and the Contractor has no outstanding requests from the Charities Bureau to the sureau rough the stereau relating to its<br>s in the application submitted to the contractor are true, complete and accurate. I also understand that use of my<br>the State's contract management system is equivalent to having placed my signature on the Master Contract and<br>y attributable to the use of my User ID and Password. Additionally, any information entered will be considered to<br>my direction. I further certify and agree that the Contractor agrees to waive any claim that this electronic record or<br>otwithstance. |    |   |   |   |           |
| Approv                                                                                                    | View Approvals                                                                                                    |    |   |   |   |           |
| View Contract Agreement                                                                                                    | No Attachments/Related Documents Exist<br>Send E-Mail                                                                                                    |    |   |   |   |           |
|                                                                                                    | View Executed Documents                                                                                                    |    |   |   |   |           |

| Step | Action                    |
|------|---------------------------|
| 10.  | Click the Approve button. |

| Find Documents                                                                                                    | Documents                                                                                                    | ŵ | Q | ۵ | $\oslash$ |
|----------------------------------------------------------------------------------------------------|----------------------------------------------------------------------------------------------------|---|---|---|-----------|
| Contract Number                                                                                                    | OMH01-C00109GM-3650732                                                                                                    |   |   |   | <b></b>   |
| Contract ID                                                                                                    | 00000000000000117721                                                                                                    |   |   |   |           |
| Description                                                                                                    | OMH01-C00109GM-3650732                                                                                                    |   |   |   |           |
| Document Administrator                                                                                                    | DOE,JOHN                                                                                                    |   |   |   |           |
| Approval Start Date                                                                                                    | 02/15/2023 3:43PM                                                                                                    |   |   |   |           |
| Begin Date                                                                                                    | 02/15/2023                                                                                                    |   |   |   |           |
| Expire Date                                                                                                    | 02/15/2025                                                                                                    |   |   |   |           |
| Document Status                                                                                                    | Pending Approval                                                                                                    |   |   |   |           |
| Owner                                                                                                    |                                                                                                    |   |   |   |           |
| not-for profit Contractor) the accu<br>process and (ii) by electronically i<br>Contractor is required to register (<br>registration is current, all applicab<br>filings and (b) all data and respon<br>assigned User ID and Password (<br>that I am responsible for any activ<br>have been entered and provided<br>signature is inadmissible in court.<br>Comments History<br>STAPLES 2023-05-23-15 24 08:00<br>Denied. | Title     ×       Please enter your title as it should be displayed within the signed agreement (e.g., Deputy Director).     Help       Title     Deputy Director       OK     Cancel |   |   |   |           |
| Comments<br>Contract Agreement Approved by Ver                                                                                                    | idor.                                                                                                    |   |   |   |           |
| Арр                                                                                                    | Tove Deny View Approvals                                                                                                    |   |   |   |           |
| View Contract Agreeme                                                                                                    | nt No Attachments/Related Documents Exist<br>Send E-Mail                                                                                                    |   |   |   |           |

| Step | Action                                                                                                    |
|------|----------------------------------------------------------------------------------------------------|
| 11.  | The <b>Title</b> page appears. Enter the Title you wish to display in the signature block within the agreement. This should be your official title at your organization (e.g., President).                              |
|      | <b>Note</b> : Once you enter a title the first time, the title you entered the previous time will be displayed by default the next time you sign an agreement in SFS. If your title has changed, then update the value. |
| 12.  | Click the <b>OK</b> button.                                                                                                    |

| < Find Documents                                                                                                    | Documents                                                                                                    | ŝ | ά | 4 | 1 | 0   |
|----------------------------------------------------------------------------------------------------|----------------------------------------------------------------------------------------------------|---|---|---|---|-----|
| Contract Number                                                                                                    | OMH01-C00109GM-3650732                                                                                                    |   |   |   |   | l l |
| Contract ID                                                                                                    | 0000000000000000117721                                                                                                    |   |   |   |   |     |
| Description                                                                                                    | OMH01-C00109GM-3650732                                                                                                    |   |   |   |   |     |
| Document Administrator                                                                                                    | DOEJOHN                                                                                                    |   |   |   |   | - 1 |
| Approval Start Date                                                                                                    | 02/15/2023 3.43PM                                                                                                    |   |   |   |   |     |
| Begin Date                                                                                                    | 02/15/2023                                                                                                    |   |   |   |   |     |
| Expire Date                                                                                                    | 03/15/2025                                                                                                    |   |   |   |   |     |
| Document Status                                                                                                    | Pending Approval                                                                                                    |   |   |   |   |     |
| Owner                                                                                                    |                                                                                                    |   |   |   |   |     |
| not-for profit Contractor) the accura<br>process and (ii) by electronically ind<br>Contractor is required to register an<br>registration is current, all applicable<br>filings and (b) all data and response<br>assigned User ID and Password on<br>that I am responsible for any activity<br>have been entered and provided at | compliance with all applicable conditions of participation in this program and (if I am acting in the capacity as a cy and completeness of information submitted to the State of New York through the SFS vendor prequalification locating my acceptance of the terms and conditions of the Master Contract. I certify that (a) to the evident that the dior file reports with the Office of the Attorney General's Charities Bureau (Charites Bureau), the Contractor's reports have been filed, and the Contractor are true, complete and accurate. I also understand that use of my the State's contract management system is equivalent to having placed my signature on the Master Contract and vatilizable to the use of my User ID and Password. Additionally, any information entered will be considered to my direction. I further certify and agree that the Contractor agrees to waive any claim that this electronic record or chartestanding the choice of law provisions. |   |   |   |   |     |
|                                                                                                    |                                                                                                    |   |   |   |   |     |

| Step | Action                                    |
|------|-------------------------------------------|
| 13.  | Click the View Contract Agreement button. |
|      | View Contract Agreement                   |

| Is conditioned upon the Contractor's compliance<br>applicable conditions of participation in this program<br>acting in the capacity as a notifier profit Contra-<br>socuracy and completeness of information submit<br>socuracy and completeness of information submit<br>State of New York through the Gateway vendor p<br>process and (1) by electorizationally Master Contract<br>(a) to the extent that the Contractor is required to<br>and/or file reports with the Contractor is negared to<br>and/or file reports with the Contractor of the Altorney<br>Charities Bureau ("Charities Bureau"), the Contra<br>the Contractor has no cutstanding requests In<br>Charities Bureau ("Charities Bureau"), the Contra<br>Charities Bureau ("Charities Bureau"), the Contra<br>the Contractor has no cutstanding requests In<br>the considered to submit the state in con-<br>signature on the Master Contract and that I am e<br>any activity athobabits to be used of my User ID<br>Passeord. Additionally, any information entered<br>is considered to have been entered and provided at<br>1 further central and agree that the Contractor agrin<br>constructions. STAPLES CONTRACT & COM<br>LLC<br>By: Johns Doe<br>Proteed Name<br>Title: Deputy Director<br>Delet: 05/23/2023 | am and (#)<br>activ) the<br>thed to the<br>regulatification<br>() certify that<br>regulatification<br>Certific that<br>Certification<br>Certification<br>Ceriti |                       |  |
|----------------------------------------------------------------------------------------------------|----------------------------------------------------------------------------------------------------|-----------------------|--|
| ATTORNEY GENERAL'S SIGNATURE<br>APPROVED AS TO FORM                                                                                                    | STATE COM                                                                                                    | IPTROLLER'S SIGNATURE |  |
| ву                                                                                                    | By.                                                                                                    |                       |  |
| Printed Name                                                                                                    |                                                                                                    | Printed Name          |  |
| Title                                                                                                    | Title:                                                                                                    |                       |  |

| Step | Action                                                                                                   |
|------|----------------------------------------------------------------------------------------------------|
| 14.  | The <b>Title</b> , <b>Date</b> , and <b>Signature of the Approval</b> display on the Contract Agreement. |

| SFS Intranet - Home | x   🛛 Documents                                     | × Ø AGREEMENT_000000000000 8 +                                                                                                    | ~ - Ø ×   |
|---------------------|-----------------------------------------------------|----------------------------------------------------------------------------------------------------|-----------|
| < → C O (           |                                                     |                                                                                                    | @ 🖈 🛛 😩 i |
| AGREEMENT_          | 000000000000000000000000000000000000                | s program and ( if I<br>Contractor) the<br>submitted to the<br>indor prequalification<br>ontract, I certify that<br>irred to register<br>orney General's<br>Contractor's<br>s have been filed,<br>uests from the<br>(b) all data and<br>ter Contractor are<br>tand that use of my<br>ate's contract<br>g placed my<br>I am responsible for<br>Iser ID and<br>tered will be<br>ided at my direction,<br>for agrees to waive<br>nature is inadmissible<br>provisions. |           |
|                     | ATTORNEY GENERAL'S SIGNATURE<br>APPROVED AS TO FORM | STATE COMPTROLLER'S SIGNATURE                                                                                                    |           |
|                     | By:                                                 | By:                                                                                                    | -         |

| Step | Action                      |
|------|-----------------------------|
| 15.  | Click the Close (X) button. |

| Contract ID                                                                                                    | Refers to Cocement Search<br>C00109GM-3058752<br>000000000001517721<br>C00109GM-3058752<br>MPN<br>223 3-45FM                                                                                                    | And you | Haip | - Para | <br>Pa |
|----------------------------------------------------------------------------------------------------|----------------------------------------------------------------------------------------------------|---------|------|--------|--------|
| Document Management<br>Contract Rumber 04Meth<br>Contract RD 800000<br>Description 04Meth<br>Document Alternatives 00Meth<br>Agenoral Start Data 8215/2<br>Begin Data 8215/2                 | C00 1940AN-39681132<br>900000000001 117721<br>C00 1940AN-39681732<br>9MN<br>223 3 43FM                                                                                                    |         |      |        |        |
| Contrast Number 04M61<br>Contract ID 80000<br>Description 04M61<br>Occument Alimonishishor 004M61<br>Approval Start Date 82152<br>Bright Date 82152                                          | C00 1940AN-39681132<br>900000000001 117721<br>C00 1940AN-39681732<br>9MN<br>223 3 43FM                                                                                                    |         |      |        |        |
| Contract (D) 80000<br>Description Oblet<br>Occurrent Aliminivision DDE, X<br>Approval Start Date 82152<br>Begin Date 82152                                                                   | 0000000000 (1772)<br>- Cao Helioto Millera<br>Mil<br>223 - 3 Alimi                                                                                                    |         |      |        |        |
| Description OMMET<br>Document Administrator DOE,X<br>Approval Start Data 82/15/2<br>Begin Data 82/15/2                                                                                       | -001960A-3680732<br>2019<br>223 3 43998                                                                                                    |         |      |        |        |
| Oscament Administrator DOEUX<br>Approval Start Data 82/15/2<br>Begin Data 82/15/2                                                                                                    | 3494<br>223 3 43944                                                                                                    |         |      |        |        |
| Approval Start Data 80150<br>Begin Data 80150                                                                                                    | 23-3-43PM                                                                                                    |         |      |        |        |
| Begin Date 80150                                                                                                    |                                                                                                    |         |      |        |        |
|                                                                                                    | 23                                                                                                    |         |      |        |        |
| Expire Date 80/150                                                                                                    |                                                                                                    |         |      |        |        |
|                                                                                                    |                                                                                                    |         |      |        |        |
| Document Status Panders                                                                                                    | Approvit                                                                                                    |         |      |        |        |
| Owner                                                                                                    |                                                                                                    |         |      |        |        |
| assigned User ID and Password on the Stat<br>trait I am responsible for any activity attribut<br>have been entered and provided at my direc<br>signature is madmissible in court, notwithsta | application submitted by the Contractor are time, complete and accurate i also understand that use of my<br>in contract measurement system is equivalent to have a graced my separate on the Malace Contract and<br>site to the use of my Use IC and Passwork Addisonals, any information entered will be considered to<br>so i. Further certain, and grave that the Contractor agrees to waive any claim that this electronic record or<br>inding the choice of law provisions. |         |      |        |        |
| Comments History                                                                                                    | - A                                                                                                    |         |      |        |        |
| (STARLES 2023-05-23-15 36 51 000000)<br>Contract Agreement Approved by Vendor                                                                                                    |                                                                                                    |         |      |        |        |
| 1010120-022-0408-42-01-42-01-00-0004400                                                                                                    |                                                                                                    |         |      |        |        |

| Step | Action                                                                                                    |
|------|----------------------------------------------------------------------------------------------------|
| 16.  | Click the <b>Document</b> button or the <b>Home</b> Button, to navigate away from the Maintain Contract Documents page. |
| 17.  | You have successfully completed the <b>Apply an Electronic Signature to a</b><br><b>Contract Agreement</b> topic.       |

# Complete Performance Measures for a Progress Report and Submit a Progress Report for Agency Review

#### **Topic Description:**

This topic provides the knowledge and skills to complete performance measures for a progress report and then submit a progress report for agency review and approval.

Progress reporting is a tool that measures the progress of the grant contract over its lifetime in SFS.

#### **Topic Objectives:**

In this topic, you will learn:

- How to update and complete Performance Measures for a Progress Report
- Submit a Progress Report for Agency Review and Approval

#### SFS role required to perform this task:

• Progress Report Processor (NY\_ES\_SUPPLIER\_PRGRPT\_USER)

#### Procedure

**Scenario:** Your grant contract has been approved and you are performing the work that is outlined in the contract agreement. As a Grantee User, it is time for you to complete performance measures on a progress report and then submit the progress report for agency review and approval.

**Disclaimer:** The data used in this scenario provides a realistic example and was selected for instructional purposes only. The actual data used in the SFS will be driven by the real-life transactional requirements.

| S            | SFS                  | Menu 👻 Search in Menu |               |                              | <u>م</u>                      | :       | $\otimes$ |
|--------------|----------------------|-----------------------|---------------|------------------------------|-------------------------------|---------|-----------|
|              | My Homepage 🔻        |                       |               |                              |                               |         |           |
|              |                      |                       |               |                              |                               |         |           |
|              |                      | SFS Notices           |               | SFS Support                  | SFS Coach                     |         |           |
|              | Grants Manag         | ement Training        |               |                              | •                             |         |           |
|              | Grants Manag         | ement FAQs            |               |                              |                               |         |           |
|              |                      |                       | Show Details  |                              |                               |         |           |
|              |                      |                       |               |                              |                               | <u></u> |           |
|              | View Your Informat   | tion Invoice and Pay  | ment inquiry  | PO and Receipt Inquiry       | Grants Management - State     |         |           |
| Ŀ            |                      |                       |               |                              |                               |         |           |
| $\heartsuit$ |                      |                       |               |                              |                               |         |           |
|              | Register for POs via | Email Supplier Chan   | ge Request Ad | d/Maint Self-Service Invoice | FAQs   Contact Us             | 1       |           |
|              |                      |                       |               |                              |                               |         |           |
|              |                      |                       |               |                              | Get helpful information here. | J       |           |

| Step | Action                                                                                                    |
|------|----------------------------------------------------------------------------------------------------|
| 1.   | Preferred Navigation: Click the Grant Management - State tile.                                            |
|      | Alternative Navigation: From the NavBar navigate to: Menu > Manage<br>Contracts > Manage Progress Reports |
|      | Note: You must log in to the SFS Vendor Portal to submit a progress report.                               |

| K My Homepage |                        | Grants Management                                                                         |                     | ώ | Q | : | Ø |
|---------------|------------------------|-------------------------------------------------------------------------------------------|---------------------|---|---|---|---|
|               | Bid Event Search       | Maintain Your Information                                                                 | Bid Response Search |   |   |   |   |
|               | Grant Contracts Search | Progress Report Search<br>5<br>Active Progress Reports<br>17<br>Past Due Progress Reports |                     |   |   |   |   |

| Step | Action                                 |
|------|----------------------------------------|
| 2.   | Click the Progress Report Search tile. |

| <ul> <li>Update Progress Report</li> </ul> |      |   | Manage Pro              | gress Reports                           |     | <u>م</u> (           | ς Δ        | 1 (   | Ģ  |
|--------------------------------------------|------|---|-------------------------|-----------------------------------------|-----|----------------------|------------|-------|----|
| All Progress Reports                       | - 16 | Ľ | 🐔 Re-Assign User 📧      |                                         |     |                      |            |       |    |
| Not Submitted                              | ۲    |   | Contract # 0            | Contract ID 0                           |     | Report Description   | Due Date   | Statu |    |
| Pending Review                             | ۱    |   | Compact # 0             | Contract in C                           | • • | 0                    | 0          | Statu | 1  |
| Information Requested                      | ۲    | C | OG501-999888-1010208    | 0000000000000000105317                  | 1   | Period 1 - Report 1  | 02/10/2023 | Pendi | 1  |
| Approved                                   | 3    | C | OG501-999888-1010208    | 000000000000000000105317                | 1   | Period 1 - Report 2  | 05/10/2023 | Appro | ,  |
| Past Due                                   | ۲    | C | OG501-999888-1010208    | 00000000000000000105317                 | 1   | Period 1 - Report 3  | 06/10/2023 | Appro | ,  |
| Due within 60 days                         | 3    | C | OG501-999888-1010208    | 000000000000000000000000000000000000000 | 1   | Period 1 - Report 4  | 11/10/2023 | Appro | ,  |
| Not Started                                | 12   | C | OMH01-C00004GM-1010207  | 000000000000000000117499                | 1   | Period 1 - Report 1  | 02/22/2023 | Not S | i. |
|                                            |      |   | OMH01-C00004GM-1010207  | 0000000000000000000117499               | 1   | Period 1 - Report 2  | 03/22/2023 | Not S | i. |
|                                            |      | 0 | OMH01-C00004GM-1010207  | 000000000000000000117499                | 1   | Period 1 - Report 3  | 04/22/2023 | Not S | ł. |
|                                            |      | C | OMH01-C00004GM-1010207  | 000000000000000000117499                | 1   | Period 1 - Report 4  | 05/22/2023 | Not S | i. |
|                                            |      | C | OMH01-C00004GM-1010207  | 0000000000000000000117499               | 1   | Period 1 - Report 5  | 06/22/2023 | Not S | i. |
|                                            |      | C | OMH01-C00004GM-1010207  | 0000000000000000000117499               | 1   | Period 1 - Report 6  | 07/22/2023 | Not S | i. |
|                                            |      | C | OMH01-C00004GM-1010207  | 0000000000000000000117499               | 1   | Period 1 - Report 7  | 08/22/2023 | Not S | 2  |
|                                            |      | C | OMH01-C00004GM-1010207  | 000000000000000000000000000000000000000 | 1   | Period 1 - Report 8  | 09/22/2023 | Not S | i. |
|                                            |      | C | OMH01-C00004GM-1010207  | 000000000000000000000000000000000000000 | 1   | Period 1 - Report 9  | 10/22/2023 | Not S | 1  |
|                                            |      | 0 | OMIH01-C00004GM-1010207 | 000000000000000000117499                | 1   | Period 1 - Report 10 | 11/22/2023 | Not S | 2  |

| Step | Action                                                                                                    |
|------|----------------------------------------------------------------------------------------------------|
| 3.   | The <b>Manage Progress Reports</b> search page is displayed with a default list of All Progress Reports available. |
| 4.   | Select the <b>status tab</b> on the left to display progress reports for an applicable view.                       |
| 5.   | Click the Filter icon to narrow down the number of progress reports that display.                                  |

| Cancel | ]                  | Filter | Done |
|--------|--------------------|--------|------|
|        | Contract #         | ٩      |      |
|        | Contract ID        | Q      |      |
|        | Period #           |        |      |
|        | Report ID          |        |      |
|        | Report Description |        |      |
|        | Status             |        |      |
|        | Due Date From      |        |      |
|        | Due Date To        |        |      |
|        | Business Unit      | ٩      |      |
|        | Project Name       |        |      |
|        | User Assigned      | Q      |      |
|        | Supplier ID        | Q      |      |
|        | Supplier Name      |        |      |
|        |                    | Clear  |      |

| Step | Action                                                                                                    |
|------|----------------------------------------------------------------------------------------------------|
| 6.   | Enter the applicable values in the <b>Search Criteria</b> fields or click the <b>magnifying glass</b> icon to search for the information. |
|      | Note:                                                                                                    |
|      | <ul> <li>In order to search by Report Description, a Contract ID must be entered or<br/>selected first.</li> </ul>                        |
|      | <ul> <li>In order to search by Project Name, a Business Unit must be entered or<br/>selected first.</li> </ul>                            |
| 7.   | Click the <b>Done</b> button.                                                                                                    |
|      | In this example, we will not filter the progress reports.                                                                                 |

| Vpdate Progress Report |    |   | Manage Pro             | gress Reports                           |        | <u>م</u> (          | 2 A          | : 0      |
|------------------------|----|---|------------------------|-----------------------------------------|--------|---------------------|--------------|----------|
| All Progress Reports   | 16 |   | Re-Assign User         |                                         |        |                     |              |          |
| Not Submitted          | 0  |   |                        |                                         | Period | Report Descriptio   | n Due Date   |          |
| Pending Review         | 1  |   | Contract # ≎           | Contract ID ♦                           | # 0    |                     | \$           | Status   |
| Information Requested  | 0  | 0 | OMH01-C00004GM-1010207 | 0000000000000000000117499               | 1      | Period 1 - Report 1 | 02/22/2023   | Not Star |
| Approved               | 3  | 0 | OMH01-C00004GM-1010207 | 0000000000000000000117499               | 1      | Period 1 - Report 2 | 03/22/2023   | Not Star |
| Past Due               | 0  | 0 | OMH01-C00004GM-1010207 | 000000000000000000000000000000000000000 | 1      | Period 1 - Report 3 | 04/22/2023   | Not Star |
| Due within 60 days     | 3  | 0 | OMH01-C00004GM-1010207 | 000000000000000000000000000000000000000 | 1      | Period 1 - Report 4 | 05/22/2023   | Not Star |
| Not Started            | 12 | 0 | OMH01-C00004GM-1010207 | 000000000000000000000000000000000000000 | 1      | Period 1 - Report 5 | 06/22/2023   | Not Star |
|                        |    |   | OMH01-C00004GM-1010207 | 000000000000000000000000000000000000000 | 1      | Period 1 - Report 6 | 07/22/2023   | Not Star |
|                        |    | 0 | OMH01-C00004GM-1010207 | 0000000000000000000117499               | 1      | Period 1 - Report 7 | 08/22/2023   | Not Star |
|                        |    | 0 | OMH01-C00004GM-1010207 | 0000000000000000000117499               | 1      | Period 1 - Report 8 | 09/22/2023   | Not Star |
|                        |    | 0 | OMH01-C00004GM-1010207 | 0000000000000000000117499               | 1      | Period 1 - Report 9 | 10/22/2023   | Not Star |
|                        |    | 0 | OMH01-C00004GM-1010207 | 0000000000000000000117499               | 1      | Period 1 - Report 1 | 0 11/22/2023 | Not Star |
|                        |    | 0 | OMH01-C00004GM-1010207 | 000000000000000000000000000000000000000 | 1      | Period 1 - Report 1 | 1 12/22/2023 | Not Star |
|                        |    | 0 | OMH01-C00004GM-1010207 | 0000000000000000000117499               | 1      | Period 1 - Report 1 | 2 01/22/2024 | Not Star |
|                        |    | < | •                      |                                         |        |                     |              | >        |

| Step | Action                                                                                                    |
|------|----------------------------------------------------------------------------------------------------|
| 8.   | <ul> <li>To re-assign a different grantee user to save and submit the progress report follow these steps:</li> <li>Select the applicable progress report.</li> <li>Click the <b>Re-Assign User</b> button at the top of the page.</li> <li>Select the User ID to re-assign.</li> <li>Click the <b>Assign Supplier User</b> button.</li> </ul> |
|      | Note: This is an optional step.                                                                                                    |

| Update Progress Report |    |   | Manage Pro             | ogress Reports                          |        | <u>ش</u> (           | ς Δ        | : @      |
|------------------------|----|---|------------------------|-----------------------------------------|--------|----------------------|------------|----------|
| All Progress Reports   | 16 | • | Re-Assign User         | )                                       |        |                      |            |          |
| Not Submitted          | 0  |   |                        |                                         | Poriod | Report Description   | Duo Data   |          |
| Pending Review         | 1  |   | Contract # ♦           | Contract ID $\diamond$                  | # 0    |                      | ⇒          | Status   |
| Information Requested  | 0  | С | OMH01-C00004GM-1010207 | 000000000000000000000000000000000000000 | 1      | Period 1 - Report 1  | 02/22/2023 | Not Sta  |
| Approved               | 3  | С | OMH01-C00004GM-1010207 | 000000000000000000000000000000000000000 | 1      | Period 1 - Report 2  | 03/22/2023 | Not Sta  |
| Past Due               | 0  | С | OMH01-C00004GM-1010207 | 000000000000000000000000000000000000000 | 1      | Period 1 - Report 3  | 04/22/2023 | Not Sta  |
| Due within 60 days     | 3  | С | OMH01-C00004GM-1010207 | 000000000000000000000000000000000000000 | 1      | Period 1 - Report 4  | 05/22/2023 | Not Sta  |
| Not Started            | 12 | С | OMH01-C00004GM-1010207 | 000000000000000000000000000000000000000 | 1      | Period 1 - Report 5  | 06/22/2023 | Not Sta  |
|                        |    |   | OMH01-C00004GM-1010207 | 000000000000000000000000000000000000000 | 1      | Period 1 - Report 6  | 07/22/2023 | Not Sta  |
|                        |    | C | OMH01-C00004GM-1010207 | 000000000000000000000000000000000000000 | 1      | Period 1 - Report 7  | 08/22/2023 | Not Sta  |
|                        |    | С | OMH01-C00004GM-1010207 | 000000000000000000000000000000000000000 | 1      | Period 1 - Report 8  | 09/22/2023 | Not Star |
|                        |    | С | OMH01-C00004GM-1010207 | 000000000000000000000000000000000000000 | 1      | Period 1 - Report 9  | 10/22/2023 | Not Sta  |
|                        |    | С | OMH01-C00004GM-1010207 | 000000000000000000000000000000000000000 | 1      | Period 1 - Report 10 | 11/22/2023 | Not Sta  |
|                        |    | С | OMH01-C00004GM-1010207 | 000000000000000000000000000000000000000 | 1      | Period 1 - Report 11 | 12/22/2023 | Not Sta  |
|                        |    | С | OMH01-C00004GM-1010207 | 000000000000000000000000000000000000000 | 1      | Period 1 - Report 12 | 01/22/2024 | Not Sta  |
|                        |    | < |                        |                                         |        |                      |            | >        |
|                        |    |   |                        |                                         |        |                      |            |          |

| Step | Action                                                                                                    |
|------|----------------------------------------------------------------------------------------------------|
| 9.   | Select the applicable <b>Report Description link</b> to update and submit the progress report.           Period 1 - Report |

| < M                                    | Kanage Progress Reports     Up |                 |                |                                 | Update                           | e Progress Report                      |               | ŝ        | α         | ۵      |        | 0         |
|----------------------------------------|--------------------------------|-----------------|----------------|---------------------------------|----------------------------------|----------------------------------------|---------------|----------|-----------|--------|--------|-----------|
|                                        |                                |                 |                |                                 |                                  |                                        | New Window    | w   Pers | onalize i | Page   | 8      |           |
| iontract<br>Period<br>scy Nam<br>Statu | #<br>10                        |                 | 1              | tH01-C000040<br>Ice of Mental F |                                  | Report Period From<br>Report Period To |               |          | View      | Associ | aned W | fork Plan |
| mano                                   |                                | asures          |                |                                 |                                  |                                        |               | 14 4     | 1-1 0     | 19     | >      | H I       |
| ctive<br>ber                           |                                | Objective Name  | Task<br>Number | Task Name                       | Performance<br>Measure<br>Number | Performance<br>Measure Name            | Response Type | Comme    |           |        |        | c         |
|                                        | 1                              | test objective  | 1.1            | test task                       | 1.1.1                            | test performance measure               | Text/Comment  | View     | Text/Cr   | mment  |        | C         |
| ave                                    | וכ                             | Submit for Revi | ew             | Cancel                          | )                                |                                        |               |          |           |        |        | _         |

| Step | Action                                                                                                    |
|------|----------------------------------------------------------------------------------------------------|
| 10.  | <ul> <li>Note: There are five Performance Measure Response Types that could be included on a progress report. They are as follows: <ul> <li>Attachment</li> <li>Text/Comment</li> <li>Numeric</li> <li>Date</li> <li>Yes/No</li> </ul> </li> </ul> |
|      | In this example, the Text/Comment response type is used on the progress report.                                                                                                    |
| 11.  | To view any comments on the Target/Goal, click the View<br>Text/Comment button.<br>View Text/Comment                                                                                                    |
|      | <b>Note</b> : The <b>View Text/Comment</b> button will only display for the Text/Comment response type.                                                                                                    |

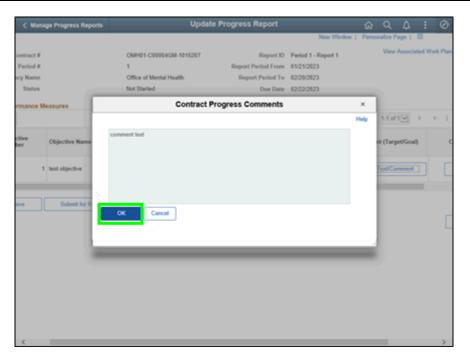

| Step | Action                                                     |
|------|------------------------------------------------------------|
| 12.  | Click the <b>OK</b> button to return to the previous page. |
|      | ОК                                                         |

| Í  | < Manage F | Progress Reports                                        |                             | Update P    | rogr           | ress Report                                   |                    | ŵ       | Q    | $\Diamond$ | : | $\otimes$ |
|----|------------|---------------------------------------------------------|-----------------------------|-------------|----------------|-----------------------------------------------|--------------------|---------|------|------------|---|-----------|
|    |            |                                                         |                             |             |                | New Window   Pe                               | rsonalize Page   🔲 |         |      |            |   | 1         |
|    |            | OMH01-C00004G<br>1<br>Office of Mental H<br>Not Started |                             | •           | 01/21<br>02/20 | od 1 - Report 1<br>1/2023<br>0/2023<br>2/2023 | View Associated    | Work F  | Plan |            |   |           |
|    |            |                                                         |                             |             |                | II I                                          | 1-1 of 1           |         | Vie  | w All      |   |           |
|    | Task Name  | Performance<br>Measure<br>Number                        | Performance<br>Measure Name | Response Ty | pe             | Comment (Target/Goal)                         | Commen             | t Respo | onse |            |   |           |
|    | test task  | 1.1.1                                                   | test performance<br>measure | Text/Comm   | nent           | View Text/Comment                             | Enter Te           | xt/Com  | ment |            |   |           |
|    |            | •                                                       |                             |             |                |                                               |                    |         |      | >          |   |           |
| 01 | r Review   | Cancel                                                  | ]                           |             |                |                                               |                    |         | I    | Return     |   |           |

| Step | Action                                                                                                   |
|------|----------------------------------------------------------------------------------------------------|
| 13.  | Click the Enter Text/Comment response button.                                                            |
|      | Enter Text/Comment                                                                                       |
|      | <b>Note</b> : The <b>Enter Text/Comment</b> button will only display for the Text/Comment response type. |

| < Manage  | Progress Repor                                                        | 15 | Update P                               | rogress Report |                  | ŵ        | Q    | Δ    | 1 | 0 |
|-----------|-----------------------------------------------------------------------|----|----------------------------------------|----------------|------------------|----------|------|------|---|---|
|           |                                                                       |    |                                        | New Window     | Personalize Page |          |      |      |   |   |
|           | OMH01-C00004GM-1010207<br>1<br>Office of Mental Health<br>Not Started |    | Report Period From<br>Report Period To |                | View Associated  | l Work F | 'lan |      |   |   |
|           | 1                                                                     |    |                                        | gress Comments |                  | ×        |      |      |   |   |
| Task Name | Performance<br>Measure<br>Number                                      | GK | Cancel                                 |                |                  |          |      | w Al |   |   |

| Step | Action                                                                                                    |
|------|----------------------------------------------------------------------------------------------------|
| 14.  | Enter the applicable value in the <b>Contract Progress Comments</b> box.                                                            |
|      | <b>Note</b> : The <b>Contract Progress Comments</b> field could be used to explain your progress in completing the associated task. |
| 15.  | Click the OK button.                                                                                                    |

| < Manage Progres | s Reports      |           | Up                               | date Progress Re            | eport              |              | ŵ          | Q       | ¢      | :        | $\oslash$ |
|------------------|----------------|-----------|----------------------------------|-----------------------------|--------------------|--------------|------------|---------|--------|----------|-----------|
|                  |                |           |                                  |                             |                    |              | New Windo  | w   Pe  | ersona | lize Paç | je   🔚    |
| Contract #       |                |           | OMH01-C00004G                    | M-1010207                   | Report ID          | Period 1 - F | Report 1   |         |        | View As  | ssociated |
| Period #         |                |           | 1                                | I                           | Report Period From | 01/21/2023   |            |         |        |          |           |
| Agency Name      |                |           | Office of Mental H               | ealth                       | Report Period To   | 02/20/2023   |            |         |        |          |           |
| Status           |                |           | Not Started                      |                             | Due Date           | 02/22/2023   |            |         |        |          |           |
| Performance Me   | easures        |           |                                  |                             |                    |              |            |         | < 1    | -1 of 1[ |           |
| Objective Name   | Task<br>Number | Task Name | Performance<br>Measure<br>Number | Performance<br>Measure Name | Response Ty        | ype Com      | ment (Targ | et/Goal | )      | (        | Commen    |
| test objective   | 1.1            | test task | 1.1.1                            | test performance<br>measure | Text/Comn          | nent Vi      | ew Text/Co | mment   |        |          | View Te   |
| <                |                |           |                                  |                             |                    |              |            |         |        |          |           |
| Save             | Submit fo      | or Review | Cancel                           |                             |                    |              |            |         |        |          |           |

| Step | Action                              |
|------|-------------------------------------|
| 16.  | Click the Save button.              |
|      | Save                                |
| 17.  | Click the Submit for Review button. |
|      | Submit for Review                   |

| Reports        | Update Progre                                                                          | ess Report                                                                                                    |                                                                                                    | <u>ଲ</u> ୍କୁ (                                                                                                    | 2                                                                                                    |                                                                                                    | - C                                                                                                    |
|----------------|----------------------------------------------------------------------------------------|----------------------------------------------------------------------------------------------------|----------------------------------------------------------------------------------------------------|----------------------------------------------------------------------------------------------------|----------------------------------------------------------------------------------------------------|----------------------------------------------------------------------------------------------------|----------------------------------------------------------------------------------------------------|
|                |                                                                                        |                                                                                                    | Nev                                                                                                    | w Window                                                                                                    | Persona                                                                                                    | alize Page                                                                                                    | e                                                                                                    |
|                | OMH01-C00004GM-1010207                                                                 | Report ID                                                                                                    | Period 1 - Rep                                                                                                    | ort 1                                                                                                    |                                                                                                    | View Ass                                                                                                    | socia                                                                                                    |
|                | 1                                                                                      | Report Period From                                                                                                    | 01/21/2023                                                                                                    |                                                                                                    |                                                                                                    |                                                                                                    |                                                                                                    |
|                | Office of Mental Health                                                                | Report Period To                                                                                                    | 02/20/2023                                                                                                    |                                                                                                    |                                                                                                    |                                                                                                    |                                                                                                    |
|                | Not Submitted                                                                          | Due Date                                                                                                    | 02/22/2023                                                                                                    |                                                                                                    |                                                                                                    |                                                                                                    |                                                                                                    |
|                |                                                                                        |                                                                                                    |                                                                                                    |                                                                                                    |                                                                                                    |                                                                                                    |                                                                                                    |
|                |                                                                                        |                                                                                                    |                                                                                                    | H                                                                                                    | •                                                                                                    | 1-1 of 1                                                                                                    | -                                                                                                    |
| Task<br>Number | Are you sure you are finished with updating thi<br>submitted for review by the agency? | is progress report and it is read                                                                                                    | dy to be                                                                                                    | nt (Target/G                                                                                                    | ioal)                                                                                                    | C                                                                                                    | omi                                                                                                    |
| 1.1            | make any further updates. Select Yes to contin                                         | nue with sending this progress                                                                                                    |                                                                                                    | Text/Comm                                                                                                    | ent                                                                                                    |                                                                                                    | Viev                                                                                                    |
|                |                                                                                        |                                                                                                    |                                                                                                    |                                                                                                    |                                                                                                    |                                                                                                    |                                                                                                    |
| Submit for     | Yes                                                                                    | No                                                                                                    |                                                                                                    |                                                                                                    |                                                                                                    |                                                                                                    |                                                                                                    |
|                | Number                                                                                 | 1         Office of Mental Health         Not Submitted         sures         Task         Number         1.1         te         Once the progress report has been submitted         make any further updates. Select Yes to conti         the agency. Select No to cancel this action. (0) | 1       Report Period From         Office of Mental Health       Report Period To         Not Submitted       Due Date         Sures       T         Are you sure you are finished with updating this progress report and it is reas         submitted for review by the agency?         1.1       Te progress report has been submitted to the agency, you will be unal         make any further updates. Select Yes to continue with sending this progress the agency. Select No to cancel this action. (0,0) | OMH01-C00004GM-1010207       Report ID       Period 1 - Rep         1       Report Period From       01/21/2023         Office of Mental Health       Report Period To       02/20/2023         Not Submitted       Due Date       02/22/2023         sures | 1       Report Period From       01/21/2023         Office of Mental Health       Report Period To       02/20/2023         Not Submitted       Due Date       02/22/2023         sures | OMH01-C00004GM-1010207       Report ID       Period 1 - Report 1         1       Report Period From       01/21/2023         Office of Mental Health       Report Period To       02/20/2023         Not Submitted       Due Date       02/22/2023         sures | OMH01-C00004GM-1010207       Report ID       Period 1 - Report 1       View As:         1       Report Period From       01/21/2023       View As:         Office of Mental Health       Report Period To       02/20/2023         Not Submitted       Due Date       02/22/2023 |

| Step | Action                                                                                                    |
|------|----------------------------------------------------------------------------------------------------|
| 18.  | Click the <b>Yes</b> button to continue sending the progress report to the agency for review and approval.                                                                   |
|      | <b>Note</b> : Click the <b>No</b> button to cancel this action which allows you to return to the progress report to make additional edits prior to submitting to the agency. |
| 19.  | You have successfully completed the <b>Complete Performance Measures for a</b><br><b>Progress Report and Submit a Progress Report for Agency Review</b> topic.               |

### **Update and Re-submit a Returned Progress Report**

#### **Topic Description:**

This topic provides the knowledge and skills to update and re-submit a progress report that was returned by the agency requesting additional information.

#### **Topic Objectives:**

In this topic, you will learn:

• How to update and re-submit a returned progress report.

#### SFS role required to perform this task:

• Progress Report Processor (NY\_ES\_SUPPLIER\_PRGRPT\_USER)

#### Procedure

**Scenario:** You previously submitted a progress report to the agency for review and the agency has returned the progress report to you requesting additional information. You will update and re-submit a progress report that was returned by the agency requesting additional information.

**Disclaimer:** The data used in this scenario provides a realistic example and was selected for instructional purposes only. The actual data used in the SFS will be driven by the real-life transactional requirements.

| S            | FS     |                          | Menu 👻      | Search in Menu              |                                | Q   | 1                             | ώ | : | $\otimes$ |
|--------------|--------|--------------------------|-------------|-----------------------------|--------------------------------|-----|-------------------------------|---|---|-----------|
|              | My Hom | epage 🔻                  |             |                             |                                |     |                               |   |   |           |
|              |        |                          |             |                             |                                |     |                               |   |   |           |
|              |        |                          | SFS Notic   | es                          | SFS Support                    |     | SFS Coach                     |   |   |           |
|              |        | Grants Managemen         | nt Training |                             |                                |     | -                             |   |   |           |
|              |        | Grants Managemen         | nt FAQs     |                             |                                |     |                               |   |   |           |
|              |        |                          |             | Show Details                |                                |     |                               |   |   |           |
|              |        |                          |             |                             |                                | Ĺ _ |                               |   |   |           |
|              |        | View Your Information    |             | Invoice and Payment inquiry | PO and Receipt Inquiry         |     | Grants Management - State     |   |   |           |
| Ŀ            |        |                          |             |                             |                                |     |                               |   |   |           |
| $\heartsuit$ |        |                          |             |                             |                                |     |                               |   |   |           |
|              |        | Register for POs via Ema | 1           | Supplier Change Request     | Add/Maint Self-Service Invoice |     | FAQs   Contact Us             |   |   |           |
|              |        | <b>₽ ₽</b><br><u>8</u>   |             |                             |                                |     |                               |   |   |           |
|              |        |                          |             |                             |                                | ļ   | Get helpful information here. |   |   |           |

| Step | Action                                                                                                  |
|------|----------------------------------------------------------------------------------------------------|
| 1.   | Preferred Navigation: Click the Grant Management - State tile.                                          |
|      | Alternative Navigation: From the NavBar navigate to: Menu > Manage Contracts > Manage Progress Reports. |
|      | <b>Note:</b> You must log in to the SFS Vendor Portal to update and re-submit a progress report.        |

| K My Homepage |                        | Grants Management                                                                         |                     | ŵ | Q | : | Ø |
|---------------|------------------------|-------------------------------------------------------------------------------------------|---------------------|---|---|---|---|
|               | Bid Event Search       | Maintain Your Information                                                                 | Bid Response Search |   |   |   |   |
|               | Grant Contracts Search | Progress Report Search<br>5<br>Active Progress Reports<br>17<br>Past Due Progress Reports |                     |   |   |   |   |

| Step | Action                                 |
|------|----------------------------------------|
| 2.   | Click the Progress Report Search tile. |

| Grants Management    | Manage Progress Reports 🏠 |    |                       |                                         |   |                                       |            |                       |                         |                            |                    | 9 (  | λ:       | . (           |
|----------------------|---------------------------|----|-----------------------|-----------------------------------------|---|---------------------------------------|------------|-----------------------|-------------------------|----------------------------|--------------------|------|----------|---------------|
| All Progress Reports | 23                        | Ŧ  | Re-Assign User        |                                         |   |                                       |            |                       |                         |                            |                    |      |          |               |
| Not Submitted        | 0                         | Co | ntract # 0            | Contract ID 0                           |   | Report Description                    | Due Date   | Status ©              | Agency Name O           | Project Name 🗘             | User<br>Assigned ≎ | Supp | lier Nan | 1 row<br>me ≎ |
| ending Review        | 1                         |    |                       |                                         |   | · · · · · · · · · · · · · · · · · · · | ~          |                       |                         |                            | Assigned V         |      |          |               |
| nformation Requested | 1                         |    | IH01-C00001GM-1030201 | 000000000000000000000000000000000000000 | 1 | Period 1 - Report 5                   | 01/29/2024 | Information Requested | Office of Mental Health | FIRE PROTECT TIMR CONTRACT |                    | STAF | LES CO   | 1-002         |
| pproved              | 3                         | 1  |                       |                                         |   |                                       |            |                       |                         |                            |                    |      |          |               |
| ast Due              | 11                        |    |                       |                                         |   |                                       |            |                       |                         |                            |                    |      |          |               |
| ue within 60 days    | 2                         | 1  |                       |                                         |   |                                       |            |                       |                         |                            |                    |      |          |               |
| ot Started           | 18                        |    |                       |                                         |   |                                       |            |                       |                         |                            |                    |      |          |               |

| Step | Action                                                                                                    |
|------|----------------------------------------------------------------------------------------------------|
| 3.   | The <b>Manage Progress Reports</b> search page is displayed with a default list of All Progress Reports available.                          |
| 4.   | Select the <b>status tab</b> on the left to display progress reports for an applicable view.<br>Click the <b>Information Requested</b> tab. |
| 5.   | Select the applicable <b>Report Description link</b> to update and submit the progress report.<br>Period 1 - Report                         |

| ( Manage P             | Progre | ss Reports               |                |                           |                               |                                 | Update                            | Progress Report                               | t                                           |  |  |  |
|------------------------|--------|--------------------------|----------------|---------------------------|-------------------------------|---------------------------------|-----------------------------------|-----------------------------------------------|---------------------------------------------|--|--|--|
| Contract #<br>Period # | OMH    | 01-C00001GM-103          | 0201           |                           | F                             | Report ID<br>Report Period From | Period 1 - Report 5<br>10/20/2023 |                                               | View Associated Work Plan<br>View Approvals |  |  |  |
| Agency<br>Name         | 1.1    | e of Mental Health       |                |                           |                               | Report Period To                | 01/19/2024                        |                                               |                                             |  |  |  |
| Status                 | Infor  | mation Requested         |                |                           |                               | Due Date                        | 01/29/2024                        |                                               |                                             |  |  |  |
| Objective<br>Number    | ce Me  | asures<br>Objective Name | Task<br>Number | Task Name                 | Performance<br>Measure Number | Performance<br>Measure Name     | Response Type                     | <ul> <li>Integer<br/>(Target/Goal)</li> </ul> | Integer Response                            |  |  |  |
|                        | 1      | perf measure<br>1 name   | 1.1.1          | perf<br>measure 1<br>name | 1.1.1                         | perf measure<br>1 name          | Numeric                           | 500                                           | 500                                         |  |  |  |
| Send Comr              |        | o Agency<br>Resubmit for | Review         | Cancel                    |                               |                                 |                                   |                                               | ۾<br>ري                                     |  |  |  |

| Step | Action                                                                                                    |
|------|----------------------------------------------------------------------------------------------------|
| 6.   | Click the <b>View Approvals</b> link to view the agencies comment(s) on what they want updated on the progress report. |

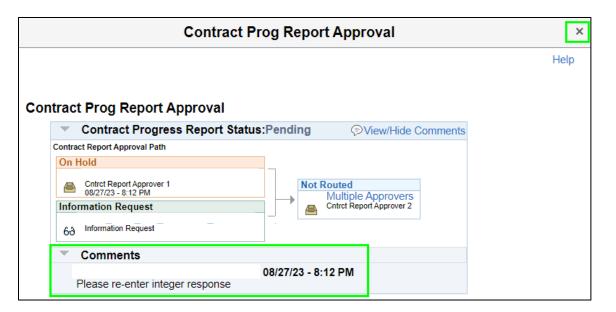

| Step | Action                                                                                                    |
|------|----------------------------------------------------------------------------------------------------|
| 7.   | Expand the <b>Comments</b> section to view the comments from the agency.                                                          |
| 8.   | Click the <b>Close (X)</b> icon in the upper right corner of the page to close the <b>Contract Progress Report Approval</b> page. |

| Contract #<br>Period #<br>Agency<br>Name<br>Status | 1<br>Office          | 01-C00001GM-103<br>e of Mental Health<br>mation Requested | 0201           |                           | F                             | Report ID<br>Report Period From<br>Report Period To<br>Due Date | 10/20/2023 View Approvals |                      |       |                  |  |  |  |
|----------------------------------------------------|----------------------|-----------------------------------------------------------|----------------|---------------------------|-------------------------------|-----------------------------------------------------------------|---------------------------|----------------------|-------|------------------|--|--|--|
| Performant                                         | Performance Measures |                                                           |                |                           |                               |                                                                 |                           |                      |       |                  |  |  |  |
| Objective<br>Number                                |                      | Objective Name                                            | Task<br>Number | Task Name                 | Performance<br>Measure Number | Performance<br>Measure Name                                     | Response Type             | Integer<br>(Target/C | Goal) | Integer Response |  |  |  |
|                                                    | 1                    | perf measure<br>1 name                                    | 1.1.1          | perf<br>measure 1<br>name | 1.1.1                         | perf measure<br>1 name                                          | Numeric                   |                      | 500   | 450              |  |  |  |
| Send Com<br>Updated in                             |                      |                                                           |                |                           |                               |                                                                 |                           |                      |       | Ø                |  |  |  |
| Save                                               | B                    | Resubmit for                                              | Review         | Cancel                    | ]                             |                                                                 |                           |                      |       |                  |  |  |  |

| Step | Action                                                              |
|------|---------------------------------------------------------------------|
| 9.   | Update the progress report as needed.                               |
|      | Enter a comment for the agency in the Send Comment to Agency field. |

| Contract #<br>Period #<br>Agency<br>Name<br>Status | 1<br>Office                                     | 01-C00001GM-103<br>e of Mental Health<br>mation Requested | 0201           |                           | r                             | Report ID<br>Report Period From<br>Report Period To<br>Due Date | View Associated Work Plan<br>View Approvals |                          |     |                  |  |  |  |  |
|----------------------------------------------------|-------------------------------------------------|-----------------------------------------------------------|----------------|---------------------------|-------------------------------|-----------------------------------------------------------------|---------------------------------------------|--------------------------|-----|------------------|--|--|--|--|
| Performan                                          | Performance Measures                            |                                                           |                |                           |                               |                                                                 |                                             |                          |     |                  |  |  |  |  |
| Objective<br>Number                                |                                                 | Objective Name                                            | Task<br>Number | Task Name                 | Performance<br>Measure Number | Performance<br>Measure Name                                     | Response Type                               | Integer<br>(Target/Goal) |     | Integer Response |  |  |  |  |
|                                                    | 1                                               | perf measure<br>1 name                                    | 1.1.1          | perf<br>measure 1<br>name | 1.1.1                         | perf measure<br>1 name                                          | Numeric                                     |                          | 500 | 450              |  |  |  |  |
| Updated int                                        | Send Comment to Agency Updated integer response |                                                           |                |                           |                               |                                                                 |                                             |                          |     |                  |  |  |  |  |

| Step | Action                                |
|------|---------------------------------------|
| 10.  | Click the Resubmit for Review button. |

Are you sure you are finished with updating this progress report and it is ready to be submitted for review by the agency? Once the progress report has been submitted to the agency, you will be unable to make any further updates. Select Yes to continue with sending this progress report to the agency. Select No to cancel this action. (0,0) Yes No

| Step | Action                                                                                                    |
|------|----------------------------------------------------------------------------------------------------|
| 11.  | Click the <b>Yes</b> button to continue sending the progress report back to the agency for review and approval.                                                              |
|      | <b>Note</b> : Click the <b>No</b> button to cancel this action which allows you to return to the progress report to make additional edits prior to submitting to the agency. |
| 12.  | You have successfully completed the <b>Update and Re-submit a Returned</b><br><b>Progress Report</b> topic.                                                                  |

### **Entering and Maintaining Grant Claims**

#### **Lesson Description:**

This lesson provides the knowledge and skills to enter and maintain grant claims. Grantees will continue to submit claims against their approved contract budget. Grantees should enter claims into SFS on their own behalf, however, SFS supports the option for agencies to have grantees submit claims offline and designate agency staff to perform proxy entry, certification, and submission of claims on behalf of the grantee.

Claims in SFS can include multiple claim lines – so a claim could include both an advance for one period and a reimbursement for another period.

Claims are submitted by selecting a single contract and one or many open contract periods to include in the claim.

In SFS, there are two different formats available to collect claim information against the contract period – Advance/Initial Payment and Reimbursements.

- Advance/Initial Payment enables grantees to enter a request for an advance amount up to the remaining available advanced amount for the contract line.
- Reimbursement enables grantees to enter the requested reimbursement amounts by contract period and budget category.

Grantees are expected to provide supporting information to the claim including Budget Category breakdown/details (Salary detail, etc.).

• Additional details, including receipts and payroll documentation, would be provided via an attachment.

#### Lesson Objectives:

In this lesson, you will learn how to:

- Enter a New Claim for an Advance/Initial Amount
- Enter a New Claim for Reimbursement Amount
- Update an Existing Claim
- Certify and Submit a Claim
- Review In-Process Claims

### Enter a New Claim – Advance/Initial Amount

### **Topic Description:**

This topic provides the knowledge and skills to create and submit an advance/initial payment.

### **Topic Objective:**

In this topic, you will learn:

• How to submit a claim for an advance/initial payment

### SFS role(s) required to perform this task:

- Claim Initiator (NY\_EM\_SUPPLIER\_CLAIM\_ENTRY)
  - **Note:** This role allows you to enter a request for an advance (if allowed on the contract) or reimbursement claim. This role does not have the ability to certify or submit the claim.
- Claim Certifier and Submitter (NY\_EM\_SUPPLIER\_CLAIM\_CERT\_SUB)
  - Note: This role allows you to certify and submit a request for an advance (if allowed on the contract) or reimbursement claim.

#### Procedure:

**Scenario:** You want to submit an advance/initial payment claim on an approved grant contract with remaining funds available.

**Disclaimer:** The data used in this scenario provides a realistic example and was selected for instructional purposes only. The actual data used in the SFS will be driven by the real-life transactional requirements.

| S            | FS     |                          | Menu 👻      | Search in Menu              |  |                                | Q  |                               | ŵ | : | $\otimes$ |
|--------------|--------|--------------------------|-------------|-----------------------------|--|--------------------------------|----|-------------------------------|---|---|-----------|
|              | My Hom | iepage 🔻                 |             |                             |  |                                |    |                               |   |   |           |
|              |        |                          |             |                             |  |                                |    |                               |   |   |           |
|              |        |                          | SFS Notic   | es                          |  | SFS Support                    |    | SFS Coach                     |   |   |           |
|              |        | Grants Managemen         | nt Training |                             |  |                                |    | -                             |   |   |           |
|              |        | Grants Managemen         | nt FAQs     |                             |  | =?                             |    |                               |   |   |           |
|              |        |                          |             |                             |  |                                |    |                               |   |   |           |
|              |        |                          |             |                             |  |                                | ١. |                               |   |   |           |
|              |        | View Your Information    |             | Invoice and Payment inquiry |  | PO and Receipt Inquiry         |    | Grants Management - State     | e |   |           |
| Ŀ            |        |                          |             |                             |  |                                |    |                               |   |   |           |
| $\heartsuit$ |        |                          |             |                             |  |                                |    |                               |   |   |           |
|              |        | Register for POs via Ema | i           | Supplier Change Request     |  | Add/Maint Self-Service Invoice |    | FAQs   Contact Us             |   |   |           |
|              |        | <b>₽</b><br><u> </u>     |             |                             |  |                                |    | =?                            |   |   |           |
|              |        |                          |             |                             |  |                                | J  | Get helpful information here. |   |   |           |

| Step | Action                                                                                     |
|------|--------------------------------------------------------------------------------------------|
| 1.   | Navigation: Click the Grants Management - State tile.                                      |
|      | Alternative Navigation: From the NavBar navigate to: Menu > eSettlements > Submit a Claim. |
|      | Note: You must log in to the SFS Vendor Portal to enter a claim.                           |

| My Homepage |                           | Grants Management |                     | ଜ | Q | 1 | Ø |
|-------------|---------------------------|-------------------|---------------------|---|---|---|---|
|             | Maintain Your Information | Submit a Claim    | Claims Update Guide |   |   |   |   |
|             | 2                         |                   |                     |   |   |   |   |

| Step | Action                                |
|------|---------------------------------------|
| 2.   | Click the <b>Submit a Claim</b> tile. |

| < | Grants Management | Submit a Claim |
|---|-------------------|----------------|
|   | Claim Submission  |                |

| Step | Action                                      |
|------|---------------------------------------------|
| 3.   | Click on the Claim Submission Start button. |

| Edt                                 |          | Cia                                                                      | m Entry and S              | uomission         |                  |                      |             |                          |
|-------------------------------------|----------|--------------------------------------------------------------------------|----------------------------|-------------------|------------------|----------------------|-------------|--------------------------|
| Contract Selection                  | Business | Unit: OMH01 Claim Numbe                                                  | IT NEXT                    |                   |                  |                      | R           | lew Wextow   Help   Pers |
| Claim Header<br>D Not Started       |          | a contract you are searching for is<br>he contract for the claim that is |                            | pixese contact th | he awarding agen | cy for further infor | _           | (a) 1-5 of 5 (a) Last    |
| Claim Lines                         | belect   | Contract ID                                                              | Description                | NYS Contract#     | Begin Date       | Expire Date          | Agency Name | Contract Total           |
| D Net Started                       |          | 000000000000000000000000000000000000000                                  | MULTI- PLATE<br>RETHERM    | C00014GM          | 01/24/2023       | 01/25/2024           | OMHO1       | 10,000.00                |
| Claim Line Details<br>O Not Started |          | 0000000000000000000117615                                                | MULTI- PLATE<br>RETHERM    | C00014GM          | 01/24/2023       | 01/25/2024           | OMH01       | 10,000.00                |
| Claim Summary                       |          | 000000000000000000000000000000000000000                                  | MULTI- PLATE<br>RETHERM    | C00014GM          | 02/01/2023       | 01/25/2024           | 049401      | 10.000.00                |
| O Net Started                       | 0        | 0000000000000000000117706                                                | MULTI- PLATE<br>RETHERM    | C00014GM          | 02/09/2023       | 02/08/2025           | OMH01       | 10,000.00                |
|                                     |          | 000000000000000000000000000000000000000                                  | ENERGY<br>EFFICIENCY REHAB | C00121GM          | 02/20/2025       | 02/19/2024           | OMH01       | 10,000.00                |

| Step | Action                                                                                                    |
|------|----------------------------------------------------------------------------------------------------|
| 4.   | A listing of the first five available contracts display. To view more than five contracts, click the <b>View All</b> link. |
| 5.   | Click the <b>check box</b> to select the applicable contract.                                                              |
| 6.   | Click the <b>Next</b> button on the top right-hand corner of the page.                                                     |

| X Exit                              |                                                                                              | Claim Entr                                                           | and Submissio      | n |                           |  |                                                 |
|-------------------------------------|----------------------------------------------------------------------------------------------|----------------------------------------------------------------------|--------------------|---|---------------------------|--|-------------------------------------------------|
|                                     |                                                                                              |                                                                      |                    |   |                           |  | Previous     Next New Window   Help   Personali |
| Contract Selection<br>Complete      | Enter your organization's reference number for this claim. In addit                          | on, please review and update your vendor i                           | ocation if needed. |   |                           |  |                                                 |
| Claim Header<br>Visited             | Business Unit: OMH01 Claim Number: NEXT                                                      |                                                                      |                    |   |                           |  |                                                 |
| Claim Lines<br>O Not Started        | Contract ID: 00000000000000000000000000000000000                                             | Supplier ID: 1000016490<br>Supplier Name:                            |                    |   |                           |  |                                                 |
| Claim Line Details<br>O Not Started | Project Name: 00000000012111<br>Contract Begin Date:<br>02/20/2023                           |                                                                      | SYRACUSE           |   | 217 S SALINA ST<br>2ND FL |  |                                                 |
| Claim Summary<br>O Not Started      | Contract Expire Date: 02/19/2024<br>Contract Max Amount: 10.000.00<br>"Invoice ID: Test12367 | Claim Status: New<br>Claim Date: 10/23/2023 S<br>Claim Type: Regular | 8                  |   |                           |  |                                                 |
|                                     | Claim Initiated Date: 10/23/2023<br>Header Attachments                                       |                                                                      |                    |   |                           |  |                                                 |
|                                     | Save                                                                                         |                                                                      |                    |   |                           |  |                                                 |

| Step | Action                                                                                                    |
|------|----------------------------------------------------------------------------------------------------|
| 7.   | Verify contract details on the Claim Header page.                                                                                                    |
| 8.   | <ul> <li>Vendor Location values can be selected using the Supplier Location magnifying glass icon if needed.</li> <li>Note: Vendor Location is a default set of rules, or attributes, that define how an agency conducts business with a particular grantee. A vendor location comprises information such as payment terms, payment options, pay to bank accounts, etc. Although a vendor location is not an address, it does reference addresses.</li> </ul> |
| 9.   | <b>Note:</b> Change the <b>Claim Date</b> using the calendar icon if needed. Claim date defaults to the current date.                                                                                                    |
| 10.  | Enter a unique Invoice ID up to 30 characters in the Invoice ID field.                                                                                                    |
| 11.  | Click the Save button.                                                                                                    |
| 12.  | Click the <b>Next</b> button on the top right corner of the page.                                                                                                    |

| X Exit                              |                                                                                                    | Claim Entry and Submission                                                                                                    |             |
|-------------------------------------|----------------------------------------------------------------------------------------------------|----------------------------------------------------------------------------------------------------|-------------|
|                                     |                                                                                                    |                                                                                                    | <pre></pre> |
| Contract Selection<br>Complete      | Select the Contract Period and Claim Line Type                                                              |                                                                                                    |             |
| Claim Header<br>Complete            | Business Unit: OMH01 Claim Number: 000000458                                                                | ×                                                                                                    |             |
| Claim Lines<br>Complete             | Contract ID: 00000000000000000017744<br>Description: OMH01-C00121GM-1000204<br>Project Name: 00000000012111 | Supplier ID: 1000016490<br>Supplier Name:<br>Supplier Location: MAINEPAY 217 S SALINA ST                                                                                                    |             |
| Claim Line Details<br>O Not Started | Contract Begin Date:<br>02/20/2023<br>Contract Expire Date: 02/19/2024                                      | Claim Status: In Process                                                                                                    |             |
| Claim Summary<br>O Not Started      | Contract Max Amount: 10,000.00<br>Invoice ID: Test12367<br>Claim Initiated Date: 10/23/2023                 | Claim Date: 10/23/2023<br>Claim Type: Regular                                                                                                    |             |
|                                     | Line Number *Contract Period Period From Date 1 [1 ]Q 02/20/2023                                            | Personalize           Find           View All           [2]           First (         1 of 1 (         Last           Period To Date         Period Amount         *Line Type         •         •         •         •         •         •         •         •         •         •         •         •         •         •         •         •         •         •         •         •         •         •         •         •         •         •         •         •         •         •         •         •         •         •         •         •         •         •         •         •         •         •         •         •         •         •         •         •         •         •         •         •         •         •         •         •         •         •         •         •         •         •         •         •         •         •         •         •         •         •         •         •         •         •         •         •         •         •         •         •         •         •         •         •         •         •         •         •         •         •         •         • <th></th> |             |
|                                     | Save                                                                                                    |                                                                                                    |             |

| Step | Action                                                                                                    |
|------|----------------------------------------------------------------------------------------------------|
| 13.  | Choose a <b>Contract Period</b> by clicking on the magnifying glass next to the field.                                                                                                    |
|      | <b>Note</b> : You would select the available contract period based on the payment schedule and due date listed on the contract.                                                                                            |
| 14.  | <b>Note</b> : <b>Contract Period</b> is a date range defined by the agency where the period from and to dates fall within the contract begin and expire dates. Each period is assigned a sequential number beginning at 1. |

| Step | Action                                                                                                    |
|------|----------------------------------------------------------------------------------------------------|
| 15.  | <ul> <li>Note: The Line Type displays values for Advance or Initial Payment, if selected on the approved contract's payment schedule, and Reimbursement. The Reimbursement line type is discussed in the next topic in this lesson.</li> <li>In this example, click the Line Type dropdown menu and select the Initial line type.</li> </ul> |
| 16.  | Click the Save button.                                                                                                    |
| 17.  | Click the Next button.                                                                                                    |

| Business Unit: OMH01                                                                       | Claim Number: 000000458                                                                       | 8                           |            |                            |          |                 |
|--------------------------------------------------------------------------------------------|-----------------------------------------------------------------------------------------------|-----------------------------|------------|----------------------------|----------|-----------------|
| Contract ID:                                                                               | 0000000000000000000117744                                                                     | Supplier ID:                | 1000016490 | D                          |          |                 |
| Description:                                                                               | OMH01-C00121GM-1000204                                                                        | Supplier Name:              |            |                            |          |                 |
| Project Name:                                                                              | 00000000012111                                                                                | Supplier Location:          | MAINEPAY   |                            |          | 217 S SALINA ST |
| Contract Begin Date:                                                                       |                                                                                               |                             |            |                            |          | 2ND FL          |
|                                                                                            | 02/20/2023                                                                                    | Claim Status:               | In Broons  | SYRACUSE                   | NY 13202 |                 |
| Contract Expire Date:                                                                      |                                                                                               |                             |            |                            |          |                 |
| Contract Max Amount:                                                                       |                                                                                               | Claim Date:                 |            |                            |          |                 |
| Invoice ID:                                                                                |                                                                                               | Claim Type:                 | Regular    |                            |          |                 |
| Claim Initiated Date:                                                                      | 10/23/2023                                                                                    |                             |            |                            |          |                 |
| Claim Line#: 1<br>Line Type: Initial                                                       | Contract Period: 1                                                                            | Period Date From: 02/20/202 | 3          | Period Date To: 02/19/2024 |          |                 |
| Line Type: Initial                                                                         | ]                                                                                             | Period Date From: 02/20/202 | 3          |                            |          |                 |
|                                                                                            | ]                                                                                             | Period Date From: 02/20/202 | 3          | Line Comments              |          |                 |
| Line Type: Initial                                                                         | ]                                                                                             | Period Date From: 02/20/202 | 3          | Line Comments              |          |                 |
| Line Type: Initial                                                                         | ls                                                                                            | Period Date From: 02/20/202 | 3          | Line Comments              |          |                 |
| Line Type: Initial<br>Initial Request Detai<br>Initial                                     | ls<br>Period Total 10,000.00                                                                  | Period Date From: 02/20/202 | 3          | Line Comments              |          |                 |
| Line Type: Initial<br>Initial Request Detai<br>Initial<br>Initial Amount                   | Is<br>Period Total 10,000.00<br>Percentage 10.00                                              | Period Date From: 02/20/202 | 3          | Line Comments              |          |                 |
| Line Type: Initial<br>Initial Request Detai<br>Initial<br>Initial Amount<br>Initial Amount | Is<br>Period Total 10,000.00<br>Percentage 10.00<br>t Calculated 1,000.00<br>t Requested 0.00 | Period Date From: 02/20/202 | 3          | Line Comments              |          |                 |
| Line Type: Initial<br>Initial Request Detai<br>Initial<br>Initial Amount                   | Is<br>Period Total 10,000.00<br>Percentage 10.00<br>t Calculated 1,000.00<br>t Requested 0.00 | Period Date From: 02/20/202 | 3          | Line Comments              |          |                 |
| Line Type: Initial<br>Initial Request Detai<br>Initial<br>Initial Amount<br>Initial Amount | Is<br>Period Total 10,000.00<br>Percentage 10.00<br>t Calculated 1,000.00<br>t Requested 0.00 | Period Date From: 02/20/202 | 3          | Line Comments              |          |                 |
| Line Type: Initial<br>Initial Request Detai<br>Initial<br>Initial Amount<br>Initial Amount | Is<br>Period Total 10,000.00<br>Percentage 10.00<br>t Calculated 1,000.00<br>t Requested 0.00 | Period Date From: 02/20/202 | 3          | Line Comments              |          |                 |

| Step | Action                                                                           |
|------|----------------------------------------------------------------------------------|
| 18.  | Validate the Claim Line Details information and verify the Line type is Initial. |
| 19.  | Click the Line Comments button.                                                  |

|                     | Claim Line Comment     | is ×                    |
|---------------------|------------------------|-------------------------|
|                     |                        | Help                    |
| Business Unit OMH01 | Claim Number 000000458 | Line Number 1           |
|                     | Find   View Al         | I First 🕢 1 of 1 🕑 Last |
|                     |                        | + -                     |
| Comment             |                        |                         |
|                     |                        |                         |
| OK Cancel           |                        |                         |

| Step | Action                                                                                                    |
|------|----------------------------------------------------------------------------------------------------|
| 20.  | Enter the applicable value in the <b>Comment</b> field.                                                                         |
|      | <b>Note</b> : Line comments are used to add any additional information pertaining to the line for the agency reviewers to view. |
| 21.  | Click the <b>OK</b> button.                                                                                                    |
| 22.  | Click the Line Attachments button.                                                                                              |
| 23.  | Click the Add Attachment button.                                                                                                |

|                     | Claims Attachments                                                                                      |   |                      |
|---------------------|----------------------------------------------------------------------------------------------------|---|----------------------|
| Business Unit OMH01 | Claim Number 000000350 Line Number 1<br>File Attachment ×<br>A<br>Choose File Test.pdf<br>Upload Cancel |   | First (1 of 1 ) Last |
| OK Cancel           |                                                                                                    | Þ |                      |

| Step | Action                                                                                              |
|------|----------------------------------------------------------------------------------------------------|
| 24.  | Click the <b>Choose File</b> button, select your <b>pdf</b> file, and click the <b>Open</b> button. |
| 25.  | Click the Upload button.                                                                            |

| Claims Attachments  |                        |                 |                                  |                       |  |
|---------------------|------------------------|-----------------|----------------------------------|-----------------------|--|
|                     |                        |                 |                                  | Help                  |  |
| Business Unit OMH01 | Claim Number 000000458 | Line Nu         | mber 1                           |                       |  |
|                     |                        | Persor          | nalize   Find   View All   🔄   🔢 | First 🕢 1 of 1 🕟 Last |  |
| Description         | Add Attachment         | View Attachment | Attached File                    |                       |  |
| 1 Training Document | Add Attachment         | View Attachment | Training_Document.pdf            | + -                   |  |
| OK Cancel           |                        |                 |                                  |                       |  |

| Step | Action                                                                 |
|------|------------------------------------------------------------------------|
| 26.  | Enter a description of the document into the <b>Description</b> field. |
| 27.  | Click the <b>OK</b> button.                                            |

| × Exit                           | Claim Entry and Submission                                                                                                    | :                                    |
|----------------------------------|----------------------------------------------------------------------------------------------------|--------------------------------------|
|                                  |                                                                                                    | Previous     Next                    |
| Contract Selection<br>Complete   | Business Unit: OMH6/1 Claim Number: 000000458                                                                                                    | New Window   Help   Personalize Page |
| Claim Header<br>Complete         | Centract ID: 0000000000000000017744 Supplier ID: 1000016490<br>Description: University (University) Supplier Name:<br>Project Name: 000000000017111 Supplier Loadon: UNIVERVY 217 S PALINA ST                                                                                                    |                                      |
| Claim Lines<br>Complete          | Contract Brigin Date:         2029/2023           Out 2022         SYRACUSE           Contract Expire Date:         0/19/2024           Claim Statiss:         In Process                                                                                                    |                                      |
| Claim Line Details<br>© Complete | Contract Max Annusti: 10(2):000 00 Chim Date: 10(2):2023<br>Invoice ID: Test:22:07 Chim Type: Regular<br>Chim Hittel Date: 10(2):2023                                                                                                    |                                      |
| Claim Summary<br>O Not Started   | Claim Line Details Find   Vew Al Find   Vew Al Find   Or 1 @ Last                                                                                                    |                                      |
|                                  | Claim Line#: 1 Contract Period: 1 Period Date From: 02/20/2023 Period Date To: 02/19/2024 Line Type: Initial Line Attachments Line Attachments                                                                                                    |                                      |
|                                  | Initial Request Details  Period Total 10,000.00 Initial Processas Justification Initial Amount Requested Initial Amount Requested Initial Amount Requested Initial Amount Requested Initial Amount Requested Initial Request Initial Request I |                                      |
|                                  | Save                                                                                                    |                                      |

| Step | Action                                                                                    |
|------|-------------------------------------------------------------------------------------------|
| 28.  | Enter the applicable value into the <b>Initial Amount Requested</b> field.                |
|      | In this example, we will enter <b>100</b> into the <b>Initial Amount Requested</b> field. |
| 29.  | Enter the applicable justification into the <b>Initial Request Justification</b> field.   |
| 30.  | Click the Save button.                                                                    |
| 31.  | Click the Next button.                                                                    |

| Claim Line S | ummary                 |                                                     |                  | F                         | Personalize    | Find   View All   🖉   🔣        | First  | ۲   | 1 of 1   | Las    |
|--------------|------------------------|-----------------------------------------------------|------------------|---------------------------|----------------|--------------------------------|--------|-----|----------|--------|
| Line Number  |                        | Contract Period                                     | Period From Date | Period To Date            | Line Type      | Amount Re                      | queste | d   |          |        |
| 1            |                        | 1                                                   | 02/05/2023       | 02/04/2024                | Initial        | 10.00                          |        |     |          |        |
| Claim Line C | omments Summ           | ary                                                 |                  | F                         | Personalize    | Find   View All   🔊   🌉        | First  | ۲   | 1 of 1   | () Las |
| Line Number  | Comment                |                                                     |                  | Comment Entered B         | y Co           | omment Entered On              |        |     |          |        |
| Claim Line A | tachment Sumr          | nary                                                |                  | 1                         | Personalize    | Find   View All   🕖   📑        | First  | ۲   | 1 of 1   | Las    |
| Line Number  | File Name              |                                                     | Description      |                           |                | Uploaded by User               |        | Vie | w Attacl | ment   |
|              |                        |                                                     |                  |                           |                |                                |        | Vie | w Attac  | hmen   |
|              | at the above bill is j | ust, true and correct; t<br>State is exempt are exi |                  | paid except as stated and | that the balar | nce is actually due and owing, |        |     |          |        |
|              |                        |                                                     |                  |                           |                |                                |        |     |          |        |

| Step | Action                                                                                             |
|------|----------------------------------------------------------------------------------------------------|
| 32.  | Click the Claim Entry Complete checkbox.                                                           |
| 33.  | Click the Certification checkbox                                                                   |
| 34.  | Click the Save button and then click the Submit button.                                            |
| 35.  | Click the <b>OK</b> button.                                                                        |
|      | The Claim is submitted into agency workflow and the claim Status changes to <b>Agency Review</b> . |
| 36.  | You have successfully completed the Enter a New Claim – Advance/Initial Amount topic.              |

### **Enter a New Claim - Reimbursement Amount**

#### **Topic Description:**

This topic provides the knowledge and skills to create and submit a reimbursement payment.

### Topic Objective:

In this topic, you will learn:

• How to submit a claim for a reimbursement payment

### SFS role(s) required to perform this task:

- Claim Initiator (NY\_EM\_SUPPLIER\_CLAIM\_ENTRY)
  - Note: This role allows you to enter a request for an advance (if allowed on the contract) or reimbursement claim. This role does not have the ability to certify or submit the claim.
- Claim Certifier and Submitter (NY\_EM\_SUPPLIER\_CLAIM\_CERT\_SUB)
  - **Note:** This role allows you to certify and submit a request for an advance (if allowed on the contract) or reimbursement claim.

### Procedure:

**Scenario:** You want to submit a reimbursement payment claim on an approved grant contract with remaining funds available.

**Disclaimer:** The data used in this scenario provides a realistic example and was selected for instructional purposes only. The actual data used in the SFS will be driven by the real-life transactional requirements.

| S            | FS      |                           | Menu 👻     | Search in Menu              |   |                                | Q |                               |   | : | $\odot$ |
|--------------|---------|---------------------------|------------|-----------------------------|---|--------------------------------|---|-------------------------------|---|---|---------|
|              | My Home | epage 🔻                   |            |                             |   |                                |   |                               |   |   |         |
|              |         |                           |            |                             |   |                                |   |                               |   |   |         |
|              |         |                           | SFS Notic  |                             |   | SFS Support                    |   | SFS Coach                     |   |   |         |
|              |         | Grants Managemen          | t Training |                             |   | •••                            |   |                               |   |   |         |
|              |         | Grants Managemen          | t FAQs     |                             |   | [≡?                            |   |                               |   |   |         |
|              |         |                           |            | Show Details                |   |                                |   |                               |   |   |         |
|              |         |                           |            |                             |   |                                |   |                               | 1 |   |         |
|              |         | View Your Information     |            | Invoice and Payment inquiry |   | PO and Receipt Inquiry         |   | Grants Management - State     |   |   |         |
| <b>(</b>     |         |                           |            |                             |   |                                |   |                               |   |   |         |
| $\heartsuit$ |         |                           |            |                             | ļ |                                |   |                               |   |   |         |
|              |         | Register for POs via Emai |            | Supplier Change Request     |   | Add/Maint Self-Service Invoice |   | FAQs   Contact Us             |   |   |         |
|              |         |                           |            |                             |   |                                |   |                               |   |   |         |
|              |         |                           |            |                             | ļ |                                |   | Get helpful information here. |   |   |         |

| Step | Action                                                                                     |
|------|--------------------------------------------------------------------------------------------|
| 1.   | Navigation: Click the Grants Management - State tile.                                      |
|      | Alternative Navigation: From the NavBar navigate to: Menu > eSettlements > Submit a Claim. |
|      | Note: You must log in to the SFS Vendor Portal to enter a claim.                           |

| ✓ My Homepage |                           | Grants Management |                     | ଜ | Q | 1 | 0 |
|---------------|---------------------------|-------------------|---------------------|---|---|---|---|
|               | Maintain Your Information | Submit a Claim    | Claims Update Guide |   |   |   |   |

| Step | Action                         |
|------|--------------------------------|
| 2.   | Click the Submit a Claim tile. |

| < My Homepage    |       | Submit a Claim | 仚          | Q    | :        | $\oslash$ |
|------------------|-------|----------------|------------|------|----------|-----------|
|                  |       |                | New Window | Help | Personal | ize Pag   |
| Claim Submission | Start |                |            |      |          |           |

| Step | Action                  |
|------|-------------------------|
| 3.   | Click the Start button. |

| × Exit Claim Entry and Subm         |                                                                                                    |                                         |                            |               |            |             |             |                           |
|-------------------------------------|----------------------------------------------------------------------------------------------------|-----------------------------------------|----------------------------|---------------|------------|-------------|-------------|---------------------------|
| Contract Selection                  | Dusiness                                                                                                    | Unit: OMH01 Claim Numbe                 | r: NEXT                    |               |            |             | ,           | New Window   Help   Perso |
| Claim Header<br>O Not Started       | If a contract you are searching for is missing from the list, please contact the awarding agency for further information<br>Select the contract for the claim that is being entered Find View A1 (2) |                                         |                            |               |            |             |             | 1 15 of 5 12 Last         |
| Claim Lines                         | Select                                                                                                    | Communitio                              | Description                | NYS Contract# | Begin Date | Expire Date | Agency Name | Contract Total            |
| O Not Started                       | 0                                                                                                    | 9000000000000000000000117523            | MULTI- PLATE<br>RETHERM    | C00014GM      | 01/24/2023 | 01/25/2024  | OMH01       | 10,000 00                 |
| Claim Line Details<br>D Not Started | 2                                                                                                    | 000000000000000000000000000000000000000 | MULTI- PLATE<br>RETHERM    | C00014GM      | 01/24/2023 | 01/25/2024  | OMH01       | 10,000.00                 |
| Claim Summary                       | D'                                                                                                    | 000000000000000000000000000000000000000 | MULTI- PLATE<br>RETHERM    | C00014GM      | 02/01/2023 | 01/25/2024  | OMH01       | 10,000-00                 |
| O Not Started                       | 0                                                                                                    | 0000000000000000000000117706            | MULTI- PLATE<br>RETHERM    | C00014GM      | 02/09/2023 | 02/08/2025  | OMH01       | 10,000.00                 |
|                                     | 2                                                                                                    | 0000000000000000000000117744            | ENERGY<br>EFFICIENCY REHAB | C00121GM      | 02/20/2023 | 62/19/2024  | OMH01       | 10,000.00                 |

| Step | Action                                                                                                    |
|------|----------------------------------------------------------------------------------------------------|
| 4.   | A listing of the first five available contracts display. To view more than five contracts, click the <b>View All</b> link. |
| 5.   | Click the <b>checkbox</b> to select the appropriate contract.                                                              |
| 6.   | Click the <b>Next</b> button.                                                                                              |

| × Exit                              | Claim Entry and S                                                                                   | Submission                                                     | •                                          |
|-------------------------------------|----------------------------------------------------------------------------------------------------|----------------------------------------------------------------|--------------------------------------------|
|                                     |                                                                                                    |                                                                | Previous                                   |
| Contract Selection<br>Complete      | Enter your organization's reference number for this claim. In add                                   | ition, please review and update your vendor location if needed | New Window   Help   Personalize Page<br>I. |
| Claim Header<br>● Visited           | Business Unit: OMH01 Claim Number: NEXT                                                             |                                                                |                                            |
| Claim Lines<br>O Not Started        | Contract ID: 000000000000000000117744<br>Description: OMH01-C00121GM-1000204                        | Supplier ID: 1000016490<br>Supplier Name:                      |                                            |
| Claim Line Details<br>O Not Started | Project Name: 00000000012111<br>Contract Begin Date: 02/20/2023<br>Contract Expire Date: 02/19/2024 | Supplier Location: MAINEPAY Q<br>SYRACUSE<br>Claim Status: New | 217 S SALINA ST 21<br>NY 13202             |
| Claim Summary<br>O Not Started      | Contract Max Amount: 10,000.00   Invoice ID: A123B4562  Claim Initiated Date: 09/08/2023            | Claim Type: Regular                                            |                                            |
|                                     | Header Attachments                                                                                  |                                                                |                                            |
|                                     | Save                                                                                                |                                                                |                                            |

| Step                                                                                                    | Action                                                                                                    |  |  |  |  |
|----------------------------------------------------------------------------------------------------|----------------------------------------------------------------------------------------------------|--|--|--|--|
| 7.                                                                                                    | Verify contract details on the Claim Header page.                                                                                                    |  |  |  |  |
| 8. <b>Vendor Location</b> values can be selected using the <b>Supplier Location</b> magnifying glass icon, if needed. |                                                                                                    |  |  |  |  |
|                                                                                                    | <b>Note</b> : Vendor Location is a default set of rules, or attributes, that define how an agency conducts business with a particular grantee. A vendor location comprises information such as payment terms, payment options, pay to bank accounts, etc. Although a vendor location is not an address, it does reference addresses. |  |  |  |  |
| 9.                                                                                                    | <b>Note:</b> Change the <b>Claim Date</b> using the calendar icon if needed. Claim date defaults to the current date and should be the date the claim is entered.                                                                                                    |  |  |  |  |
| 10.                                                                                                    | Enter a unique <b>Invoice ID</b> up to 30 characters in the <b>Invoice ID</b> field.                                                                                                    |  |  |  |  |
| 11.                                                                                                    | Click the Save button.                                                                                                    |  |  |  |  |
| 12.                                                                                                    | Click the Next button.                                                                                                    |  |  |  |  |

| Contract Selection<br>Complete | Select the Contract Period | l and Claim Line Ty              | pe            |                |                  |            |              | Ν        | lew Window |
|--------------------------------|----------------------------|----------------------------------|---------------|----------------|------------------|------------|--------------|----------|------------|
| Claim Header<br>Complete       | Business Unit: OMH01       | Claim Numbe                      | er: 000000350 | ×              |                  |            |              |          |            |
| Claim Lines                    | Contract ID                | : 0000000000000000               | 00000117744   |                | Supplier ID:     | 1000016490 |              |          |            |
| <ul> <li>Visited</li> </ul>    | Description                | : OMH01-C00121G                  | M-1000204     | :              | Supplier Name:   |            |              |          |            |
|                                | Project Name               | : 00000000012111                 |               | Sup            | plier Location:  | MAINEPAY   |              |          |            |
| Claim Line Details             | Contract Begin Date        | Contract Begin Date: 02/20/2023  |               |                |                  |            | SYRACUSE     | NY       | 13202      |
| O Not Started                  | Contract Expire Date       | Contract Expire Date: 02/19/2024 |               |                | Claim Status:    | In Process |              |          |            |
|                                | Contract Max Amount        | : 10,000.00                      |               |                | Claim Date:      | 09/08/2023 |              |          |            |
| Claim Summary                  | Invoice ID                 | : A123B456Z                      |               |                | Claim Type:      | Regular    |              |          |            |
| O Not Started                  | Claim Initiated Date       | : 09/08/2023                     |               |                |                  |            |              |          |            |
|                                |                            |                                  |               | Pe             | rsonalize   Find | View All   | First 🧃      | ) 1 of 1 | ● Last     |
|                                | Line Number *Contract      | Period Per                       | iod From Date | Period To Date | Period Amoun     | t *Li      | ine Type     |          |            |
|                                | 1 1                        | <u>्</u> र 02/                   | 20/2023       | 02/19/2024     | 10,000.00        |            |              | ~        | + -        |
|                                | Save                       |                                  |               |                |                  | In         | itial        |          |            |
|                                | Save                       |                                  |               |                |                  |            | eimbursement |          |            |

| Step | Action                                                                                                    |
|------|----------------------------------------------------------------------------------------------------|
| 13.  | Select a <b>Contract Period</b> by clicking on the magnifying glass next to the field.                                          |
|      | <b>Note</b> : You would select the available contract period based on the payment schedule and due date listed on the contract. |
| 14.  | Click the Line Type dropdown menu and select the Reimbursement line type.                                                       |
| 15.  | Click the Save button.                                                                                                    |
| 16.  | Click the Next button.                                                                                                    |

| _    | Line#: 1 C                      | Contract Period:         | 1 Period Da                        | ate From: 02/20/2          |                                | Date To: 02/19     | N2024                                |  |
|------|---------------------------------|--------------------------|------------------------------------|----------------------------|--------------------------------|--------------------|--------------------------------------|--|
| Line | Type: Reimbursement             | Vendor:                  | 1000016490 - OMH01                 | -C00121GM-1000             | 204                            | e Comments         |                                      |  |
| NYSC | ontract ID: C00121GM            | Hdr Bld 2-20             |                                    |                            | Lin                            | e Attachments      |                                      |  |
| Rein | nbursement Claim De             | tails                    |                                    |                            | 10.1                           |                    | 73                                   |  |
|      |                                 |                          |                                    |                            |                                |                    |                                      |  |
|      | Budget Type CAPITAL             | ÷                        |                                    |                            |                                |                    |                                      |  |
|      | Cost Incurred Date Fr           | om                       | Cost Incu                          | rred Date To               | B                              |                    |                                      |  |
|      | Reimbursement Fi                | unds                     |                                    | Personalize                | Find   View All   📳            | First (            | 1-4 of 4 🛞 Last                      |  |
|      | Budget Category                 | Approved Grant<br>Budget | Previous Cumulative<br>Expenditure | In Process<br>Expenditures | Expenditure for this<br>Report | Reviewed<br>Amount | Current<br>Cumulative<br>Expenditure |  |
|      | 1 SCOPING & PRE-<br>DEVELOPMENT | 100.00                   | 25.00                              | 17.22                      | 0.00                           | 0.00               | 25.00                                |  |
|      | 2 DESIGN                        | 350.00                   | 21.00                              | 13.23                      | 0.00                           | 0.00               | 21.00                                |  |
|      | 3 ACQUISITION                   | 300.00                   | 3.00                               | 12.24                      | 0.00                           | 0.00               | 3.00                                 |  |
|      | 4 CONSTRUCTION                  | 250.00                   | 24.50                              | 11.50                      | 0.00                           | 0.00               | 24.50                                |  |
|      | Grant Fund Totals               | 1,000.00                 | 73.50                              | 54.19                      | 0.00                           | 0.00               | 73.50                                |  |
|      | Match Fund Totals               | 0.00                     | 0.00                               | 0.00                       | 0.00                           | 0.00               | 0.00                                 |  |
| ave  |                                 |                          |                                    |                            |                                |                    |                                      |  |

| Step | Action                                                                                                    |
|------|----------------------------------------------------------------------------------------------------|
| 17.  | Validate Claim Line Details information. Line type is <b>Reimbursement</b> .                                      |
|      | <b>Note</b> : Budget categories and Approved Grant Budget amounts will transfer from the approved grant contract. |
| 18.  | Click the Line Comments button.                                                                                   |

| m Line [      |                                                                                                    | Devied  |                    | I   View All           |
|---------------|----------------------------------------------------------------------------------------------------|---------|--------------------|------------------------|
| Line          | Line#: 1 Contract Period: 1 Period Date From: 02/20/2023                                                |         | Date To: 02/19     | //2024                 |
| NYS C<br>Reir | HI<br>Business Unit OMH01 Claim Number 000000350 Line Number 1<br>Find   View All First ④ 1 of 1 ④ Last |         | Attachments        |                        |
|               | Comment add comments                                                                                    | 희   🖩   | First 🕢            |                        |
|               | OK Cancel                                                                                               | or this | Reviewed<br>Amount | Curre<br>Cumu<br>Exper |
|               |                                                                                                    |         | 0.00               | 21.00                  |

| Step | Action                                                                                                    |
|------|----------------------------------------------------------------------------------------------------|
| 19.  | Enter the applicable value into the <b>Comments</b> field.                                                                      |
|      | <b>Note</b> : Line comments are used to add any additional information pertaining to the line for the agency reviewers to view. |
| 20.  | Click the <b>OK</b> button.                                                                                                    |
| 21.  | Click the Line Attachments button.                                                                                              |
| 22.  | Click the Add Attachment button.                                                                                                |

|                     | Claims Attachments                                                                                  |        |                           |
|---------------------|----------------------------------------------------------------------------------------------------|--------|---------------------------|
|                     |                                                                                                    |        | нер                       |
| Business Unit OMH01 | Claim Number 000000350 Line Number<br>File Attachment<br>A<br>Choose File Test.pdf<br>Upload Cancel | 1<br>X | First (1) 1 of 1 (1) Last |
| OK Cancel           |                                                                                                    | lş.    |                           |

| Step | Action                                                                                              |
|------|----------------------------------------------------------------------------------------------------|
| 23.  | Click the <b>Choose File</b> button, select your <b>pdf</b> file, and click the <b>Open</b> button. |
|      | Note: Only .pdf files can be uploaded.                                                              |
| 24.  | Click the Upload button.                                                                            |

|                     | (                      | Claims Attachm  | nents                                                          |    | ×    |
|---------------------|------------------------|-----------------|----------------------------------------------------------------|----|------|
| Business Unit OMH01 | Claim Number 000000350 | Line Nu         |                                                                |    | Last |
| Description         | Add Attachment         | View Attachment | nalize   Find   View All   🔄   🔜 First 🐠 1 of<br>Attached File | 10 | LdSL |
| 1                   | Add Attachment         | View Attachment | Test.pdf                                                       | +  | -    |

| Step | Action                                                                 |
|------|------------------------------------------------------------------------|
| 25.  | Enter a description of the document into the <b>Description</b> field. |
| 26.  | Click the <b>OK</b> button.                                            |

|                                |                 |                                 |                          |                                    |                            |                                |                    | Previous                             | Next            |
|--------------------------------|-----------------|---------------------------------|--------------------------|------------------------------------|----------------------------|--------------------------------|--------------------|--------------------------------------|-----------------|
|                                | Contract Max    | Amount: 10,000.00               |                          |                                    | Claim Date:                | 09/08/2023                     |                    |                                      |                 |
| Contract Selection<br>Complete | In              | voice ID: A123B456              | Z                        |                                    | Claim Type:                | Regular                        |                    |                                      |                 |
| <b>C</b>                       | Claim Initiat   | ed Date: 09/08/2023             | 3                        |                                    |                            |                                |                    |                                      |                 |
| Claim Header<br>Complete       | Claim Line Deta | ails                            |                          |                                    |                            |                                | Find               | View All First                       | 🚯 1 of 1 🛞 Last |
| Claim Lines                    | Claim Line      | #: 1 C                          | contract Period:         | 1 Period Da                        | ite From: 02/20/202        |                                | Date To: 02/19     | /2024                                |                 |
| Complete                       | Line Type       | e: Reimbursement                | Vendor:                  | 1000016490 - OMH01                 | -C00121GM-100020           | 4 Lin                          | e Comments         |                                      |                 |
| Claim Line Details             |                 | act ID: C00121GM -              |                          |                                    |                            | Line                           | Attachments        |                                      |                 |
|                                | Reimbu          | rsement Claim De                | tails                    |                                    |                            |                                |                    |                                      |                 |
| Claim Summary<br>O Not Started | Bu              | dget Type CAPITAL               |                          |                                    |                            |                                |                    | <u>A</u>                             |                 |
|                                | Co              | ost Incurred Date Fr            | om 08/01/2023            | Cost Incu                          | rred Date To 08/31/        | 2023 🛐                         |                    |                                      |                 |
|                                | F               | Reimbursement Fu                | inds                     |                                    | Personalize   Fi           | nd   View All   🔄              | 🖌 🛛 First 🕚        | 1-4 of 4 🕑 Last                      |                 |
|                                |                 | Budget Category                 | Approved Grant<br>Budget | Previous Cumulative<br>Expenditure | In Process<br>Expenditures | Expenditure for this<br>Report | Reviewed<br>Amount | Current<br>Cumulative<br>Expenditure |                 |
|                                |                 | 1 SCOPING & PRE-<br>DEVELOPMENT | 100.00                   | 25.00                              | 17.22                      | 1.00                           | 0.00               | 26.00                                |                 |
|                                |                 | 2 DESIGN                        | 350.00                   | 21.00                              | 13.23                      | 0.50                           | 0.00               | 21.50                                |                 |
|                                |                 | 3 ACQUISITION                   | 300.00                   | 3.00                               | 12.24                      | 1.00                           | 0.00               | 4.00                                 |                 |
|                                |                 | 4 CONSTRUCTION                  | 250.00                   | 24.50                              | 11.50                      | .75                            | 0.00               | 24.50                                |                 |
|                                | Gra             | ant Fund Totals                 | 1,000.00                 | 73.50                              | 54.19                      | 2.50                           | 0.00               | 76.00                                |                 |
|                                | Ма              | tch Fund Totals                 | 0.00                     | 0.00                               | 0.00                       | 0.00                           | ).00               | 0.00                                 |                 |
|                                | Save            |                                 |                          |                                    |                            |                                | -                  |                                      |                 |

| Step | Action                                                                                                    |
|------|----------------------------------------------------------------------------------------------------|
| 27.  | Enter the applicable dates into the <b>Cost Incurred Date From</b> field and the <b>Cost Incurred Date To</b> field. You can also use the calendar icons to select the dates.<br><b>Note: Cost Incurred Date From</b> and <b>Cost Incurred Date To</b> must be within the period date range. |

| Step | Action                                                                                                    |
|------|----------------------------------------------------------------------------------------------------|
| 28.  | Enter the expenditure amounts for each budget category into the <b>Expenditures</b> for this Report field. |
|      | <b>Note</b> : This is the amount you are requesting reimbursement for, for each budget category.           |
| 29.  | Click the Save button                                                                                      |
| 30.  | Click the Next button.                                                                                     |

|                                  |                               |                                            |                                                   |                                          |                        |                               |                    |          | Previous        |
|----------------------------------|-------------------------------|--------------------------------------------|---------------------------------------------------|------------------------------------------|------------------------|-------------------------------|--------------------|----------|-----------------|
| Contract Selection<br>Complete   | Claim Heade                   | er Comments His                            | tory                                              | View History                             | Workflow Comm          | ent History                   |                    | Vev      | History         |
| Claim Header<br>© Complete       | Add Claim H                   | eader Comment                              |                                                   |                                          |                        |                               |                    |          |                 |
| Claim Lines<br>© Complete        |                               |                                            |                                                   |                                          |                        |                               |                    |          |                 |
| Claim Line Details<br>© Complete | Add                           | Comments                                   |                                                   |                                          |                        |                               |                    |          |                 |
|                                  | Claim Line St                 | ummary                                     |                                                   |                                          |                        | Personalize   Find   V        | iew All   🖓   🕎    | First    | () 1 of 1 ()    |
| Claim Summary                    | Line Number                   |                                            | Contract Period                                   | Period From Date                         | Period To Date         | Line Type                     | Amount             | Requeste | d               |
| <ul> <li>Visited</li> </ul>      | 1                             |                                            | 1                                                 | 02/20/2023                               | 02/19/2024             | Reimburse                     | 3.25               |          |                 |
|                                  | Claim Line Co                 | omments Summ                               | nary                                              |                                          |                        | Personalize   Find   V        | lew All [ 🖉 ] 🕎    | First    | () 1of1 ()      |
|                                  | Line Number                   | Comment                                    |                                                   |                                          | Comment Ent            |                               |                    |          |                 |
|                                  | 1                             | add comment                                | 5                                                 |                                          |                        | 09/08/2023                    | 10:21AM            |          |                 |
|                                  | Claim Line At                 | tachment Sum                               | mary                                              |                                          |                        | Personalize   Find   V        | iew Al   🖉   🔜     | First    | () 1 of 1 ()    |
|                                  | Line Number                   | File Name                                  |                                                   | Description                              |                        | Uploaded                      | by User            |          | View Attachment |
|                                  | 1                             | Test.pdf                                   |                                                   | test                                     |                        | Peaceinc                      |                    |          | View Attachmen  |
|                                  | and that to<br>Signatory Name | If the above bill is<br>uses for which the | just, true and correct;<br>State is exempt are ex | that no part thereof has been<br>cluded. | n paid except as state | d and that the balance is ach | ually due and owin | 2.<br>A  |                 |

| Step | Action                                                                                                    |
|------|----------------------------------------------------------------------------------------------------|
| 31.  | Enter the applicable text into the Add Claim Header Comment field.                                         |
|      | <b>Note:</b> Header comments are optional and used to enter additional information about the entire claim. |
| 32.  | Click the Add Comments button to add a claim header comment.                                               |
| 33.  | Click the Claim Entry Complete checkbox.                                                                   |
| 34.  | Click the Certification checkbox.                                                                          |
| 35.  | Click the Save button                                                                                      |
| 36.  | Click the <b>Submit</b> button.                                                                            |
| 37.  | Click the <b>OK</b> button.                                                                                |
|      | The claim is submitted into agency workflow and the claim Status changes to <b>Agency Review</b> .         |

| Step | Action                                                                              |
|------|-------------------------------------------------------------------------------------|
| 38.  | You have successfully completed the Enter a New Claim – Reimbursement Amount topic. |

### Update an Existing Claim

#### **Topic Description:**

This topic provides the knowledge and skills to update an in process claim.

#### **Topic Objective:**

In this topic, you will learn:

• How to update and submit a saved claim

### SFS role(s) required to perform this task:

- Claim Initiator (NY\_EM\_SUPPLIER\_CLAIM\_ENTRY)
  - **Note:** This role allows you to enter a request for an advance (if allowed on the contract) or reimbursement claim. This role does not have the ability to certify or submit the claim.
- Claim Certifier and Submitter (NY\_EM\_SUPPLIER\_CLAIM\_CERT\_SUB)
  - **Note:** This role allows you to certify and submit a request for an advance (if allowed on the contract) or reimbursement claim.

#### Procedure:

**Scenario:** You started entering a claim, but did not finish entering it, and saved the claim to work on later. You now need to complete the remaining claim information and submit the claim for agency approval.

**Disclaimer:** The data used in this scenario provides a realistic example and was selected for instructional purposes only. The actual data used in the SFS will be driven by the real-life transactional requirements.

#### SFS Q ଜ : ⊘ Menu 👻 Search in Menu My Homepage 🔻 SFS Notices SFS Support SFS Coach Grants Management Training ... \_ss $\mathbf{M}$ Grants Management FAQs ... ss Show Details View Your Information Invoice and Payment inquiry PO and Receipt Inquiry Grants Management - State 2 () $\heartsuit$ Register for POs via Email Supplier Change Request Add/Maint Self-Service Invoice FAQs | Contact Us + + .... E ? Get helpful information here.

| Step | Action                                                                                          |
|------|-------------------------------------------------------------------------------------------------|
| 1.   | Navigation: Click the Grants Management - State tile.                                           |
|      | Alternative Navigation: From the NavBar navigate to: Menu > eSettlements > Claims Update Guide. |
|      | Note: You must log in to the SFS Vendor Portal to update an existing claim.                     |

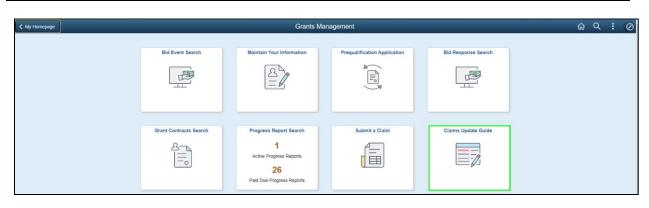

| Step | Action                              |
|------|-------------------------------------|
| 2.   | Click the Claims Update Guide tile. |

| 🔇 Grants Management                | Claims Update Guide | ش <i>۹</i> : ۵                     |
|------------------------------------|---------------------|------------------------------------|
|                                    |                     | New Window   Help   Personalize Pa |
| Manage Claims<br>• Search Criteria |                     |                                    |
| Search Criteria                    |                     |                                    |
| SettD SHARE Q                      |                     |                                    |
| Business Unit                      |                     |                                    |
| Supplier ID 1000016490 Q           |                     |                                    |
| Supplier Name                      |                     |                                    |
| Claim Number Q                     |                     |                                    |
| Claim Date                         |                     |                                    |
| Claim Status In Process 👻          |                     |                                    |
| Contract ID Q                      |                     |                                    |
| NYS Contract #                     |                     |                                    |
| Invoice ID                         |                     |                                    |
| Invoice Date                       |                     |                                    |
|                                    |                     |                                    |
| Search Clear                       |                     |                                    |
|                                    |                     |                                    |

| Step | Action                                                                                                    |
|------|----------------------------------------------------------------------------------------------------|
| 3.   | Enter the applicable search criteria in the <b>Search Criteria</b> fields or click the magnifying glass icon to look up the information. |
| 4.   | Click the <b>Search</b> button to display the search results.                                                                            |

| X Det                          |                                                                                          |              |                                        |                | Manage                                    | Claims               |                                     |                                                          |                             | 1          |
|--------------------------------|------------------------------------------------------------------------------------------|--------------|----------------------------------------|----------------|-------------------------------------------|----------------------|-------------------------------------|----------------------------------------------------------|-----------------------------|------------|
|                                |                                                                                          |              |                                        |                |                                           |                      |                                     |                                                          | < Prev                      | ous Next 🕽 |
| All Claims (30)<br>Visited     | Select claim to be updated                                                               |              |                                        |                |                                           |                      |                                     |                                                          | te   Help   Personalize Pag |            |
| In Process (30)<br>• Valued    | Carrier, Invoice Ramber                                                                  | Claim Status | Contract ID                            | Basiness (ref. | Claim Date                                | Cain Entered By Deer | Personaliz<br>Claim Last Splated By | ce   Find   Vew Al   (5   🔤 Find )<br>Claim Total Amount | 5 14 of 30 is Last          |            |
| Returned (0)<br>O Not Started  | 000001480 wrlf2576<br>000006459 tecf55730<br>000001379 Unique_Value_UP10_30_Cha          | in Process   | 00000000000000000000000000000000000000 | OWNET          | 10/23/29/23<br>10/23/29/23<br>09/22/29/23 |                      |                                     | 0.00<br>0.00<br>3.25                                     |                             |            |
| Completed (0)<br>O Not Started | 000000138 30Characterisartess<br>000000138 062523_78_PO_70144<br>000000188 060523_78_e61 | In Process   | 00000000000000000000000000000000000000 | OWNER          | 09/05/2023<br>09/25/2023<br>09/05/2023    |                      |                                     | 0.00<br>0.00<br>0.00                                     |                             |            |

| Step | Action                                                                                        |
|------|-----------------------------------------------------------------------------------------------|
| 5.   | Select the <b>In Process</b> menu on the left side of the page to view all in process claims. |
| 6.   | Click the <b>Claim Number</b> link associated to the claim you want to update.                |

|                                |                         |                                         |                                    | ×                           |                           |                      |                                   |                       |
|--------------------------------|-------------------------|-----------------------------------------|------------------------------------|-----------------------------|---------------------------|----------------------|-----------------------------------|-----------------------|
| Contract Selection<br>Complete | Business Unit: OMH01    | Claim Number: (                         | 00000460                           | ••                          |                           |                      |                                   |                       |
| Complete                       | Contract ID:            | 000000000000000000000000000000000000000 | 00117744                           | Supplier II                 | D: 1000016490             |                      |                                   |                       |
| Claim Header                   | Description:            | OMH01-C00121GM-1                        | 000204                             | Supplier Nam                | e:                        |                      |                                   |                       |
| <ul> <li>Complete</li> </ul>   | Project Name:           | 00000000012111                          |                                    | Supplier Locatio            | n: MAINEPAY               |                      |                                   | 217 S SALINA S        |
|                                | Contract Begin Date:    | 02/20/2022                              |                                    |                             |                           | 0/0401/05            | ND.                               | 2ND FL                |
| Claim Lines                    | Contract Expire Date:   | 02/20/2023                              |                                    | Claim Statu                 | s: In Process             | SYRACUSE             | INY                               | 13202                 |
| Complete                       | Contract Max Amount:    |                                         |                                    | Claim Dat                   | e: 10/23/2023             |                      |                                   |                       |
| Claim Line Details             | Invoice ID:             |                                         |                                    | Claim Typ                   | e: Regular                |                      |                                   |                       |
| Visited                        | Claim Initiated Date:   | 10/23/2023                              |                                    |                             |                           |                      |                                   |                       |
|                                | Claim Line Details      |                                         |                                    |                             |                           | Fin                  | d   View All                      | First 🕢 1 of 1 🕑 Last |
| Claim Summary                  |                         |                                         |                                    |                             |                           |                      |                                   |                       |
| O Not Started                  | Claim Line#: 1          | Contract Pe                             | riod: 1 Pe                         | riod Date From: 02/20/20    | 123                       | Period Date To: 02/1 | 9/2024                            |                       |
|                                |                         |                                         |                                    | 02120120                    |                           |                      | -                                 |                       |
|                                | Line Type: Reimb        | ursement                                |                                    |                             |                           | Line Comments        |                                   |                       |
|                                |                         |                                         |                                    |                             |                           | Line Attachments     |                                   |                       |
|                                | Reimbursement Clair     | D ( II                                  |                                    |                             |                           |                      |                                   |                       |
|                                | Reimbursement Clair     | n Detans                                |                                    |                             |                           |                      |                                   |                       |
|                                | Budget Type CA          |                                         |                                    |                             |                           |                      |                                   |                       |
|                                |                         |                                         |                                    |                             | -                         |                      |                                   |                       |
|                                | Cost Incurred Da        | te From                                 | B Cost Inc                         | urred Date To               | 31                        |                      |                                   |                       |
|                                | Reimburseme             | nt Funds                                |                                    | Personalize   Find          | View All [ 🔄 🛛            | 📑 🛛 First 🕢 1-4      | iof 4 🛞 Last                      |                       |
|                                | Budget Categ            | ory Approved Grant<br>Budget            | Previous Cumulative<br>Expenditure | e In Process Expenditures R | xpenditure for this eport | s Reviewed C         | urrent<br>umulative<br>xpenditure |                       |
|                                | 1 SCOPING &<br>DEVELOPM | PRE-<br>ENT 100.00                      | 47.50                              | 25.22                       | 0.00                      | 0.00 4               | 7.50                              |                       |
|                                | 2 DESIGN                | 350.00                                  | 33.00                              | 20.73                       | .00                       | 0.00 3               | 3.00                              |                       |
|                                | 3 ACQUISITIO            | N 300.00                                | 12.50                              | 17.74                       | 0.00                      | 0.00 1               | 2.50                              |                       |
|                                | 4 CONSTRUC              | TION 250.00                             | 30.25                              | 18.25                       | 0.00                      | 0.00 3               | 0.25                              |                       |
|                                | Grant Fund Totals       | ; 1,000.00                              | 123.25                             | 81.94                       | 0.00                      | 0.00 12              | 23.25                             |                       |
|                                | Match Fund Total        | s 0.00                                  | 0.00                               | 0.00 0                      | .00                       | 0.00 0               | .00                               |                       |
|                                |                         |                                         |                                    |                             |                           |                      |                                   |                       |

| Step | Action                                                                                                    |
|------|----------------------------------------------------------------------------------------------------|
| 7.   | Select the applicable section(s) on the left of the page that you need to complete.                                              |
|      | In this example, we need to enter the cost incurred dates and the expenditure amounts for the <b>Claim Line Details</b> section. |
| 8.   | After completing the remaining claims information, click the <b>Claim Summary</b> section to submit the claim for approval.      |

| X Ext                            |                                                                                        |                                                                                 |                                       | Update Claim                                                |                                           |
|----------------------------------|----------------------------------------------------------------------------------------|---------------------------------------------------------------------------------|---------------------------------------|-------------------------------------------------------------|-------------------------------------------|
| Contract Selection<br>© Complete | Contract Max Amount: 10,000 0<br>Invoice ID: Inst0267<br>Claim Initiated Date: 10/23/0 | 6                                                                               | Claim Date: 1923<br>Claim Type: Reput |                                                             |                                           |
| Claim Header<br>Complete         | Header Attachment Summary                                                              | Description                                                                     |                                       | Personalize   Find   View All  <br>Uploaded by User         | D1 Prist & 1 of 1 & La<br>View Attachment |
| Claim Lines<br>Complete          | Claim Header Comments Histo                                                            | er i i i i i i i i i i i i i i i i i i i                                        | Workflow Comme                        | nt History                                                  | VIEW AGARCEMENT                           |
| Claim Line Details<br>Complete   |                                                                                        | View Hab                                                                        | ay .                                  |                                                             | View History                              |
| Claim Summary<br>Visited         | Add Claim Header Comment                                                               |                                                                                 |                                       |                                                             |                                           |
|                                  | Add Comments                                                                           |                                                                                 |                                       |                                                             |                                           |
|                                  | Claim Line Summary                                                                     |                                                                                 |                                       | Personalize   Find   View All                               | 🖾   🔜 🛛 Fest 🔬 1 of 1 💩 La                |
|                                  | Line Mumber                                                                            | Contract Period Period From Date<br>1 02/20/2023                                | Period To Date<br>02/19/2024          | Line Type<br>Reimburse                                      | Amount Requested<br>25.00                 |
|                                  | Claim Line Comments Summa                                                              | ery .                                                                           | Comment Enter                         | Personalize   Find   View All  <br>ed fly Comment Entered C |                                           |
|                                  |                                                                                        |                                                                                 |                                       | Personalize   Find   Vew Al                                 | 回日 Fest ④ 1 of 1 ④ La                     |
|                                  | Claim Line Attachment Summ<br>Line Mantee File Name                                    | Descriptio                                                                      | n                                     | Uploaded by User                                            |                                           |
|                                  | Claim Entry Complete                                                                   |                                                                                 |                                       |                                                             | -                                         |
|                                  | I certify that the above bill is ju<br>and that taxes for which the St                 | st, true and correct, that no part thereof has t<br>ale is exempt are excluded. | een paid except as stated             | and that the balance is actually du                         | e and owing.                              |
|                                  | Signatory Name<br>Date 19/23/2023                                                      |                                                                                 |                                       |                                                             |                                           |
|                                  | Save Submt                                                                             |                                                                                 |                                       |                                                             |                                           |

| Step | Action                                                                                                    |
|------|----------------------------------------------------------------------------------------------------|
| 9.   | Click the Claim Entry Complete checkbox.                                                                                         |
| 10.  | Click the Certification checkbox.                                                                                                |
| 11.  | Click the Save button                                                                                                    |
| 12.  | Click the Submit button.                                                                                                    |
| 13.  | Click the <b>OK</b> button.<br>Claim is submitted into agency workflow and the claim Status changes to<br><b>Agency Review</b> . |
| 14.  | You have successfully completed the <b>Update an Existing Claim</b> topic.                                                       |

### Update a Returned Claim

### **Topic Description:**

This topic provides the knowledge and skills to update a claim returned by the agency.

### **Topic Objective:**

In this topic, you will learn:

• How to update and resubmit a returned claim

### SFS role(s) required to perform this task:

- Claim Initiator (NY\_EM\_SUPPLIER\_CLAIM\_ENTRY)
  - **Note:** This role allows you to enter a request for an advance (if allowed on the contract) or reimbursement claim. This role does not have the ability to certify or submit the claim.
- Claim Certifier and Submitter (NY\_EM\_SUPPLIER\_CLAIM\_CERT\_SUB)
  - **Note:** This role allows you to certify and submit a request for an advance (if allowed on the contract) or reimbursement claim.

#### Procedure:

**Scenario:** You previously submitted a claim for agency review. The agency has returned your claim and requests that you attach additional supporting documentation. You need to update your claim with additional supporting documents and resubmit your claim to the agency for approval.

**Disclaimer:** The data used in this scenario provides a realistic example and was selected for instructional purposes only. The actual data used in the SFS will be driven by the real-life transactional requirements.

| S       | FS     |                          | Menu 👻      | Search in Menu              |                                | Q | វ                             | ጔ | : | $\oslash$ |
|---------|--------|--------------------------|-------------|-----------------------------|--------------------------------|---|-------------------------------|---|---|-----------|
|         | My Hom | epage 🔻                  |             |                             |                                |   |                               |   |   |           |
|         |        |                          |             |                             |                                |   |                               |   |   |           |
|         |        |                          | SFS Notic   | es                          | SFS Support                    |   | SFS Coach                     |   |   |           |
|         |        | Grants Manageme          | nt Training |                             |                                |   | -                             |   |   |           |
|         |        | Grants Managemen         | nt FAQs     |                             | ( <u>;</u> )                   |   |                               |   |   |           |
|         |        |                          |             | Show Details                |                                |   |                               |   |   |           |
|         |        |                          |             |                             |                                |   |                               |   |   |           |
|         |        | View Your Information    |             | Invoice and Payment inquiry | PO and Receipt Inquiry         |   | Grants Management - State     |   |   |           |
| (       |        | 2                        |             |                             |                                |   |                               |   |   |           |
| $\odot$ |        |                          |             |                             |                                |   |                               |   |   |           |
| Ť       |        |                          |             |                             |                                |   |                               |   |   |           |
|         |        |                          |             |                             |                                |   | <b>510</b> 10 4 41            |   |   |           |
|         |        | Register for POs via Ema | 1           | Supplier Change Request     | Add/Maint Self-Service Invoice |   | FAQs   Contact Us             |   |   |           |
|         |        |                          |             |                             |                                |   |                               |   |   |           |
|         |        |                          |             |                             |                                |   | Get helpful information here. |   |   |           |

| Step | Action                                                                                          |
|------|-------------------------------------------------------------------------------------------------|
| 1.   | Navigation: Click the Grants Management - State tile.                                           |
|      | Alternative Navigation: From the NavBar navigate to: Menu > eSettlements > Claims Update Guide. |

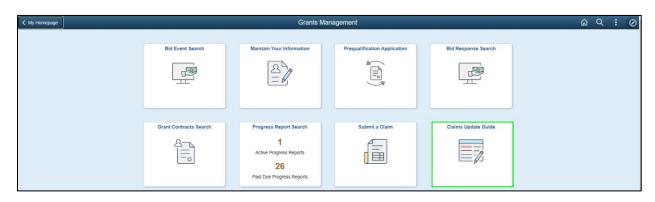

| Step | Action                              |
|------|-------------------------------------|
| 2.   | Click the Claims Update Guide tile. |

| C Grants Management                                                                                                    | Claims Update Guide |
|----------------------------------------------------------------------------------------------------|---------------------|
| Manage Claims<br>Search Criteria                                                                                               |                     |
| SetID SHARE   Business Unit   OMH01 Q   Supplier ID   Q Q   Claim Number   Q Q   Claim Status   Returned Q   Contract ID   Q Q |                     |
|                                                                                                    |                     |
| Search                                                                                                    |                     |

| Step | Action                                                                                                    |
|------|----------------------------------------------------------------------------------------------------|
| 3.   | Enter the applicable search criteria in the <b>Search Criteria</b> fields or click the magnifying glass icon to look up the information. |
| 4.   | Click the <b>Claim Status</b> drop-down field and select the <b>Returned</b> list item.                                                  |
| 5.   | Click the <b>Search</b> button to display the search results.                                                                            |

| X Del                           |                                        | _                                           | _                    | Manage Claims                                                           |                            |                                  |                                  |                       |                         | 1             |
|---------------------------------|----------------------------------------|---------------------------------------------|----------------------|-------------------------------------------------------------------------|----------------------------|----------------------------------|----------------------------------|-----------------------|-------------------------|---------------|
|                                 |                                        |                                             |                      |                                                                         |                            |                                  |                                  |                       | < Previous N            | Next >        |
| All Claims (3)<br>Valued        | Select claim to                        | be updated                                  |                      |                                                                         |                            |                                  |                                  |                       | New Window   Help   Per | sonalize Page |
| In Process (0)<br>O Not Stanted | Cain Ranber                            | Invoice Namber                              | Oaim Statum          | Project Name                                                            | Danimene Und               | Caim Date                        | Personal<br>Case Entered By Uner | Chine Land Speaked By | Claim Total Amount      |               |
| Returned (2)<br>• Visited       | 0000000015<br>0000000015<br>0000000025 | 100423_78_MV2<br>2-10.75712.WF<br>Test_reg1 | Returned<br>Returned | ENERGY EFFICIENCY REHAB<br>MULTI- PLATE RETHERM<br>MULTI- PLATE RETHERM | CNIHO1<br>CNIHO1<br>CNIHO1 | 10042023<br>02102023<br>02292023 |                                  |                       | 5.50<br>20.00<br>15.00  |               |
| Completed (0)<br>O Nat Stand    |                                        |                                             |                      |                                                                         |                            |                                  |                                  |                       |                         |               |

| Step | Action                                                                                    |
|------|-------------------------------------------------------------------------------------------|
| 6.   | Select the <b>Returned</b> menu on the left side of the page to view all returned claims. |
| 7.   | Click the <b>Claim Number</b> link associated to the claim you want to update.            |

| X Exit                         |                                                                                                    |                    |                                                                                                 | Jpdate Claim                |          |                                    |
|--------------------------------|----------------------------------------------------------------------------------------------------|--------------------|-------------------------------------------------------------------------------------------------|-----------------------------|----------|------------------------------------|
|                                |                                                                                                    |                    |                                                                                                 |                             |          |                                    |
| Contract Selection<br>Complete | Certify and Submit Claim after reviewing for corr<br>Business Unit: OMH01 Claim Number: 0                                                                                                    | ×                  |                                                                                                 |                             |          |                                    |
| Claim Header<br>Complete       | Contract ID: 00000000000000000000000000000000000                                                                                                    | 0117744            | Supplier ID: 100001649                                                                          | 0                           |          |                                    |
| Claim Lines<br>Complete        | Project Name: 000000000012111<br>Contract Begin Date:                                                                                                    |                    | olier Location: MAINEPAY                                                                        |                             |          | 217 S SALINA ST<br>2ND FL          |
| Claim Line Details<br>Complete | 02/20/2023<br>Contract Expire Date: 02/19/2024<br>Contract Max Amount: 10,000.00<br>Invoice ID: 100423 TB_INV2                                                                                                    |                    | Claim Status: Returned<br>Claim Date: 10/04/2023<br>Claim Type: Regular                         | SYRACUSE                    | NY       | 13202                              |
| Claim Summary<br>Visited       | Claim Initiated Date: 10/04/2023                                                                                                    |                    |                                                                                                 | ersonalize   Find   View Al |          |                                    |
|                                | Header Attachment Summary                                                                                                    |                    |                                                                                                 |                             |          | First 🚯 1 of 1 🕢 Last              |
|                                | File Name                                                                                                    | Description        |                                                                                                 | Uploaded by User            |          | View Attachment<br>View Attachment |
|                                | Claim Header Comments History<br>Plasas and documentation<br>Texterg email andibilition of claim denial<br>Lat Commer Added By, Agency, Rwirt, Appr.<br>(n. 2023) - 103 - 112 244 000000<br>Add Claim Header Comment<br>Add Claim Header Comment | 10 Vew History     | Workflow Comment His<br>Please add documentat<br>Comment Added By: Ag<br>on 2023-10-04-11.23.15 | on<br>ency Rywr Appr 1C     |          | View History                       |
|                                | Claim Line Summary                                                                                                    |                    | P                                                                                               | ersonalize   Find   View Al | 1.011 13 | First (a) 1 of 1 (a) Last          |
|                                | Line Number Contract Perio                                                                                                    | d Period From Date | Period To Date                                                                                  | Line Type                   |          | Requested                          |
|                                | 1 Contract Perk                                                                                                    | 02/20/2023         | 02/19/2024                                                                                      | Reimburse                   | 5.50     | Requested                          |
|                                | Claim Line Comments Summary                                                                                                    |                    | F                                                                                               | ersonalize   Find   View Al | 101      | First 🕢 1 of 1 🕢 Last              |
|                                | Line Number Comment                                                                                                    |                    | Comment Entered By                                                                              |                             |          |                                    |
|                                | Claim Line Attachment Summary                                                                                                    |                    | F                                                                                               | ersonalize   Find   View Al |          | First (a) 1 of 1 (b) Last          |
|                                | Line Number File Name                                                                                                    | Description        |                                                                                                 | Uploaded by Us              |          | View Attachment                    |

| Step | Action                                                                                               |
|------|----------------------------------------------------------------------------------------------------|
| 8.   | Click the <b>Claim Summary</b> menu on the left side of the page.                                    |
| 9.   | Click the <b>View History</b> link to view the workflow comments associated with the returned claim. |

|   |                  |                    | Claim               | s Comments              |                | ×      |
|---|------------------|--------------------|---------------------|-------------------------|----------------|--------|
|   |                  |                    |                     |                         |                | Help   |
| B | usiness          | Unit OMHO          | )1 Claim ID 0000    | 000399                  |                |        |
| Г |                  |                    | Personalize         | Find   View All   🔄   📑 | First 🕢 1 of 1 | 🕑 Last |
|   | Comm             | nents              | Comment Entered By  | Comment Entered On      |                |        |
|   | 1 Pleas<br>docur | e add<br>nentation | Agency_Rvwr_Appr_1C | 10/04/2023 11:23AM      |                |        |
|   |                  |                    |                     |                         |                |        |
|   | OK               | Cano               | cel                 |                         |                |        |

| Step | Action                                                                                                    |
|------|----------------------------------------------------------------------------------------------------|
| 10.  | After reviewing the workflow comment(s) information, click the <b>OK</b> button to return to the <b>Claim Summary</b> page. |

| X Exit                         |                                                                                                    |                                                            | Update Claim                                                    |
|--------------------------------|----------------------------------------------------------------------------------------------------|------------------------------------------------------------|-----------------------------------------------------------------|
| Contract Selection<br>Complete | Business Unit: OMH01 Claim Number: 000000399                                                                | ×                                                          |                                                                 |
| Claim Header<br>Complete       | Contract ID: 00000000000000000117744<br>Description: OMH01-C00121GM-1000204<br>Project Name: 00000000012111 | Supplier ID: 10<br>Supplier Name:<br>Supplier Location: MA |                                                                 |
| Claim Lines<br>Complete        | Contract Begin Date:<br>02/20/2023<br>Contract Expire Date: 02/19/2024                                      | Claim Status: Re                                           | SYRACUSE                                                        |
| Claim Line Details<br>Complete | Contract Max Amount: 10,000.00<br>Invoice ID: 100423_TB_INV2<br>Claim Initiated Date: 10/04/2023            | Claim Date: 10<br>Claim Type: Re                           |                                                                 |
| Claim Summary<br>Visited       | Claim Line Details                                                                                          |                                                            | Find   Vie                                                      |
|                                | Claim Line#: 1 Contract Period: 1<br>Line Type: Reimbursement                                               | Period Date From: 02/20/2023                               | Period Date To: 02/19/2024<br>Line Comments<br>Line Attachments |
|                                | Reimbursement Claim Details                                                                                 |                                                            |                                                                 |

| Step | Action                                                                                                    |
|------|----------------------------------------------------------------------------------------------------|
| 11.  | Make the update(s) requested by the agency.                                                                   |
|      | In this example, we will attach additional documentation, so we will click the <b>Claim Line Details</b> tab. |
| 12.  | Click the Line Attachments button to upload additional documentation.                                         |

| Claims Attachments    |                       |                 |                              |                       |  |  |  |  |
|-----------------------|-----------------------|-----------------|------------------------------|-----------------------|--|--|--|--|
| usiness Unit OMH01 Cl | laim Number 000000399 | Line Numb       | ver 1                        | ٢                     |  |  |  |  |
|                       |                       | Personal        | ze   Find   View All   🔄   🏢 | First 🕢 1 of 1 🕑 Last |  |  |  |  |
| Description           | Add Attachment        | View Attachment | Attached File                |                       |  |  |  |  |
| 1 Training Document   | Add Attachment        | View Attachment | Training_Document.pdf        | •                     |  |  |  |  |
| 1 2                   |                       |                 |                              |                       |  |  |  |  |
|                       |                       |                 |                              |                       |  |  |  |  |
|                       |                       |                 |                              |                       |  |  |  |  |
|                       |                       |                 |                              |                       |  |  |  |  |
|                       |                       |                 |                              |                       |  |  |  |  |
| OK Cancel             |                       |                 |                              |                       |  |  |  |  |

| Step | Action                                             |
|------|----------------------------------------------------|
| 13.  | Click the Add a New Row (+) icon to add a new row. |

| Claims Attachments           |                 |                 |                         |                  |        |  |  |  |  |  |
|------------------------------|-----------------|-----------------|-------------------------|------------------|--------|--|--|--|--|--|
|                              |                 |                 |                         |                  | Help   |  |  |  |  |  |
| Business Unit OMH01 Claim No | umber 000000399 | Line Numb       | er 1                    |                  |        |  |  |  |  |  |
|                              |                 | Personalize     | Find   View All   🔄   🔣 | First 🕢 1-2 of 2 | 🕑 Last |  |  |  |  |  |
| Description                  | Add Attachment  | View Attachment | Attached File           |                  |        |  |  |  |  |  |
| 1 Training Document          | Add Attachment  | View Attachment | Training_Document.pdf   |                  | +      |  |  |  |  |  |
| 2                            | Add Attachment  | View Attachment |                         |                  | +      |  |  |  |  |  |
|                              |                 |                 |                         |                  |        |  |  |  |  |  |
|                              |                 |                 |                         |                  |        |  |  |  |  |  |
|                              |                 |                 |                         |                  |        |  |  |  |  |  |
| OK Cancel                    |                 |                 |                         |                  |        |  |  |  |  |  |

| Step | Action                                                              |
|------|---------------------------------------------------------------------|
| 14.  | Click the Add Attachment button to upload additional documentation. |

| Claims Attachments                                                                                                    |                                 |
|----------------------------------------------------------------------------------------------------|---------------------------------|
| Business Unit       OMH01       Claim Number       000000399       Line Number       1         File       Attachment       ×         Description       Choose File       Payroll Support.pdf         1       Training Document       A       Upload       Cancel         OK       Cancel       Cancel       OK       Cancel | Hei<br>1-2 of 2  Last<br>+<br>+ |

| Step | Action                                                                                              |
|------|----------------------------------------------------------------------------------------------------|
| 15.  | Click the <b>Choose File</b> button, select your <b>pdf</b> file, and click the <b>Open</b> button. |
|      | Note: Only .pdf files can be uploaded.                                                              |
| 16.  | Click the Upload button.                                                                            |

|                              | Claims Attachments |                 |                         |                    |        |  |  |  |  |  |  |  |
|------------------------------|--------------------|-----------------|-------------------------|--------------------|--------|--|--|--|--|--|--|--|
|                              |                    |                 |                         |                    | Help   |  |  |  |  |  |  |  |
| Business Unit OMH01 Claim Nu | ımber 000000399    | Line Numb       | er 1                    |                    |        |  |  |  |  |  |  |  |
|                              |                    | Personalize     | Find   View All   🔄   🔣 | First 🕢 1-2 of 2 🤇 | 🕑 Last |  |  |  |  |  |  |  |
| Description                  | Add Attachment     | View Attachment | Attached File           |                    |        |  |  |  |  |  |  |  |
| 1 Training Document          | Add Attachment     | View Attachment | Training_Document.pdf   |                    | +      |  |  |  |  |  |  |  |
| 2 Additional Support         | Add Attachment     | View Attachment | Payroll_Support.pdf     |                    | +      |  |  |  |  |  |  |  |
|                              |                    |                 |                         |                    |        |  |  |  |  |  |  |  |
|                              |                    |                 |                         |                    |        |  |  |  |  |  |  |  |
|                              |                    |                 |                         |                    |        |  |  |  |  |  |  |  |
| OK Cancel                    |                    |                 |                         |                    |        |  |  |  |  |  |  |  |

| Step | Action                                                          |
|------|-----------------------------------------------------------------|
| 17.  | Enter the document description in the <b>Description</b> field. |
| 18.  | Click the <b>OK</b> button.                                     |

| Exit                           |         |                                                                    |                          |                                    |                     | l                                             | Jpdate Cla         | aim                                  |          |                |
|--------------------------------|---------|--------------------------------------------------------------------|--------------------------|------------------------------------|---------------------|-----------------------------------------------|--------------------|--------------------------------------|----------|----------------|
| Contract Selection             |         |                                                                    |                          |                                    | ×                   |                                               |                    |                                      |          |                |
| Complete                       | Busines | ss Unit: OMH01                                                     | Claim Number: (          | 00000399                           | ^                   |                                               |                    |                                      |          |                |
| Claim Header<br>Complete       |         | Contract ID: 000<br>Description: OM<br>Project Name: 000           |                          |                                    | Supplier N          | er ID: 1000016490<br>lame:<br>ation: MAINEPAY | )                  |                                      |          | 217 S SALINA   |
| Claim Lines<br>Complete        |         | tract Begin Date:<br>02/2<br>tract Expire Date: 02/2               | 20/2023<br>19/2024       |                                    |                     | tatus: Returned                               | SYRACUS            | 3E I                                 | NY 13202 | 2ND FL         |
| Claim Line Details<br>Complete |         | act Max Amount: 10,0<br>Invoice ID: 100<br>im Initiated Date: 10/0 | 423_TB_INV2              |                                    |                     | Date: 10/04/2023<br>Type: Regular             |                    |                                      |          |                |
| Claim Summary<br>Visited       | Claim L | ine Details                                                        |                          |                                    |                     |                                               |                    | Find   View All                      | First 🕢  | ) 1 of 1 🕑 Las |
|                                | Reim    | Ibursement Claim D<br>Budget Type CAPITA<br>Cost Incurred Date F   | NL.                      | Cost Incur                         | red Date To 10/04/2 | 2023                                          | Line Attachme      | ents                                 |          |                |
|                                |         | Reimbursement F                                                    | unds                     |                                    | Personalize   Fir   | nd   View All   🔄                             | First @            | 🕦 1-4 of 4 🕟 Las                     | st       |                |
|                                |         | Budget Category                                                    | Approved Grant<br>Budget | Previous Cumulative<br>Expenditure |                     | Expenditure for this Report                   | Reviewed<br>Amount | Current<br>Cumulative<br>Expenditure |          |                |
|                                |         | 1 SCOPING & PRE<br>DEVELOPMENT                                     | - 100.00                 | 47.50                              | 25.22               | 0.00                                          | 0.00               | 47.50                                |          |                |
|                                |         | 2 DESIGN                                                           | 350.00                   | 33.00                              | 18.73               | 2.00                                          | 2.00               | 35.00                                |          |                |
|                                |         | 3 ACQUISITION                                                      | 300.00                   | 12.50                              | 14.24               | 3.50                                          | 3.50               | 16.00                                |          |                |
|                                |         | 4 CONSTRUCTION<br>Grant Fund Totals                                | N 250.00<br>1,000.00     | 30.25<br>123.25                    | 18.25<br>76.44      | 0.00<br>5.50                                  | 0.00<br>5.50       | 30.25<br>128.75                      |          |                |
|                                |         | Match Fund Totals                                                  | 0.00                     | 0.00                               | 0.00                | 0.00                                          | 0.00               | 0.00                                 |          |                |
|                                |         |                                                                    |                          |                                    |                     |                                               |                    |                                      |          |                |

| Step | Action                                                            |
|------|-------------------------------------------------------------------|
| 19.  | Click the Save button.                                            |
| 20.  | Click the <b>Claim Summary</b> menu on the left side of the page. |

| X Exit                                                                                                    |                                     |                                                                                 |                  |                                     | Update Claim                         |                               |
|----------------------------------------------------------------------------------------------------|-------------------------------------|---------------------------------------------------------------------------------|------------------|-------------------------------------|--------------------------------------|-------------------------------|
|                                                                                                    |                                     |                                                                                 |                  |                                     |                                      |                               |
| Contract Selection                                                                                                    |                                     | Date: 10/04/2023                                                                |                  | and the second                      | -                                    |                               |
| Contract Selection<br>© Complete<br>Claim Header                                                                                         | Header Attachm                      | ent Summary                                                                     |                  |                                     | Personalize   Find   View Al         | [3] R Fist () 1of 1 () Las    |
| Contract Selection<br>Complete<br>Claim Header<br>Complete<br>Claim Lines<br>Complete<br>Claim Line Details<br>Complete<br>Claim Summary | File Name                           |                                                                                 | Description      |                                     | Uploaded by User                     | View Attachment               |
| Claim Header<br>Complete                                                                                                    | 1                                   |                                                                                 |                  |                                     |                                      | View Attachment               |
|                                                                                                    |                                     | omments History                                                                 |                  | Workflow Comme                      |                                      |                               |
| Complete                                                                                                    | Please add docu<br>Testino email no | mentation<br>tification of claim denial                                         | View History     | Please add docum<br>Comment Added P | entation<br>By: Agency_Rvwr_Appr_1C  | View History                  |
|                                                                                                    |                                     | dded By: Agency_Rvwr_Appr_1C                                                    |                  | on 2023-10-04-11                    | 23.15.000000                         |                               |
| Complete                                                                                                    | Add Claim Head                      | ier Comment                                                                     |                  |                                     |                                      |                               |
|                                                                                                    |                                     |                                                                                 |                  |                                     |                                      |                               |
|                                                                                                    | Add Com                             | ments                                                                           |                  |                                     |                                      |                               |
|                                                                                                    |                                     |                                                                                 |                  |                                     |                                      |                               |
|                                                                                                    | Claim Line Sum                      | nary                                                                            |                  |                                     | Personalize   Find   View All        | 🕼 🔣 👘 First 🛞 1 of 1 🛞 Las    |
|                                                                                                    | Line Number                         | Contract Period                                                                 | Period From Date | Period To Date                      | Line Type                            | Amount Requested              |
|                                                                                                    | 1                                   | 1                                                                               | 02/20/2023       | 02/19/2024                          | Reimburse                            | 5.50                          |
|                                                                                                    | Claim Line Com                      | mants Summary                                                                   |                  |                                     | Personalize   Find   View Al         | 🕑 🔯 🛛 First 🕢 1 of 1 🕢 Lac    |
|                                                                                                    |                                     | Comment                                                                         |                  | Comment Ente                        |                                      |                               |
|                                                                                                    |                                     |                                                                                 |                  |                                     | ,                                    |                               |
|                                                                                                    | Claim Line Attac                    | hment Summary                                                                   |                  |                                     | Personalize   Find   View 1   0      | 8   🙀 — First 🚯 1-2 of 2 🛞 La |
|                                                                                                    | Line Number                         | File Name                                                                       | Description      |                                     | Uploaded by User                     | View Attachment               |
|                                                                                                    | 1                                   | Training_Document.pdf                                                           | Training Docur   | ment                                |                                      | View Attachmen                |
|                                                                                                    | 1                                   | Payrol_Support.pdf                                                              | Additional Sup   | port                                |                                      | View Attachmen                |
|                                                                                                    | Claim Entry Con                     |                                                                                 |                  |                                     |                                      |                               |
|                                                                                                    | Claim Entry Con                     | spiete                                                                          |                  |                                     |                                      |                               |
|                                                                                                    |                                     |                                                                                 |                  |                                     |                                      |                               |
|                                                                                                    |                                     | e above bill is just, true and correct,<br>for which the State is exempt are ex |                  | paid except as stated               | and that the balance is actually due | e and owing,                  |
|                                                                                                    |                                     |                                                                                 |                  |                                     |                                      |                               |
|                                                                                                    |                                     |                                                                                 |                  |                                     |                                      |                               |
|                                                                                                    | Signatory Name                      |                                                                                 |                  |                                     |                                      |                               |
|                                                                                                    | Date 10                             | 23/2023                                                                         |                  |                                     |                                      |                               |
|                                                                                                    |                                     |                                                                                 |                  |                                     |                                      |                               |
|                                                                                                    |                                     | Submit                                                                          |                  |                                     |                                      |                               |

| Step | Action                                                                                                    |
|------|----------------------------------------------------------------------------------------------------|
| 21.  | Click the Claim Entry Complete check box.                                                                                         |
| 22.  | Click the Certification checkbox.                                                                                                 |
| 23.  | Click the Save button.                                                                                                    |
| 24.  | Click the Submit button.                                                                                                    |
| 25.  | Click the <b>OK</b> button.<br>The claim is submitted into agency workflow and the claim Status changes to <b>Agency Review</b> . |
| 26.  | You have successfully completed the <b>Update a Returned Claim</b> topic.                                                         |

### **Claim Inquiry**

### **Topic Description:**

This topic provides the knowledge and skills for the user to inquire on grants claims in various statuses. **Note:** Data is view only on the claim inquiry pages.

### **Topic Objective:**

In this topic, you will learn:

• How to inquire on a claim

### SFS role required to perform this task:

• Claim Inquiry (NY\_EM\_SUPPLIER\_CLAIM\_INQUIRY)

#### Procedure:

Scenario: You want to look up a claim and see where it is in the approval process.

**Disclaimer:** The data used in this scenario provides a realistic example and was selected for instructional purposes only. The actual data used in the SFS will be driven by the real-life transactional requirements.

| S            | FS     |                       | Menu 👻    | Search in Menu              |                        | Q                |                   | ŵ     | $\oslash$ |
|--------------|--------|-----------------------|-----------|-----------------------------|------------------------|------------------|-------------------|-------|-----------|
|              | My Hom | iepage 🔻              |           |                             |                        | NavBar: Mei      | nu                |       |           |
|              |        |                       |           |                             |                        | 0                | Menu              |       |           |
|              |        | Grants Managemen      | SFS Notic |                             | SFS Support            | Recently Visited | eSettlements      |       |           |
|              |        |                       |           |                             |                        |                  | E Claim Inquiry   |       |           |
|              |        | Grants Managemen      | nt FAQs   |                             |                        | Favorites        | = Claims Update 0 | Guide |           |
|              |        |                       |           | Show Details                |                        |                  | Submit a Claim    |       |           |
|              |        |                       |           |                             |                        | =                |                   |       |           |
|              |        | View Your Information |           | Invoice and Payment inquiry | PO and Receipt Inquiry | Menu             | Supplier Informa  | tion  | >         |
| ()           |        | 8                     |           |                             |                        |                  |                   |       |           |
| $\heartsuit$ |        |                       |           |                             |                        |                  |                   |       |           |
|              |        |                       |           |                             |                        |                  |                   |       |           |

| Step | Action                                                                   |
|------|--------------------------------------------------------------------------|
| 1.   | From the <b>NavBar</b> navigate to: Menu > eSettlements > Claim Inquiry. |
|      | Note: You must log in to the SFS Vendor Portal to view a claim.          |

| Claim Inquiry                                                                                 |
|-----------------------------------------------------------------------------------------------|
| Enter any information you have and click Search. Leave fields blank for a list of all values. |
|                                                                                               |
| Find an Existing Value Add a New Value                                                        |
| Search Criteria                                                                               |
| Inquiry Name begins with 🗸                                                                    |
|                                                                                               |
| Description begins with 🗸                                                                     |
| Case Sensitive                                                                                |
|                                                                                               |
|                                                                                               |
| Search Clear Basic Search                                                                     |
|                                                                                               |
|                                                                                               |
|                                                                                               |
|                                                                                               |
| Find an Existing Value   Add a New Value                                                      |

| Step | Action                                                                                                    |
|------|----------------------------------------------------------------------------------------------------|
| 2.   | <b>Note</b> : The <b>Claim Inquiry</b> feature allows you to search for and view existing claims. The search criteria you use to search for existing claims can be saved under an <b>Inquiry Name</b> so you can access and reuse it each time you search for claim(s).                           |
| 3.   | If you already created and saved <b>Claim Inquiry Name(s)</b> , you can use the <b>Find</b><br><b>an Existing Value</b> tab. You would enter the applicable search criteria and click<br>the <b>Search</b> button to display the existing Inquiry Names that can be selected.<br><u><b>or</b></u> |
|      | If the <b>Claim Inquiry Name</b> is not already established and you want to create a new Inquiry Name, click the <b>Add a New Value</b> tab, enter the desired Claim <b>Inquiry Name</b> , and click the <b>Add</b> button.                                                                       |

| laims Inquiry | Search           |       | Clear        | Reset |   |
|---------------|------------------|-------|--------------|-------|---|
| Search (      | Criteria         |       |              |       |   |
|               | Inquiry Name     | TEST1 |              |       |   |
|               | Business Unit    | • •   | OMH01 Q      |       |   |
|               | Vendor ID        | - v   | 1000016490 Q |       |   |
|               | NYS Contract #   | - v   | Q            |       |   |
|               | Contract ID      | • •   |              | Q     |   |
| Claim Refere  | ince/ Invoice ID | • •   |              |       | Q |
|               | Claim ID         | • •   |              | Q     |   |
|               | Claim Date       | - v   | B            |       |   |
| > Adva        | Claim Status     | • •   | v            |       |   |

| Step | Action                                                                                                    |
|------|----------------------------------------------------------------------------------------------------|
| 4.   | Enter the desired <b>Business Unit</b> , <b>Vendor ID</b> , and any other available search criteria if known.                                                                                                    |
|      | Note: Vendor ID is a required search field.                                                                                                    |
| 5.   | <ul> <li>Note: The Claim Status options are:</li> <li>New</li> <li>In Process</li> <li>Returned</li> <li>Complete</li> <li>Under Agency Review</li> <li>Approved</li> <li>Cancelled</li> </ul> In this example, we will not search by claim status. |
|      |                                                                                                    |
| 6.   | Click the <b>Search</b> button.                                                                                                    |

| Claim Details<br>Business Unit | Voucher and Payn | Supplier Name | Claim ID | Invoice Number   | Claim Date | Claim Status | Final App  |
|--------------------------------|------------------|---------------|----------|------------------|------------|--------------|------------|
|                                |                  | Supplier Name |          |                  |            |              | Fillal App |
| 1 OMH01                        | 1000016490       |               | 00000025 | Test1            | 02/16/2023 | In Process   |            |
| 2 OMH01                        | 1000016490       |               | 00000028 | Test_reg1        | 02/20/2023 | Agency Rev   |            |
| 3 OMH01                        | 1000016490       |               | 00000079 | 022423_TB_REIMB2 | 02/24/2023 | In Process   |            |
| 4 OMH01                        | 1000016490       |               | 00000083 | NewInv           | 02/28/2023 | Complete     |            |

| Step | Action                                                                                    |
|------|-------------------------------------------------------------------------------------------|
| 7.   | Verify Claim Details and Voucher and Payment results for the desired claim.               |
| 8.   | On the <b>Claim Details</b> tab, click on the <b>Claim ID</b> link for the desired claim. |

| m Review via Inquiry                                                                                                    |                                                                 |                           |                           |                                                |                                        |                       |                                                      |                      |
|----------------------------------------------------------------------------------------------------|-----------------------------------------------------------------|---------------------------|---------------------------|------------------------------------------------|----------------------------------------|-----------------------|------------------------------------------------------|----------------------|
| Claim Review Sum                                                                                                    | mary                                                            |                           |                           |                                                |                                        |                       |                                                      |                      |
| The Header Details                                                                                                    |                                                                 |                           |                           |                                                |                                        |                       |                                                      |                      |
| Business Unit:<br>Supplier Name:<br>Supplier ID:<br>Supplier Location:<br>Description:<br>Project Name:<br>Contract Begin Dt:<br>Contract Expire Dt: | 1000016490<br>MAINEPAY<br>OMH01-C00<br>MULTI- PLA<br>01/24/2023 | 014GM-1090004             |                           | Contract Max Amount<br>Grantee Claim Reference | : 000000000000000000000000000000000000 | 000117523             | Claim<br>Claim Initia<br>Claim Receiv<br>Final Appro | ved Dt:              |
| Bypass eSettleme<br>Bypass Agency Vouche                                                                                                    |                                                                 |                           | Status: Agency Rev        | v                                              | oucher ID:                             | Aş                    | proval Step: 2                                       |                      |
| TLine Details                                                                                                    |                                                                 |                           |                           |                                                |                                        |                       |                                                      | 🔝 🛛 1 of 1 🛞 Li      |
| Line # Line Type                                                                                                    | Contract<br>Period                                              | Contract Period<br>Amount | Requested Amount          | Reviewed Amount                                | Net Payment Amount                     | Reviewed              | Modified By                                          | Modified On          |
| 1 Reimbursement                                                                                                    | 1                                                               | \$10,000.00               | \$5.85                    | \$5.85                                         | \$0.00                                 | Yes                   | Agency_Rvwr_Appr_2C                                  | 06/13/2023 8:02:08AM |
| Italim Comments Comment entered by proxy Lass Comment Added By : A M d Gomment Show to Supplier                                                      | Agency_Prox                                                     |                           | Header Com<br>Workflow Co |                                                |                                        | ew Claim<br>Approvals |                                                      |                      |
| Save                                                                                                    |                                                                 |                           |                           |                                                | 10.0                                   | -4910100              |                                                      | G                    |

| Step | Action                         |
|------|--------------------------------|
| 9.   | Click the View Approvals link. |

| Theader De                                               | tails                      |                                                                                  |                                                                                                    |              |
|----------------------------------------------------------|----------------------------|----------------------------------------------------------------------------------|----------------------------------------------------------------------------------------------------|--------------|
|                                                          | iness Unit:                | OMH01                                                                            |                                                                                                    | Type: Regula |
|                                                          | lier Name:                 |                                                                                  | Contract ID: 000000000000000117523 Claim Initiate                                                                                                    |              |
|                                                          | upplier ID:<br>r Location: | 1000016490                                                                       | Contract Max Amount: \$10,000.00 Claim Receive<br>Grantee Claim Reference: 051823_TB_inv2 Final Approv                                                                                                    |              |
|                                                          |                            |                                                                                  |                                                                                                    |              |
| Pr                                                       | Claim Ap                   | provals Monitor                                                                  |                                                                                                    |              |
| Contra<br>Contrac<br>Bypa<br>Bypass Ag                   | Clain                      | ns Approval Workflow Pa                                                          |                                                                                                    |              |
| Contrac<br>Bypa                                          | c                          | Claim Approval Workflo                                                           | w:Pending                                                                                                    |              |
| Contrat<br>Byp:<br>Bypass Ag                             | c                          | Claim Approval Workflo                                                           |                                                                                                    |              |
| Contrat<br>Byp:<br>Bypass Ag<br>Line Det:<br>Line # Line | c                          | Claim Approval Workflov Iaims Approval Workflow Approved Claims Approver Level 1 | Pending Pending Not Routed Multiple Approvers Multiple Approvers Multi |              |

Action

**Step** 10.

After reviewing the approval workflow, click the Close (X) icon.

| im Davia  | w via Ingu                    | in                                    |                           |                    |                         |                                         |           |                     |                      |       |
|-----------|-------------------------------|---------------------------------------|---------------------------|--------------------|-------------------------|-----------------------------------------|-----------|---------------------|----------------------|-------|
| an Popyio | nw via iliqu                  | my .                                  |                           |                    |                         |                                         |           |                     |                      |       |
|           |                               |                                       |                           |                    |                         |                                         |           |                     |                      |       |
| Claim I   | Review                        | Summary                               |                           |                    |                         |                                         |           |                     |                      |       |
| 🐨 Hea     | der Details                   | 6 - C                                 |                           |                    |                         |                                         |           |                     |                      |       |
|           |                               |                                       |                           |                    |                         |                                         |           |                     |                      |       |
|           |                               | Unit: OMH01                           |                           |                    |                         | Nr: 000000167                           |           |                     | n Type: Regular      |       |
|           | Supplier I                    |                                       |                           |                    |                         | D: 000000000000000000000000000000000000 | 00117523  | Claim Initia        |                      |       |
|           |                               | ier ID: 10000164                      |                           |                    | Contract Max Amount     |                                         |           | Claim Recei         |                      |       |
| 8         |                               | ation: MAINEPA                        |                           | 6                  | Grantee Claim Reference |                                         |           | Final Appro         | oval Dt:             |       |
|           |                               |                                       | 00014GM-1090004           |                    |                         | te: 05/18/2023                          |           |                     |                      |       |
|           |                               | Name: MULTI- PL                       |                           |                    | Net Days in Revie       |                                         |           |                     |                      |       |
|           |                               | in Dt: 01/24/202<br>ire Dt: 01/25/202 |                           |                    | MIR Adjustment Dat      | te:                                     |           |                     |                      |       |
|           |                               |                                       |                           |                    |                         |                                         |           |                     |                      |       |
|           | Bypass eS                     | ettlement Review                      | v 🖾                       |                    |                         |                                         |           |                     |                      |       |
| Bypar     | ass Agency                    | Voucher Approva                       | Claim :                   | Status: Agency Rev | ,                       | Voucher ID:                             | Ap        | proval Step: 2      |                      |       |
|           |                               |                                       |                           |                    |                         |                                         |           |                     |                      |       |
| T Line    | e Details                     |                                       |                           |                    |                         |                                         |           |                     | 🖓 1 of 1 🤅           | ) Las |
| Line #    | Line Type                     | Contract<br>Period                    | Contract Period<br>Amount | Requested Amount   | Reviewed Amount         | Net Payment Amount                      | Reviewed  | Modified By         | Modified On          |       |
| 1         | 1 Reimburse                   | ment 1                                | \$10,000.00               | \$5.85             | \$5.85                  | \$0.00                                  | Yes       | Agency_Rvwr_Appr_2C | 06/13/2023 8:02:08AM | 4     |
|           |                               |                                       |                           |                    |                         |                                         |           |                     |                      |       |
| Claim Co  |                               |                                       |                           |                    |                         |                                         |           |                     |                      |       |
|           | nt entered by<br>priment Adde |                                       | ) On : 05/18/2023 -       | 11:40 Header Com   | ments (1)               |                                         |           |                     |                      |       |
| AM        |                               |                                       |                           | Workflow Co        | mments (2)              |                                         |           |                     |                      |       |
|           |                               |                                       |                           | 6                  |                         |                                         |           |                     |                      |       |
| Add Com   | nment                         |                                       |                           |                    |                         |                                         |           |                     |                      |       |
|           |                               |                                       |                           |                    |                         |                                         |           |                     |                      |       |
|           |                               |                                       |                           |                    |                         |                                         |           |                     |                      |       |
|           |                               |                                       |                           | 6                  |                         |                                         |           |                     |                      |       |
| Show      | w to Supplie                  | r Show                                | in Invoice                |                    |                         |                                         |           |                     |                      |       |
|           |                               |                                       |                           |                    | Attachments             | 0) Poevá                                | ew Claim  |                     |                      |       |
|           | Save                          |                                       |                           |                    |                         | View                                    | Approvals |                     |                      |       |
|           |                               |                                       |                           |                    |                         |                                         |           |                     |                      |       |
| ancel     |                               |                                       |                           |                    |                         |                                         |           |                     | 13                   |       |
|           |                               |                                       |                           |                    |                         |                                         |           |                     |                      |       |
| Step      | D                             | Action                                |                           |                    |                         |                                         |           |                     |                      |       |
| 2.56      | -                             |                                       |                           |                    |                         |                                         |           |                     |                      |       |
| 11.       |                               | Click th                              | e Reviewe                 | d Amoun            | t button.               |                                         |           |                     |                      |       |
|           |                               |                                       |                           |                    |                         |                                         |           |                     |                      |       |

| Project Name: MULTI- PLATE RE<br>Contract Begin Dt: 01/24/2023<br>Contract Expire Dt: 01/25/2024 | THERM           |                                     | Net Days i                                 | n Review: 159                   |                                  |                                    |           |
|--------------------------------------------------------------------------------------------------|-----------------|-------------------------------------|--------------------------------------------|---------------------------------|----------------------------------|------------------------------------|-----------|
| Bypass eSettlement Review:                                                                       |                 | 21                                  |                                            | Reviewed: Yes 🗸                 | Contract Period<br>Period Amount |                                    |           |
| Bypass Agency Voucher Approval:                                                                  |                 |                                     |                                            |                                 | Pendu Amount                     | . 910,000.00                       |           |
| Budget Type: EX                                                                                  | PENDITURE Cost  | Incurred Date From:                 | 05/08/2023 Cost Incurre<br>bursement Funds | d Date To: 05/09/2023           |                                  | [四]                                | 1-10 of 1 |
| Grant FIII                                                                                       |                 | Keim                                | bursement Funus                            |                                 |                                  | <b>نی ا</b>                        | 1-10 01 1 |
| Budget Category                                                                                  | Approved Budget | Previous Cumulative<br>Expenditures | In-Process                                 | Expenditures for<br>this Report | Reviewed Amount                  | Current Cumulative<br>Expenditures | Detai     |
| 1 SALARY                                                                                         | \$30,500.00     | \$0.00                              | \$4.00                                     | \$2.00                          | \$2.00                           | \$2.00                             | 0         |
| 2 FRINGE                                                                                         | \$2,000.00      | \$0.00                              | \$1.00                                     | \$1.00                          | \$1.00                           | \$1.00                             | 0         |
| 3 CONTRACTUAL                                                                                    | \$1,200.00      | \$0.00                              | \$0.16                                     | \$1.50                          | \$1.50                           | \$1.50                             | 0         |
| 4 TRAVEL                                                                                         | \$13,000.00     | \$0.00                              | \$0.14                                     | \$1.35                          | \$1.35                           | \$1.35                             | 0         |
| 5 EQUIPMENT                                                                                      | \$2,500.00      | \$0.00                              | \$2.60                                     | \$0.00                          | \$0.00                           | \$0.00                             | 0         |
| 6 SPACE/PROPERTY RENT                                                                            | \$2,300.00      | \$0.00                              | \$0.15                                     | \$0.00                          | \$0.00                           | \$0.00                             | 0         |
| 7 SPACE/PROPERTY OWN                                                                             | \$800.00        | \$0.00                              | \$10.00                                    | \$0.00                          | \$0.00                           | \$0.00                             | 0         |
| 8 UTILITIES                                                                                      | \$275.00        | \$0.00                              | \$2.85                                     | \$0.00                          | \$0.00                           | \$0.00                             | 0         |
| 9 OPERATING EXPENSES                                                                             | \$100.00        | \$0.00                              | \$1.10                                     | \$0.00                          | \$0.00                           | \$0.00                             | 0         |
| 10 OTHER                                                                                         | \$70.00         | \$0.00                              | \$0.10                                     | \$0.00                          | \$0.00                           | \$0.00                             | 0         |
| Total                                                                                            | \$52,745.00     | \$0.00                              | \$22.10                                    | \$5.85                          | \$5.85                           | \$5.85                             | i         |
| <b>•</b>                                                                                         |                 | Mato                                | h Funds                                    |                                 |                                  | ☐ 1-5 of 5                         |           |
| Match Entry Budget Category                                                                      | Approved Budget | Previous Cumulative<br>Expenditure  | In-Process                                 | Expenditures for this<br>Report | Reviewed Amount                  | Current Cumulativ<br>Expenditure   |           |
| 1 SALARY                                                                                         | \$3,607.50      | \$0.00                              | \$0.20                                     | \$0.00                          | \$0.00                           | \$0.0                              | 0         |
| 2 FRINGE                                                                                         | \$0.00          | \$0.00                              | \$0.30                                     | \$0.00                          | \$0.00                           | \$0.0                              | 0         |
| 3 TRAVEL                                                                                         | \$1,500.00      | \$0.00                              | \$0.30                                     | \$0.00                          | \$0.00                           | \$0.0                              | 0         |
| 4 EQUIPMENT                                                                                      | \$320.00        | \$0.00                              | \$0.20                                     | \$0.00                          | \$0.00                           | \$0.0                              | 0         |
| 5 OPERATING EXPENSES                                                                             | \$12.50         | \$0.00                              | \$0.75                                     | \$0.00                          | \$0.00                           | \$0.0                              | 0         |
| Total                                                                                            | \$5,440.00      | \$0.00                              | \$1.75                                     | \$0.00                          | \$0.00                           | \$0.00                             |           |
|                                                                                                  |                 |                                     |                                            | ſī                              | ine Comments (2)                 | Attachments (1)                    |           |
| OK Cancel                                                                                        |                 |                                     |                                            | - Second                        |                                  |                                    |           |

| Step | Action                                                                                              |
|------|----------------------------------------------------------------------------------------------------|
| 12.  | Click the <b>Line Comments</b> button (the number in parenthesis indicates the number of comments). |

| Reimburseme    | ent Line Co | omments                 |             |                                  |                            |                |                       |      |
|----------------|-------------|-------------------------|-------------|----------------------------------|----------------------------|----------------|-----------------------|------|
| Line Comr      | ments       |                         |             |                                  |                            |                |                       | Help |
| Business Unit: | OMH01       | Claim Number: 000000167 | Line Nbr: 1 | Claim Type: Reimbur              | sement                     |                |                       |      |
|                |             |                         |             |                                  |                            | Add Line       |                       |      |
| Line Comme     | ent History |                         |             |                                  |                            | Find First     | 🕢 1-2 of 2 🕑 Las      | t    |
| Seq 2          | line com    | ment by reviewer        |             | Show to Supplier Show In Invoice | Created By:<br>Created On: | 05/18/23 11:58 | D<br>AM <b>Role</b> A |      |
| Seq 1          | line com    | ment                    |             | Show to Supplier                 | Created By:<br>Created On: | 05/18/23 11:43 | AM Role P             |      |
| OK             | 0           | Cancel                  |             |                                  |                            |                |                       |      |

| Step | Action                                                                        |
|------|-------------------------------------------------------------------------------|
| 13.  | Click the <b>OK</b> button when your review of the line comments is complete. |

| Project Name: MULTI- PLATE RET<br>Contract Begin Dt: 01/24/2023 | HERM               |                             | Net Days in        | Review: 159           |                 |                    |        |
|-----------------------------------------------------------------|--------------------|-----------------------------|--------------------|-----------------------|-----------------|--------------------|--------|
| Contract Expire Dt: 01/25/2024                                  |                    |                             |                    |                       |                 |                    |        |
| Bypass eSettlement Review: 💟                                    | Claim Line No: 1   | Line Type: Reimb            | ursement Re        | eviewed: Yes 🗸        | Contract Period | : 1                |        |
| Bypass Agency Voucher Approval:                                 | Claim Status: Unde | er Agency Review            | Vou                | icher ID:             | Period Amount   | \$10,000.00        |        |
| Budget Type: EX                                                 | PENDITURE Cost     | Incurred Date From: 05/08/2 | 2023 Cost Incurred | Date To: 05/09/2023   |                 |                    |        |
|                                                                 |                    | Reimburser                  | nent Funds         |                       |                 | <u>a</u> 1         | -10 of |
| Grant                                                           |                    | Previous Cumulative         |                    | Expenditures for      |                 | Current Cumulative |        |
| Budget Category                                                 | Approved Budget    | Expenditures                | In-Process         | this Report           | Reviewed Amount | Expenditures       | Detai  |
| 1 SALARY                                                        | \$30,500.00        | \$0.00                      | \$4.00             | \$2.00                | \$2.00          | \$2.00             | 0      |
| 2 FRINGE                                                        | \$2,000.00         | \$0.00                      | \$1.00             | \$1.00                | \$1.00          | \$1.00             | 0      |
| 3 CONTRACTUAL                                                   | \$1,200.00         | \$0.00                      | \$0.16             | \$1.50                | \$1.50          | \$1.50             | 0      |
| 4 TRAVEL                                                        | \$13,000.00        | \$0.00                      | \$0.14             | \$1.35                | \$1.35          | \$1.35             | 0      |
| 5 EQUIPMENT                                                     | \$2,500.00         | \$0.00                      | \$2.60             | \$0.00                | \$0.00          | \$0.00             | 0      |
| 6 SPACE/PROPERTY RENT                                           | \$2,300.00         | \$0.00                      | \$0.15             | \$0.00                | \$0.00          | \$0.00             | 0      |
| 7 SPACE/PROPERTY OWN                                            | \$800.00           | \$0.00                      | \$10.00            | \$0.00                | \$0.00          | \$0.00             | 0      |
| 8 UTILITIES                                                     | \$275.00           | \$0.00                      | \$2.85             | \$0.00                | \$0.00          | \$0.00             | 0      |
| 9 OPERATING EXPENSES                                            | \$100.00           | \$0.00                      | \$1.10             | \$0.00                | \$0.00          | \$0.00             | 0      |
| 10 OTHER                                                        | \$70.00            | \$0.00                      | \$0.10             | \$0.00                | \$0.00          | \$0.00             | 0      |
| Total                                                           | \$52,745.00        | \$0.00                      | \$22.10            | \$5.85                | \$5.85          | \$5.85             |        |
| ▼                                                               |                    | Match Fund                  | ds                 |                       |                 | 2 1-5 of 5         |        |
| Match .                                                         | Approved Budget    | Previous Cumulative         | L D E              | expenditures for this | Reviewed Amount | Current Cumulative |        |
| Budget Category                                                 |                    | Expenditure                 |                    | Report                |                 | Expenditures       |        |
| 1 SALARY                                                        | \$3,607.50         | \$0.00                      | \$0.20             | \$0.00                | \$0.00          | \$0.00             |        |
| 2 FRINGE                                                        | \$0.00             | \$0.00                      | \$0.30             | \$0.00                | \$0.00          | \$0.00             |        |
| 3 TRAVEL                                                        | \$1,500.00         | \$0.00                      | \$0.30             | \$0.00                | \$0.00          | \$0.00             |        |
| 4 EQUIPMENT                                                     | \$320.00           | \$0.00                      | \$0.20             | \$0.00                | \$0.00          | \$0.00             |        |
| 5 OPERATING EXPENSES                                            | \$12.50            | \$0.00                      | \$0.75             | \$0.00                | \$0.00          | \$0.00             | 1      |
| Total                                                           | \$5,440.00         | \$0.00                      | \$1.75             | \$0.00                | \$0.00          | \$0.00             |        |
|                                                                 |                    |                             |                    |                       |                 |                    |        |

| Step | Action                                                                                               |
|------|----------------------------------------------------------------------------------------------------|
| 14.  | Click the <b>Attachments</b> button (the number in parenthesis indicates the number of attachments). |

| Reimbursement Line Attachments       |                      |                     |                    |                |                        |                     |      |
|--------------------------------------|----------------------|---------------------|--------------------|----------------|------------------------|---------------------|------|
| Line Attachments                     |                      |                     |                    |                |                        |                     |      |
| Business Unit: OMH01 Claim Num       | per: 000000167       | Line Nbr: 1         | Clair              | m Type: Reimbu | irsement               |                     |      |
| Upload Instructions                  |                      |                     |                    |                |                        |                     |      |
| Only PDF files can be uploaded.      |                      |                     |                    |                |                        |                     |      |
| Files greater than 20 Mb will not al | lowed for upload.    |                     |                    |                |                        |                     |      |
| Enter File Description before click  | ng on Add Attachment |                     |                    |                |                        |                     |      |
| File Description                     |                      |                     |                    | Add Attachme   | ent                    |                     |      |
| Show To Supp                         | lier                 |                     |                    |                |                        |                     |      |
| Show In Invoid                       |                      |                     |                    |                |                        |                     |      |
| Line Attachments                     |                      |                     |                    |                | 2                      | First 🕢 1 of 1 🕟 La | vet. |
|                                      |                      |                     |                    |                | التا                   |                     | 151  |
| File Details                         |                      |                     |                    |                |                        |                     |      |
| File Name                            | Description          | Show To<br>Supplier | Show In<br>Invoice | Created By     | Created On             | View Attachment     |      |
| 1 Prequal_Reqd_Docs_Pg.pdf           | Upload Example       | 1                   |                    |                | 05/18/23<br>11:41:39AM | View Attachment     |      |
| OK Cancel                            |                      |                     |                    |                |                        |                     |      |

| Step | Action                            |
|------|-----------------------------------|
| 15.  | Click the View Attachment button. |

| Claim Inquiry X Prequal_Reqd_Docs_Pg.pdf X + |                                                                                                    | ~ - 8 ×   |
|----------------------------------------------|----------------------------------------------------------------------------------------------------|-----------|
| $\leftrightarrow$ $\circ$ $\circ$            |                                                                                                    | 🖻 🖈 🗰 🚨 🗄 |
| = Prequal_Reqd_Docs_Pg.pdf                   | 1 / 1   - 100% +   🖸 🕹                                                                                                    | ± 6 :     |
|                                              | Machinesis         Man         Man         Man         Man         Weight of the set of the set o |           |

| Step | Action                                                                      |
|------|-----------------------------------------------------------------------------|
| 16.  | When you are finished reviewing the attachment, click the Close (X) button. |

| Reimbursement Line At | tachments                 |                |                   |                    |                |                        |                    |      |
|-----------------------|---------------------------|----------------|-------------------|--------------------|----------------|------------------------|--------------------|------|
| Line Attachments      |                           |                |                   |                    |                |                        |                    | H    |
| Line Allaciments      |                           |                |                   |                    |                |                        |                    |      |
| Business Unit: OMH01  | Claim Number: 00000       | 0167 Line Nbr: | 1                 | Clain              | n Type: Reimbu | irsement               |                    |      |
| Upload Instructions   |                           |                |                   |                    |                |                        |                    |      |
| Only PDF files can b  | e uploaded.               |                |                   |                    |                |                        |                    |      |
| Files greater than 20 | Mb will not allowed for u | pload.         |                   |                    |                |                        |                    |      |
| Enter File Descriptio | n before clicking on Add  | Attachment     |                   |                    |                |                        |                    |      |
| File Description      |                           |                |                   |                    | Add Attachme   | ent                    |                    |      |
| Z                     | Show To Supplier          |                |                   |                    |                |                        |                    |      |
| 2                     | Show In Invoice           |                |                   |                    |                |                        |                    |      |
| Line Attachments      |                           |                |                   |                    |                | <u>[</u> ]             | First 🕢 1 of 1 🕑 I | Last |
| File Details          |                           |                |                   |                    |                |                        |                    |      |
| File Name             | Description               |                | how To<br>upplier | Show In<br>Invoice | Created By     | Created On             | View Attachment    |      |
| 1 Prequal_Reqd_Docs_P | g.pdf Upload Exa          | ample          | 1                 |                    |                | 05/18/23<br>11:41:39AM | View Attachment    |      |
| OK Can                | cel                       |                |                   |                    |                |                        |                    |      |

| Ste | Action                                                     |
|-----|------------------------------------------------------------|
| 17. | Click the <b>OK</b> button to return to the previous page. |

| Project Name: MULTI- PLATE RETH<br>Contract Begin Dt: 01/24/2023 | IERM               |                                    | Net Days in              | n Review: 159                   |                  |                                   |           |
|------------------------------------------------------------------|--------------------|------------------------------------|--------------------------|---------------------------------|------------------|-----------------------------------|-----------|
| Contract Expire Dt: 01/25/2024                                   |                    |                                    |                          |                                 |                  |                                   |           |
| Bypass eSettlement Review: 🖉                                     | Claim Line No: 1   | Line Type:                         | Reimbursement F          | Reviewed: Yes 🗸                 | Contract Period  | : 1                               |           |
| Bypass Agency Voucher Approval:                                  | Claim Status: Unde | r Agency Review                    | Vo                       | ucher ID:                       | Period Amount    | \$10,000.00                       |           |
| Budget Type: EXP                                                 | ENDITURE Cost      | Incurred Date From:                | 05/08/2023 Cost Incurred | I Date To: 05/09/2023           |                  |                                   |           |
|                                                                  |                    | Reim                               | bursement Funds          |                                 |                  | 2                                 | 1-10 of 1 |
| Grant                                                            |                    | Previous Cumulative                |                          | Expenditures for                |                  | Current Cumulative                |           |
| Budget Category                                                  | Approved Budget    | Expenditures                       | In-Process               | this Report                     | Reviewed Amount  | Expenditures                      | Detai     |
| 1 SALARY                                                         | \$30,500.00        | \$0.00                             | \$4.00                   | \$2.00                          | \$2.00           | \$2.00                            | 0         |
| 2 FRINGE                                                         | \$2,000.00         | \$0.00                             | \$1.00                   | \$1.00                          | \$1.00           | \$1.00                            | 0         |
| 3 CONTRACTUAL                                                    | \$1,200.00         | \$0.00                             | \$0.16                   | \$1.50                          | \$1.50           | \$1.50                            | 0         |
| 4 TRAVEL                                                         | \$13,000.00        | \$0.00                             | \$0.14                   | \$1.35                          | \$1.35           | \$1.35                            | 0         |
| 5 EQUIPMENT                                                      | \$2,500.00         | \$0.00                             | \$2.60                   | \$0.00                          | \$0.00           | \$0.00                            | 0         |
| 6 SPACE/PROPERTY RENT                                            | \$2,300.00         | \$0.00                             | \$0.15                   | \$0.00                          | \$0.00           | \$0.00                            | 0         |
| 7 SPACE/PROPERTY OWN                                             | \$800.00           | \$0.00                             | \$10.00                  | \$0.00                          | \$0.00           | \$0.00                            | 0         |
| 8 UTILITIES                                                      | \$275.00           | \$0.00                             | \$2.85                   | \$0.00                          | \$0.00           | \$0.00                            | 0         |
| 9 OPERATING EXPENSES                                             | \$100.00           | \$0.00                             | \$1.10                   | \$0.00                          | \$0.00           | \$0.00                            | 0         |
| 10 OTHER                                                         | \$70.00            | \$0.00                             | \$0.10                   | \$0.00                          | \$0.00           | \$0.00                            | 0         |
| Total                                                            | \$52,745.00        | \$0.00                             | \$22.10                  | \$5.85                          | \$5.85           | \$5.85                            |           |
| <b>V</b>                                                         |                    | Matc                               | h Funds                  |                                 |                  | 고 1-5 of 5                        |           |
| Match                                                            |                    |                                    |                          |                                 |                  |                                   |           |
| Budget Category                                                  | Approved Budget    | Previous Cumulative<br>Expenditure | In-Process               | Expenditures for this<br>Report | Reviewed Amount  | Current Cumulative<br>Expenditure | e<br>s    |
| 1 SALARY                                                         | \$3,607.50         | \$0.00                             | \$0.20                   | \$0.00                          | \$0.00           | \$0.0                             | D         |
| 2 FRINGE                                                         | \$0.00             | \$0.00                             | \$0.30                   | \$0.00                          | \$0.00           | \$0.0                             | D         |
| 3 TRAVEL                                                         | \$1,500.00         | \$0.00                             | \$0.30                   | \$0.00                          | \$0.00           | \$0.0                             | D         |
| 4 EQUIPMENT                                                      | \$320.00           | \$0.00                             | \$0.20                   | \$0.00                          | \$0.00           | \$0.0                             | D         |
| 5 OPERATING EXPENSES                                             | \$12.50            | \$0.00                             | \$0.75                   | \$0.00                          | \$0.00           | \$0.0                             | D         |
| Total                                                            | \$5,440.00         | \$0.00                             | \$1.75                   | \$0.00                          | \$0.00           | \$0.00                            |           |
|                                                                  |                    |                                    |                          |                                 | ine Comments (2) | Attachments (1)                   |           |

| Step | Action                                                     |
|------|------------------------------------------------------------|
| 18.  | Click the <b>OK</b> button to return to the previous page. |

| My Homepage                                |                    |                           |                      |                         |                     |           | Claim R         | eview Summary        |
|--------------------------------------------|--------------------|---------------------------|----------------------|-------------------------|---------------------|-----------|-----------------|----------------------|
| Claim Review Sum                           | mon                |                           |                      |                         |                     |           |                 |                      |
| Teader Details                             | imary              |                           |                      |                         |                     |           |                 |                      |
| <ul> <li>Header Details</li> </ul>         |                    |                           |                      |                         |                     |           |                 |                      |
| Business Unit:                             | OMH01              |                           |                      | Claim Number            | : 000000167         |           |                 | Claim Type: Regular  |
| Supplier Name:                             |                    |                           |                      | Contract IE             | : 00000000000000000 | 000117523 | Cla             | im Initiated Dt:     |
| Supplier ID:                               | 100001649          | )                         |                      | Contract Max Amoun      | t: \$10,000.00      |           | Clair           | m Received Dt:       |
| Supplier Location:                         | MAINEPAY           |                           |                      | Grantee Claim Reference | : 051823_TB_inv2    |           | Fin             | al Approval Dt:      |
| Description:                               | OMH01-C0           | 0014GM-1090004            |                      | Claim Date              | : 05/18/2023        |           |                 |                      |
| Project Name:                              | MULTI- PLA         | TE RETHERM                |                      | Net Days in Review      | r: 159              |           |                 |                      |
| Contract Begin Dt:                         | 01/24/2023         |                           |                      | MIR Adjustment Date     | : 3                 |           |                 |                      |
| Contract Expire Dt:                        | 01/25/2024         |                           |                      |                         |                     |           |                 |                      |
| Bypass Agency Vouch                        | ei Approvai        | Clair                     | n Status: Under Agen | ·                       | oucher ID:          |           | oproval Step: 2 | 🗷 1 of 1 🕦 Last      |
| Line # Line Type                           | Contract<br>Period | Contract Period<br>Amount | Requested Amount     | Reviewed Amount         | Net Payment Amount  | Reviewed  | Modified By     | Modified On          |
| 1 Reimbursement                            | 1                  | \$10,000.00               | \$5.85               | \$5.85                  | \$5.85              | Yes       | PeaceInc        | 10/24/2023 8:13:32AM |
|                                            |                    |                           |                      |                         |                     |           |                 |                      |
| Claim Comments<br>Comment entered by proxy |                    |                           | Header Cor           | mmonte (1)              |                     |           |                 |                      |
| Last Comment Added By :                    |                    | On : 05/18/2023           |                      | linents (1)             |                     |           |                 |                      |
| AM                                         |                    |                           | Workflow C           | omments (2)             |                     |           |                 |                      |
|                                            |                    |                           | //                   |                         |                     |           |                 |                      |
| Add Comment                                |                    |                           |                      |                         |                     |           |                 |                      |
|                                            |                    |                           |                      |                         |                     |           |                 |                      |
|                                            |                    |                           |                      |                         |                     |           |                 |                      |
| Show to Supplier                           | Show i             |                           |                      |                         |                     |           |                 |                      |
| snow to supplier                           | Show II            | 1 IIIvoice                |                      |                         |                     |           |                 |                      |
|                                            |                    |                           |                      | Attachments (0          | /                   | ew Claim  |                 |                      |
| Save                                       |                    |                           |                      |                         | View                | Approvals |                 |                      |
|                                            |                    |                           |                      |                         |                     |           |                 |                      |
| Cancel                                     |                    |                           |                      |                         |                     |           |                 |                      |

| Step | Action                                                                                                    |
|------|----------------------------------------------------------------------------------------------------|
| 19.  | Click the Header Comments link to view any header comments for the claim.                                                                                                    |
| 20.  | Click the Workflow Comments link to view workflow comments for the claim.                                                                                                    |
| 21.  | Click the Attachments button to view any header attachments for the claim.                                                                                                   |
| 22.  | Click the <b>Preview Claim</b> link to view the pdf version of the claim.                                                                                                    |
|      | <b>Note</b> : Once the claim is approved, the preview claim link will be grayed out and the claim pdf is only accessible as an attachment via the <b>Attachments</b> button. |
| 23.  | You have successfully completed the Claim Inquiry topic.                                                                                                    |

### **Grantee Reports and Queries**

### Lesson Description:

This lesson provides the knowledge and skills to process grantee reports and queries.

#### Lesson Objectives:

In this lesson, you will learn how to:

• Run the Vendor Contract Summary Report

### **Run the Vendor Contract Summary Report**

#### **Topic Description:**

This topic provides the knowledge and skills to run the Vendor Contract Summary report. This report provides grant related contract and bid event data at a summary level.

#### **Topic Objectives:**

In this topic, you will learn:

• How to run the Vendor Contract Summary report.

### SFS role required to perform this task:

• Grants Contract Editor (NY\_ES\_VNDR\_CNTRCT\_CHANGE)

### Procedure

**Scenario:** You would like to review grant related contract and bid event data at a summary level so you will run the Vendor Contract Summary report.

**Disclaimer:** The data used in this scenario provides a realistic example and was selected for instructional purposes only. The actual data used in the SFS will be driven by the real-life transactional requirements.

| S            | FS     |                           | Menu 👻      | Search in Menu              |             |                                | Q |                               | : | $\otimes$ |
|--------------|--------|---------------------------|-------------|-----------------------------|-------------|--------------------------------|---|-------------------------------|---|-----------|
|              | My Hom | nepage 🔻                  |             |                             |             |                                |   |                               |   |           |
|              |        |                           |             |                             |             |                                |   |                               |   |           |
|              |        |                           | SFS Noti    |                             |             | SFS Support                    |   | SFS Coach                     |   |           |
|              |        | Grants Managemen          | it Training |                             |             |                                |   | -                             |   |           |
|              |        | Grants Managemen          | it FAQs     |                             | <u>(</u> ?) |                                |   |                               |   |           |
|              |        |                           |             | Show Details                |             |                                |   |                               |   |           |
|              |        |                           |             |                             |             |                                |   |                               |   |           |
|              |        | View Your Information     |             | Invoice and Payment inquiry |             | PO and Receipt Inquiry         |   | Grants Management - State     |   |           |
| <b>(</b> )   |        | 2                         |             |                             |             |                                |   | E                             |   |           |
| $\heartsuit$ |        |                           |             |                             |             |                                |   |                               |   |           |
|              |        |                           | _           |                             |             |                                |   |                               |   |           |
|              |        | Register for POs via Emai |             | Supplier Change Request     |             | Add/Maint Self-Service Invoice |   | FAQs   Contact Us             |   |           |
|              |        |                           |             |                             |             |                                |   |                               |   |           |
|              |        |                           |             |                             |             |                                |   | Get helpful information here. |   |           |

| Step | Action                                                                                          |
|------|-------------------------------------------------------------------------------------------------|
| 1.   | From the <b>NavBar</b> navigate to: Menu > Manage Contracts > Vendor Contract<br>Summary Report |

| NY_ES_CONTRACT_SUMMRY_QRY - Vendor Contract                                                                                                    | t Summary Report                                            |                                                               |                                                  |                                          |
|----------------------------------------------------------------------------------------------------|-------------------------------------------------------------|---------------------------------------------------------------|--------------------------------------------------|------------------------------------------|
| NY_ES_CONTRACT_SUMMRY_QRY - Vendor Contract<br>SetID [SHARE]<br>"Business Unit<br>Bid Even1D<br>Vendor Type<br>Vendor TD<br>Contract ID<br>Contract Status                                                                                                    | t Summary Report                                            |                                                               |                                                  |                                          |
| Contract Spep Contract Spep Contract Spep Contract Spep Contract Spep Contract Spep Contract Spep Contract Spep Contract Spep Contract Spep Contract Spep Contract Spec Contract Spec Co |                                                             |                                                               |                                                  |                                          |
| View Results Row Business Unit Contract ID NYS Contract Number Bid E                                                                                                    | vent ID Bid Event Name Organization Type Vendor ID Vendor N | ne Contract Type Contract Status Contract Begin Date Contract | t Expire Date Contract Amount Period Period From | Period To Project ID Project Description |

| Step | Action                                                                                                    |
|------|----------------------------------------------------------------------------------------------------|
| 2.   | Enter the applicable values in the search criteria fields which consist of the following fields:                                                                                                    |
|      | SetID, Business Unit, Bid Event ID, Vendor Type, Vendor ID, Contract ID, NYS<br>Contract Number, Contract Status, Contract Type, Contract Begin Date,<br>Contract Expire Date, Period, Period From Date, and Period To Date. |
|      | <ul> <li>Note:</li> <li>SetID defaults to SHARE and doesn't need to be changed.</li> <li>SetID and Business Unit are required fields. Business Unit is the SFS ID for the NYS Agency.</li> </ul>                             |

| Step | Action                                                                                                   |
|------|----------------------------------------------------------------------------------------------------|
|      | Click the <b>View Results</b> button to display the search results based on the entered search criteria. |

| NY_                                              |                                                                                |                                                                                                    |                                                                                                    |          |                                                                   |                                                                                                    |             |                                                      |                                                |                                                                                                    |                                                                                                    |                                                                                                    |                                                                                                    |                                                                                                |                                                                                                |                         |
|--------------------------------------------------|--------------------------------------------------------------------------------|----------------------------------------------------------------------------------------------------|----------------------------------------------------------------------------------------------------|----------|-------------------------------------------------------------------|----------------------------------------------------------------------------------------------------|-------------|------------------------------------------------------|------------------------------------------------|----------------------------------------------------------------------------------------------------|----------------------------------------------------------------------------------------------------|----------------------------------------------------------------------------------------------------|----------------------------------------------------------------------------------------------------|------------------------------------------------------------------------------------------------|------------------------------------------------------------------------------------------------|-------------------------|
|                                                  | ES_CO                                                                          | NTRACT_SUMMRY_QRY - V                                                                                                    | /endor Contract S                                                                                                    | ummary R | eport                                                             |                                                                                                    |             |                                                      |                                                |                                                                                                    |                                                                                                    |                                                                                                    |                                                                                                    |                                                                                                |                                                                                                |                         |
|                                                  |                                                                                | SetID SHARE                                                                                                    |                                                                                                    |          |                                                                   |                                                                                                    |             |                                                      |                                                |                                                                                                    |                                                                                                    |                                                                                                    |                                                                                                    |                                                                                                |                                                                                                |                         |
|                                                  | "Busin                                                                         | ess Unit OMH01 Q                                                                                                    |                                                                                                    |          |                                                                   |                                                                                                    |             |                                                      |                                                |                                                                                                    |                                                                                                    |                                                                                                    |                                                                                                    |                                                                                                |                                                                                                |                         |
|                                                  | Bid                                                                            | went ID Q                                                                                                    |                                                                                                    |          |                                                                   |                                                                                                    |             |                                                      |                                                |                                                                                                    |                                                                                                    |                                                                                                    |                                                                                                    |                                                                                                |                                                                                                |                         |
|                                                  | Vend                                                                           | or Type Not-For-Profit                                                                                                    | ~                                                                                                    |          |                                                                   |                                                                                                    |             |                                                      |                                                |                                                                                                    |                                                                                                    |                                                                                                    |                                                                                                    |                                                                                                |                                                                                                |                         |
|                                                  | V                                                                              | ndor ID Q                                                                                                    |                                                                                                    |          |                                                                   |                                                                                                    |             |                                                      |                                                |                                                                                                    |                                                                                                    |                                                                                                    |                                                                                                    |                                                                                                |                                                                                                |                         |
|                                                  | Cor                                                                            | tract ID                                                                                                    | Q                                                                                                    |          |                                                                   |                                                                                                    |             |                                                      |                                                |                                                                                                    |                                                                                                    |                                                                                                    |                                                                                                    |                                                                                                |                                                                                                |                         |
| NYS                                              | Contract                                                                       | Number                                                                                                    | Q                                                                                                    |          |                                                                   |                                                                                                    |             |                                                      |                                                |                                                                                                    |                                                                                                    |                                                                                                    |                                                                                                    |                                                                                                |                                                                                                |                         |
|                                                  | Contrac                                                                        | t Status                                                                                                    | ~                                                                                                    |          |                                                                   |                                                                                                    |             |                                                      |                                                |                                                                                                    |                                                                                                    |                                                                                                    |                                                                                                    |                                                                                                |                                                                                                |                         |
|                                                  | Contra                                                                         | ict Type                                                                                                    | ~                                                                                                    |          |                                                                   |                                                                                                    |             |                                                      |                                                |                                                                                                    |                                                                                                    |                                                                                                    |                                                                                                    |                                                                                                |                                                                                                |                         |
| C                                                | ntract Be                                                                      |                                                                                                    |                                                                                                    |          |                                                                   |                                                                                                    |             |                                                      |                                                |                                                                                                    |                                                                                                    |                                                                                                    |                                                                                                    |                                                                                                |                                                                                                |                         |
| Cr                                               | tract Exp                                                                      |                                                                                                    |                                                                                                    |          |                                                                   |                                                                                                    |             |                                                      |                                                |                                                                                                    |                                                                                                    |                                                                                                    |                                                                                                    |                                                                                                |                                                                                                |                         |
|                                                  |                                                                                | Period 0                                                                                                    |                                                                                                    |          |                                                                   |                                                                                                    |             |                                                      |                                                |                                                                                                    |                                                                                                    |                                                                                                    |                                                                                                    |                                                                                                |                                                                                                |                         |
|                                                  |                                                                                | od From                                                                                                    |                                                                                                    |          |                                                                   |                                                                                                    |             |                                                      |                                                |                                                                                                    |                                                                                                    |                                                                                                    |                                                                                                    |                                                                                                |                                                                                                |                         |
|                                                  |                                                                                | eriod To                                                                                                    |                                                                                                    |          |                                                                   |                                                                                                    |             |                                                      |                                                |                                                                                                    |                                                                                                    |                                                                                                    |                                                                                                    |                                                                                                |                                                                                                |                         |
|                                                  | v Results                                                                      |                                                                                                    | - Station Anno 1997                                                                                                    |          |                                                                   |                                                                                                    |             |                                                      |                                                |                                                                                                    |                                                                                                    |                                                                                                    |                                                                                                    |                                                                                                |                                                                                                |                         |
| D¢                                               | inload res                                                                     | ults in Excel SpreadSheet CSV                                                                                                    | Text File XML File                                                                                                    |          |                                                                   |                                                                                                    |             |                                                      |                                                |                                                                                                    |                                                                                                    |                                                                                                    |                                                                                                    |                                                                                                |                                                                                                |                         |
|                                                  |                                                                                |                                                                                                    |                                                                                                    | (040 MD) |                                                                   |                                                                                                    |             |                                                      |                                                |                                                                                                    |                                                                                                    |                                                                                                    |                                                                                                    |                                                                                                |                                                                                                |                         |
| /ie.                                             | All                                                                            |                                                                                                    |                                                                                                    | (040 10) |                                                                   |                                                                                                    |             |                                                      |                                                |                                                                                                    |                                                                                                    |                                                                                                    |                                                                                                    |                                                                                                | F                                                                                              | irst 1-100 of 1029 🛞 La |
| -                                                | Dusinas                                                                        | Contract ID                                                                                                    | NYS Contract Number                                                                                                    | Rid Bi   | 1 Event Organization                                              | <sup>1</sup> Vendor ID                                                                                         | Vendor Name | Contract<br>Type                                     | Contract<br>Status                             | Contract Begin<br>Date                                                                                                    | Contract Expire                                                                                                    | Contract                                                                                                    | Period Period                                                                                                    | Period To                                                                                      | F<br>Project ID                                                                                | inst 1-100 of 1029 🛞 La |
|                                                  | Busines                                                                        | Contract to                                                                                                    |                                                                                                    |          | Event Organization<br>type<br>NPFT                                | Vendor ID<br>1000006268                                                                                        | Vendor Name | Type                                                 | Contract<br>Status<br>A                        | Contract Begin<br>Date                                                                                                    | Contract Expire<br>Date                                                                                              | Contract<br>Amount<br>1614825.000                                                                                          | Period Period<br>From                                                                                                    | Period To                                                                                      |                                                                                                |                         |
|                                                  | Busines<br>Unit                                                                | 000000000000000000000000000000000000000                                                                                                    | NYS Contract Number<br>OMH01-C00227GG-<br>3650000<br>OMH01-C20919GG-                                                                                                    | Rid Bi   | kame type                                                         | Venuor ID                                                                                                    | Vendor Name | Type                                                 | Status                                         | Date                                                                                                    | Date                                                                                                    | Amount                                                                                                    | From From                                                                                                    |                                                                                                |                                                                                                |                         |
|                                                  | Busines<br>Unit<br>OMH01                                                       | 000000000000000000000000000000000000000                                                                                                    | NYS Contract Number<br>OMH01-C00227GG-<br>3650000<br>OMH01-C20919GG-<br>3650000<br>OMH01-C20919GG-                                                                                                    | Rid Bi   | NPFT                                                              | 1000006268                                                                                                    | Vendor Name | FT<br>MY                                             | A                                              | Date<br>12/07/2015                                                                                                    | Date<br>12/06/2020                                                                                                   | Amount<br>1614825.000                                                                                                    | 2 01/01/2021                                                                                                    | 12/31/2021                                                                                     | Project ID                                                                                     |                         |
| View<br>Row<br>1<br>2<br>3                       | Busines<br>Unit<br>OMH01<br>OMH01                                              | 00000000000000000000000000000000000000                                                                                                    | NYS Contract Number<br>OMH01-C00227GG-<br>3650000<br>OMH01-C20919GG-<br>3650000<br>OMH01-C20919GG-<br>3850000                                                                                                    | Rid Bi   | NPFT NPFT                                                         | 1000006268<br>1000026159                                                                                       | Verdor Name | FT<br>MY<br>MY                                       | Status<br>A<br>P                               | Dete<br>12/07/2015<br>01/01/2020                                                                                                    | Date<br>12/06/2020<br>12/31/2024                                                                                     | Amount<br>1614825.000<br>3919087.000                                                                                       | 2 01/01/2021<br>3 01/01/2022                                                                                                 | 12/31/2021                                                                                     | Project ID<br>00000000062024                                                                   |                         |
|                                                  | Busines<br>Unit<br>OMH01<br>OMH01<br>OMH01                                     | 00000000000000000000000000000000000000                                                                                                    | NYS Contract Number<br>OMH01-C00227GG-<br>3850000<br>OMH01-C20919GG-<br>3850000<br>OMH01-C20919GG-<br>3850000<br>OMH01-C20919GG-<br>3850000                                                                                                    | Rid Bi   | NPFT<br>NPFT<br>NPFT<br>NPFT                                      | 1000006268<br>1000026159<br>1000026159<br>1000026159                                                           | Vendor Name | Type<br>FT<br>MY<br>MY<br>MY                         | Status<br>A<br>P<br>P<br>P                     | Dute<br>12/07/2015<br>01/01/2020<br>01/01/2020<br>01/01/2020                                                                                            | Date<br>12/06/2020<br>12/31/2024<br>12/31/2024<br>12/31/2024                                                         | Amount<br>1614825.000<br>3919087.000<br>3919087.000<br>3919087.000                                                         | 2 01/01/2021<br>3 01/01/2022<br>1 01/01/2020                                                                                 | 12/31/2021<br>12/31/2022<br>12/31/2020                                                         | Project ID<br>000000000062024<br>00000000062024<br>00000000062024                              |                         |
| -                                                | Busines<br>Unit<br>OMH01<br>OMH01<br>OMH01                                     | Contract to<br>00000000000000000000000000000000000                                                                                                    | NYS Contract Number<br>OMH01-C00227GG-<br>3650000<br>OMH01-C20919GG-<br>3650000<br>OMH01-C20919GG-<br>3650000<br>OMH01-C20919GG-<br>3650000<br>OMH01-C21183GG-<br>3650000                                                                                                    | Rid Bi   | NPFT<br>NPFT<br>NPFT                                              | 1000006268<br>1000026159<br>1000026159                                                                         | Vendor Name | Type<br>FT<br>MY<br>MY<br>MY                         | Status<br>A<br>P<br>P                          | Dete<br>12/07/2015<br>01/01/2020<br>01/01/2020                                                                                                    | Date<br>12/06/2020<br>12/31/2024<br>12/31/2024                                                                       | Amount<br>1614825.000<br>3919087.000<br>3919087.000                                                                        | 2 01/01/2021<br>3 01/01/2022<br>1 01/01/2020                                                                                 | 12/31/2021<br>12/31/2022<br>12/31/2020                                                         | Project ID<br>000000000062024<br>00000000062024                                                |                         |
| -                                                | Busines<br>Unit<br>OMH01<br>OMH01<br>OMH01                                     | Committen Co<br>000000000000000000000000000000000000                                                                                                    | NYS Contract Number<br>OMH01-C00227GG-<br>3850000<br>OMH01-C20919GG-<br>3850000<br>OMH01-C20919GG-<br>3850000<br>OMH01-C20919GG-<br>3850000                                                                                                    | Rid Bi   | NPFT<br>NPFT<br>NPFT<br>NPFT                                      | 1000006268<br>1000026159<br>1000026159<br>1000026159                                                           | Vendor Name | Type<br>FT<br>MY<br>MY<br>MY<br>MY                   | Status<br>A<br>P<br>P<br>P                     | Dute<br>12/07/2015<br>01/01/2020<br>01/01/2020<br>01/01/2020                                                                                            | Date<br>12/06/2020<br>12/31/2024<br>12/31/2024<br>12/31/2024                                                         | Amount<br>1614825.000<br>3919087.000<br>3919087.000<br>3919087.000                                                         | 2 01/01/2021<br>3 01/01/2022<br>1 01/01/2020<br>2 01/01/2021                                                                 | 12/31/2021<br>12/31/2022<br>12/31/2020<br>12/31/2020                                           | Project ID<br>000000000062024<br>00000000062024<br>00000000062024                              |                         |
|                                                  | Busines<br>Unit<br>OMH01<br>OMH01<br>OMH01<br>OMH01                            | Compactor<br>000000000000000000000000000000000000                                                                                                    | NYS Contract Number<br>OMH01-C00227GG-<br>3850000<br>OMH01-C20019GG-<br>3850000<br>OMH01-C20019GG-<br>3850000<br>OMH01-C2019GG-<br>3850000<br>OMH01-C21183GG-<br>3850000                                                                                                    | Rid Bi   | same Type NPFT NPFT NPFT NPFT NPFT NPFT                           | 1000006258<br>1000026159<br>1000026159<br>1000026159<br>1000026159                                             | Vendor Name | Type<br>FT<br>MY<br>MY<br>MY<br>MY<br>MY             | Status<br>A<br>P<br>P<br>P<br>P<br>P           | Date 0<br>12/07/2015<br>01/01/2020<br>01/01/2020<br>01/01/2020                                                                                          | Date<br>12/06/2020<br>12/31/2024<br>12/31/2024<br>12/31/2024<br>12/31/2025                                           | Amount<br>1614825.000<br>3919087.000<br>3919087.000<br>3919087.000<br>120000.000                                           | 2 01/01/2021<br>3 01/01/2022<br>1 01/01/2022<br>2 01/01/2020<br>2 01/01/2021<br>1 07/01/2020                                 | 12/31/2021<br>12/31/2022<br>12/31/2020<br>12/31/2020<br>12/31/2020                             | Project ID<br>000000000062024<br>00000000062024<br>00000000062024<br>20B1NYCMHSZ               |                         |
| -                                                | Busines<br>Unit<br>OMH01<br>OMH01<br>OMH01<br>OMH01<br>OMH01                   | Constantino<br>00000000000000000000000000000000000<br>0000                                                                                                    | NYS Contract Number<br>ONH-01-C00227GG-<br>365000<br>0MH-01-C20919GG-<br>3650000<br>0MH-01-C20919GG-<br>3650000<br>0MH-01-C21183GG-<br>3650000<br>0MH-01-C21183GG-<br>360000<br>0MH-01-C2182GG-<br>360000                                                                                                    | Rid Bi   | tame type NPFT NPFT NPFT NPFT NPFT NPFT NPFT NPFT                 | Vention to/<br>1000006268<br>1000026159<br>1000026159<br>1000026159<br>1000001583<br>1000001583                | Vendor Name | Type<br>FT<br>MY<br>MY<br>MY<br>MY<br>MY<br>MY       | Status<br>A<br>P<br>P<br>P<br>P<br>P<br>P      | Dete 1<br>12/07/2015<br>01/01/2020<br>01/01/2020<br>01/01/2020<br>07/01/2020                                                                            | Date<br>12/06/2020<br>12/31/2024<br>12/31/2024<br>12/31/2024<br>12/31/2025<br>12/31/2025                             | Amount<br>1614825.000<br>3919087.000<br>3919087.000<br>3919087.000<br>1200000.000<br>1200000.000                           | 2 01/01/2021<br>3 01/01/2022<br>1 01/01/2022<br>2 01/01/2020<br>2 01/01/2020<br>1 07/01/2020<br>1 07/01/2021                 | 12/31/2021<br>12/31/2022<br>12/31/2020<br>12/31/2020<br>12/31/2020<br>06/30/2022               | Project ID<br>00000000062024<br>00000000062024<br>00000000062024<br>20B1NYCMHSZ<br>20B1NYCMHSZ |                         |
|                                                  | Busines<br>Unit<br>OMH01<br>OMH01<br>OMH01<br>OMH01<br>OMH01<br>OMH01          | Contract of<br>Contractions Contractions Contractions<br>Contractions Contractions<br>Contractions<br>Contra | NYS Contract Number<br>CMH-01-C00227GG-<br>3550000<br>CMH-01-C20919GG-<br>3550000<br>CMH-01-C20919GG-<br>3550000<br>CMH-01-C21183GG-<br>3550000<br>CMH-01-C21183GG-<br>3550000<br>OMH-01-C21282GG-<br>3550000<br>OMH-01-C21282GG-<br>3550000<br>CMH-01-C21282GG-<br>3550000                                                                     | Rid Bi   | kame Type<br>NPFT<br>NPFT<br>NPFT<br>NPFT<br>NPFT<br>NPFT<br>NPFT | Viliabilità<br>1000006268<br>1000026159<br>1000026159<br>1000026159<br>1000001583<br>1000001583<br>1000001583  | Vender Kane | Type<br>FT<br>MY<br>MY<br>MY<br>MY<br>MY<br>MY<br>MY | Status<br>A<br>P<br>P<br>P<br>P<br>P<br>C      | Date           12/07/2015           01/01/2020           01/01/2020           01/01/2020           07/01/2020           07/01/2020           07/01/2020 | Date<br>12/06/2020<br>12/31/2024<br>12/31/2024<br>12/31/2024<br>12/31/2025<br>12/31/2025<br>06/30/2026               | Amount<br>1614825.000<br>3919087.000<br>3919087.000<br>3919087.000<br>120000.000<br>120000.000<br>319962.000               | 2 01/01/2021<br>3 01/01/2022<br>1 01/01/2020<br>2 01/01/2021<br>1 07/01/2021<br>1 07/01/2021<br>2 07/01/2022                 | 12/31/2021<br>12/31/2022<br>12/31/2020<br>12/31/2020<br>12/31/2020<br>05/30/2022<br>05/30/2023 | Project ID<br>000000000052024<br>000000000052024<br>0000000000                                 |                         |
| Row<br>1<br>2<br>3<br>4<br>5<br>6<br>7<br>8<br>9 | Busines<br>Unit<br>OMH01<br>OMH01<br>OMH01<br>OMH01<br>OMH01<br>OMH01<br>OMH01 | Contract of<br>Contractions Contractions Contractions<br>Contractions Contractions<br>Contractions<br>Contra | NYS Centract Number<br>OMI-01-C00227G-<br>350000<br>OMI-01-C2019G-<br>350000<br>OMI-01-C2019G-<br>350000<br>OMI-01-C2019G-<br>350000<br>OMI-01-C21183G-<br>350000<br>OMI-01-C21282G-<br>350000<br>OMI-01-C21282G-<br>350000<br>OMI-01-C21282G-<br>350000<br>OMI-01-C21282G-<br>350000<br>OMI-01-C21282G-<br>350000<br>OMI-01-C21282G-<br>350000 | Rid Bi   | kame bypo<br>NPFT<br>NPFT<br>NPFT<br>NPFT<br>NPFT<br>NPFT<br>NPFT | Velocitor 60<br>1000006268<br>1000026159<br>1000026159<br>1000001583<br>1000001583<br>1000001583<br>1000003121 | Vendor Name | Type<br>FT<br>MY<br>MY<br>MY<br>MY<br>MY<br>MY<br>FT | Status<br>A<br>P<br>P<br>P<br>P<br>P<br>C<br>C | Date 1<br>12/07/2015<br>01/01/2020<br>01/01/2020<br>01/01/2020<br>07/01/2020<br>07/01/2021<br>07/01/2021                                                | Date<br>12/06/2020<br>12/31/2024<br>12/31/2024<br>12/31/2024<br>12/31/2025<br>12/31/2025<br>06/30/2026<br>06/30/2026 | Amount<br>1614825.000<br>3919087.000<br>3919087.000<br>3919087.000<br>120000.000<br>120000.000<br>319962.000<br>319962.000 | 2 01/01/2021<br>3 01/01/2022<br>1 01/01/2022<br>2 01/01/2021<br>1 07/01/2021<br>1 07/01/2021<br>1 07/01/2022<br>1 07/01/2021 | 12/31/2021<br>12/31/2022<br>12/31/2020<br>12/31/2020<br>12/31/2020<br>06/30/2022<br>06/30/2022 | Project ID<br>00000000062024<br>00000000062024<br>0000000000                                   |                         |

| Step | Action                                                                                                    |
|------|----------------------------------------------------------------------------------------------------|
| 4.   | Review the search results which consists of the following data elements:                                                                                                    |
|      | Business Unit, Contract ID, NYS Contract Number, Bid Event ID, Bid Event<br>Name, Organization Type, Vendor ID, Vendor Name, Contract Type, Contract<br>Status, Contract Begin Date, Contract Expire Date, Contract Amount, Period,<br>Period From Date, Period To Date, Project ID, and Project Description. |
| 5.   | <b>Note</b> : The results can be downloaded into an <b>Excel Spreadsheet</b> , a <b>CSV Text File</b> , or an <b>XML File</b> by clicking on the appropriate link.                                                                                                    |
| 6.   | You have successfully completed the <b>Run the Vendor Contract Summary</b><br><b>Report</b> topic.                                                                                                    |